**Host Security Service**

## **API Reference**

**Issue** 01 **Date** 2022-09-16

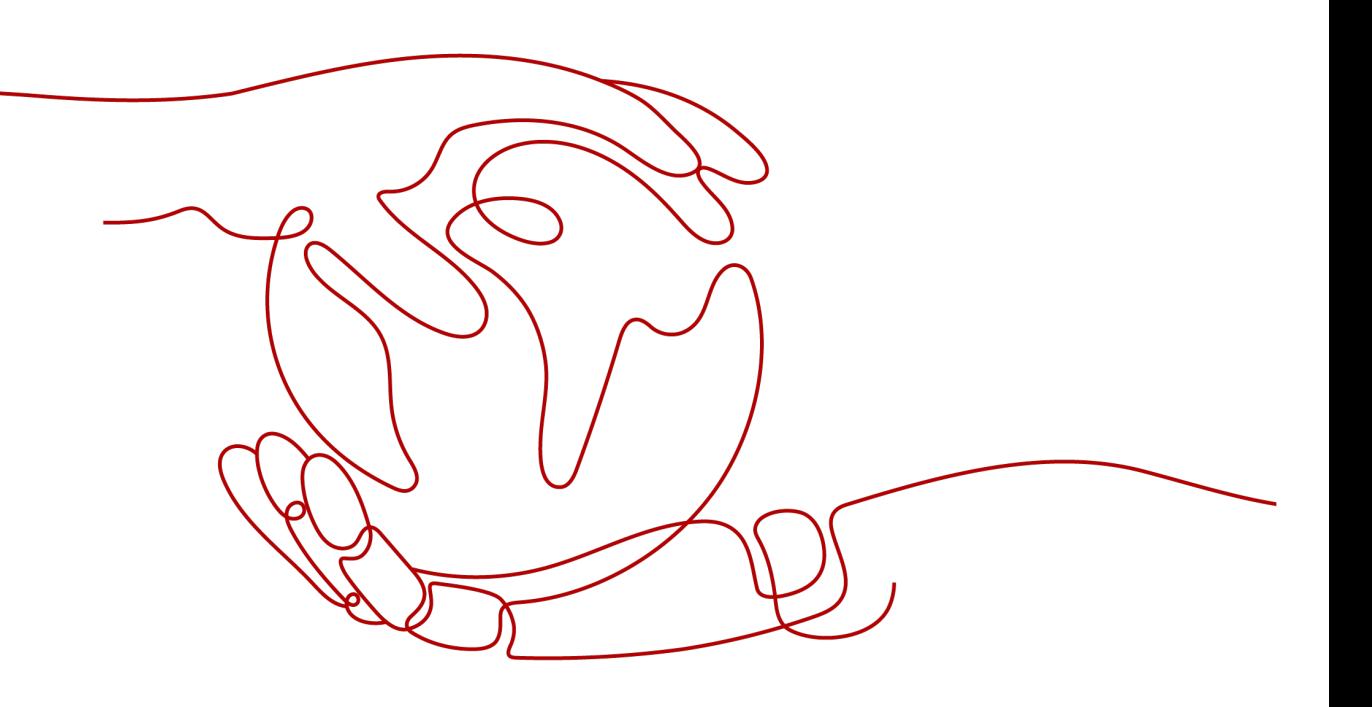

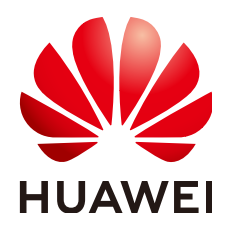

**HUAWEI TECHNOLOGIES CO., LTD.**

#### **Copyright © Huawei Technologies Co., Ltd. 2024. All rights reserved.**

No part of this document may be reproduced or transmitted in any form or by any means without prior written consent of Huawei Technologies Co., Ltd.

#### **Trademarks and Permissions**

 $\triangle \triangleright$ HUAWEI and other Huawei trademarks are trademarks of Huawei Technologies Co., Ltd. All other trademarks and trade names mentioned in this document are the property of their respective holders.

#### **Notice**

The purchased products, services and features are stipulated by the contract made between Huawei and the customer. All or part of the products, services and features described in this document may not be within the purchase scope or the usage scope. Unless otherwise specified in the contract, all statements, information, and recommendations in this document are provided "AS IS" without warranties, guarantees or representations of any kind, either express or implied.

The information in this document is subject to change without notice. Every effort has been made in the preparation of this document to ensure accuracy of the contents, but all statements, information, and recommendations in this document do not constitute a warranty of any kind, express or implied.

## **Huawei Technologies Co., Ltd.**

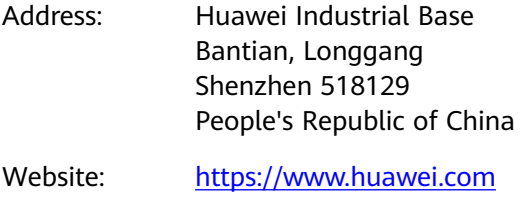

Email: support@huawei.com

## **Security Declaration**

#### **Vulnerability**

Huawei's regulations on product vulnerability management are subject to the Vul. Response Process. For details about this process, visit the following web page:

<https://www.huawei.com/en/psirt/vul-response-process>

For vulnerability information, enterprise customers can visit the following web page: <https://securitybulletin.huawei.com/enterprise/en/security-advisory>

## **Contents**

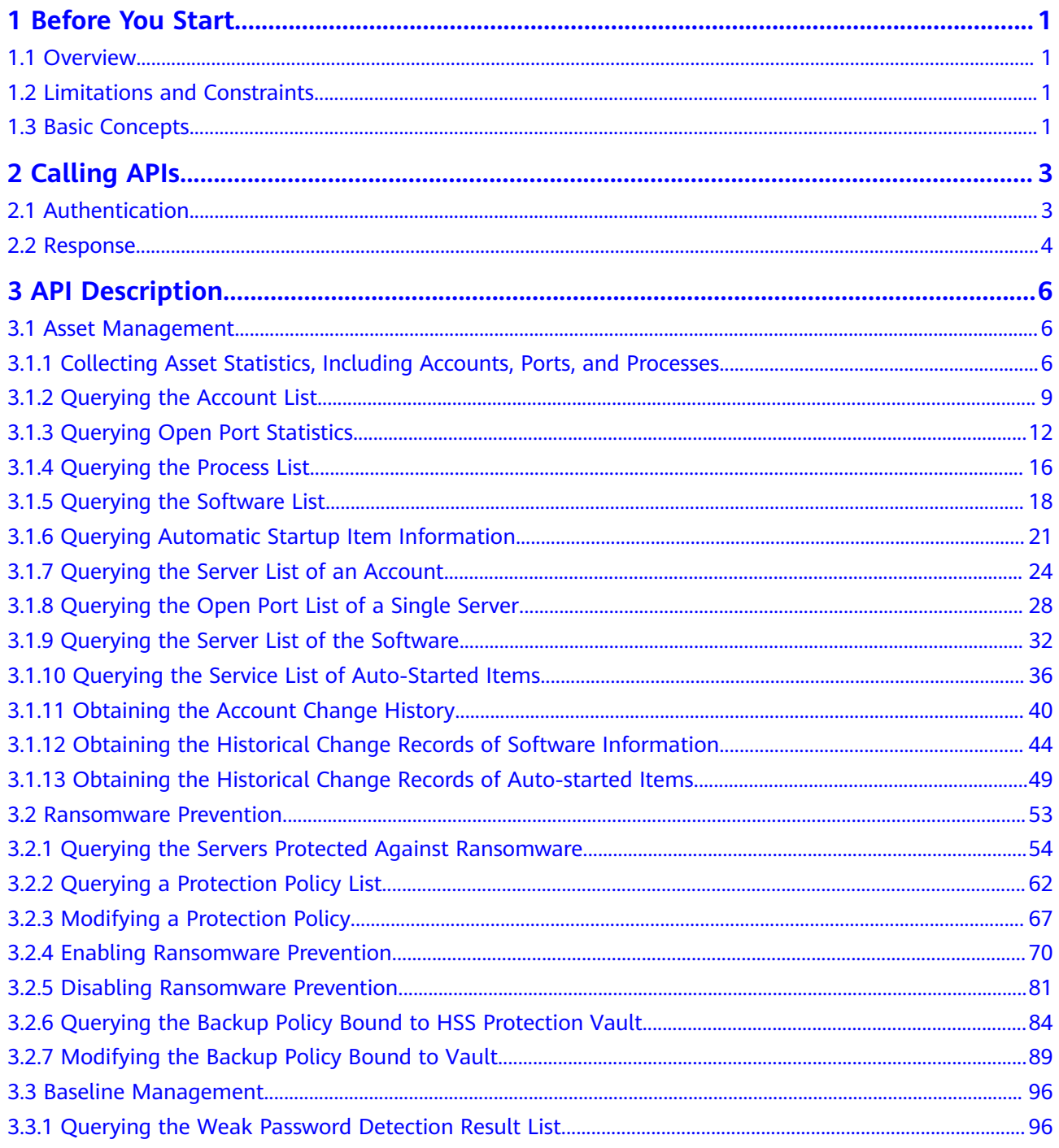

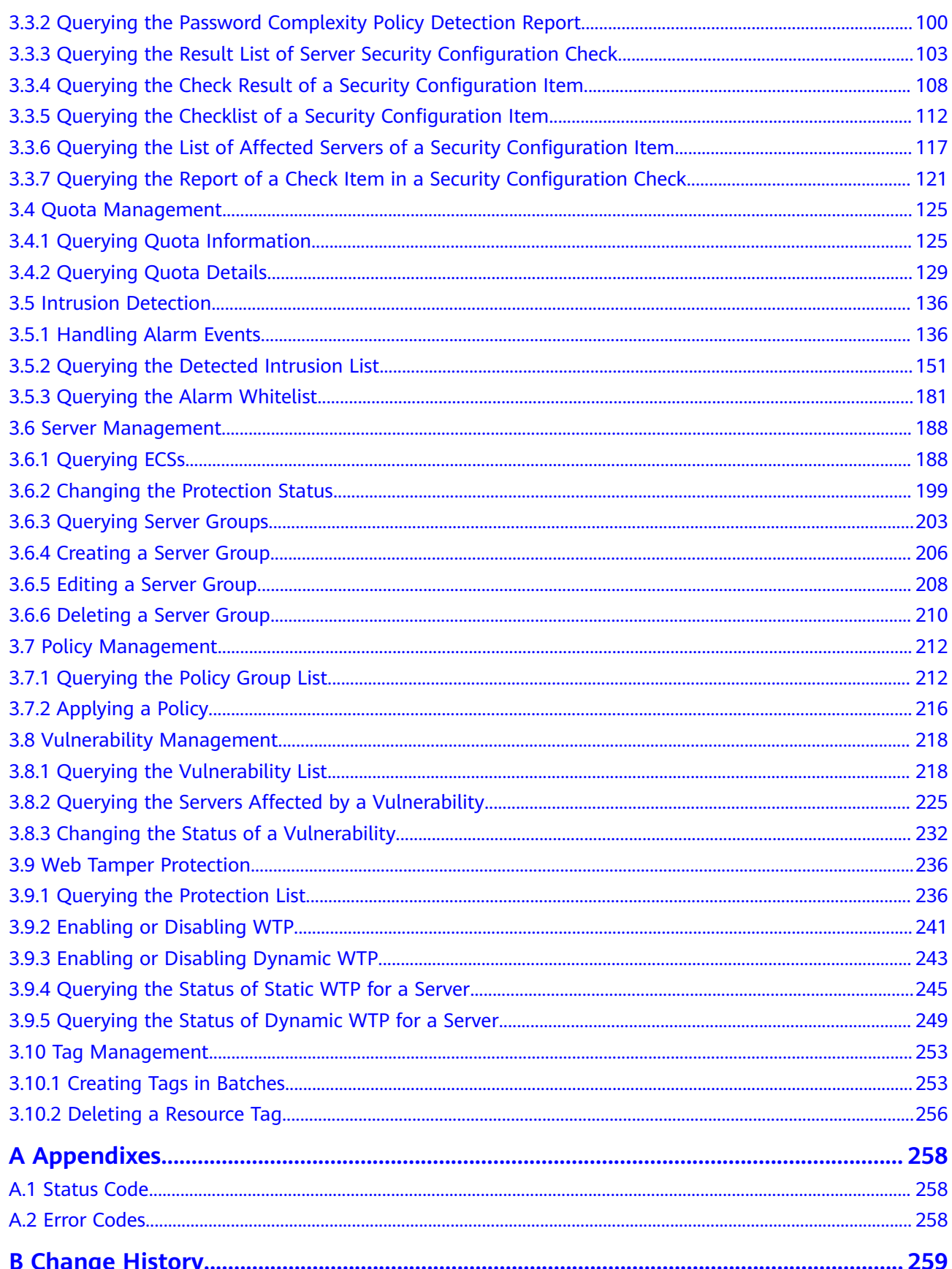

## **1 Before You Start**

## <span id="page-5-0"></span>**1.1 Overview**

Host Security Service () helps you identify and manage the assets on your servers, eliminate risks, and defend against intrusions and web page tampering. There are also advanced protection and security operations functions available to help you easily detect and prevent threats.

This document describes how to use application programming interfaces (APIs) to perform operations on .

If you plan to access through an API, ensure that you are familiar with concepts. For details, see **[Service Overview](https://support.huaweicloud.com/eu/productdesc-hss2.0/hss_01_0001.html)**.

## **1.2 Limitations and Constraints**

An API can be accessed up to 600 times/minute, in which a single user or IP address can access an API for up to five times/minute.

See the descriptions of specific APIs.

## **1.3 Basic Concepts**

**Account** 

A domain is created after your registration. The domain has full access permissions for all of its cloud services and resources. It can be used to reset user passwords and grant user permissions. The account is a payment entity and should not be used to perform routine management. For security purposes, create IAM users and grant them permissions for routine management.

● **User**

An IAM user is created using an account to use cloud services. Each IAM user has its own identity credentials (password and access keys).

The account name, username, and password are required for API authentication.

#### **Region**

Regions are divided based on geographical location and network latency. Public services, such as Elastic Cloud Server (ECS), Elastic Volume Service (EVS), Object Storage Service (OBS), Virtual Private Cloud (VPC), Elastic IP (EIP), and Image Management Service (IMS), are shared within the same region. Regions are classified as universal regions and dedicated regions. A universal region provides universal cloud services for common tenants. A dedicated region provides services of the same type only or for specific tenants.

Availability Zone (AZ)

An AZ comprises one or multiple physical data centers equipped with independent ventilation, fire, water, and electricity facilities. Compute, network, storage, and other resources in an AZ are logically divided into multiple clusters. AZs within a region are connected using high-speed optical fibers to support cross-AZ high-availability systems.

**Project** 

Projects group and isolate compute, storage, and network resources across physical regions. A default project is provided for each region, and subprojects can be created under each default project. Users can be granted permissions to access all resources in a specific project. For more refined access control, create subprojects under a project and purchase resources in the subprojects. Users can then be assigned permissions to access only specific resources in the subprojects.

#### **Figure 1-1** Project isolation model

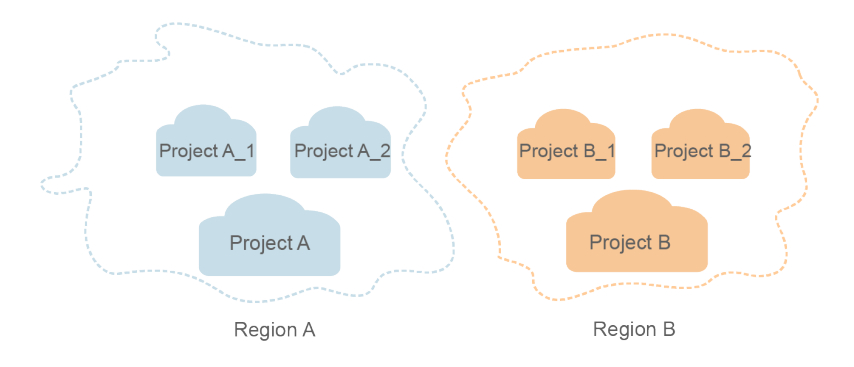

**Enterprise Project** 

Enterprise projects group and manage resources across regions. Resources in enterprise projects are logically isolated from each other. An enterprise project can contain resources of multiple regions, and resources can be added to or removed from enterprise projects.

For details about how to obtain enterprise project IDs and features, see **[Enterprise Management User Guide](https://support.huaweicloud.com/eu/usermanual-em/em_am_0006.html)**.

## **2 Calling APIs**

## <span id="page-7-0"></span>**2.1 Authentication**

Requests for calling an API can be authenticated using either of the following methods:

- Token-based authentication: Requests are authenticated using a token.
- AK/SK-based authentication: Requests are authenticated by encrypting the request body using an AK/SK pair. This method is recommended because it provides higher security than token-based authentication.

#### **Token-based Authentication**

#### $\Box$  note

The validity period of a token is 24 hours. When using a token for authentication, cache it to prevent frequently calling the IAM API used to obtain a user token.

A token specifies temporary permissions in a computer system. During API authentication using a token, the token is added to requests to get permissions for calling the API.

The token can be obtained by calling the required API. For more information, see Obtaining a User Token. A project-level token is required for calling this API, that is, **auth.scope** must be set to **project** in the request body. Example:

```
{
   "auth": {
      "identity": {
         "methods": [
            "password"
         ],
          "password": {
            "user": {
               "name": "username",
               "password": "********",
              "domain": {
                 "name": "domainname"
\qquad \qquad \} }
         }
 },
 "scope": {
```

```
 "project": {
          "name": "xxxxxxxx"
       }
   }
 }
```
After a token is obtained, the **X-Auth-Token** header field must be added to requests to specify the token when calling other APIs. For example, if the token is **ABCDEFJ....**, **X-Auth-Token: ABCDEFJ....** can be added to a request as follows:

POST https://iam.ap-southeast-1.myhuaweicloud.com/v3/auth/projects Content-Type: application/json **X-Auth-Token: ABCDEFJ....**

#### **AK/SK-based Authentication**

}

#### $\Box$  Note

AK/SK-based authentication supports API requests with a body not larger than 12 MB. For API requests with a larger body, token-based authentication is recommended.

In AK/SK-based authentication, AK/SK is used to sign requests and the signature is then added to the requests for authentication.

- AK: access key ID, which is a unique identifier used in conjunction with a secret access key to sign requests cryptographically.
- SK: secret access key used in conjunction with an AK to sign requests cryptographically. It identifies a request sender and prevents the request from being modified.

In AK/SK-based authentication, you can use an AK/SK to sign requests based on the signature algorithm or use the signing SDK to sign requests.

#### **NOTICE**

The signing SDK is only used for signing requests and is different from the SDKs provided by services.

## **2.2 Response**

#### **Status Code**

After sending a request, you will receive a response, including a status code, response header, and response body.

A status code is a group of digits, ranging from 1xx to 5xx. It indicates the status of a request. For more information, see **[Status Code](#page-262-0)**.

For example, if status code **201** is returned for calling the API used to **[obtain a](https://support.huaweicloud.com/eu/api-iam/iam_30_0001.html) [user token](https://support.huaweicloud.com/eu/api-iam/iam_30_0001.html)**, the request is successful.

#### **Response Header**

A response header corresponds to a request header, for example, **Content-Type**.

**Figure 2-1** shows the response header for the API of **[obtaining a user token](https://support.huaweicloud.com/eu/api-iam/iam_30_0001.html)**, in which **x-subject-token** is the desired user token. This token can then be used to authenticate the calling of other APIs.

**Figure 2-1** Header of the response to the request for obtaining a user token

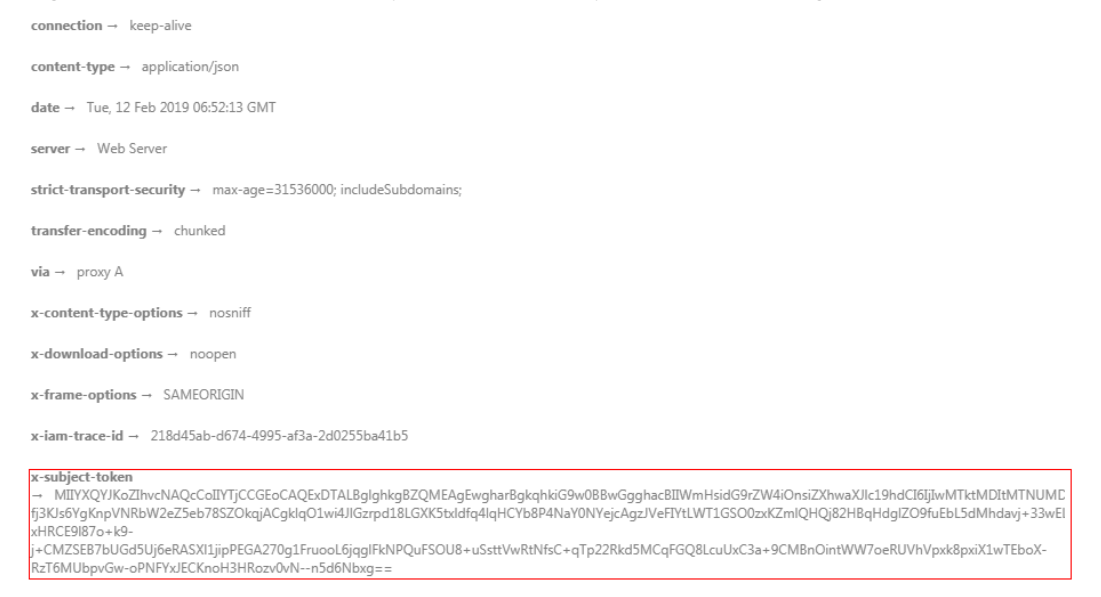

 $x$ -xss-protection  $\rightarrow$  1; mode=block;

#### **(Optional) Response Body**

A response body is generally returned in a structured format, corresponding to the **Content-Type** in the response header, and is used to transfer content other than the response header.

The following shows part of the response body for the API to **[obtain a user token](https://support.huaweicloud.com/eu/api-iam/iam_30_0001.html)**. For the sake of space, only part of the content is displayed here.

```
{
   "token": {
      "expires_at": "2019-02-13T06:52:13.855000Z",
      "methods": [
        "password"
      ],
      "catalog": [
         {
           "endpoints": [
 {
                 "region_id": "xxxxxxxx",
......
```
If an error occurs during API calling, the system returns an error code and a message to you. The following shows the format of an error response body:

```
{
    "error": {
      "message": "The request you have made requires authentication.",
      "title": "Unauthorized"
   }
}
```
In the preceding information, **error\_code** is an error code, and **error\_msg** describes the error.

# **3 API Description**

## <span id="page-10-0"></span>**3.1 Asset Management**

## **3.1.1 Collecting Asset Statistics, Including Accounts, Ports, and Processes**

#### **Function**

This API is used to collect statistics on assets, such as accounts, ports, and processes.

#### **Calling Method**

For details, see **[Calling APIs](#page-7-0)**.

#### **URI**

GET /v5/{project\_id}/asset/statistics

**Table 3-1** Path Parameters

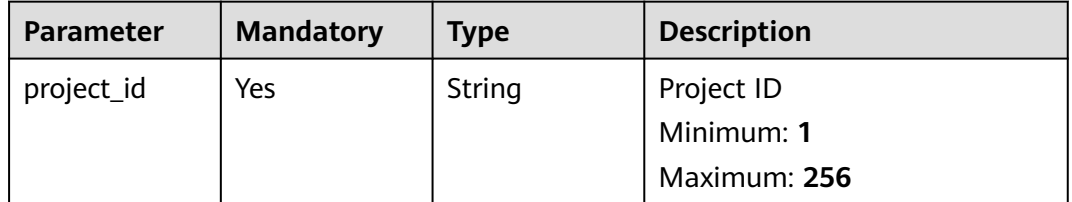

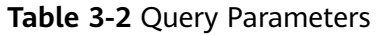

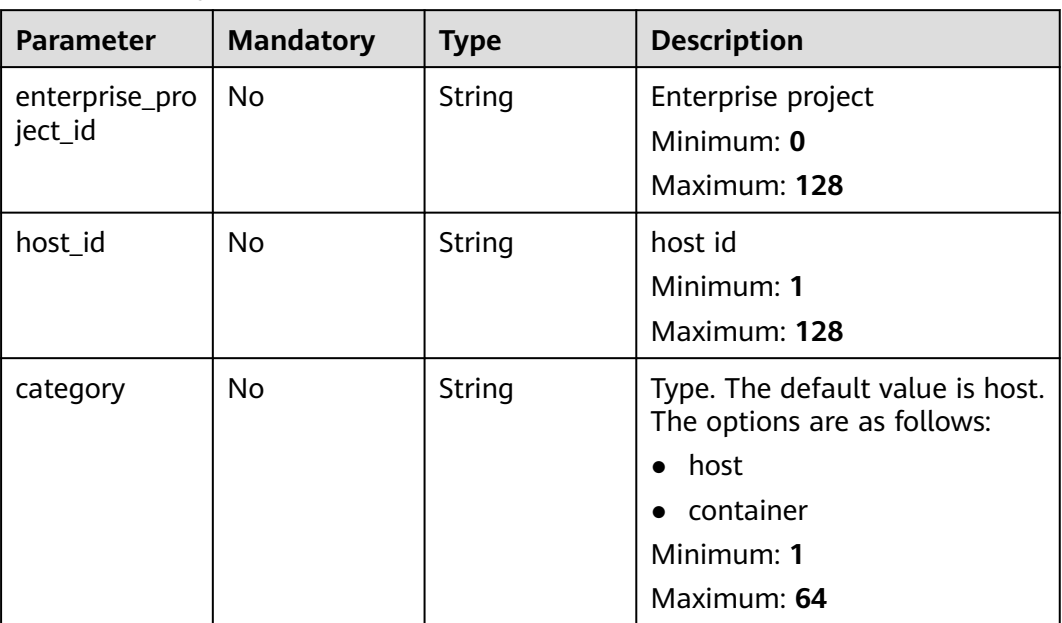

**Table 3-3** Request header parameters

| <b>Parameter</b> | <b>Mandatory</b> | <b>Type</b> | <b>Description</b>   |
|------------------|------------------|-------------|----------------------|
| x-auth-token     | Yes              | String      | iam token            |
|                  |                  |             | Minimum: 32          |
|                  |                  |             | <b>Maximum: 4096</b> |

#### **Response Parameters**

#### **Status code: 200**

**Table 3-4** Response body parameters

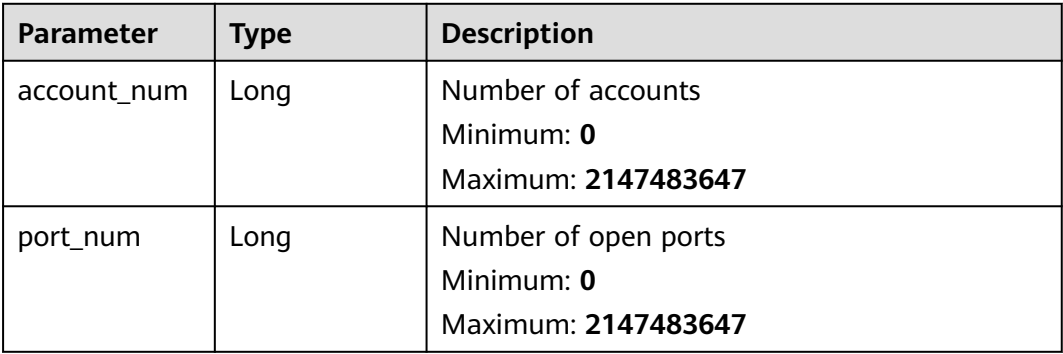

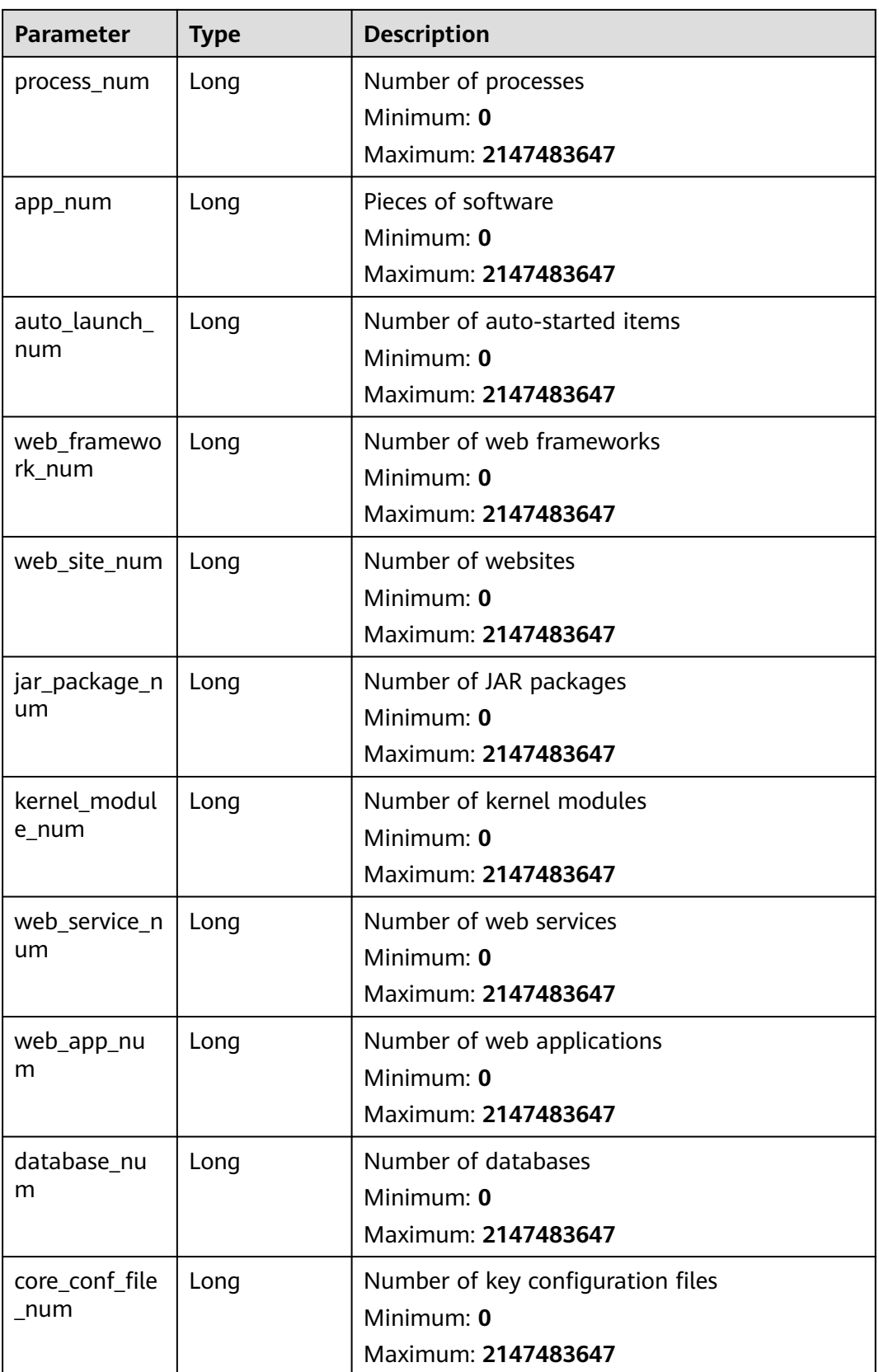

<span id="page-13-0"></span>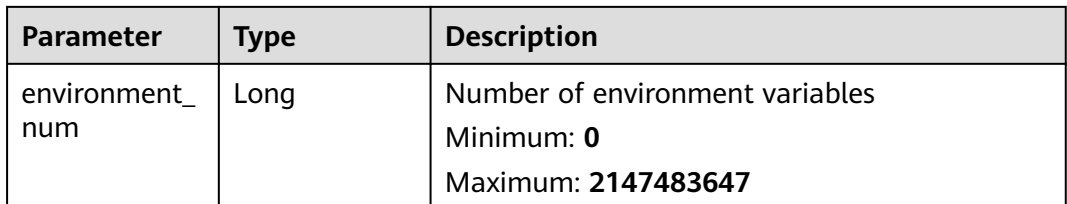

This API is used to query the fingerprint information, accounts, ports, and processes of a server.

GET https://{endpoint}/v5/{project\_id}/asset/statistics?category=host

#### **Example Responses**

#### **Status code: 200**

Asset statistic info

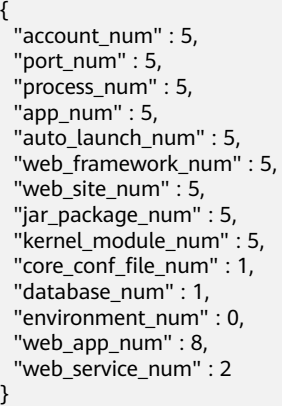

#### **Status Codes**

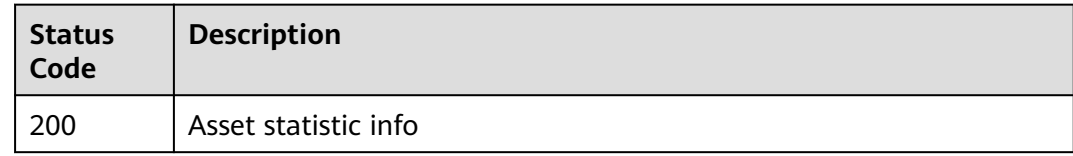

#### **Error Codes**

See **[Error Codes](#page-262-0)**.

## **3.1.2 Querying the Account List**

#### **Function**

This API is used to query the account list. The number of servers can be queried based on the account name parameter.

#### **Calling Method**

For details, see **[Calling APIs](#page-7-0)**.

#### **URI**

GET /v5/{project\_id}/asset/user/statistics

#### **Table 3-5** Path Parameters

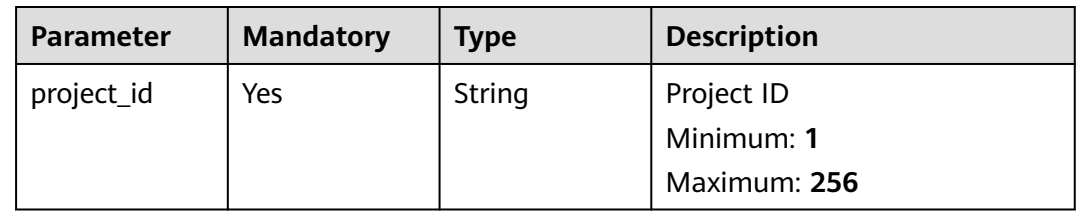

#### **Table 3-6** Query Parameters

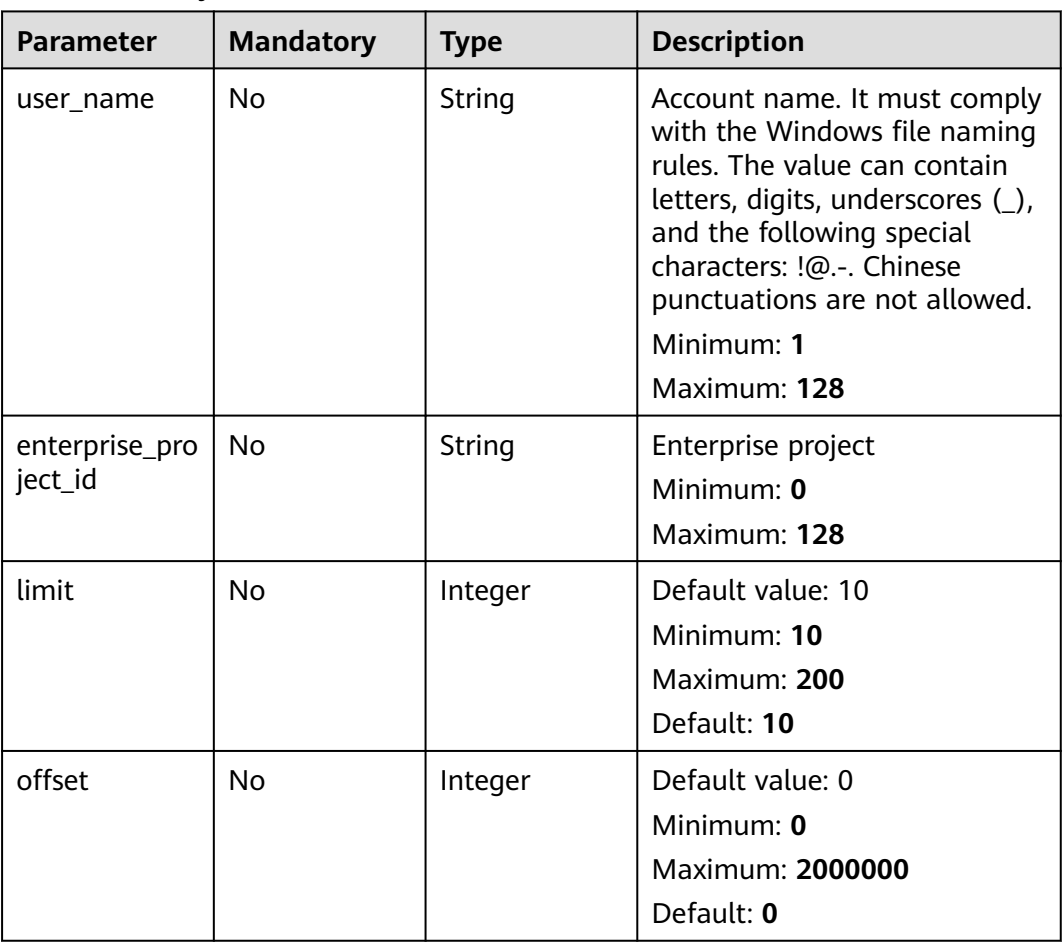

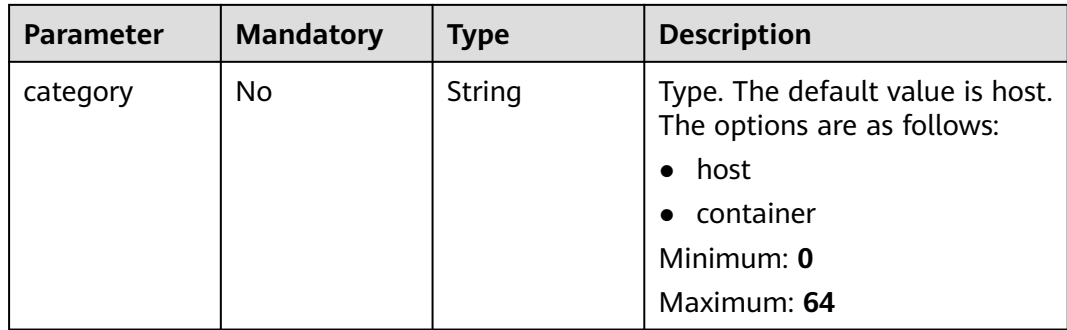

#### **Table 3-7** Request header parameters

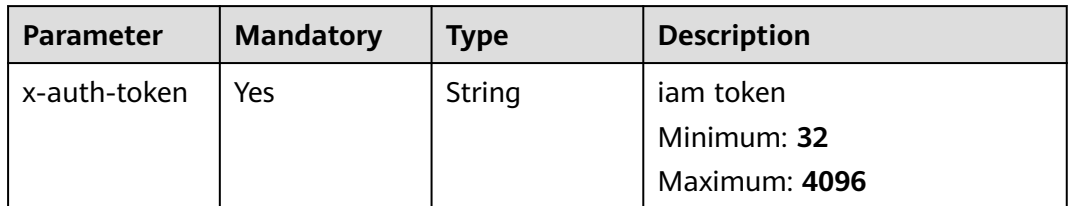

#### **Response Parameters**

#### **Status code: 200**

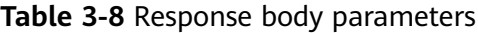

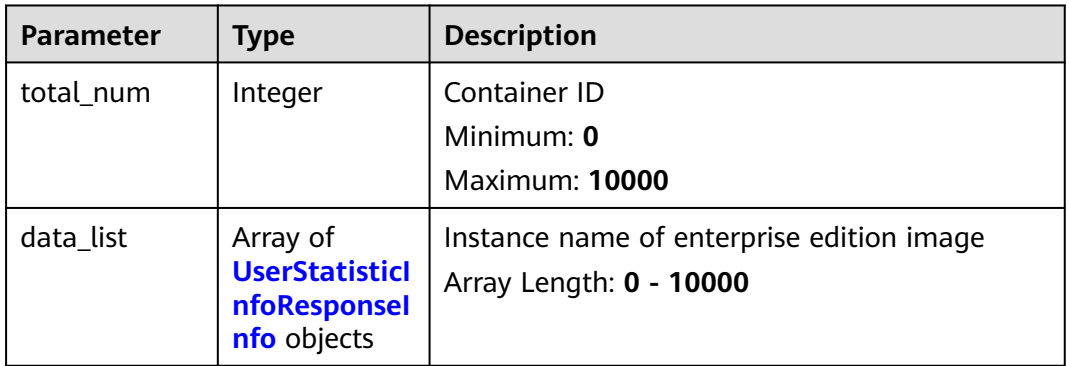

**Table 3-9** UserStatisticInfoResponseInfo

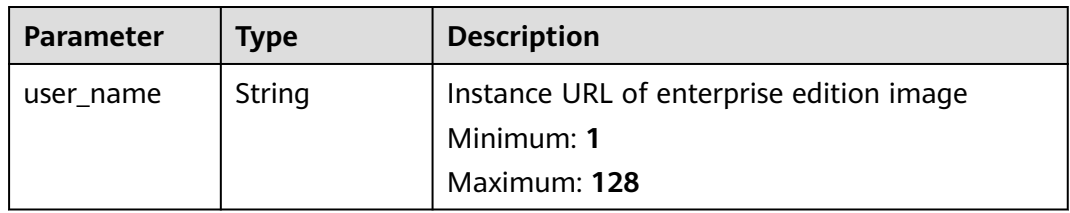

<span id="page-16-0"></span>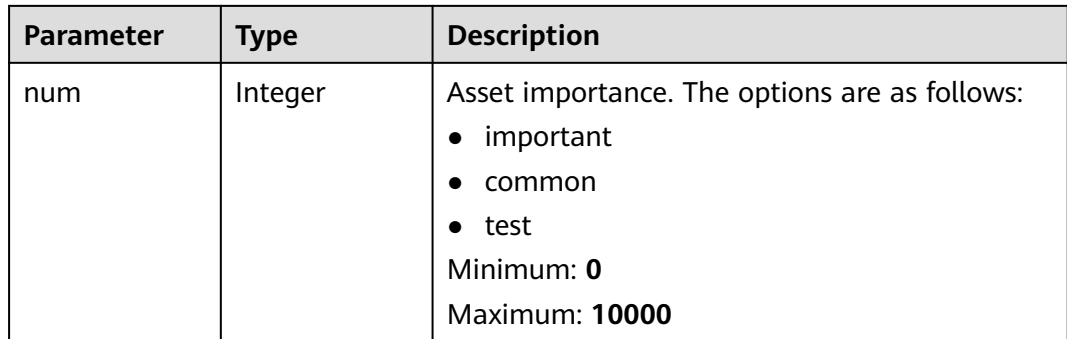

The first 10 accounts are queried by default.

GET https://{endpoint}/v5/{project\_id}/asset/user/statistics

#### **Example Responses**

#### **Status code: 200**

Number of servers having the account

```
{
  "total_num" : 1,
  "data_list" : [ {
   "user_name" : "bin",
   "num" : 5
 } ]
}
```
#### **Status Codes**

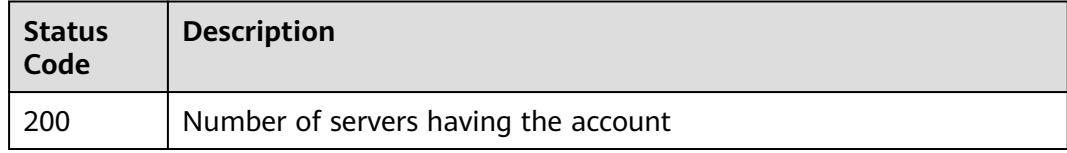

#### **Error Codes**

See **[Error Codes](#page-262-0)**.

## **3.1.3 Querying Open Port Statistics**

#### **Function**

This API is used to query the list of open ports. The number of servers can be queried by port or protocol type.

#### **Calling Method**

For details, see **[Calling APIs](#page-7-0)**.

#### **URI**

GET /v5/{project\_id}/asset/port/statistics

#### **Table 3-10** Path Parameters

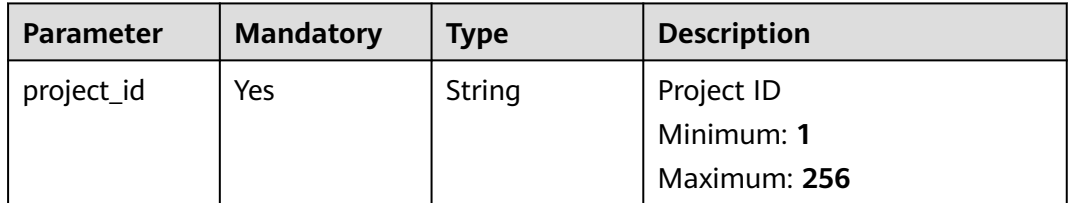

#### **Table 3-11** Query Parameters

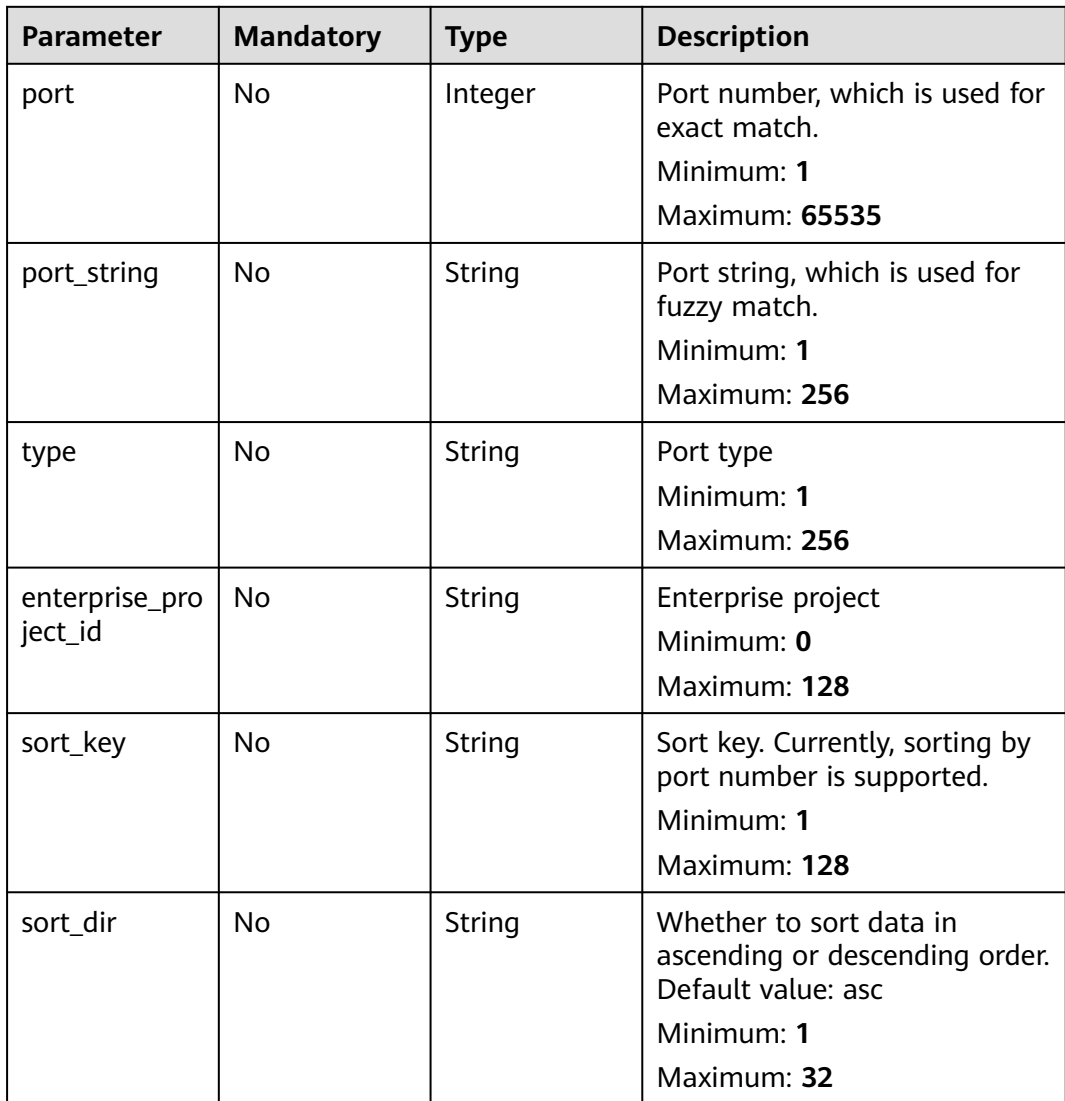

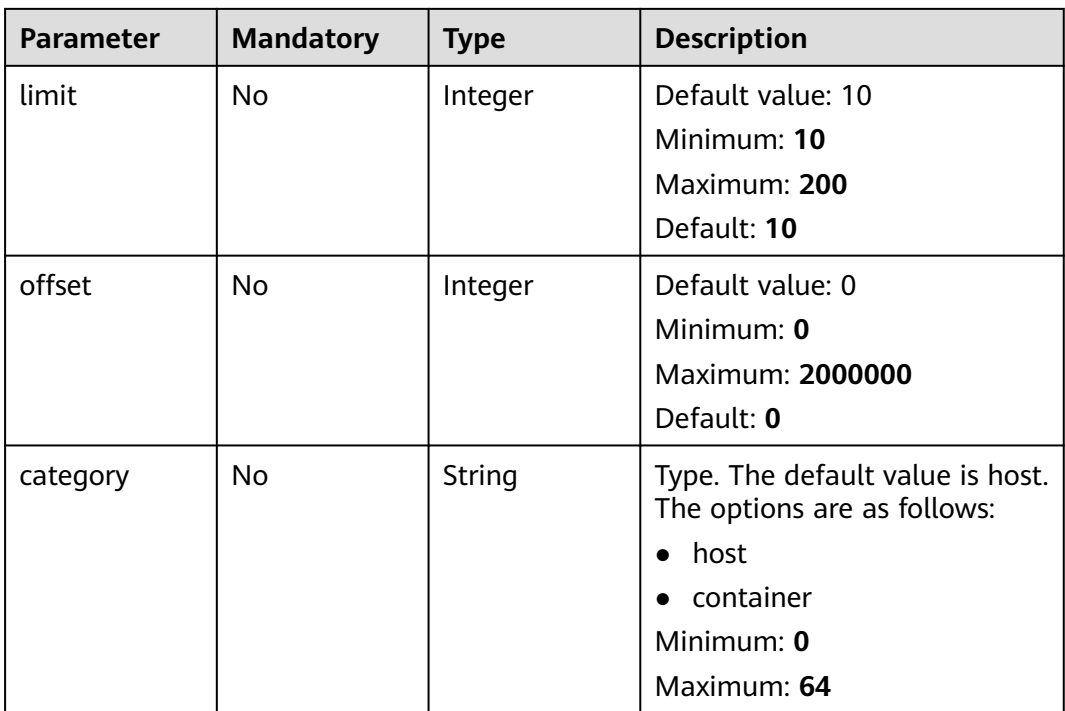

**Table 3-12** Request header parameters

| <b>Parameter</b> | <b>Mandatory</b> | <b>Type</b> | <b>Description</b>       |
|------------------|------------------|-------------|--------------------------|
| x-auth-token     | Yes              | String      | iam token<br>Minimum: 32 |
|                  |                  |             | Maximum: 4096            |

#### **Response Parameters**

#### **Status code: 200**

**Table 3-13** Response body parameters

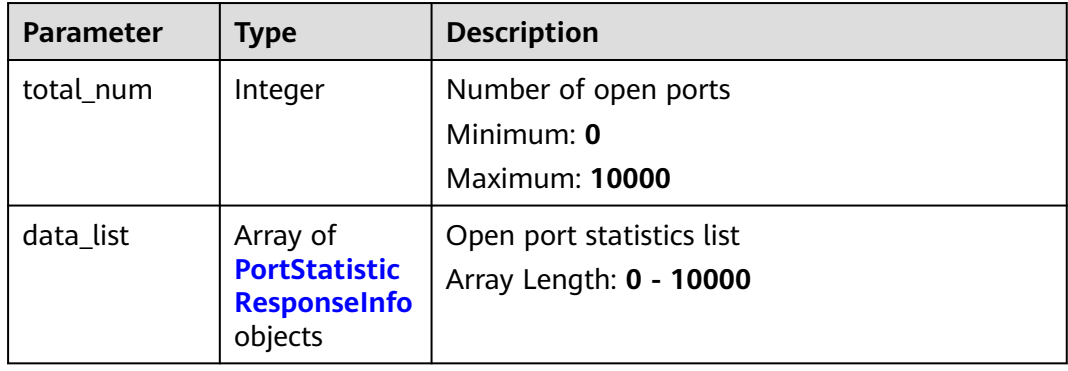

| <b>Parameter</b> | <b>Type</b> | <b>Description</b>           |
|------------------|-------------|------------------------------|
| port             | Integer     | Port number                  |
|                  |             | Minimum: 0                   |
|                  |             | <b>Maximum: 65535</b>        |
| type             | String      | <b>Type</b>                  |
|                  |             | Minimum: 1                   |
|                  |             | Maximum: 256                 |
| num              | Integer     | Number of ports              |
|                  |             | Minimum: $0$                 |
|                  |             | <b>Maximum: 10000</b>        |
| status           | String      | Risk type: danger or unknown |
|                  |             | Minimum: 1                   |
|                  |             | Maximum: 16                  |

<span id="page-19-0"></span>**Table 3-14** PortStatisticResponseInfo

The first 10 open ports whose port number is 123 and type is host are queried by default.

GET https://{endpoint}/v5/{project\_id}/asset/port/statistics?port=123&category=host

#### **Example Responses**

#### **Status code: 200**

Returns the port information, including the port number, type, quantity, and risk status.

```
{
 "total_num" : 1,
 "data_list" : [ {
 "num" : 4,
 "port" : 123,
 "type" : "UDP",
 "status" : "danger"
 } ]
}
```
#### **Status Codes**

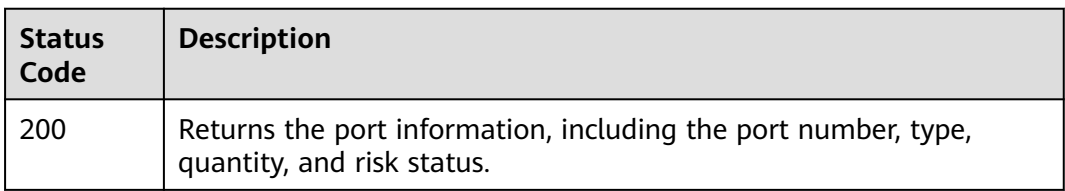

#### <span id="page-20-0"></span>**Error Codes**

See **[Error Codes](#page-262-0)**.

## **3.1.4 Querying the Process List**

#### **Function**

This API is used to query the process list and query the number of servers based on the process path parameter.

#### **Calling Method**

For details, see **[Calling APIs](#page-7-0)**.

#### **URI**

GET /v5/{project\_id}/asset/process/statistics

#### **Table 3-15** Path Parameters

| <b>Parameter</b> | <b>Mandatory</b> | <b>Type</b> | <b>Description</b> |
|------------------|------------------|-------------|--------------------|
| project_id       | Yes              | String      | Project ID         |
|                  |                  |             | Minimum: 1         |
|                  |                  |             | Maximum: 256       |

**Table 3-16** Query Parameters

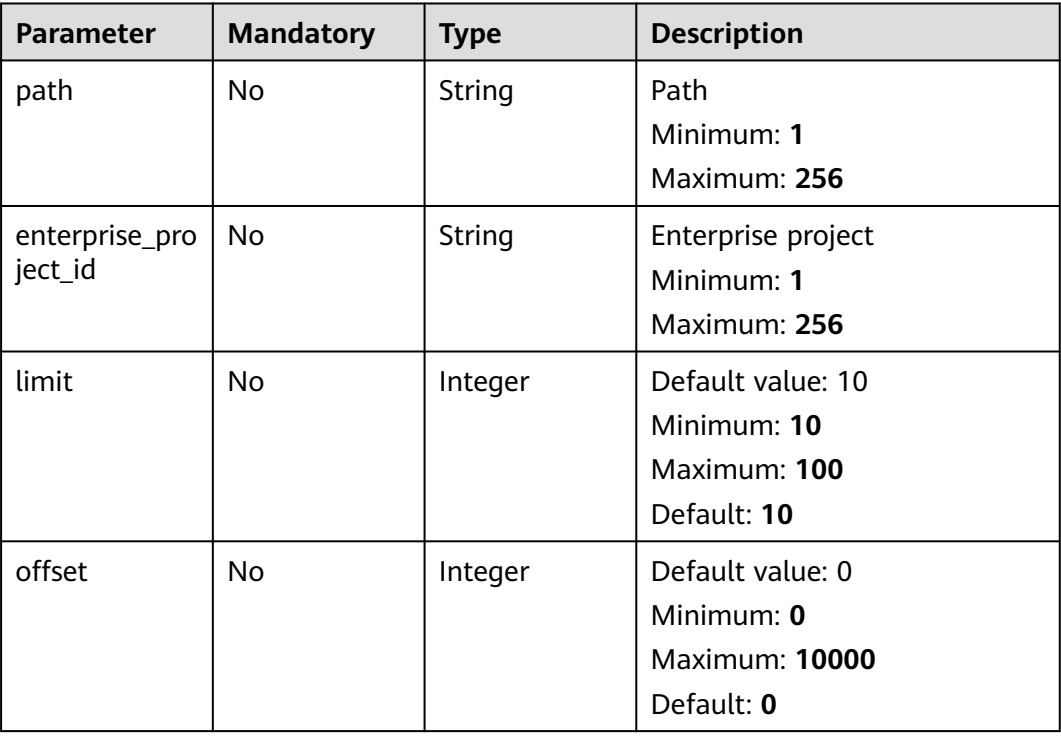

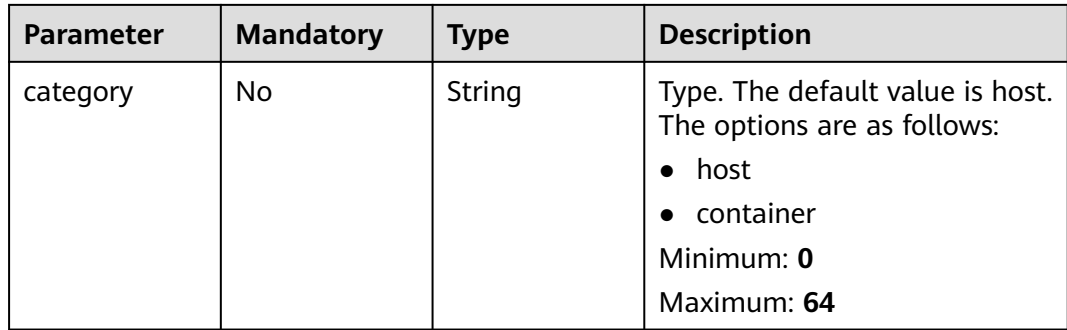

**Table 3-17** Request header parameters

| <b>Parameter</b> | <b>Mandatory</b> | <b>Type</b> | <b>Description</b>   |
|------------------|------------------|-------------|----------------------|
| x-auth-token     | Yes              | String      | iam token            |
|                  |                  |             | Minimum: 32          |
|                  |                  |             | Maximum: <b>4096</b> |

#### **Response Parameters**

#### **Status code: 200**

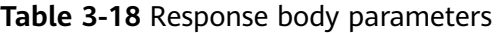

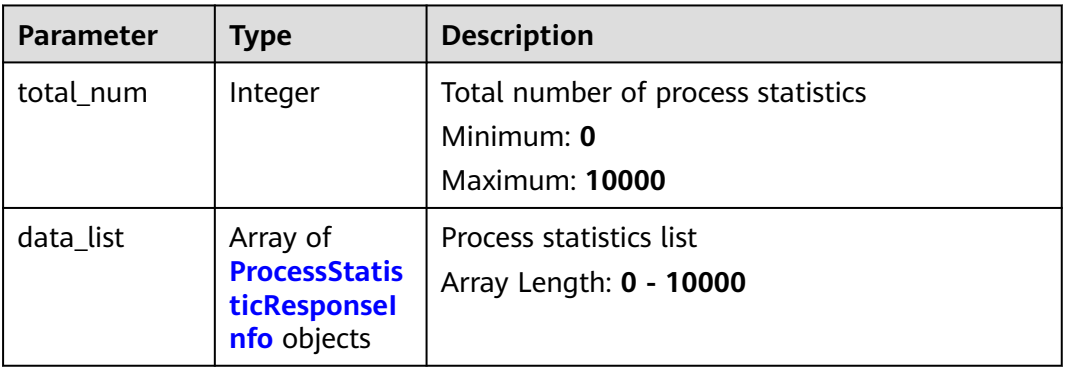

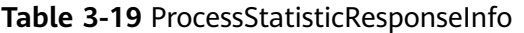

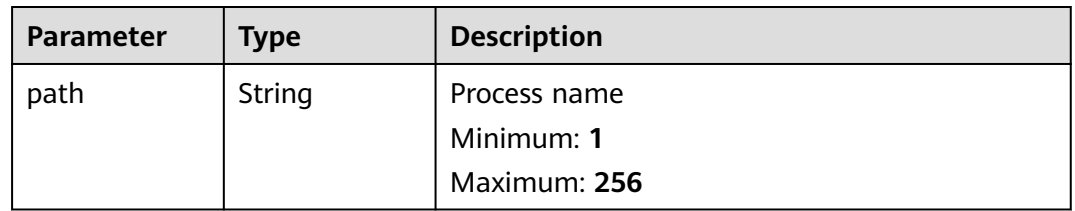

<span id="page-22-0"></span>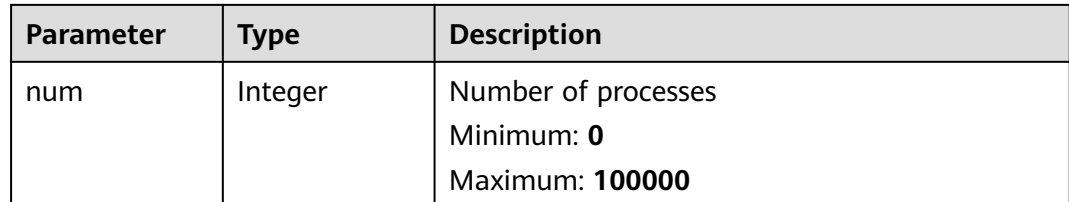

The first 10 accounts are queried by default.

GET https://{endpoint}/v5/{project\_id}/asset/process/statistics?category=host

#### **Example Responses**

#### **Status code: 200**

Number of servers having the process

```
{
  "total_num" : 1,
  "data_list" : [ {
 "num" : 13,
 "path" : "/usr/lib/systemd/systemd-journald"
 } ]
}
```
#### **Status Codes**

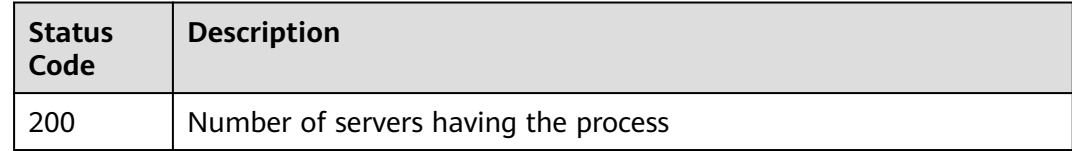

#### **Error Codes**

See **[Error Codes](#page-262-0)**.

## **3.1.5 Querying the Software List**

#### **Function**

This API is used to query the software list. The number of servers can be queried by software name.

#### **Calling Method**

For details, see **[Calling APIs](#page-7-0)**.

#### **URI**

GET /v5/{project\_id}/asset/app/statistics

#### **Table 3-20** Path Parameters

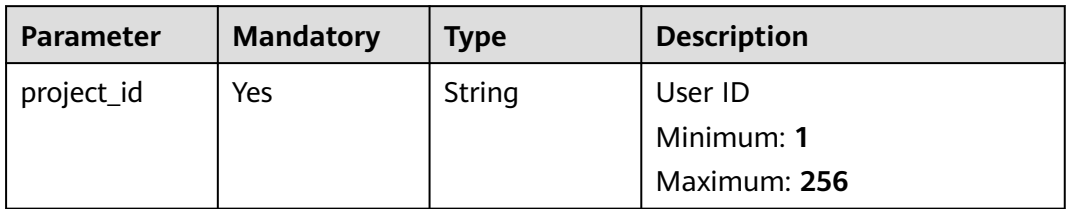

#### **Table 3-21** Query Parameters

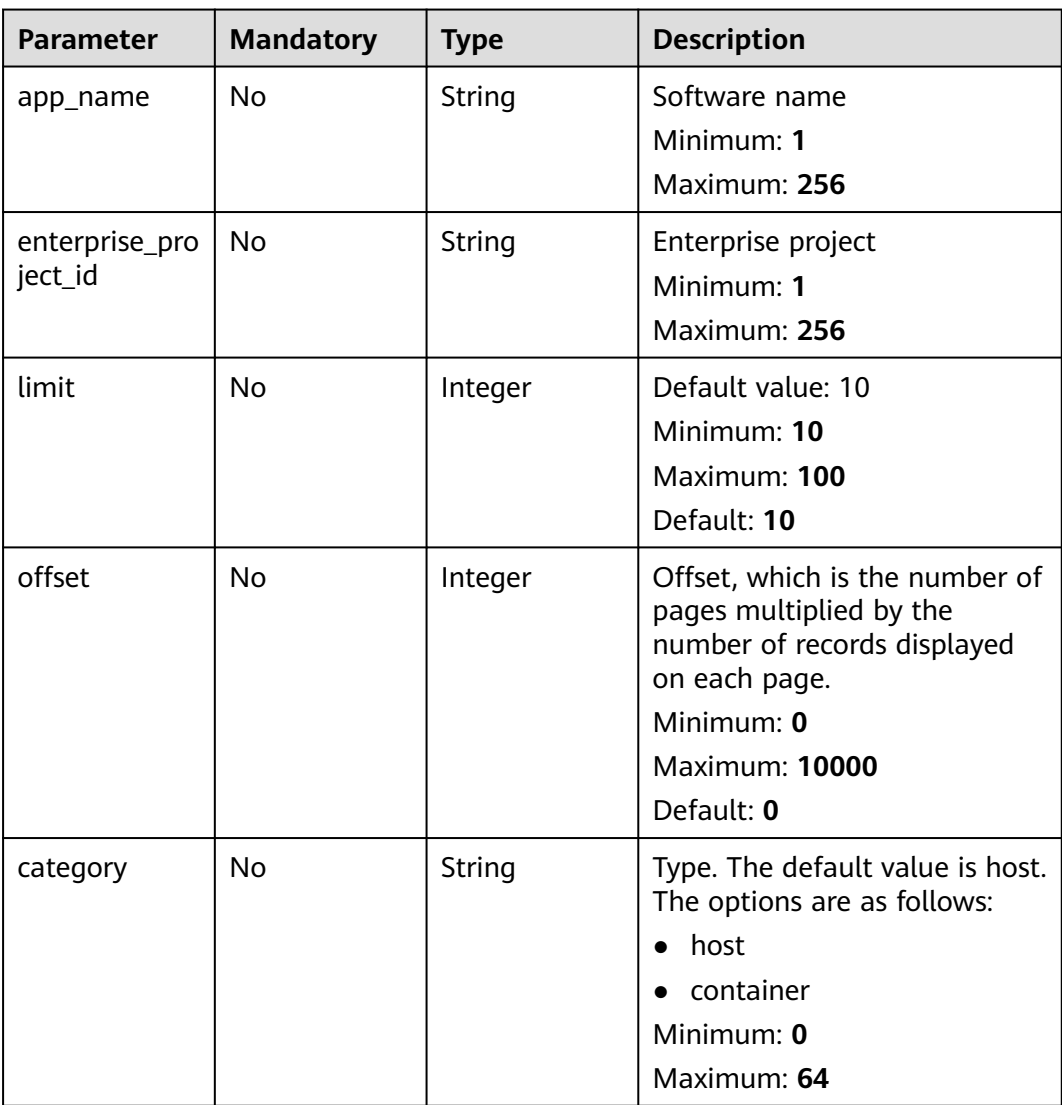

**Table 3-22** Request header parameters

| <b>Parameter</b> | <b>Mandatory</b> | <b>Type</b> | <b>Description</b> |
|------------------|------------------|-------------|--------------------|
| x-auth-token     | Yes              | String      | iam token          |
|                  |                  |             | Minimum: 32        |
|                  |                  |             | Maximum: 4096      |

#### **Response Parameters**

#### **Status code: 200**

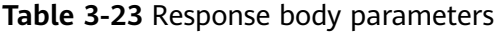

| <b>Parameter</b> | Type                                                       | <b>Description</b>                                                        |
|------------------|------------------------------------------------------------|---------------------------------------------------------------------------|
| total num        | Integer                                                    | Total number of process statistics<br>Minimum: 0<br><b>Maximum: 10000</b> |
| data_list        | Array of<br><b>AppStatisticR</b><br>esponseInfo<br>objects | Process statistics list<br>Array Length: 0 - 10000                        |

**Table 3-24** AppStatisticResponseInfo

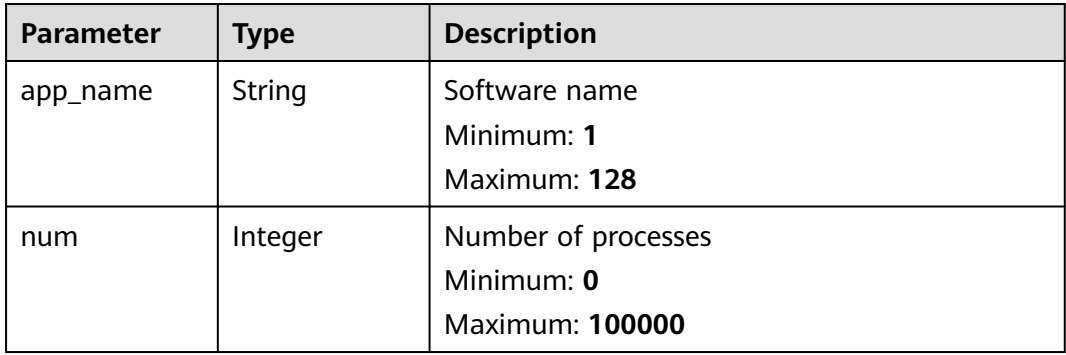

#### **Example Requests**

The first 10 software lists whose type is host are queried by default.

GET https://{endpoint}/v5/{project\_id}/asset/app/statistics?category=host

#### <span id="page-25-0"></span>**Example Responses**

#### **Status code: 200**

Number of servers having the software

```
{
  "total_num" : 1,
 "data_list" : [ {
 "app_name" : "kernel",
   "num" : 13
 } ]
}
```
#### **Status Codes**

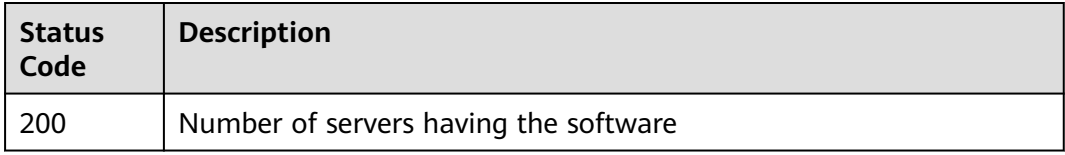

#### **Error Codes**

See **[Error Codes](#page-262-0)**.

## **3.1.6 Querying Automatic Startup Item Information**

#### **Function**

This API is used to query the automatic startup information. The startup type and number of servers can be queried based on the automatic startup name.

#### **Calling Method**

For details, see **[Calling APIs](#page-7-0)**.

#### **URI**

GET /v5/{project\_id}/asset/auto-launch/statistics

#### **Table 3-25** Path Parameters

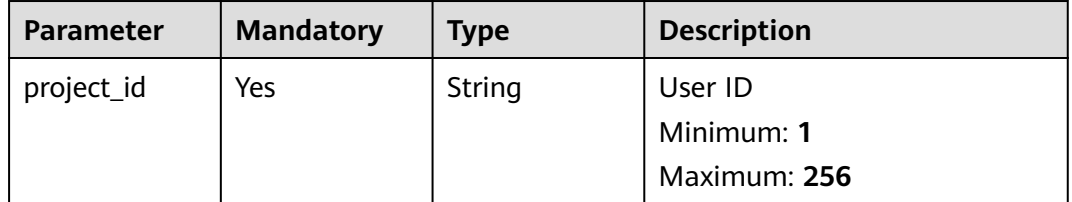

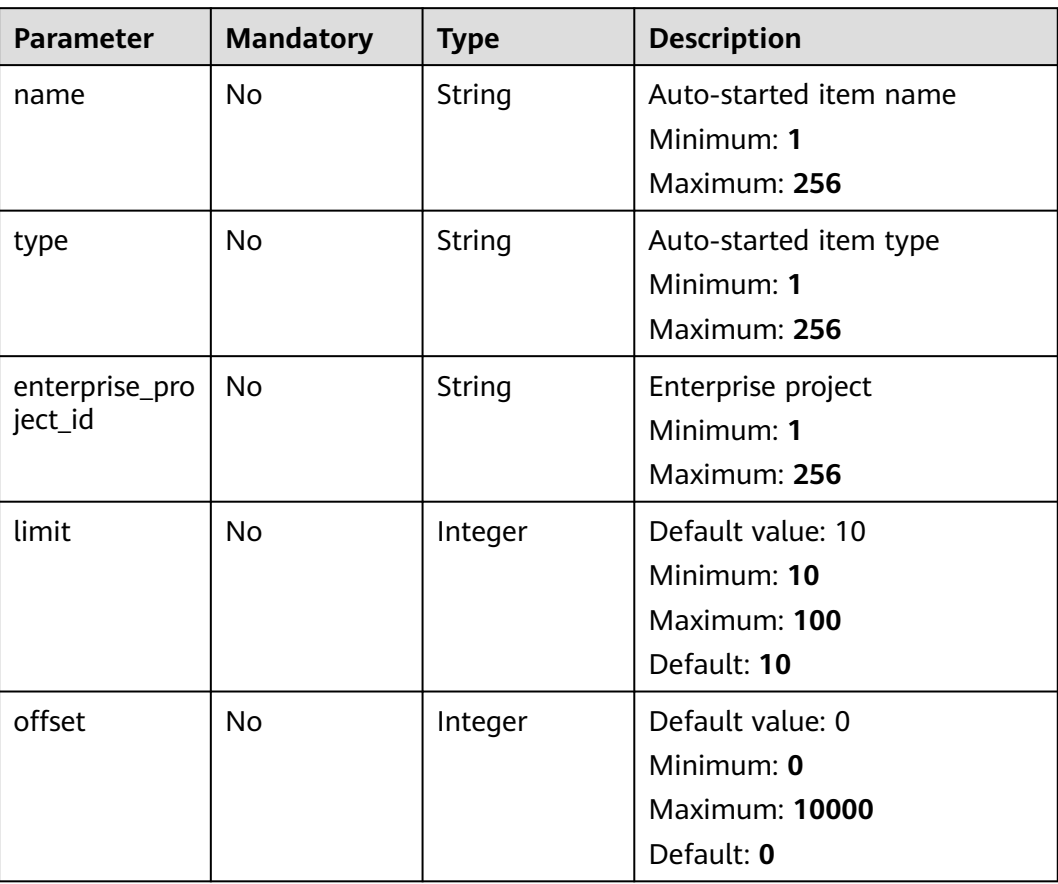

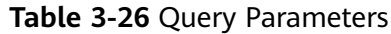

**Table 3-27** Request header parameters

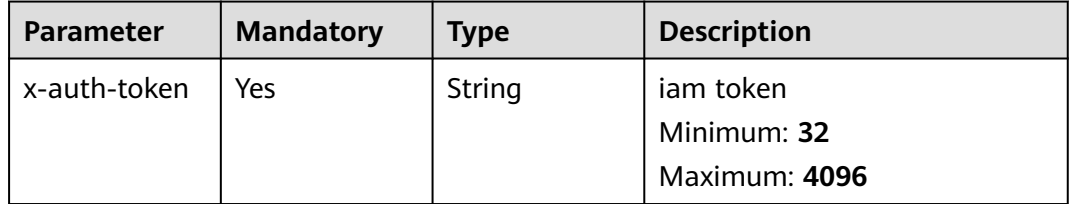

#### **Response Parameters**

**Status code: 200**

| <b>Parameter</b> | <b>Type</b>                                                            | <b>Description</b>                                                 |
|------------------|------------------------------------------------------------------------|--------------------------------------------------------------------|
| total_num        | Integer                                                                | Total number of auto-started items<br>Minimum: 0<br>Maximum: 10000 |
| data_list        | Array of<br><b>AutoLaunchS</b><br>tatisticsResp<br>onselnfo<br>objects | List of auto-started item statistics<br>Array Length: 0 - 10000    |

**Table 3-28** Response body parameters

**Table 3-29** AutoLaunchStatisticsResponseInfo

| <b>Parameter</b> | <b>Type</b> | <b>Description</b>     |  |
|------------------|-------------|------------------------|--|
| name             | String      | Auto-started item name |  |
|                  |             | Minimum: 1             |  |
|                  |             | Maximum: 256           |  |
| type             | String      | Auto-started item type |  |
|                  |             | Minimum: 1             |  |
|                  |             | Maximum: 11            |  |
| num              | Integer     | Quantity               |  |
|                  |             | Minimum: 0             |  |
|                  |             | <b>Maximum: 10000</b>  |  |

The first 10 auto-startup items are queried by default.

GET https://{endpoint}/v5/{project\_id}/asset/auto-launch/statistics

#### **Example Responses**

#### **Status code: 200**

Number of servers having the process

```
{
 "total_num" : 1,
  "data_list" : [ {
 "name" : "S12hostguard",
 "type" : "0",
 "num" : 5
 } ]
}
```
#### <span id="page-28-0"></span>**Status Codes**

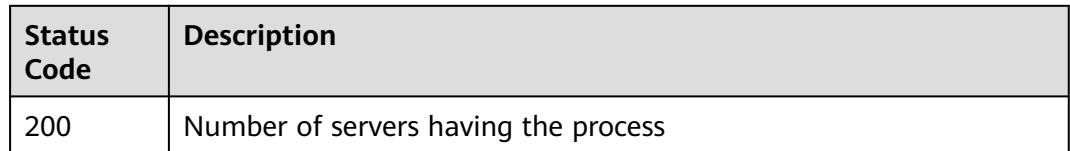

#### **Error Codes**

See **[Error Codes](#page-262-0)**.

## **3.1.7 Querying the Server List of an Account**

#### **Function**

This API is used to query the server list of an account.

#### **Calling Method**

For details, see **[Calling APIs](#page-7-0)**.

#### **URI**

GET /v5/{project\_id}/asset/users

#### **Table 3-30** Path Parameters

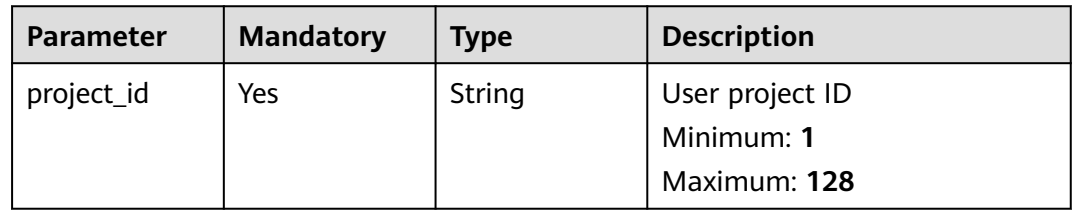

**Table 3-31** Query Parameters

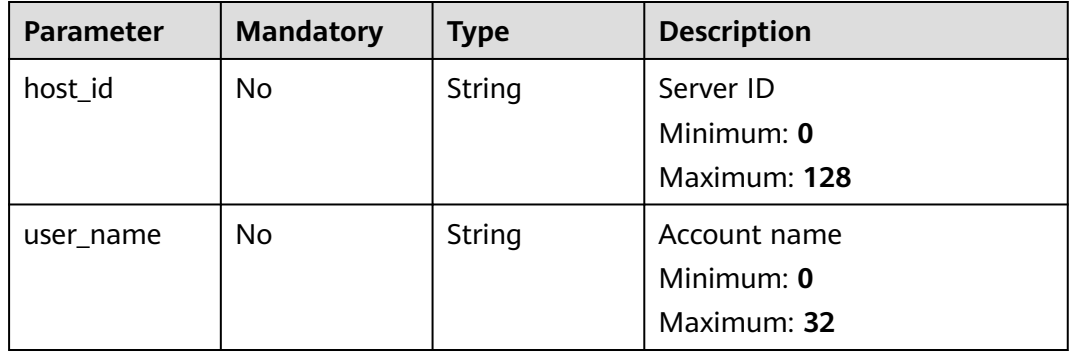

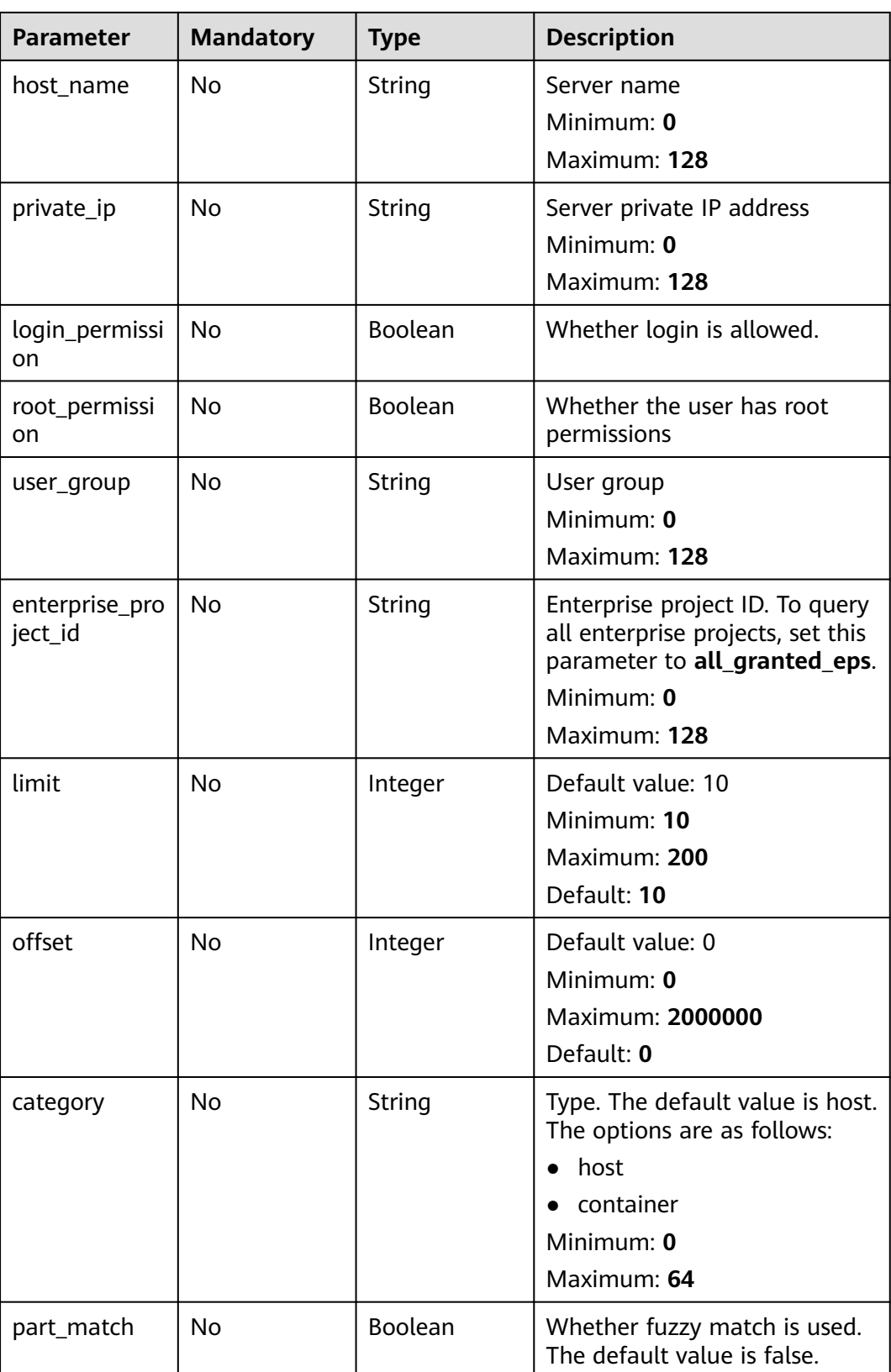

**Table 3-32** Request header parameters

| <b>Parameter</b> | <b>Mandatory</b> | <b>Type</b> | <b>Description</b>                                                                                                    |
|------------------|------------------|-------------|----------------------------------------------------------------------------------------------------|
| x-auth-token     | Yes.             | String      | User token. It can be obtained<br>by calling the IAM API used to<br>obtain a user token. The value<br>of X-Subject-Token in the<br>response header is a token. |
|                  |                  |             | Minimum: 1                                                                                                    |
|                  |                  |             | <b>Maximum: 32768</b>                                                                                                    |

#### **Response Parameters**

#### **Status code: 200**

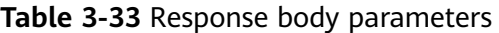

| Parameter | <b>Type</b>                                     | <b>Description</b>                                  |
|-----------|-------------------------------------------------|-----------------------------------------------------|
| total num | Integer                                         | Total number<br>Minimum: 0<br><b>Maximum: 10000</b> |
| data list | Array of<br><b>UserRespons</b><br>elnfo objects | Account information list<br>Array Length: 0 - 10000 |

**Table 3-34** UserResponseInfo

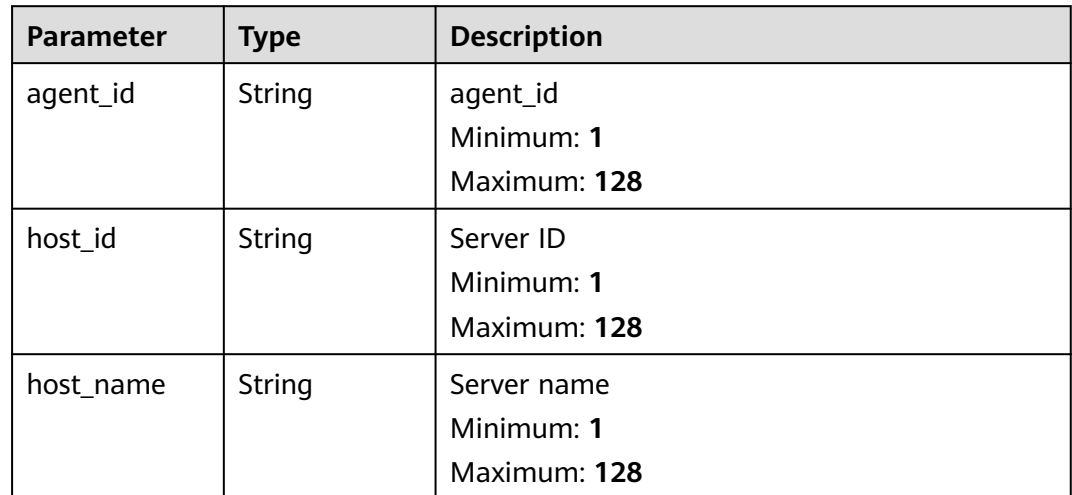

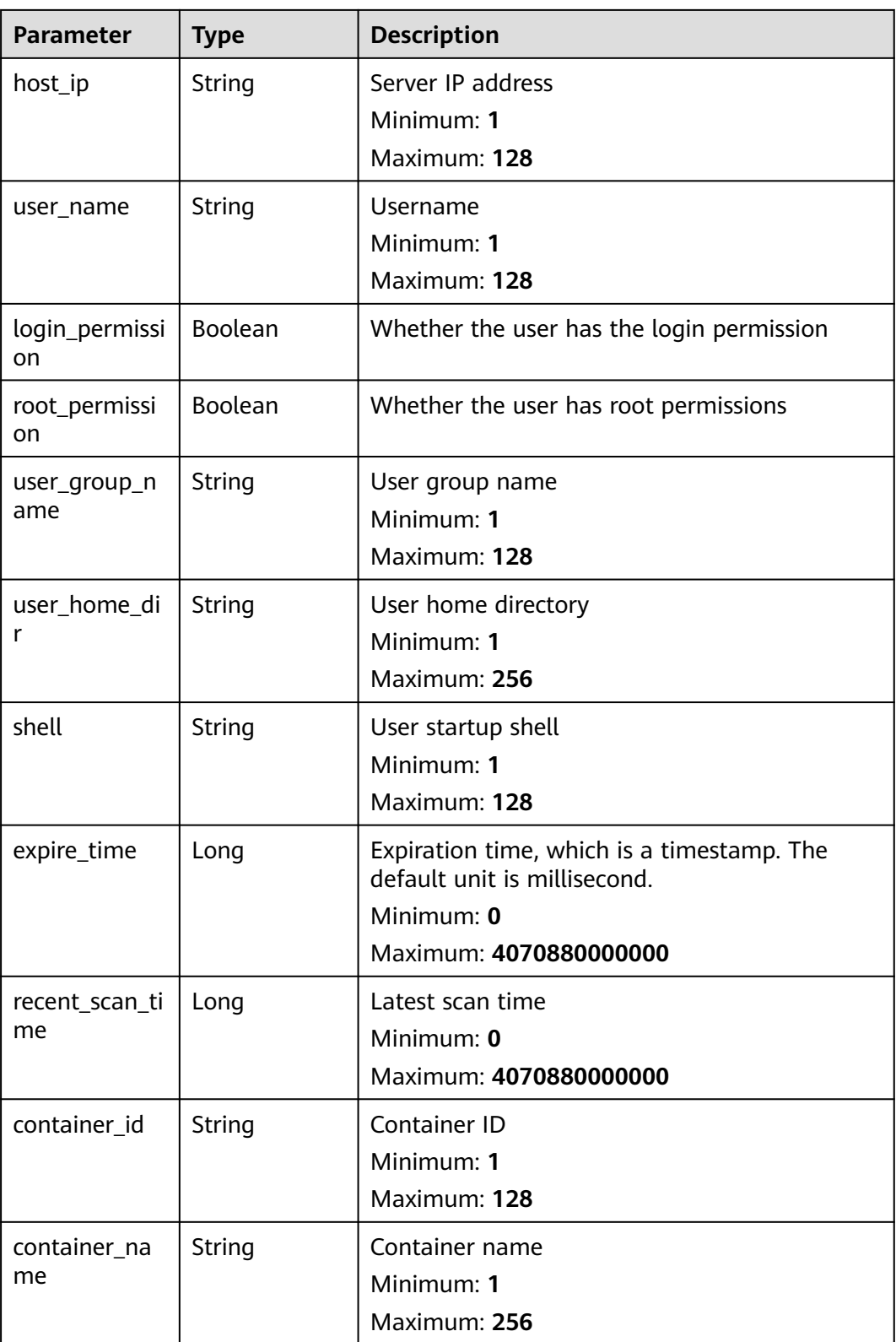

Query servers list whose account is daemon by default.

GET https://{endpoint}/v5/{project\_id}/asset/users?user\_name=daemon

#### <span id="page-32-0"></span>**Example Responses**

#### **Status code: 200**

Account information list

```
{
  "total_num" : 1,
 "data_list" : [ {
 "agent_id" : "0bf792d910xxxxxxxxxxx52cb7e63exxx",
 "host_id" : "13xxxxxxxece69",
   "host_ip" : "192.168.0.1",
   "host_name" : "test",
   "login_permission" : false,
   "recent_scan_time" : 1667039707730,
   "expire_time" : 1667039707730,
   "root_permission" : false,
   "shell" : "/sbin/nologin",
   "user_group_name" : "bin",
   "user_home_dir" : "/bin",
   "user_name" : "bin",
   "container_id" : "ce794b8a6-xxxx-xxxx-xxxxx-36bedf2c7a4f6083fb82e5bbc82709b50018",
   "container_name" : "hss_imagescan_W73V1WO6"
 } ]
}
```
#### **Status Codes**

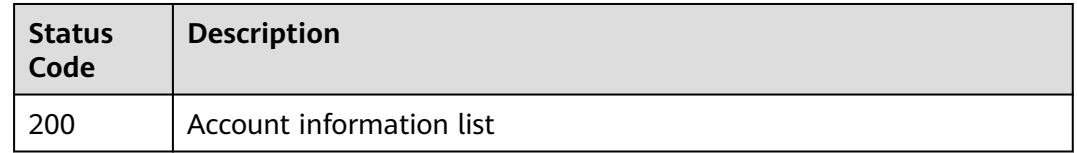

#### **Error Codes**

See **[Error Codes](#page-262-0)**.

## **3.1.8 Querying the Open Port List of a Single Server**

#### **Function**

This API is used to query the open port list of a single server.

#### **Calling Method**

For details, see **[Calling APIs](#page-7-0)**.

#### **URI**

GET /v5/{project\_id}/asset/ports

**Table 3-35** Path Parameters

| <b>Parameter</b> | <b>Mandatory</b> | <b>Type</b> | <b>Description</b> |
|------------------|------------------|-------------|--------------------|
| project_id       | Yes              | String      | User ID            |
|                  |                  |             | Minimum: 1         |
|                  |                  |             | Maximum: 256       |

#### **Table 3-36** Query Parameters

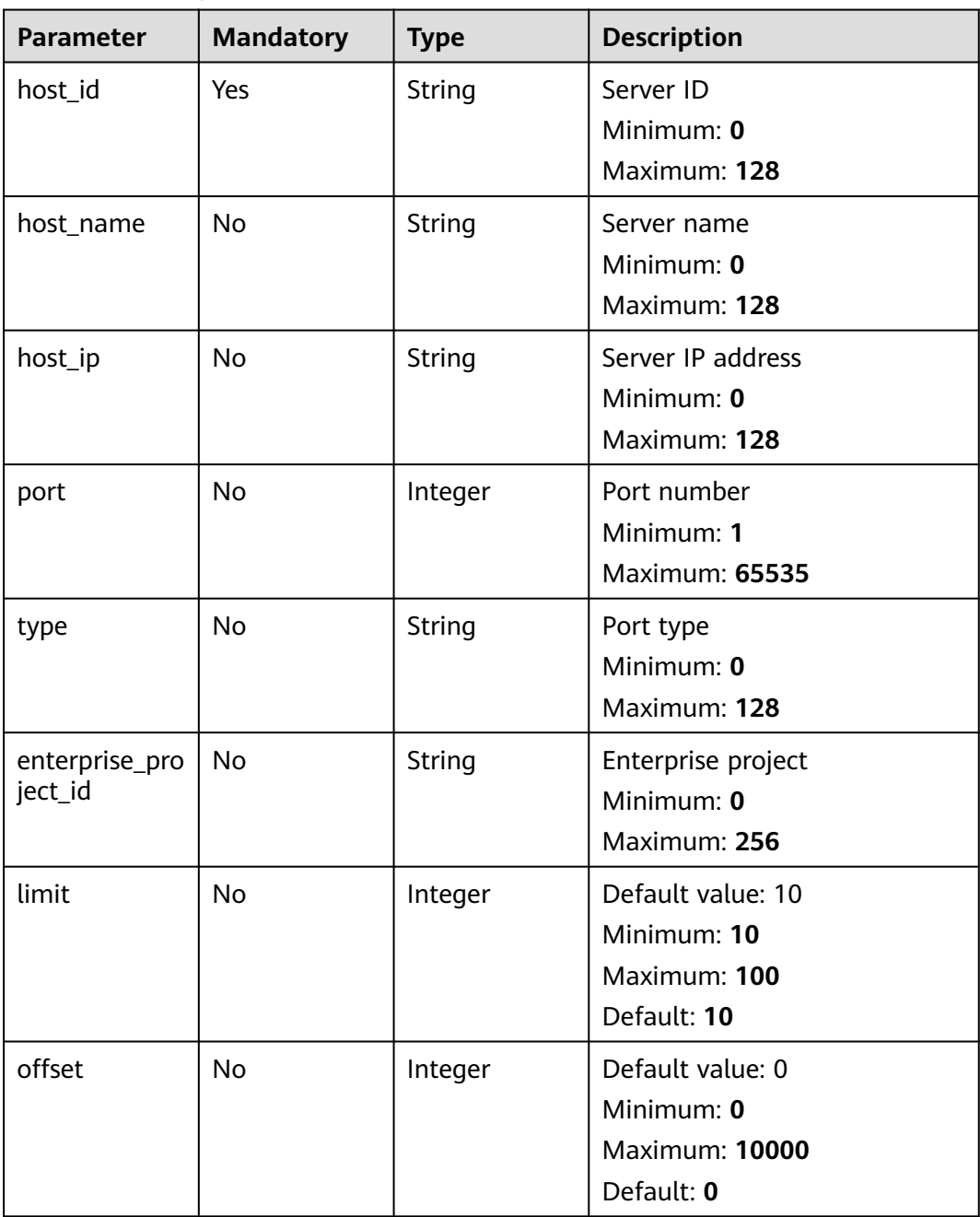

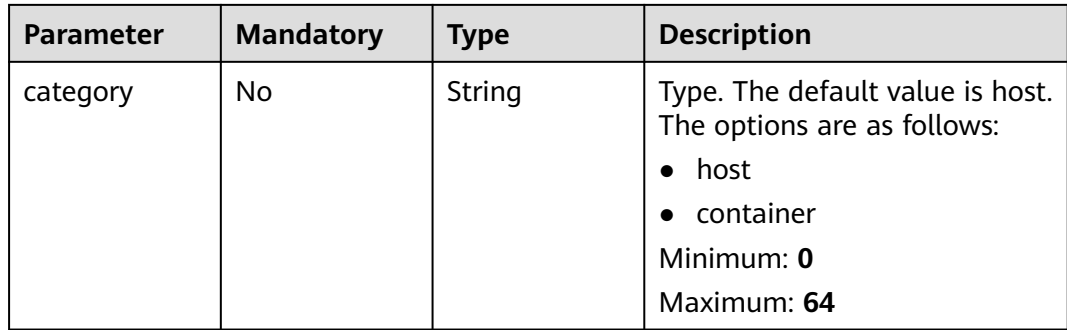

**Table 3-37** Request header parameters

| <b>Parameter</b> | <b>Mandatory</b> | <b>Type</b> | <b>Description</b> |
|------------------|------------------|-------------|--------------------|
| x-auth-token     | Yes              | String      | iam token          |
|                  |                  |             | Minimum: 32        |
|                  |                  |             | Maximum: 4096      |

#### **Response Parameters**

#### **Status code: 200**

**Table 3-38** Response body parameters

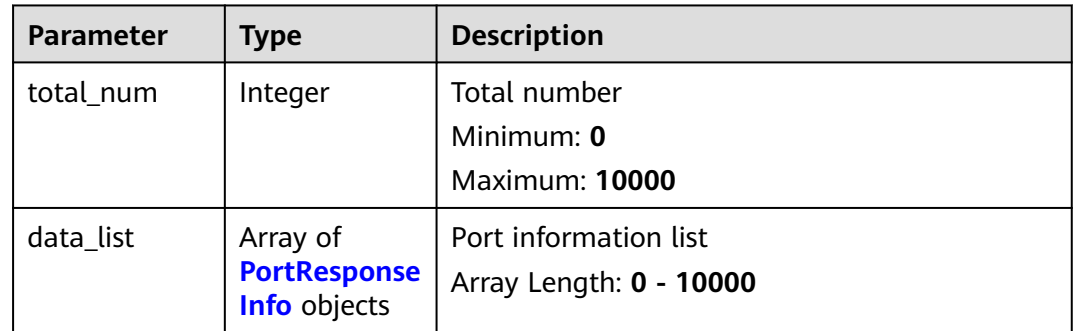

#### **Table 3-39** PortResponseInfo

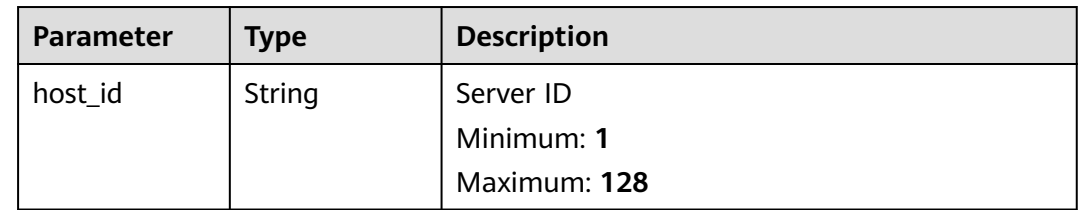

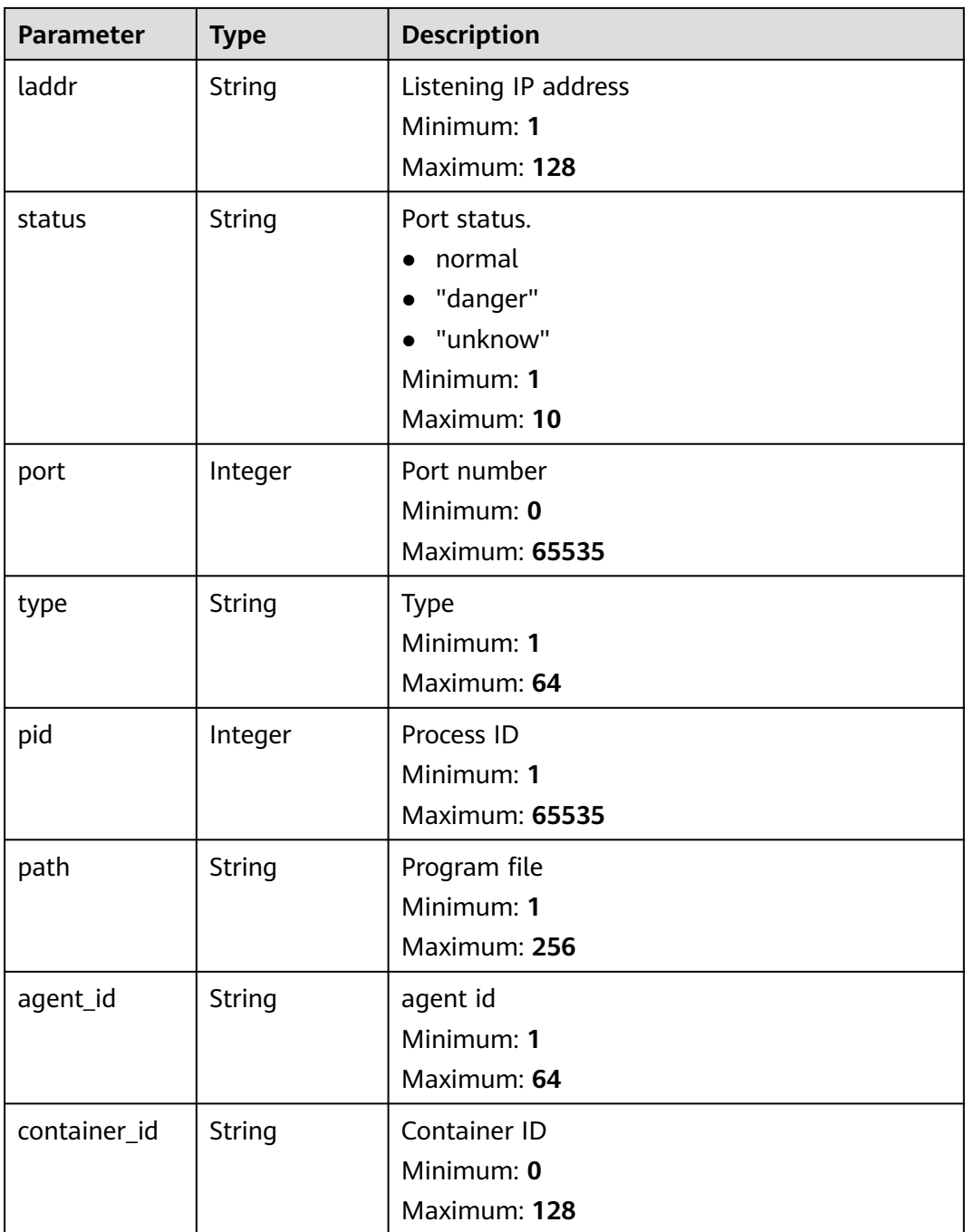

The first 10 open ports whose host\_id is dd91cd32-a238-4c0e-bc01-3b11653714ac are queried by default.

GET https://{endpoint}/v5/{project\_id}/asset/ports?hlimit=10&offset=0&host\_id=dd91cd32-a238-4c0ebc01-3b11653714ac

#### **Example Responses**

#### **Status code: 200**
Port information list

```
{
  "data_list" : [ {
   "agent_id" : "eb5d03f02fffd85aaf5d0ba5c992d97713244f420e0b076dcf6ae0574c78aa4b",
  "container_id" : ""
   "host_id" : "dd91cd32-a238-4c0e-bc01-3b11653714ac",
   "laddr" : "0.0.0.0",
 "path" : "/usr/sbin/dhclient",
 "pid" : 1507,
   "port" : 68,
    "status" : "unknow",
    "type" : "UDP"
 }, {
 "agent_id" : "eb5d03f02fffd85aaf5d0ba5c992d97713244f420e0b076dcf6ae0574c78aa4b",
   "container_id" : "'
   "host_id" : "dd91cd32-a238-4c0e-bc01-3b11653714ac",
   "laddr" : "127.0.0.1",
    "path" : "/usr/sbin/chronyd",
   "pid" : 493,
   "port" : 323,
 "status" : "unknow",
 "type" : "UDP"
 \overline{\ } \overline{\phantom{a}} "total_num" : 2
}
```
## **Status Codes**

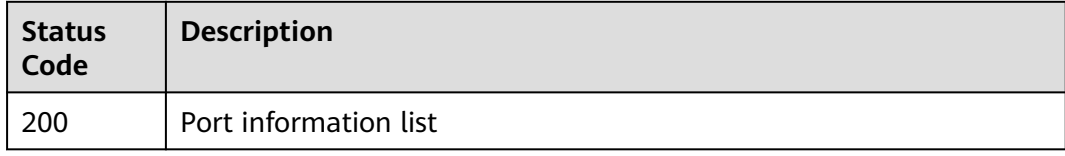

## **Error Codes**

See **[Error Codes](#page-262-0)**.

# **3.1.9 Querying the Server List of the Software**

## **Function**

This API is used to query the server list of the software.

## **Calling Method**

For details, see **[Calling APIs](#page-7-0)**.

### **URI**

GET /v5/{project\_id}/asset/apps

### **Table 3-40** Path Parameters

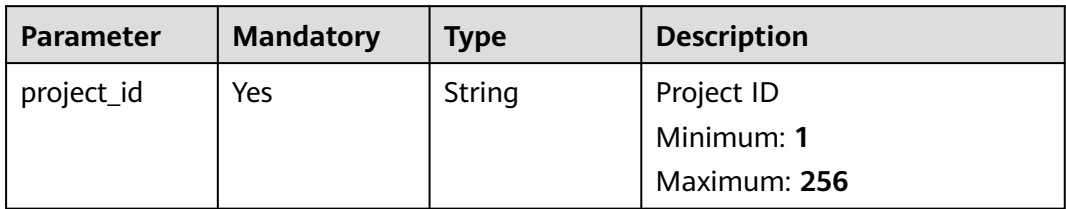

### **Table 3-41** Query Parameters

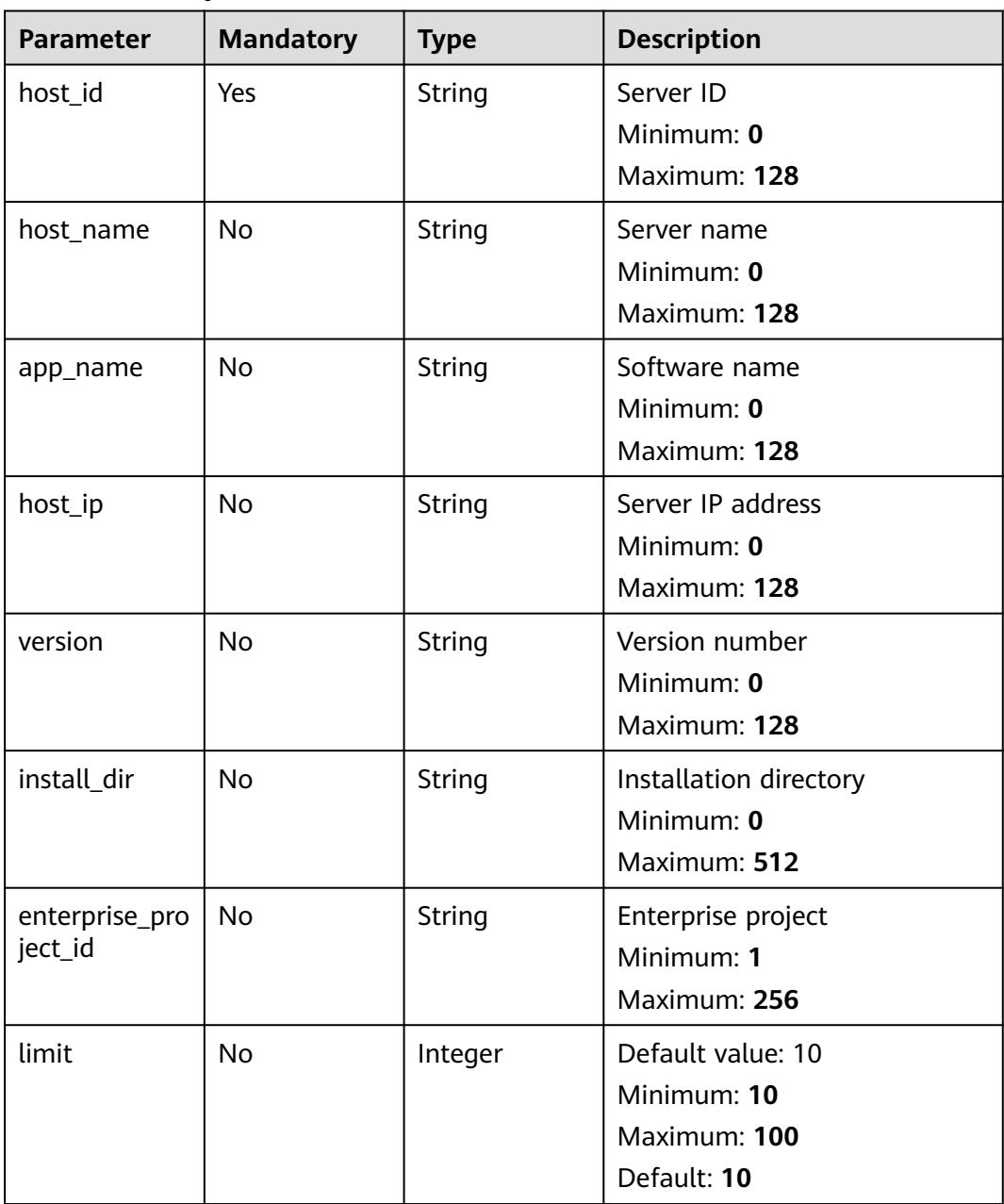

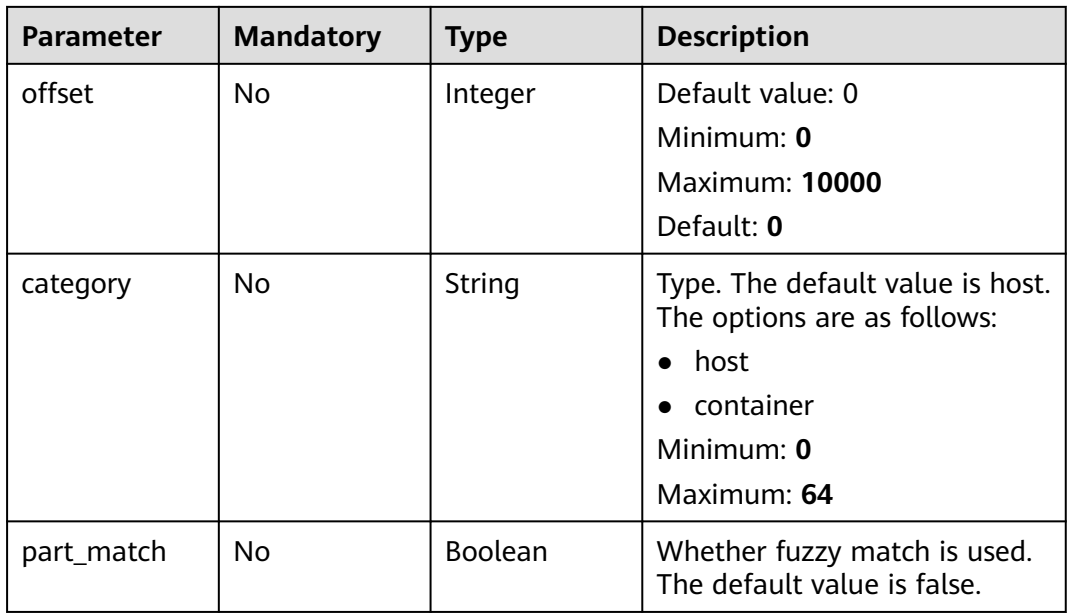

**Table 3-42** Request header parameters

| <b>Parameter</b> | <b>Mandatory</b> | Type   | <b>Description</b> |
|------------------|------------------|--------|--------------------|
| x-auth-token     | Yes              | String | iam token          |
|                  |                  |        | Minimum: 32        |
|                  |                  |        | Maximum: 4096      |

## **Response Parameters**

### **Status code: 200**

### **Table 3-43** Response body parameters

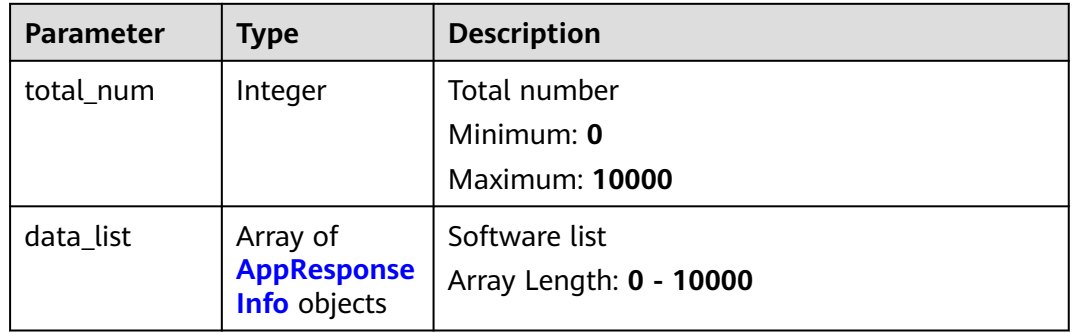

<span id="page-39-0"></span>**Table 3-44** AppResponseInfo

| <b>Parameter</b>     | <b>Type</b>   | <b>Description</b>                                    |
|----------------------|---------------|-------------------------------------------------------|
| agent_id             | String        | agent_id<br>Minimum: 0<br>Maximum: 128                |
| host_id              | String        | Server ID<br>Minimum: 1<br>Maximum: 128               |
| host_name            | String        | Server name<br>Minimum: 1<br>Maximum: 256             |
| host_ip              | String        | Server IP address<br>Minimum: 1<br>Maximum: 256       |
| app_name             | String        | Software name<br>Minimum: 1<br>Maximum: 128           |
| version              | String        | Version number<br>Minimum: 1<br>Maximum: 128          |
| update_time          | Long          | Update time<br>Minimum: 0<br>Maximum: 2147483647      |
| recent_scan_ti<br>me | Long          | Latest scan time<br>Minimum: 0<br>Maximum: 2147483647 |
| container_id         | String        | Container ID<br>Minimum: 1<br>Maximum: 128            |
| container_na<br>me   | <b>String</b> | Container name<br>Minimum: 1<br>Maximum: 256          |

The first 10 servers whose software name is ACL are queried by default.

GET https://{endpoint}/v5/{project\_id}/asset/apps?app\_name=acl

## **Example Responses**

### **Status code: 200**

#### Applications installed on a host

```
{
  "total_num" : 1,
  "data_list" : [ {
   "agent_id" : "c9bed5397db449ebdfba15e85fcfc36accee125c68954daf5cab0528bab59bd8",
   "host_id" : "55dac7fe-d81b-43bc-a4a7-4710fe673972",
   "host_name" : "xxxx",
   "host_ip" : "192.168.0.126",
   "app_name" : "acl",
   "version" : "2.2.51-14.eulerosv2r7",
   "update_time" : 1668150671981,
   "recent_scan_time" : 1668506044147,
   "container_id" : "ce794b8a6071f5fd7e4d142dab7b36bedf2c7a4f6083fb82e5bbc82709b50018",
  "container_name" : "hss_imagescan_W73V1WO6"
 } ]
}
```
## **Status Codes**

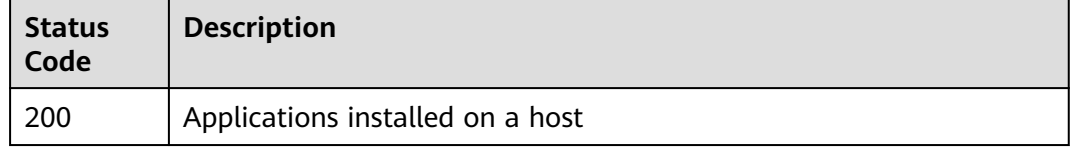

### **Error Codes**

See **[Error Codes](#page-262-0)**.

# **3.1.10 Querying the Service List of Auto-Started Items**

## **Function**

This API is used to query the service list of auto-started items.

## **Calling Method**

For details, see **[Calling APIs](#page-7-0)**.

## **URI**

GET /v5/{project\_id}/asset/auto-launchs

## **Table 3-45** Path Parameters

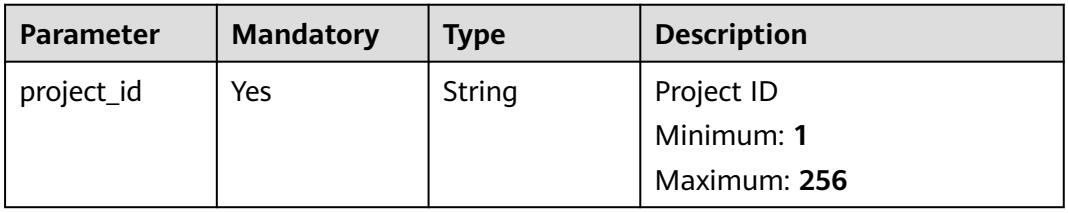

**Table 3-46** Query Parameters

| <b>Parameter</b>          | <b>Mandatory</b> | <b>Type</b>   | <b>Description</b>                                                    |
|---------------------------|------------------|---------------|-----------------------------------------------------------------------|
| host_id                   | <b>No</b>        | <b>String</b> | Server ID<br>Minimum: 1<br>Maximum: 128                               |
| host_name                 | <b>No</b>        | String        | Server name<br>Minimum: 1<br>Maximum: 128                             |
| name                      | <b>No</b>        | String        | Auto-started item name<br>Minimum: 1<br>Maximum: 256                  |
| host_ip                   | <b>No</b>        | String        | Server IP address<br>Minimum: 1<br>Maximum: 128                       |
| type                      | <b>No</b>        | String        | Auto-started item type<br>Minimum: 1<br>Maximum: 128                  |
| enterprise_pro<br>ject_id | No               | <b>String</b> | Enterprise project<br>Minimum: 1<br>Maximum: 256                      |
| limit                     | <b>No</b>        | Integer       | Default value: 10<br>Minimum: 10<br>Maximum: 100<br>Default: 10       |
| offset                    | No               | Integer       | Default value: 0<br>Minimum: 0<br><b>Maximum: 10000</b><br>Default: 0 |
| part_match                | <b>No</b>        | Boolean       | Whether fuzzy match is used.<br>The default value is false.           |

**Table 3-47** Request header parameters

| <b>Parameter</b> | <b>Mandatory</b> | <b>Type</b> | <b>Description</b>       |
|------------------|------------------|-------------|--------------------------|
| x-auth-token     | Yes              | String      | iam token<br>Minimum: 32 |
|                  |                  |             | Maximum: 4096            |

## **Response Parameters**

### **Status code: 200**

**Table 3-48** Response body parameters

| <b>Parameter</b> | Type                                                    | <b>Description</b>                                  |
|------------------|---------------------------------------------------------|-----------------------------------------------------|
| total_num        | Integer                                                 | Total number<br>Minimum: 0<br><b>Maximum: 10000</b> |
| data list        | Array of<br><b>AutoLauchRe</b><br>sponseInfo<br>objects | Auto-started item list<br>Array Length: 0 - 10000   |

**Table 3-49** AutoLauchResponseInfo

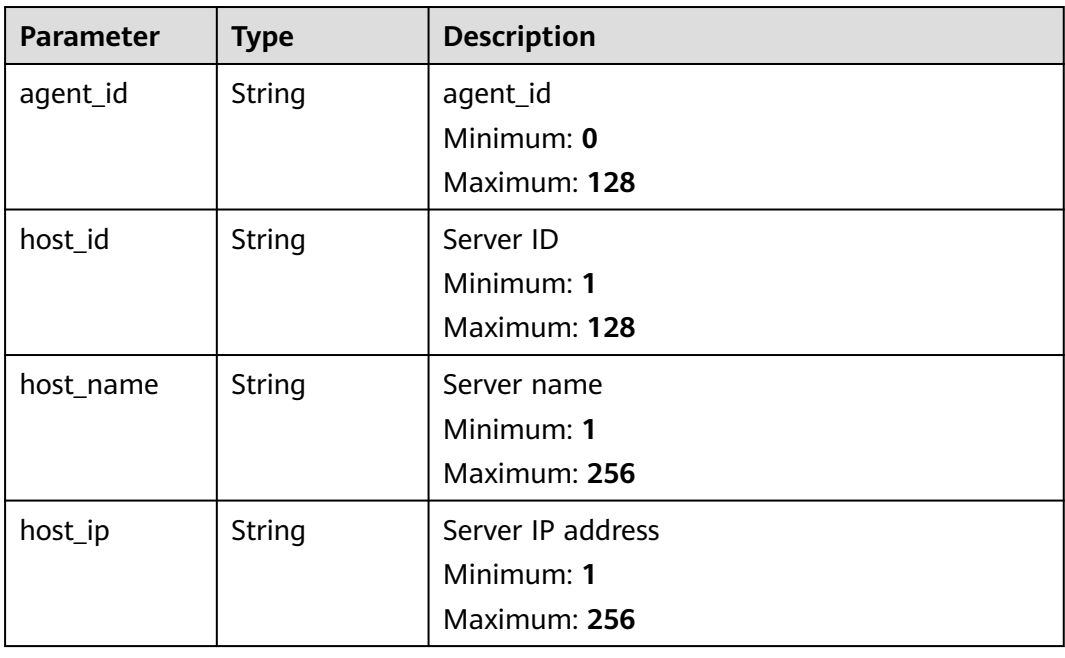

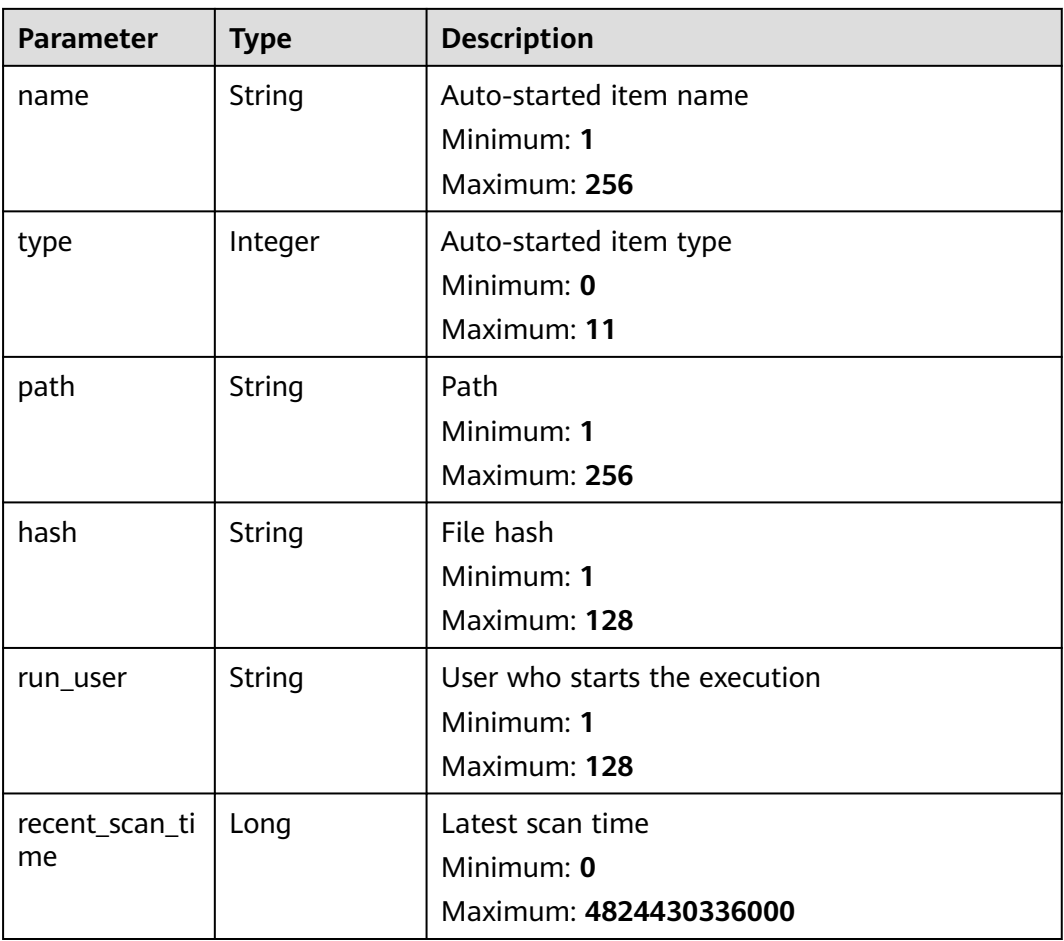

The first 10 services whose auto-startup item name is S50multi-queue are queried by default.

GET https://{endpoint}/v5/{project\_id}/asset/auto-launchs?name=S50multi-queue

## **Example Responses**

#### **Status code: 200**

auto launch list

```
{
  "total_num" : 1,
 "data_list" : [ {
 "agent_id" : "9e742932bff2894e3d0869d03989b05cefb27a6cbc201d98c4465296xxxxxxxx",
 "host_id" : "3d0581a5-03b9-4311-9149-c026b0726a7e",
   "host_name" : "name",
 "host_ip" : "3d0581a5-03b9-4311-9149-c026b0726a7e",
 "name" : "S12hostguard",
 "type" : 0,
 "path" : "/etc/hostguard",
   "hash" : "xxxxxxxx227bffa0c04425ba6c8e0024046caa38dfbca6281b40109axxxxxxxx",
   "run_user" : "user",
   "recent_scan_time" : 1668240858425
 } ]
}
```
## **Status Codes**

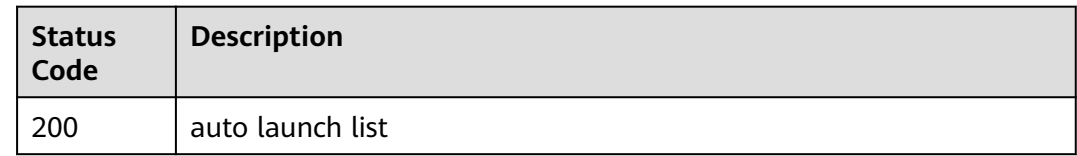

## **Error Codes**

See **[Error Codes](#page-262-0)**.

# **3.1.11 Obtaining the Account Change History**

## **Function**

This API is used to obtain the account change history.

## **Calling Method**

For details, see **[Calling APIs](#page-7-0)**.

## **URI**

GET /v5/{project\_id}/asset/user/change-history

### **Table 3-50** Path Parameters

| <b>Parameter</b> | <b>Mandatory</b> | <b>Type</b> | <b>Description</b> |
|------------------|------------------|-------------|--------------------|
| project_id       | Yes              | String      | User ID            |
|                  |                  |             | Minimum: 1         |
|                  |                  |             | Maximum: 256       |

**Table 3-51** Query Parameters

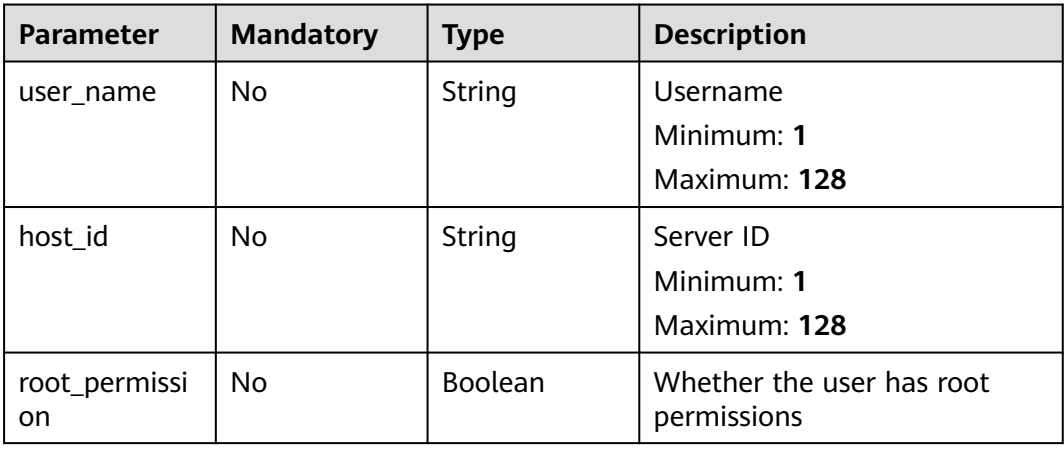

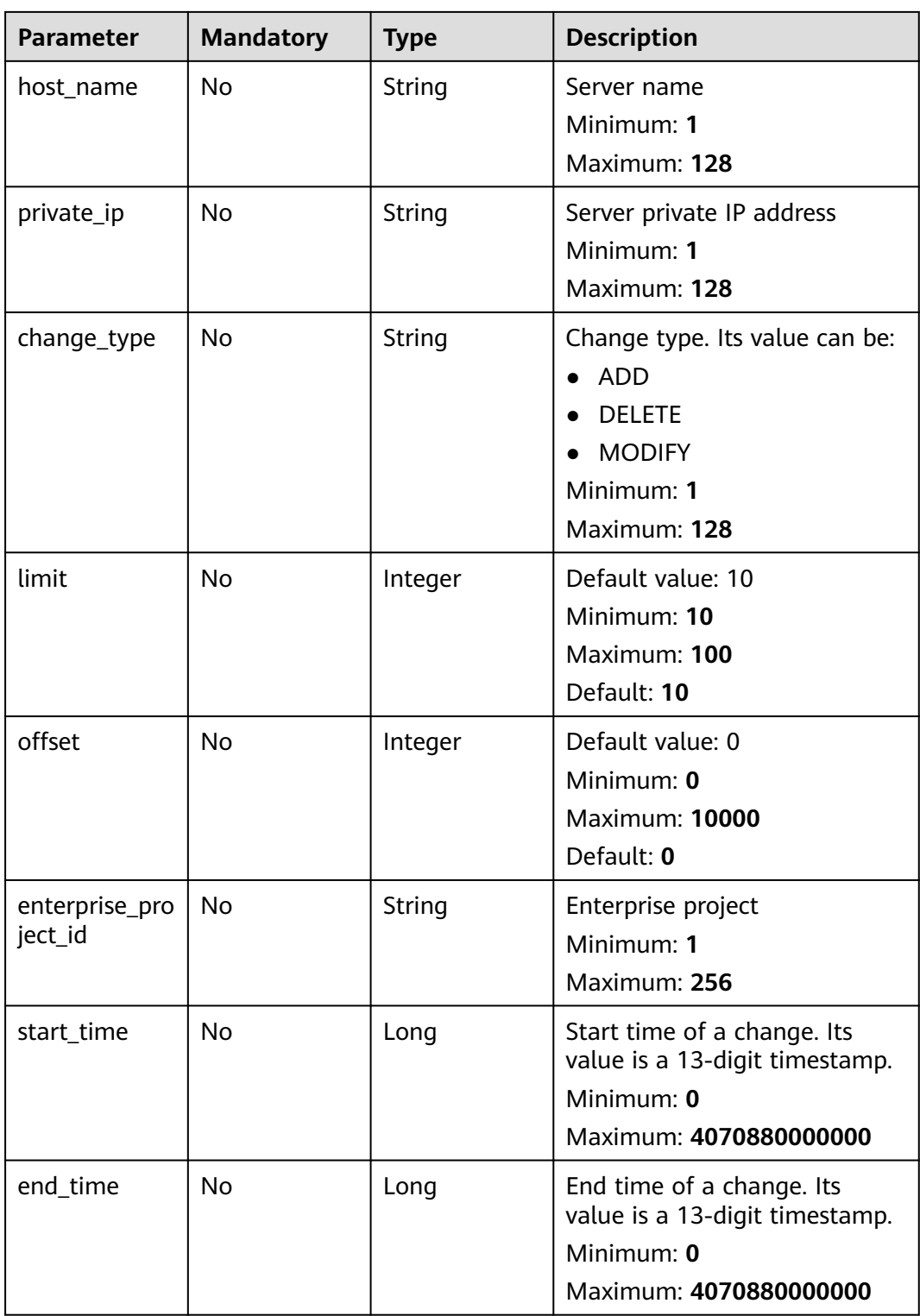

**Table 3-52** Request header parameters

| <b>Parameter</b> | <b>Mandatory</b> | <b>Type</b> | <b>Description</b>       |
|------------------|------------------|-------------|--------------------------|
| x-auth-token     | Yes              | String      | iam token<br>Minimum: 32 |
|                  |                  |             | Maximum: 4096            |

## **Response Parameters**

### **Status code: 200**

### **Table 3-53** Response body parameters

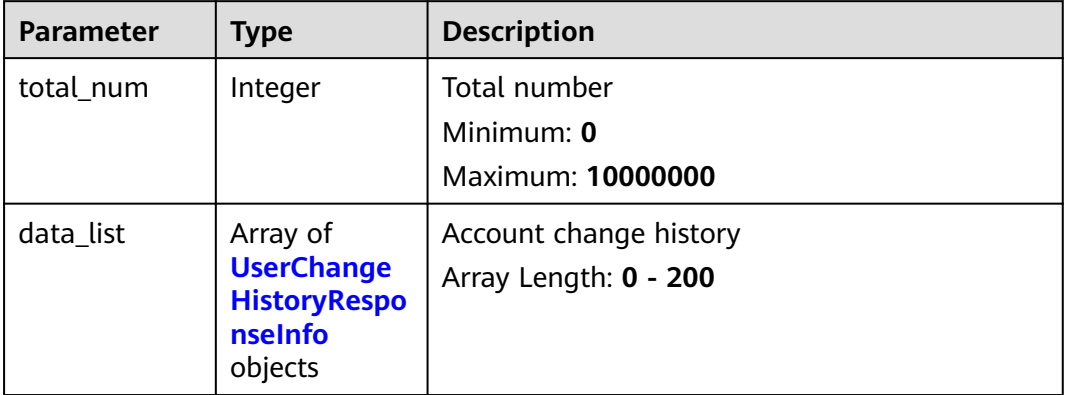

### **Table 3-54** UserChangeHistoryResponseInfo

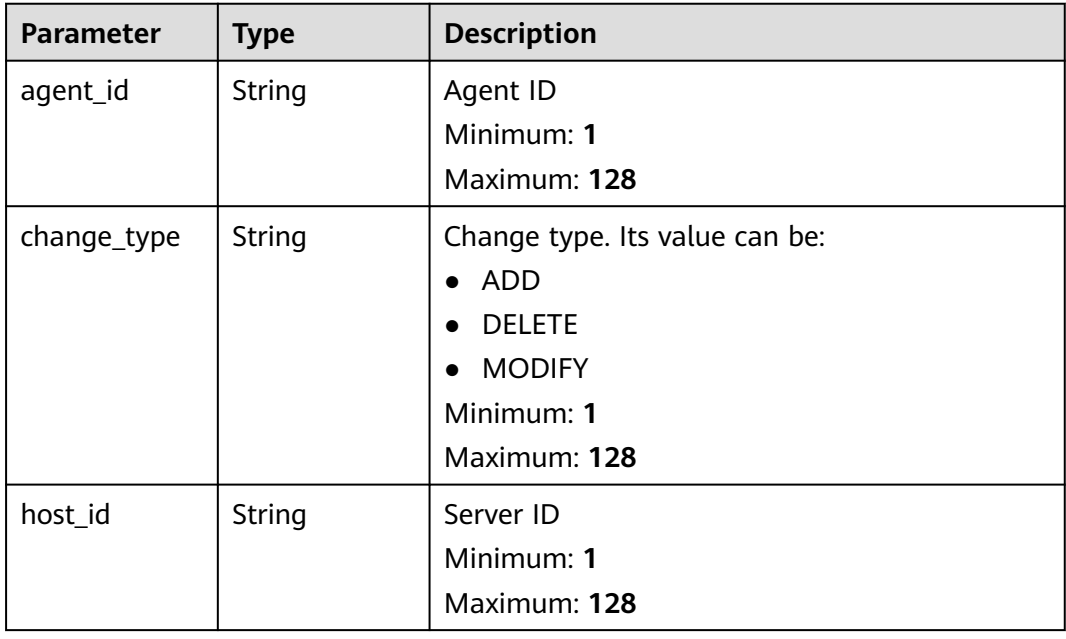

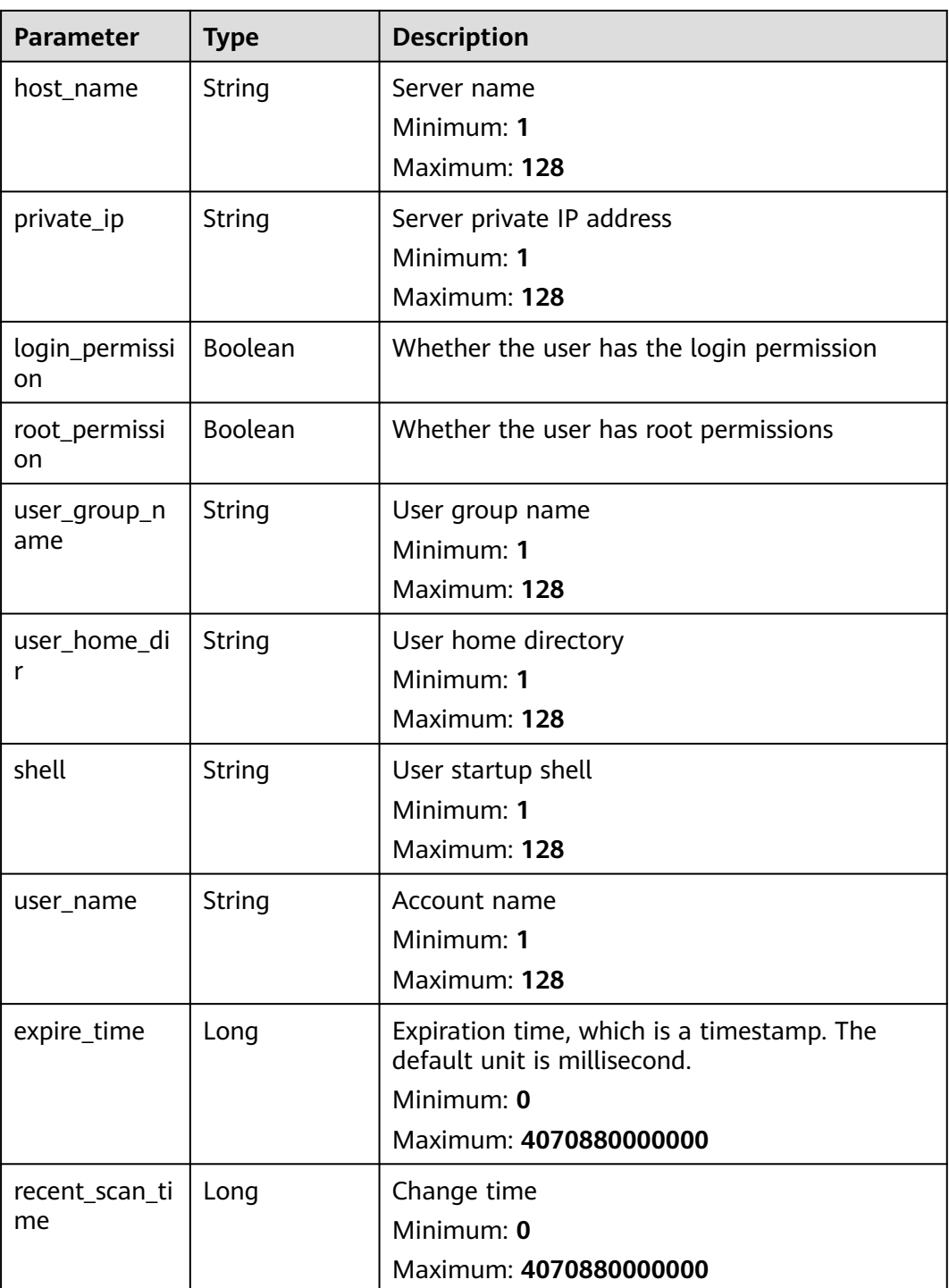

The first 10 account change records whose start time is 1700446129130 and end time is 1701050929130 are queried by default.

GET https://{endpoint}/v5/{project\_id}/asset/user/change-history? start\_time=1700446129130&end\_time=1701050929130

## **Example Responses**

### **Status code: 200**

#### account change history

```
{
  "total_num" : 1,
 "data_list" : [ {
 "agent_id" : "0bf792d910xxxxxxxxxxx52cb7e63exxx",
 "host_id" : "13xxxxxxxece69",
 "private_ip" : "192.168.0.1",
 "host_name" : "test",
   "user_home_dir" : "/test",
   "login_permission" : false,
   "recent_scan_time" : 1667039707730,
  "expire_time" : 1667039707730,
   "root_permission" : false,
   "shell" : "/sbin/nologin",
   "user_group_name" : "bin",
   "user_name" : "bin",
   "change_type" : "test"
 } ]
}
```
## **Status Codes**

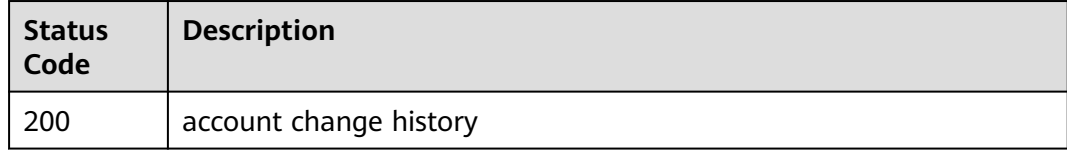

### **Error Codes**

### See **[Error Codes](#page-262-0)**.

# **3.1.12 Obtaining the Historical Change Records of Software Information**

## **Function**

This API is used to obtain the historical change records of software information.

## **Calling Method**

For details, see **[Calling APIs](#page-7-0)**.

### **URI**

GET /v5/{project\_id}/asset/app/change-history

### **Table 3-55** Path Parameters

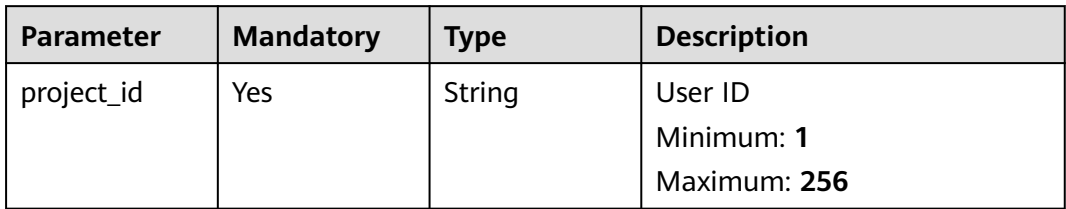

### **Table 3-56** Query Parameters

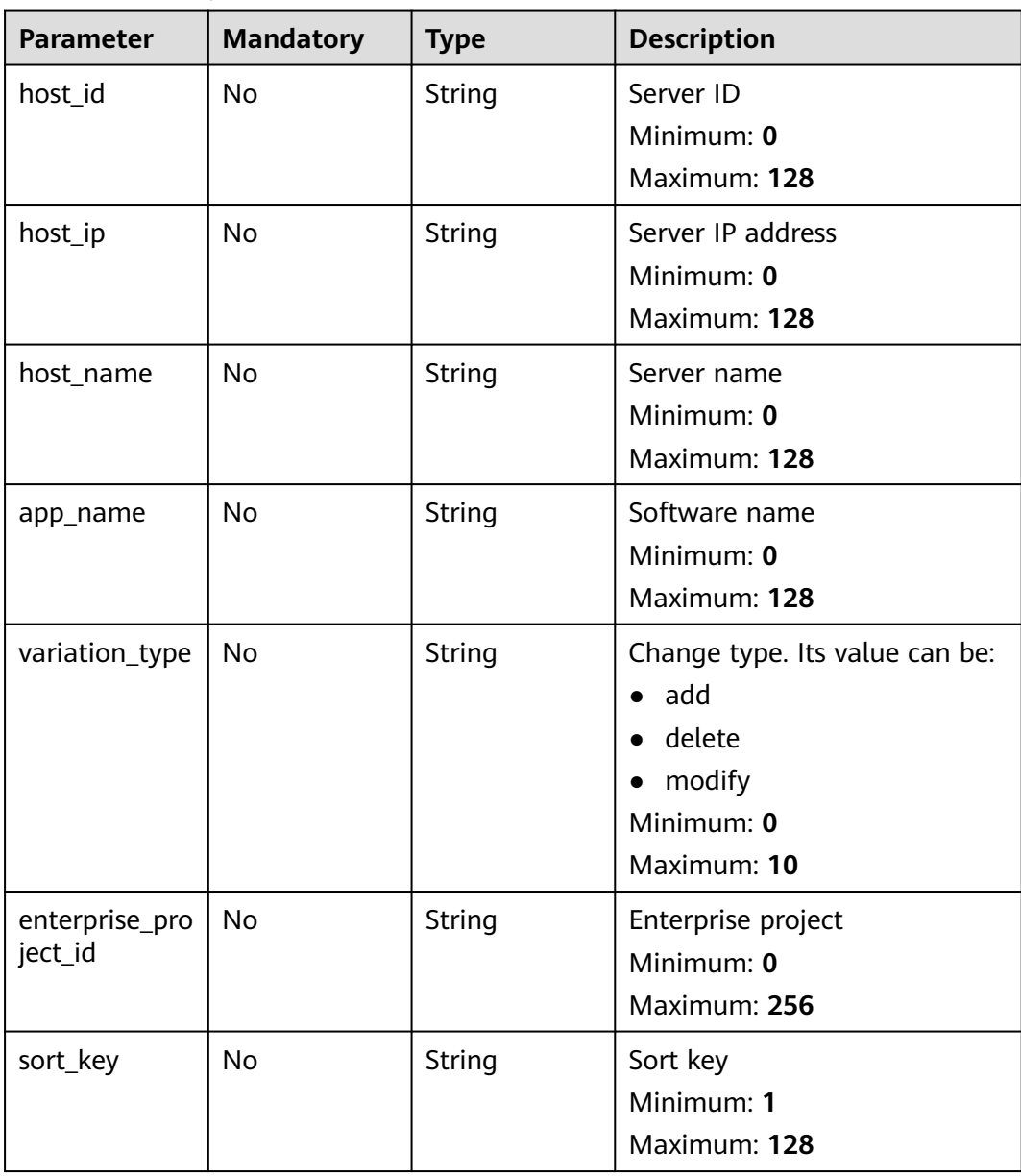

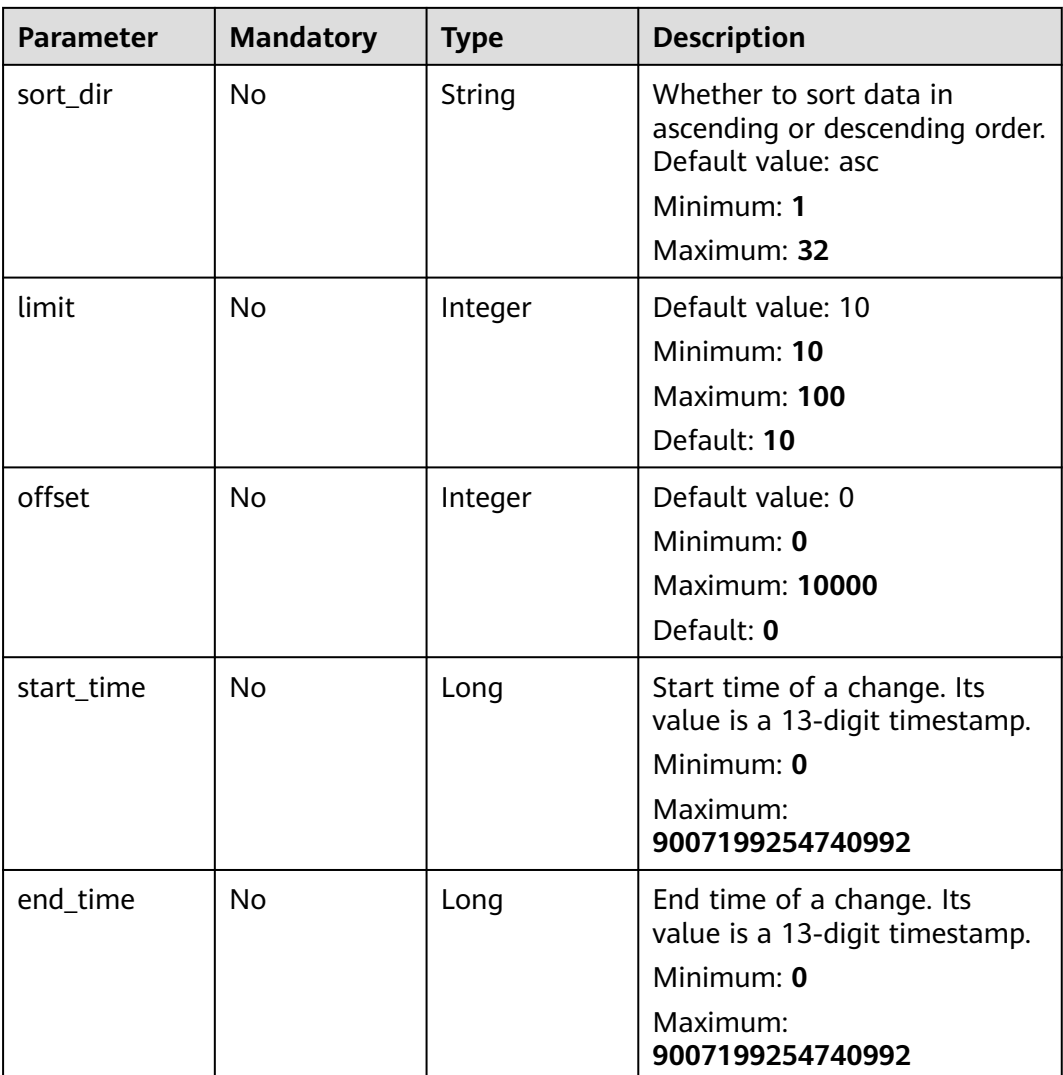

**Table 3-57** Request header parameters

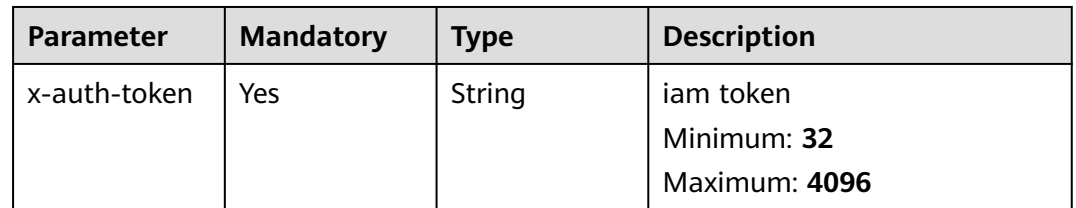

# **Response Parameters**

### **Status code: 200**

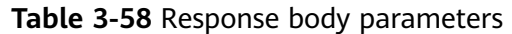

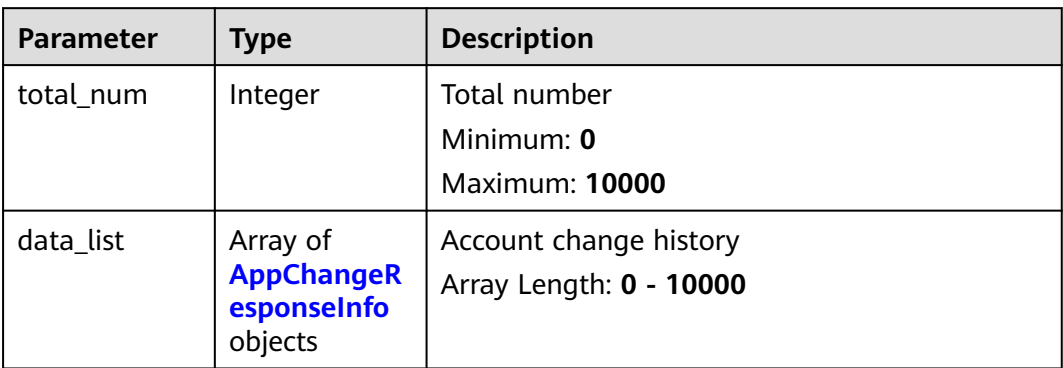

### **Table 3-59** AppChangeResponseInfo

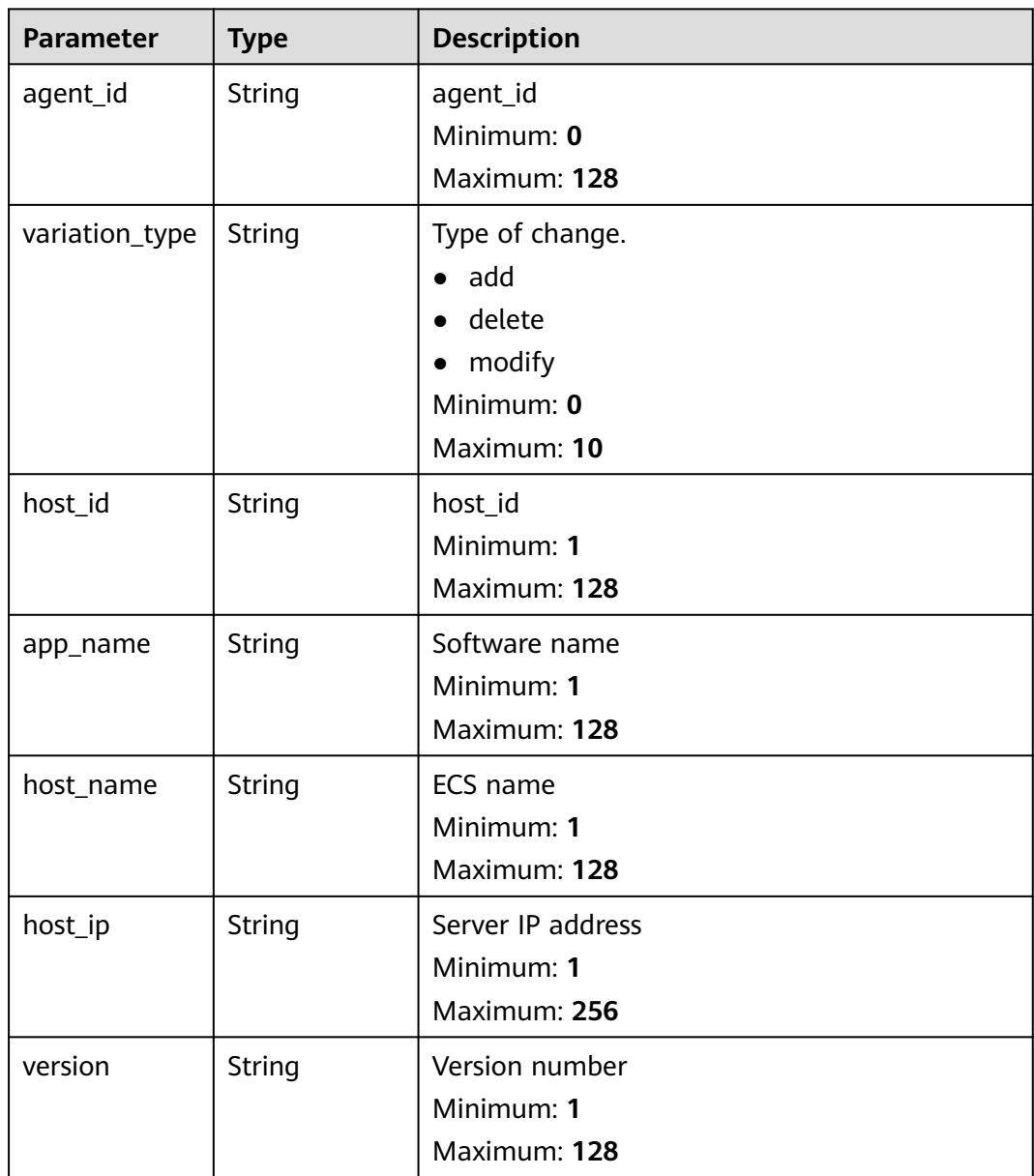

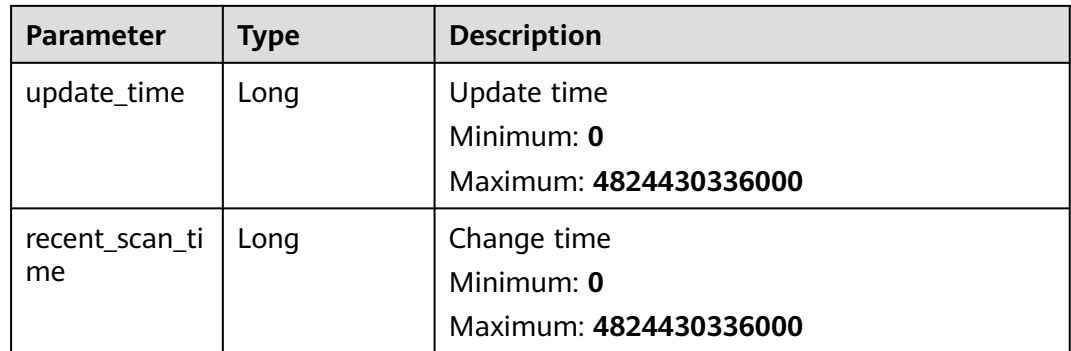

The first 10 software change records whose start time is 1700446175490 and end time is 1701050975490 are queried by default.

```
GET https://{endpoint}/v5/{project_id}/asset/app/change-history?
start_time=1700446175490&end_time=1701050975490
```
### **Example Responses**

#### **Status code: 200**

App change history info list

```
{
  "total_num" : 1,
 "data_list" : [ {
 "agent_id" : "d83c7be8a106485a558f97446617443b87604c8116e3cf0453c2a44exxxxxxxx",
   "variation_type" : "abnormal_behavior",
 "host_id" : "f4aaca51-xxxx-xxxx-xxxx-891c9e84d885",
 "app_name" : "hostguard",
 "host_name" : "host_name",
 "host_ip" : "host_ip",
 "version" : "3.2.3",
   "update_time" : 1668246126302,
   "recent_scan_time" : 1668246126302
 } ]
}
```
## **Status Codes**

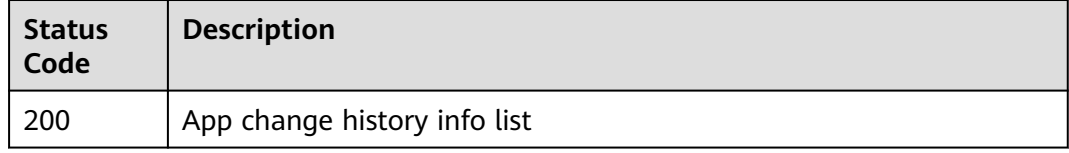

## **Error Codes**

See **[Error Codes](#page-262-0)**.

# **3.1.13 Obtaining the Historical Change Records of Autostarted Items**

## **Function**

This API is used to obtain the historical change records of auto-startup items.

## **Calling Method**

For details, see **[Calling APIs](#page-7-0)**.

## **URI**

GET /v5/{project\_id}/asset/auto-launch/change-history

### **Table 3-60** Path Parameters

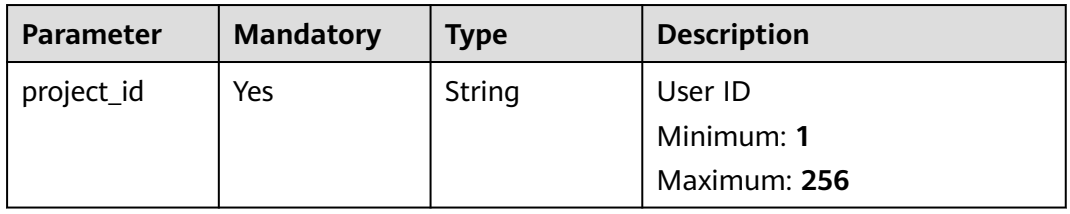

### **Table 3-61** Query Parameters

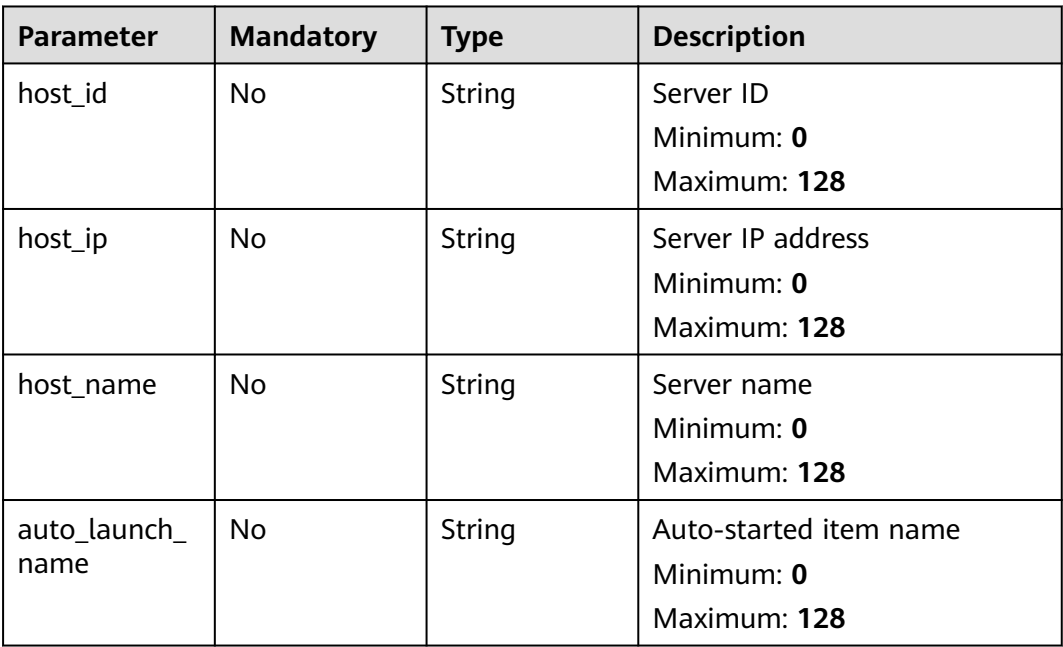

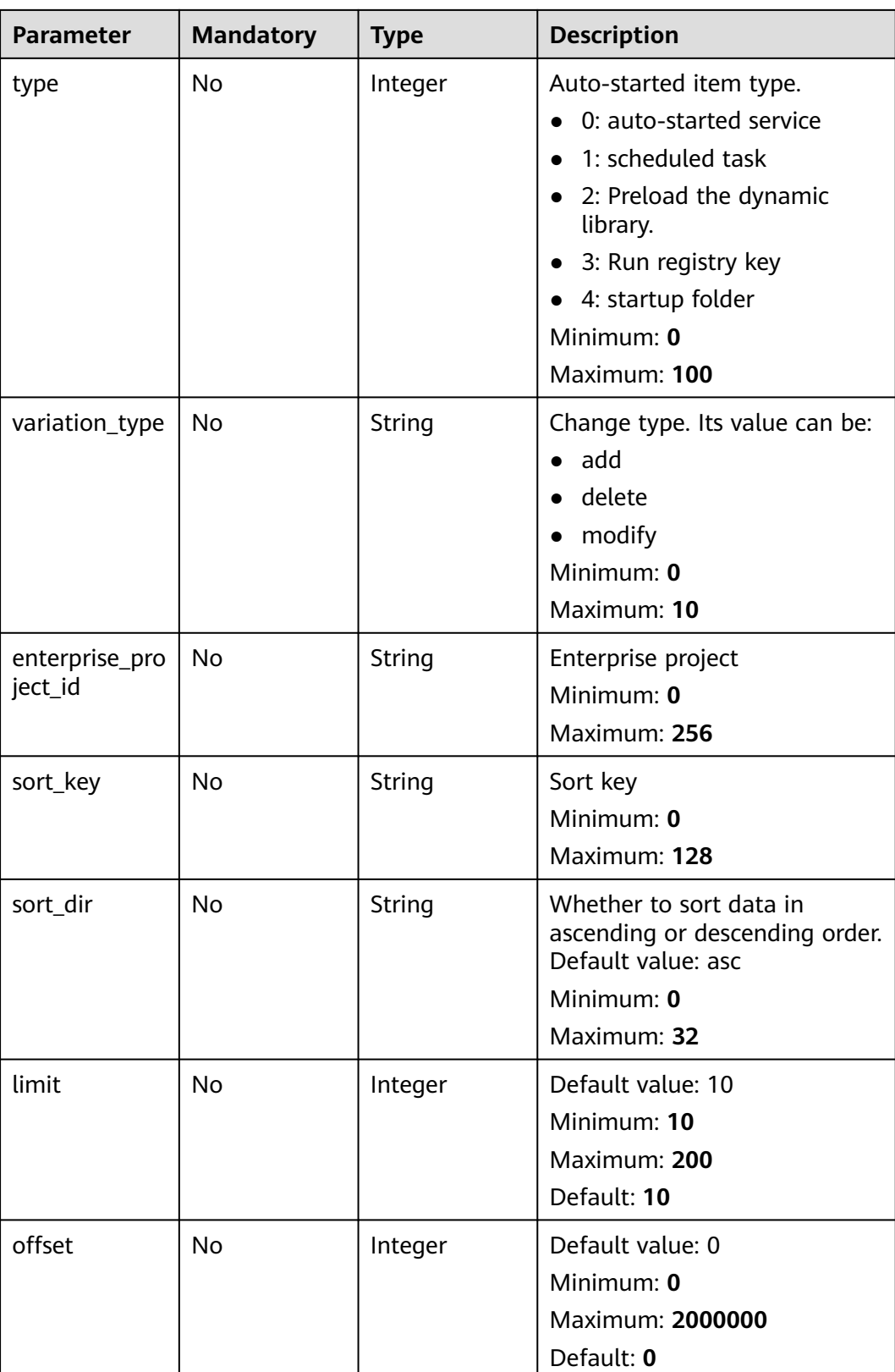

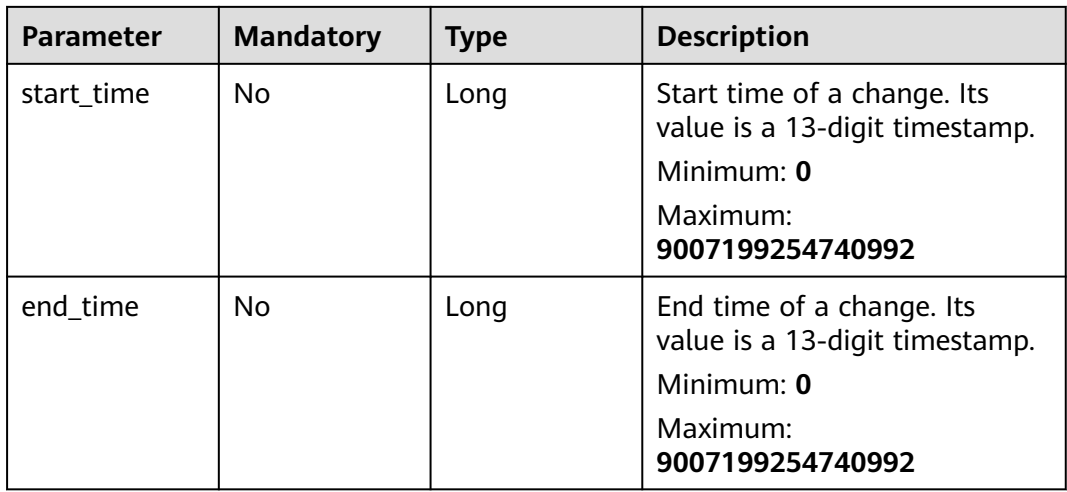

**Table 3-62** Request header parameters

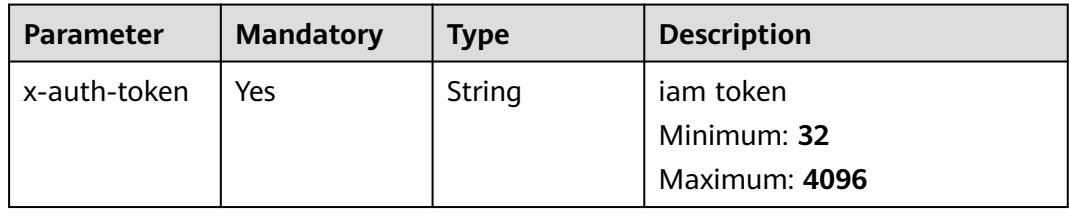

# **Response Parameters**

### **Status code: 200**

**Table 3-63** Response body parameters

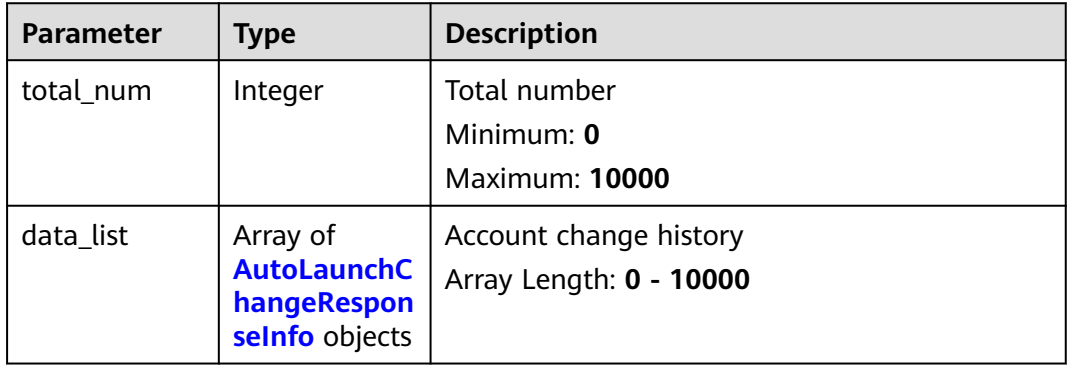

| <b>Parameter</b> | <b>Type</b>   | <b>Description</b>                                                                               |
|------------------|---------------|--------------------------------------------------------------------------------------------------|
| agent_id         | <b>String</b> | agent_id<br>Minimum: 0<br>Maximum: 128                                                           |
| variation_type   | String        | Type of change.<br>$\bullet$ add<br>· delete<br>modify<br>$\bullet$<br>Minimum: 0<br>Maximum: 10 |
| type             | Integer       | Auto-started item type<br>Minimum: 0<br>Maximum: 11                                              |
| host_id          | String        | host_id<br>Minimum: 1<br>Maximum: 128                                                            |
| host_name        | String        | ECS name<br>Minimum: 1<br>Maximum: 256                                                           |
| host_ip          | String        | Server IP address<br>Minimum: 1<br>Maximum: 256                                                  |
| path             | String        | Path<br>Minimum: 1<br>Maximum: 256                                                               |
| hash             | <b>String</b> | File hash<br>Minimum: 1<br>Maximum: 128                                                          |
| run_user         | <b>String</b> | User who starts the execution<br>Minimum: 1<br>Maximum: 64                                       |
| name             | String        | Auto-started item name<br>Minimum: 1<br>Maximum: 256                                             |

<span id="page-56-0"></span>**Table 3-64** AutoLaunchChangeResponseInfo

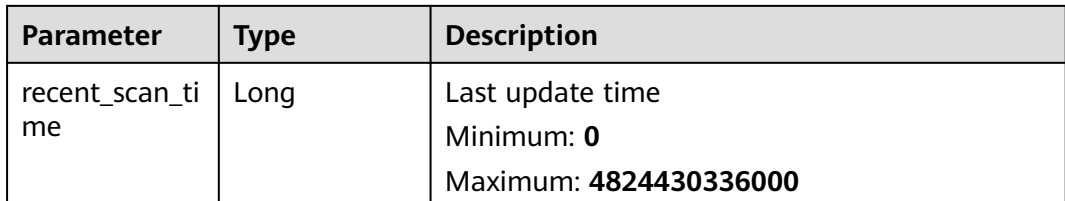

The first 10 auto-startup item change records whose start time is 1693101881568 and end time is 1701050681569 are queried by default.

GET https://{endpoint}/v5/{project\_id}/asset/auto-launch/change-history? start\_time=1693101881568&end\_time=1701050681569

### **Example Responses**

#### **Status code: 200**

App change history info list

```
{
  "total_num" : 1,
  "data_list" : [ {
  "agent_id" : "d83c7be8a106485a558f97446617443b87604c8116e3cf0453c2a44exxxxxxxx",
   "variation_type" : "abnormal_behavior",
   "type" : 0,
  "host_id" : "host_id",
   "host_name" : "host_name",
 "host_ip" : "host_ip",
 "path" : "/path",
 "hash" : "xxxxxxxx227bffa0c04425ba6c8e0024046caa38dfbca6281b40109axxxxxxxx",
   "run_user" : 1668246126302,
   "name" : 1668246126302,
   "recent_scan_time" : 1668246126302
 } ]
}
```
### **Status Codes**

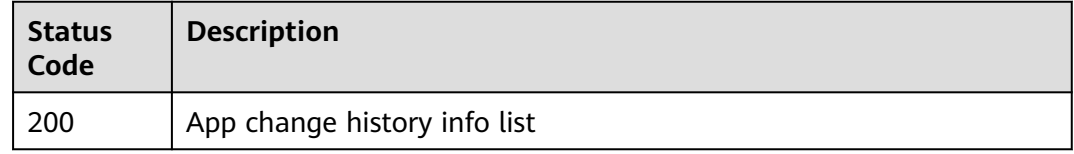

### **Error Codes**

See **[Error Codes](#page-262-0)**.

# **3.2 Ransomware Prevention**

# **3.2.1 Querying the Servers Protected Against Ransomware**

## **Function**

This API is used to query the list of servers protected against ransomware. This API needs to be used together with Cloud Backup and Recovery (CBR). Ensure the site has CBR before using ransomware-related APIs.

## **Calling Method**

For details, see **[Calling APIs](#page-7-0)**.

## **URI**

GET /v5/{project\_id}/ransomware/server

### **Table 3-65** Path Parameters

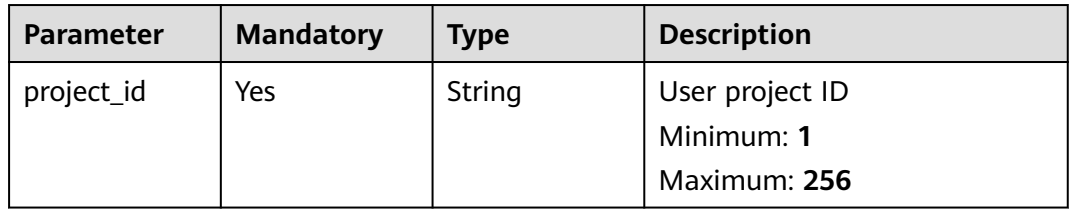

### **Table 3-66** Query Parameters

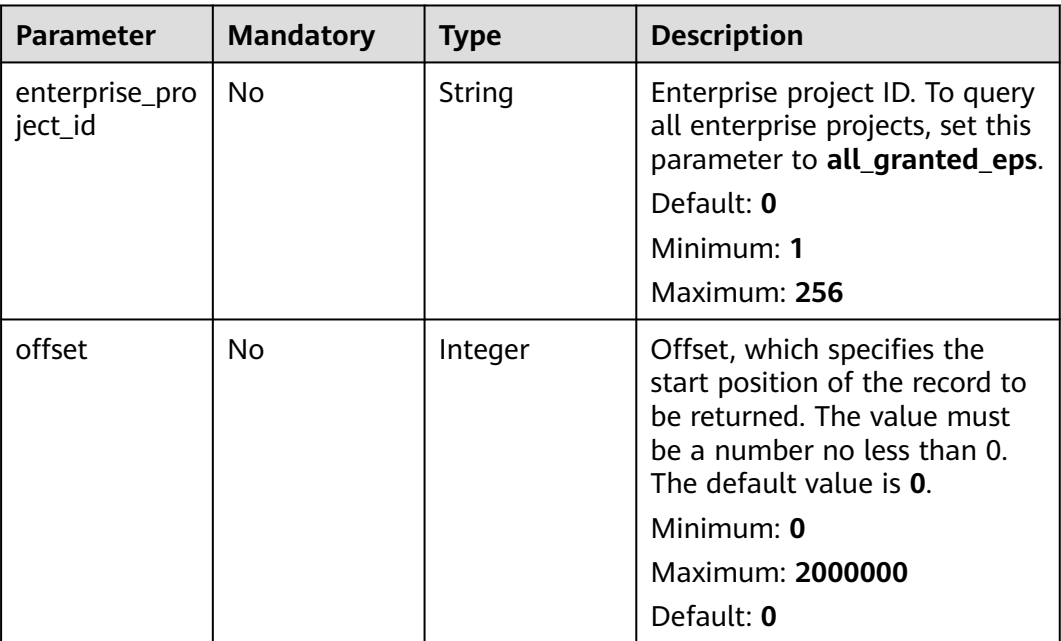

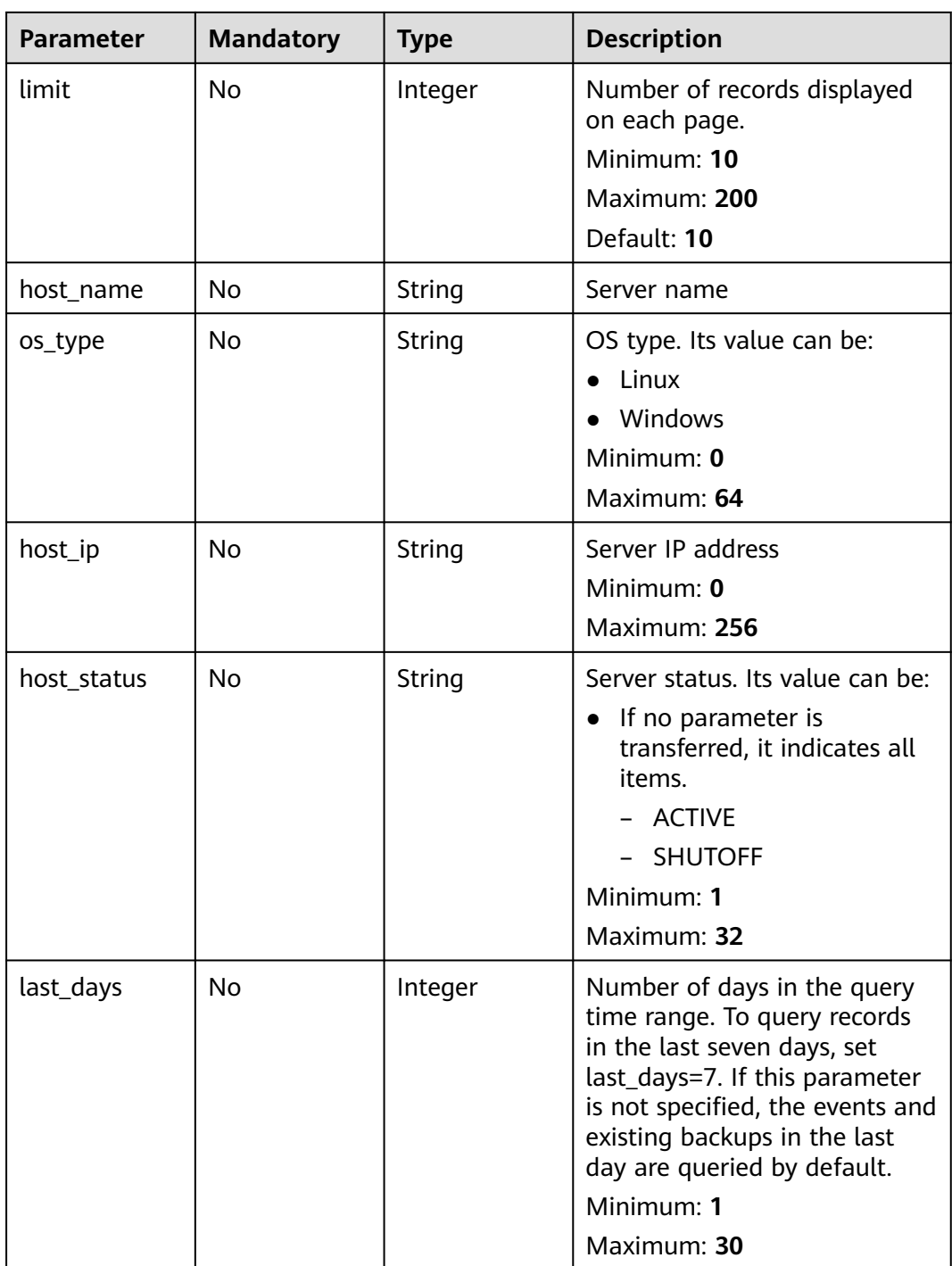

used to

## **Request Parameters**

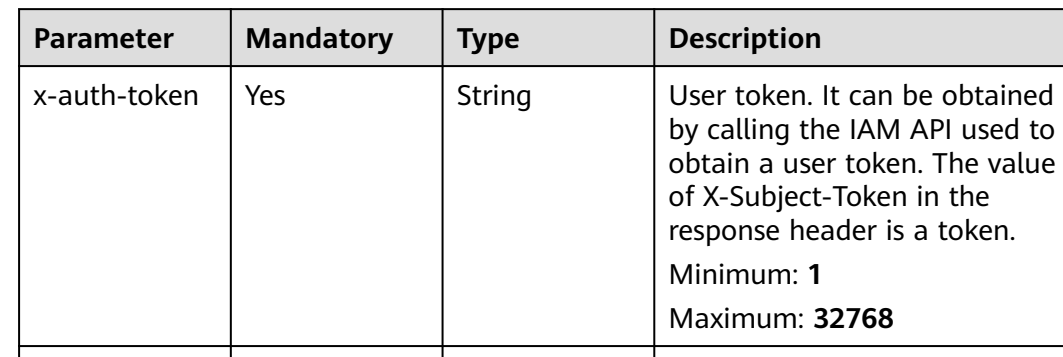

region | Yes | String | region id

**Table 3-67** Request header parameters

## **Response Parameters**

### **Status code: 200**

### **Table 3-68** Response body parameters

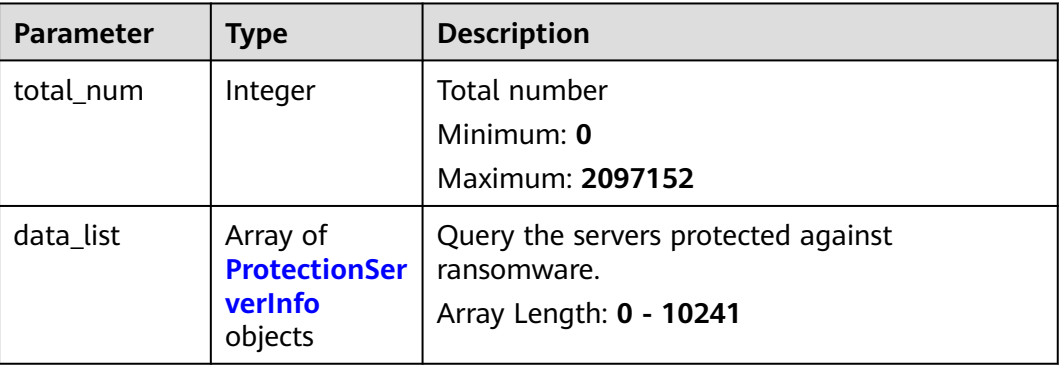

Minimum: **0** Maximum: **128**

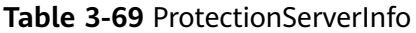

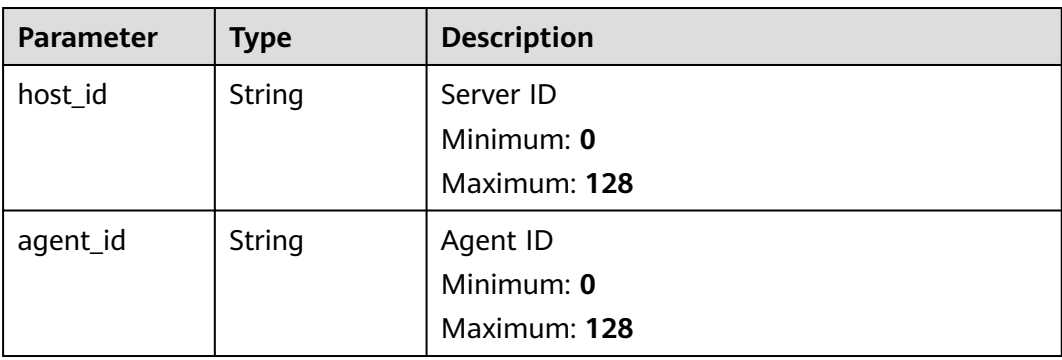

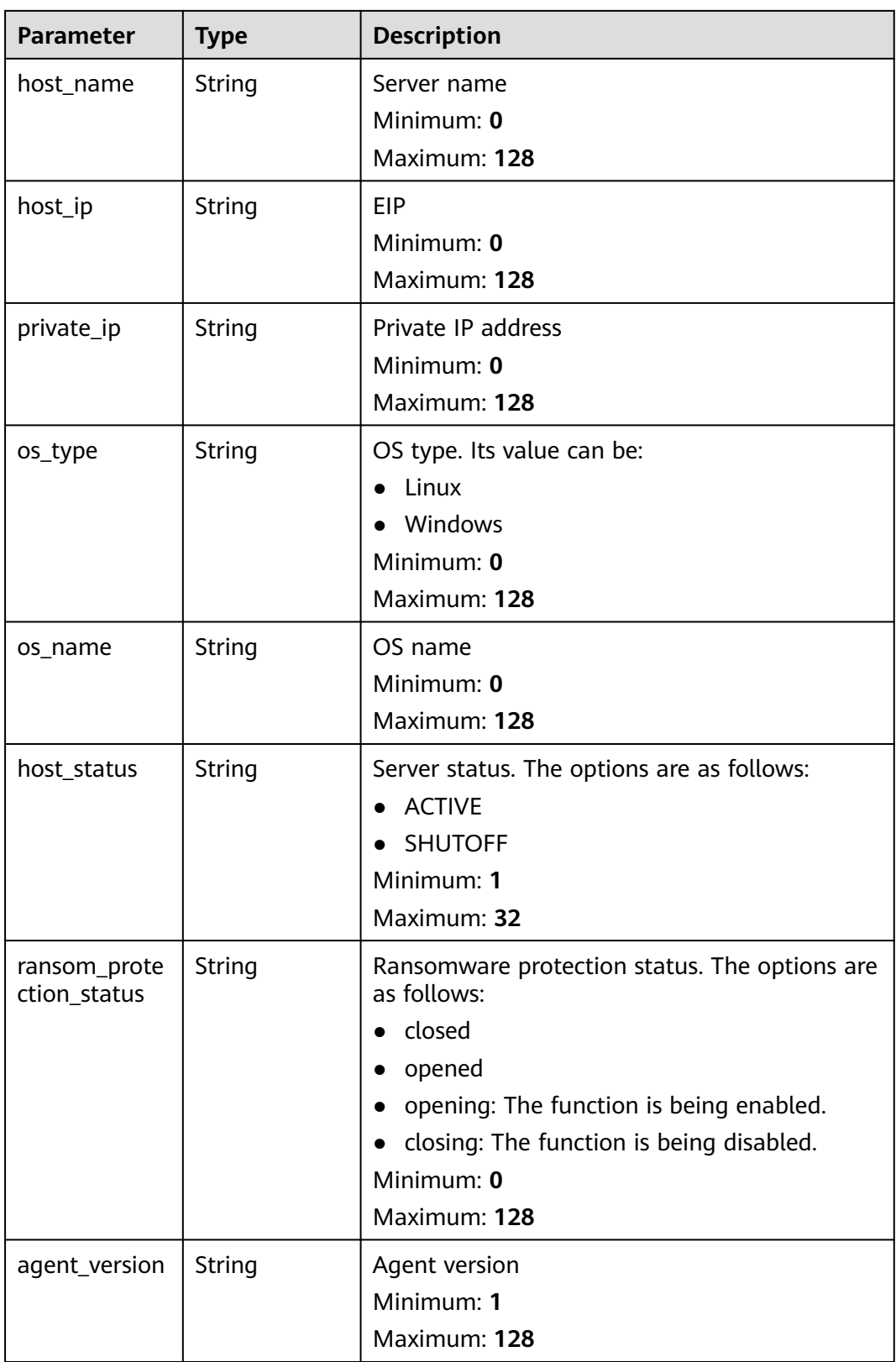

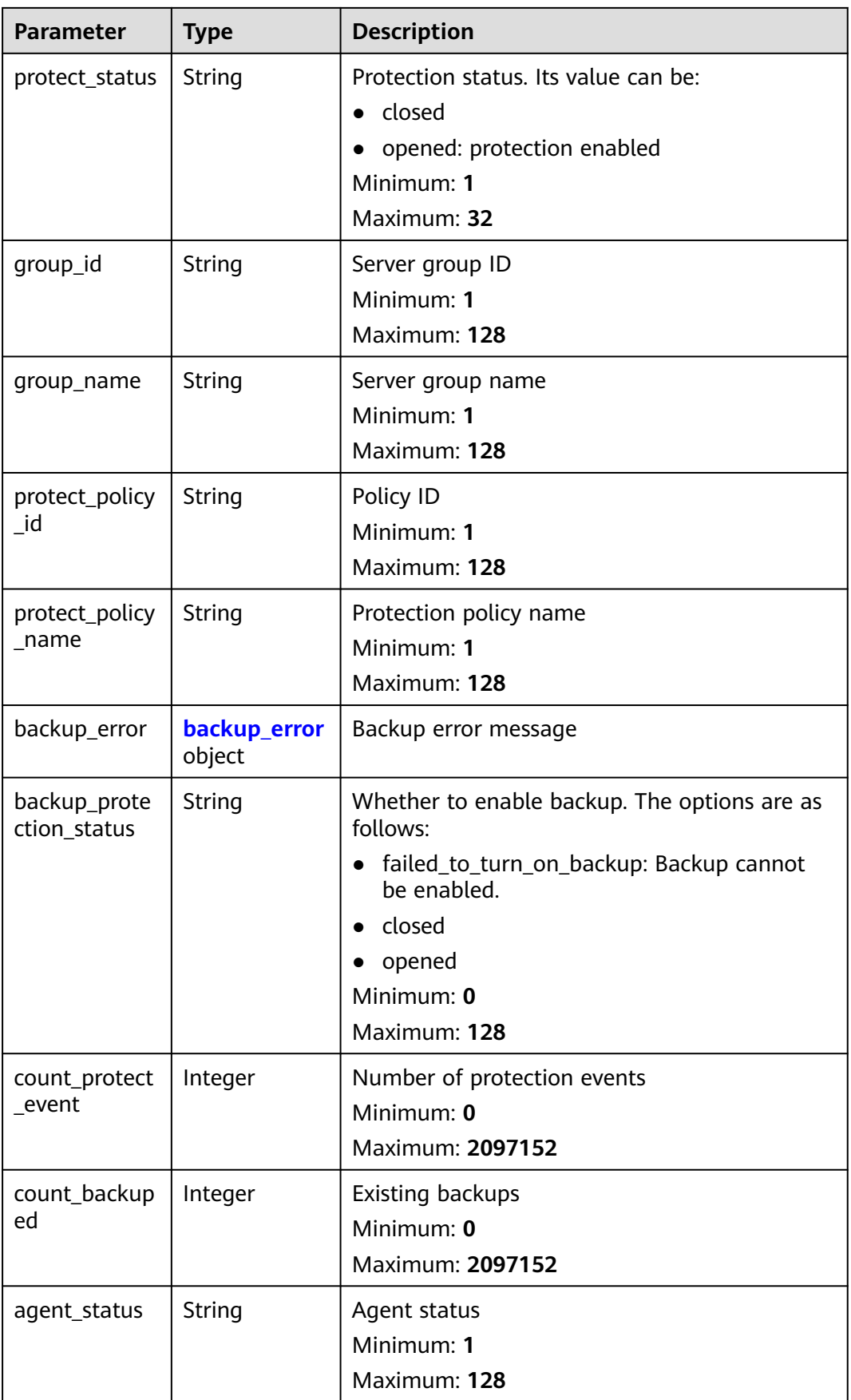

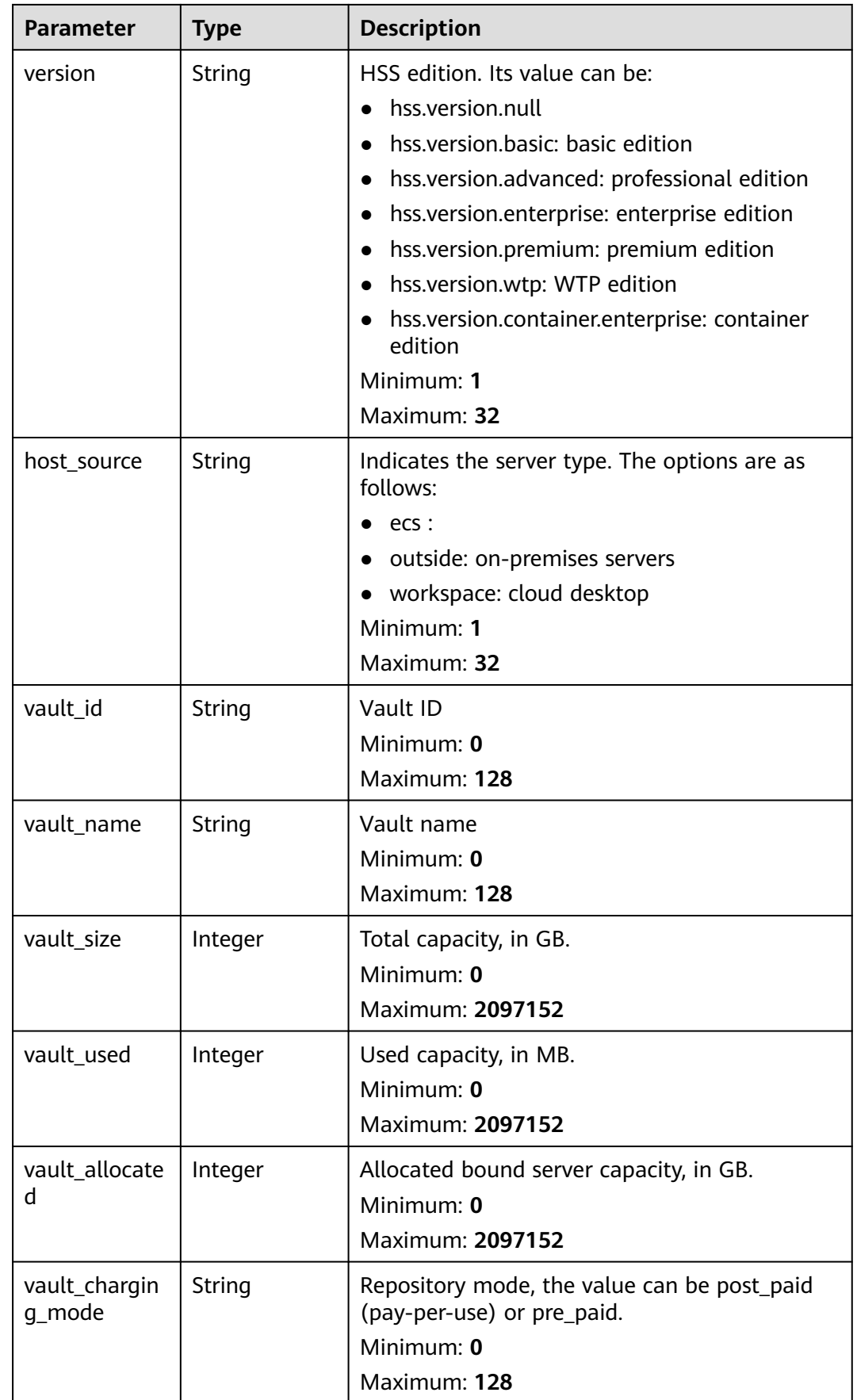

<span id="page-64-0"></span>

| <b>Parameter</b>         | <b>Type</b> | <b>Description</b>                                                                                                    |
|--------------------------|-------------|----------------------------------------------------------------------------------------------------|
| vault_status             | String      | Vault status can be:<br>available<br>$\bullet$<br>lock<br>frozen<br>deleting<br>$\bullet$<br>error<br>Minimum: 0<br>Maximum: 128                                                                                                    |
| backup_policy<br>id      | String      | Specifies the backup policy ID. If this<br>parameter is empty, the backup policy is not<br>bound. If this parameter is not empty, check<br>whether the backup policy is enabled based on<br>the backup_policy_enabled field.<br>Minimum: 1<br>Maximum: 128 |
| backup_policy<br>name    | String      | Backup policy name<br>Minimum: 1<br>Maximum: 128                                                                                                    |
| backup_policy<br>enabled | Boolean     | Whether the policy is enabled                                                                                                    |
| resources nu<br>m        | Integer     | <b>Bound servers</b><br>Minimum: 0<br>Maximum: 2097152                                                                                                    |

**Table 3-70** backup\_error

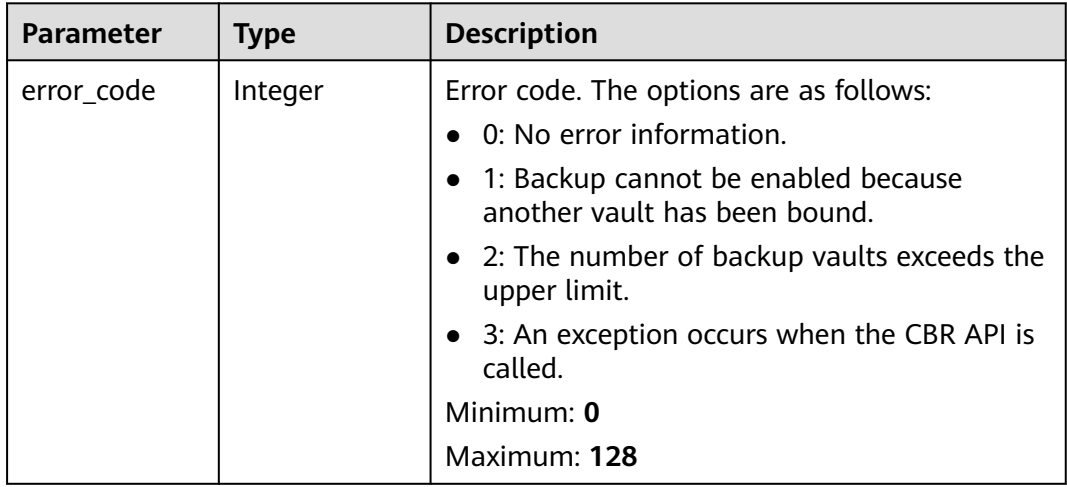

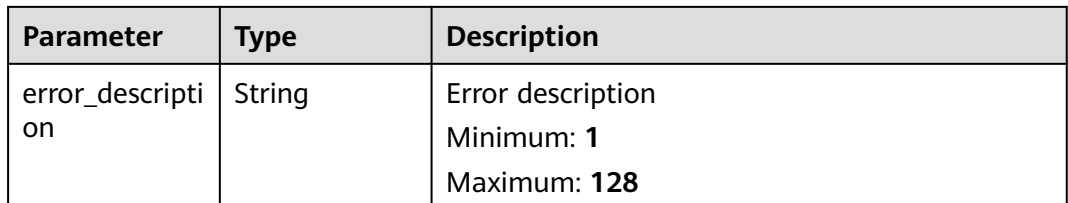

Query the list of ransomware protection servers. If the limit parameter is not set, 10 records are returned by default.

GET https://{endpoint}/v5/{project\_id}/ransomware/server

### **Example Responses**

#### **Status code: 200**

List of servers protected against ransomware

```
{
 "total_num" : 1,
  "data_list" : [ {
   "agent_id" : "2758d2a61598fd9144cfa6b201049e7c0af8c3f1280cd24e3ec95a2f0811a2a2",
   "agent_status" : "online",
   "backup_error" : {
    "error_code" : 1,
    "error_description" : "Backup cannot be enabled because another vault has been bound."
 },
 "ransom_protection_status" : "opened",
   "backup_protection_status" : "failed_to_turn_on_backup",
   "count_backuped" : 0,
   "count_protect_event" : 0,
   "group_id" : "7c659ea3-006f-4687-9f1c-6d975d955f37",
   "group_name" : "333",
 "host_id" : "caa958ad-a481-4d46-b51e-6861b8864515",
 "host_ip" : "100.85.119.68",
 "host_name" : "Euler",
 "host_status" : "ACTIVE",
 "os_name" : "EulerOS",
   "os_type" : "Linux",
   "private_ip" : "100.85.123.9",
   "protect_policy_id" : "0253edfd-30e7-439d-8f3f-17c54c99706",
   "protect_policy_name" : "tst",
   "protect_status" : "opened"
 } ]
}
```
## **Status Codes**

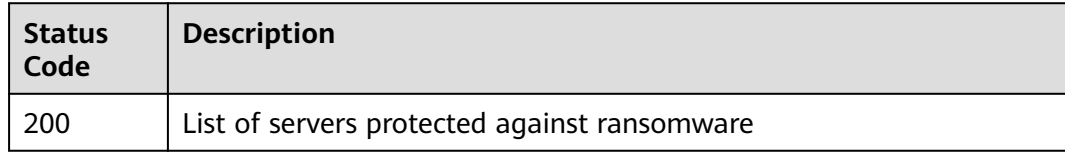

## **Error Codes**

### See **[Error Codes](#page-262-0)**.

# **3.2.2 Querying a Protection Policy List**

# **Function**

This API is used to query the list of protection policies.

## **Calling Method**

For details, see **[Calling APIs](#page-7-0)**.

## **URI**

GET /v5/{project\_id}/ransomware/protection/policy

### **Table 3-71** Path Parameters

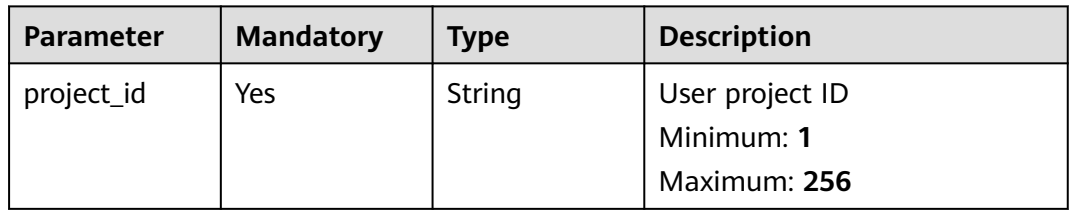

### **Table 3-72** Query Parameters

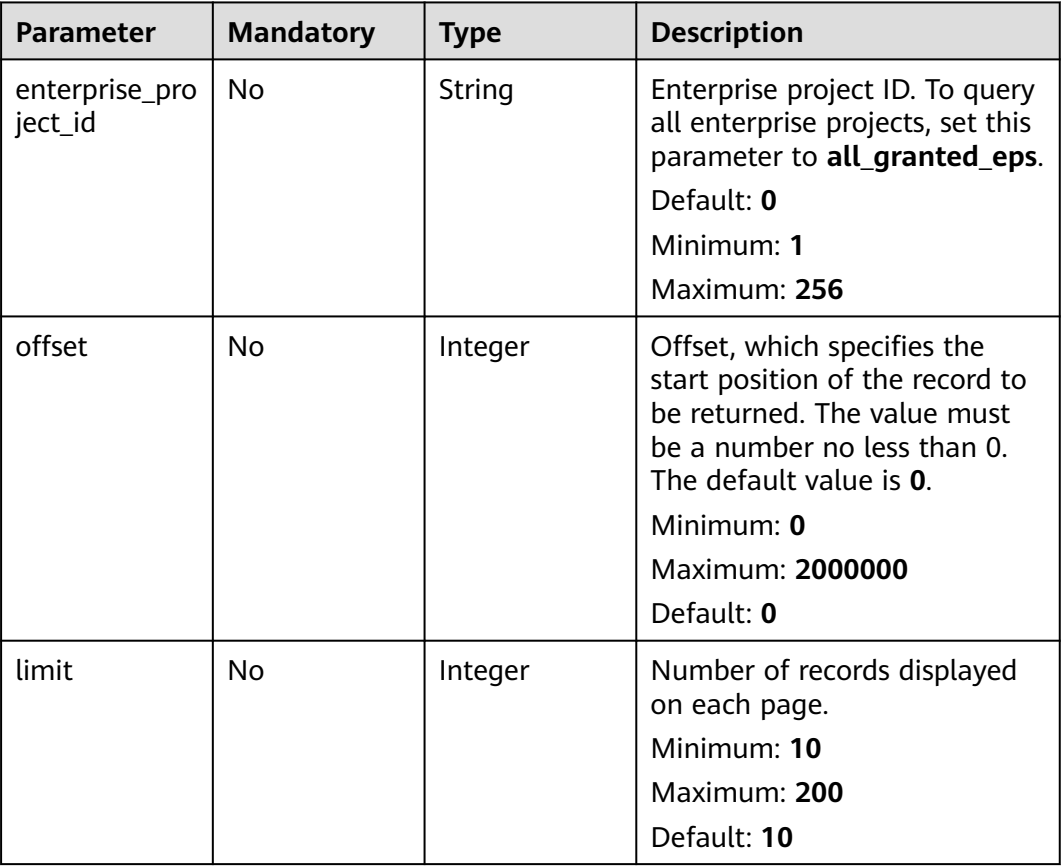

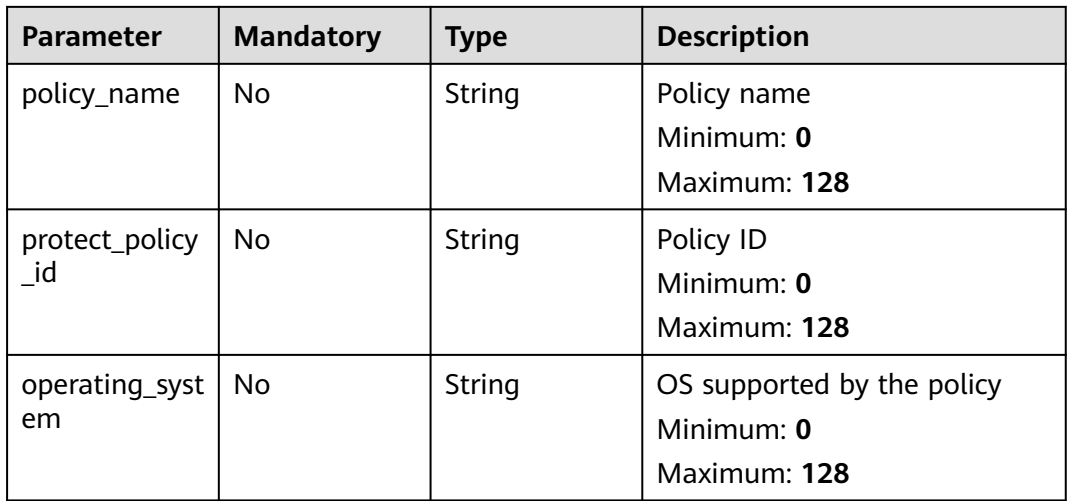

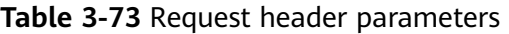

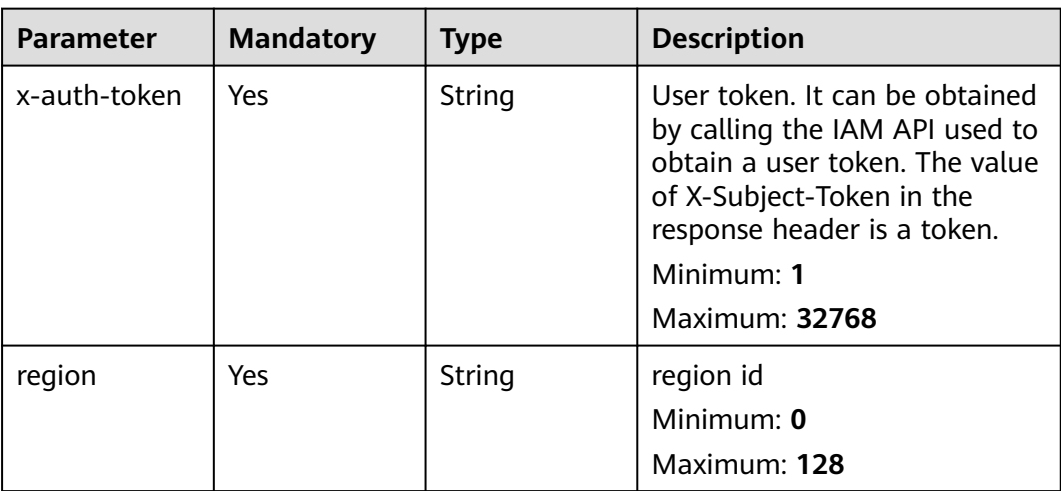

# **Response Parameters**

### **Status code: 200**

**Table 3-74** Response body parameters

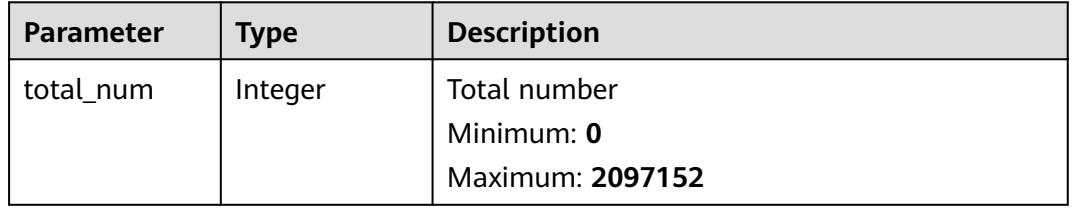

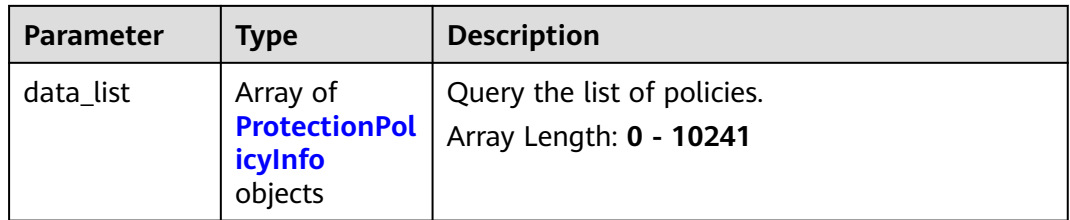

### **Table 3-75** ProtectionPolicyInfo

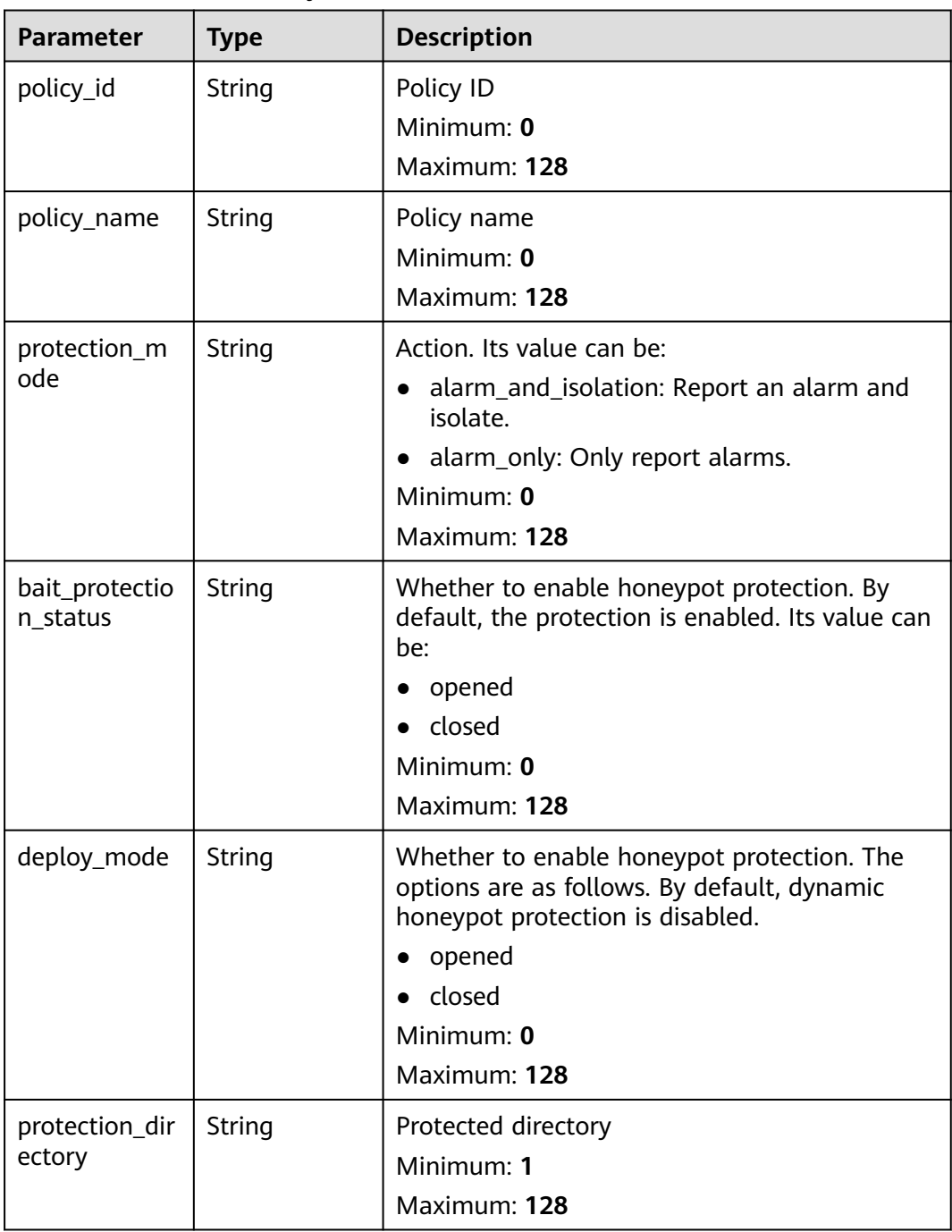

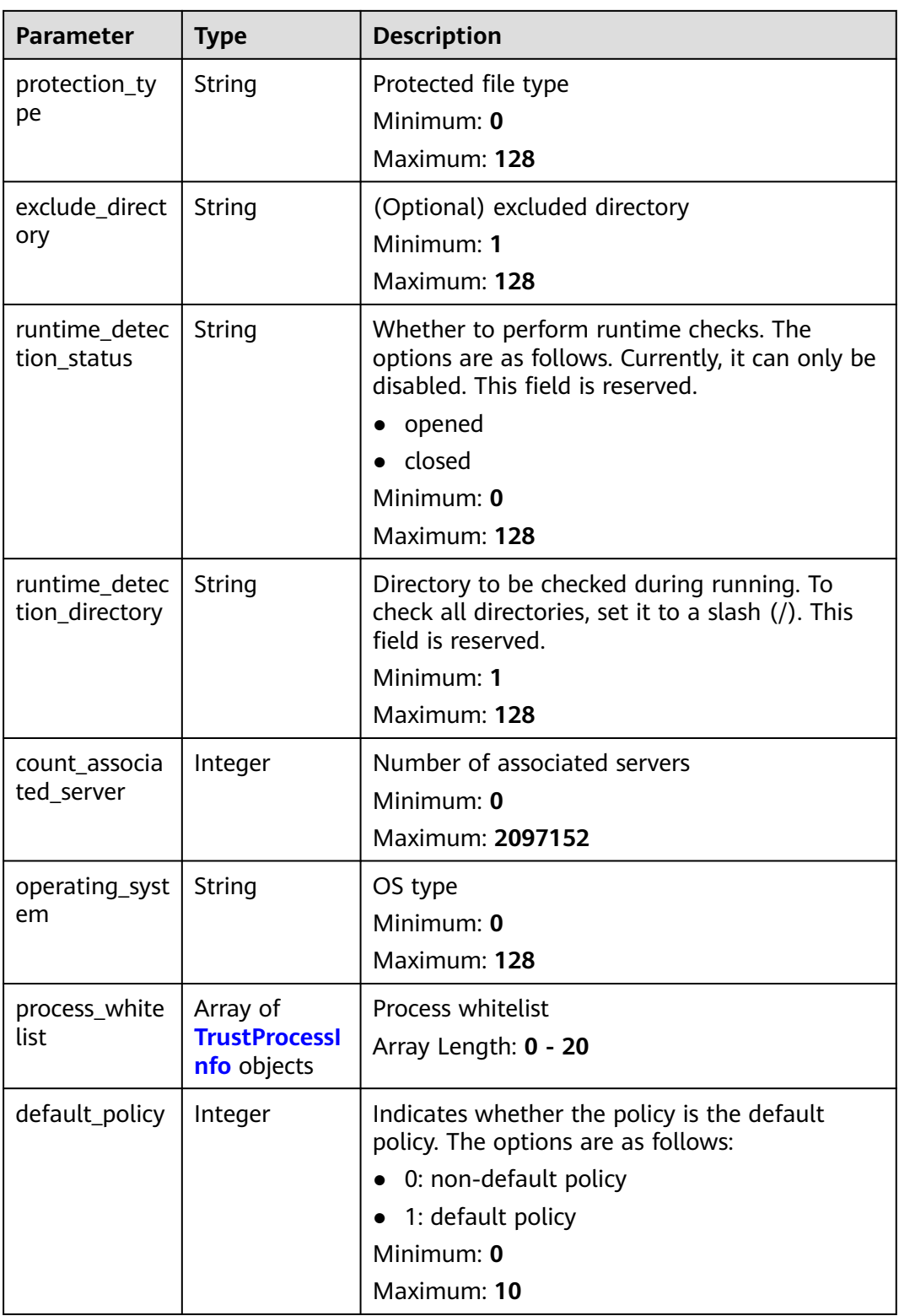

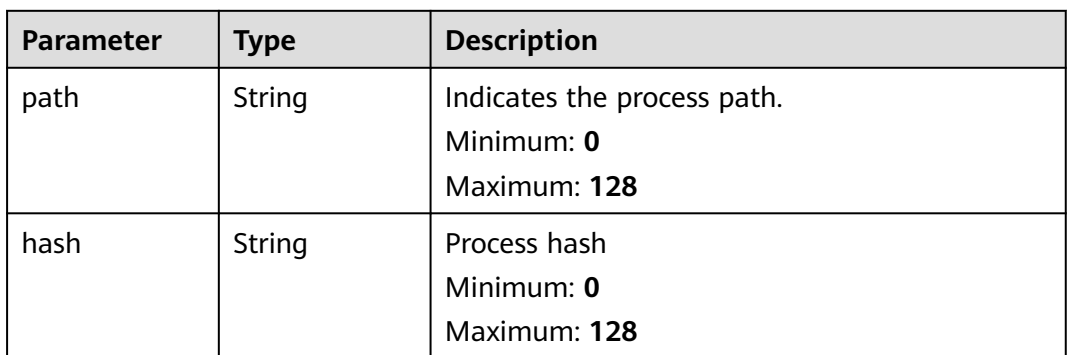

<span id="page-70-0"></span>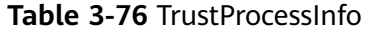

Query protection policies. If limit is not specified, 10 records are returned by default.

GET https://{endpoint}/v5/{project\_id}/ransomware/protection/policy

### **Example Responses**

### **Status code: 200**

Protection policy list

```
{
  "total_num" : 1,
  "data_list" : [ {
   "bait_protection_status" : "opened",
   "exclude_directory" : "/opt",
 "count_associated_server" : 0,
 "operating_system" : "Linux",
 "protection_mode" : "alarm_only",
 "policy_id" : "4117d16-074b-41ae-b7d7-9cc25ee258",
 "policy_name" : "test",
 "protection_directory" : "/dd",
   "protection_type" : "docx",
   "runtime_detection_status" : "closed"
 } ]
}
```
## **Status Codes**

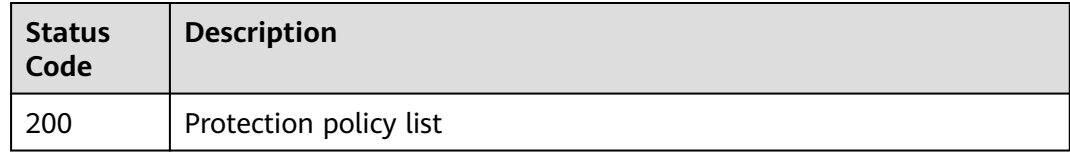

## **Error Codes**

#### See **[Error Codes](#page-262-0)**.

# **3.2.3 Modifying a Protection Policy**

## **Function**

This API is used to modify a protection policy.

## **Calling Method**

For details, see **[Calling APIs](#page-7-0)**.

## **URI**

PUT /v5/{project\_id}/ransomware/protection/policy

### **Table 3-77** Path Parameters

| <b>Parameter</b> | <b>Mandatory</b> | <b>Type</b> | <b>Description</b> |
|------------------|------------------|-------------|--------------------|
| project_id       | Yes              | String      | User project ID    |
|                  |                  |             | Minimum: 1         |
|                  |                  |             | Maximum: 256       |

**Table 3-78** Query Parameters

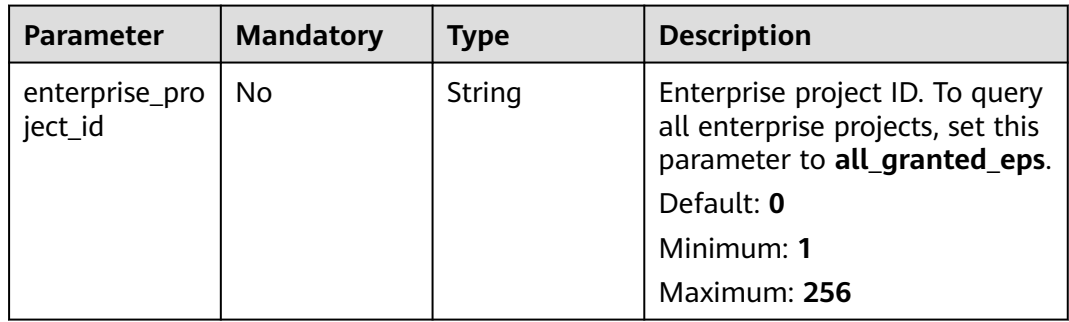

## **Request Parameters**

**Table 3-79** Request header parameters

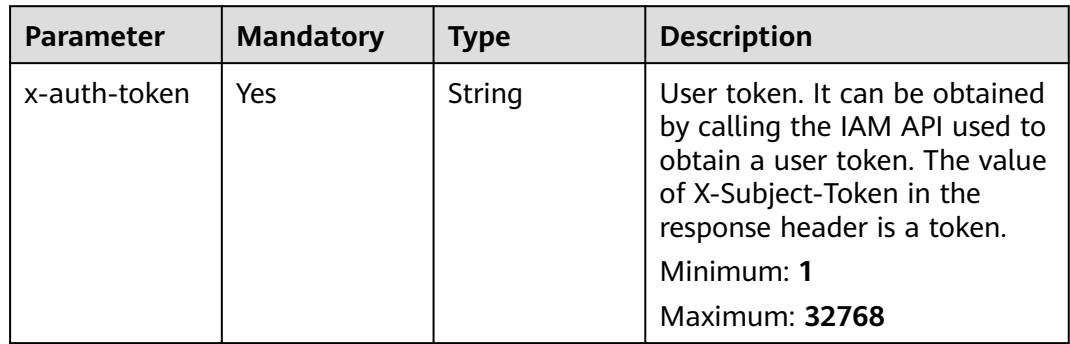
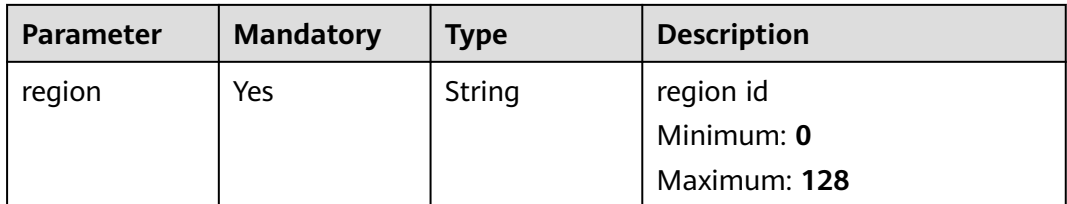

## **Table 3-80** Request body parameters

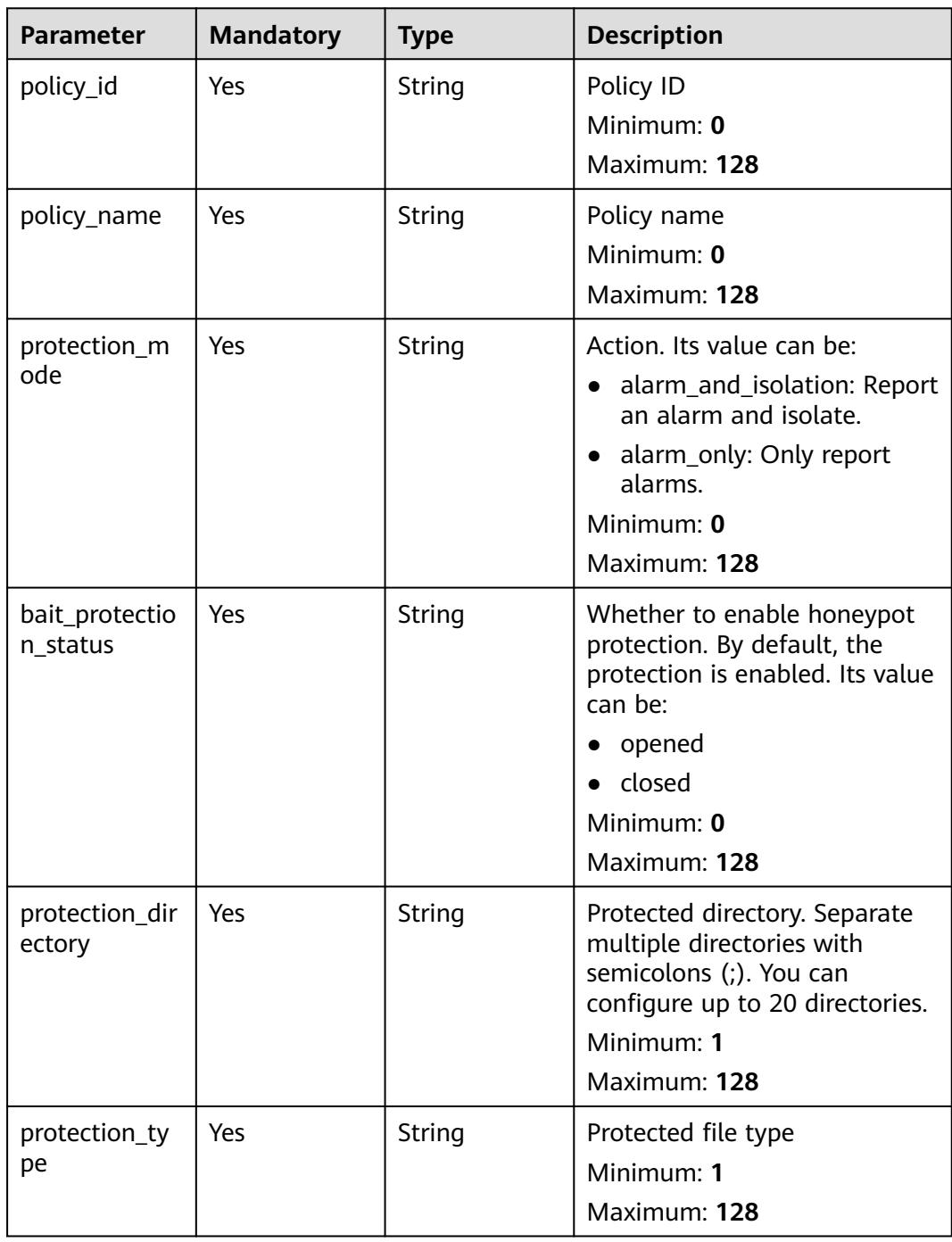

| <b>Parameter</b>             | <b>Mandatory</b> | <b>Type</b>                                     | <b>Description</b>                                                                                                    |
|------------------------------|------------------|-------------------------------------------------|----------------------------------------------------------------------------------------------------|
| exclude_direct<br>ory        | <b>No</b>        | String                                          | (Optional) Excluded directory.<br>Separate multiple directories<br>with semicolons (;). You can<br>configure up to 20 directories.<br>Minimum: 1<br>Maximum: 128                         |
| agent_id_list                | <b>No</b>        | Array of<br>strings                             | Associated server<br>Minimum: 1<br>Maximum: 128<br>Array Length: 0 - 10000                                                                                                    |
| operating_syst<br>em         | Yes              | String                                          | OS. Its value can be:<br>Windows<br>Linux<br>Minimum: 0<br>Maximum: 64                                                                                                    |
| runtime_detec<br>tion status | <b>No</b>        | String                                          | Whether to perform runtime<br>checks. The options are as<br>follows. Currently, it can only<br>be disabled. This field is<br>reserved.<br>opened<br>closed<br>Minimum: 0<br>Maximum: 128 |
| process_white<br>list        | No               | Array of<br><b>TrustProcessI</b><br>nfo objects | Process whitelist<br>Array Length: 0 - 20                                                                                                    |

**Table 3-81** TrustProcessInfo

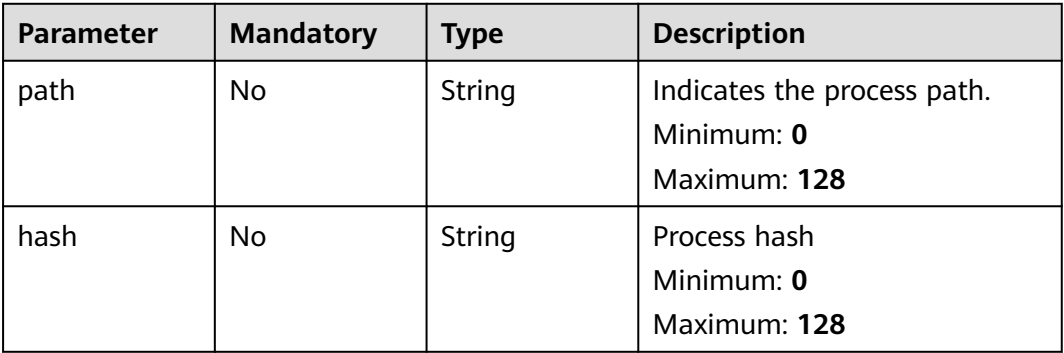

### **Response Parameters**

None

{

## **Example Requests**

Modify the ransomware protection policy. Set the OS type to Linux, protection policy ID to 0253edfd-30e7-439d-8f3f-17c54c997064, and protection action to alert only.

PUT https://{endpoint}/v5/{project\_id}/ransomware/protection/policy

```
 "bait_protection_status" : "opened",
  "protection_type" : "docx",
 "exclude_directory" : ""
  "operating_system" : "Linux",
  "policy_id" : "0253edfd-30e7-439d-8f3f-17c54c997064",
  "policy_name" : "aaa",
  "protection_mode" : "alarm_only",
  "protection_directory" : "/root",
  "runtime_detection_status" : "closed",
  "agent_id_list" : [ "" ]
}
```
## **Example Responses**

None

### **Status Codes**

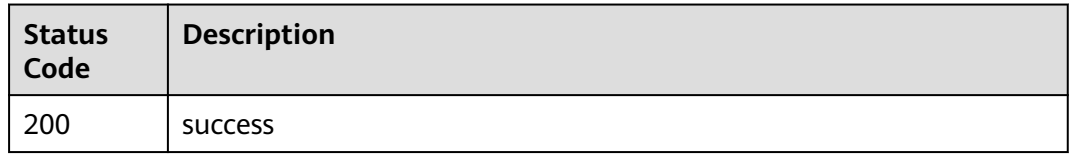

## **Error Codes**

See **[Error Codes](#page-262-0)**.

# **3.2.4 Enabling Ransomware Prevention**

## **Function**

To enable ransomware protection, ensure CBR is available in the region. Ransomware prevention works with CBR.

## **Calling Method**

For details, see **[Calling APIs](#page-7-0)**.

#### **URI**

POST /v5/{project\_id}/ransomware/protection/open

**Table 3-82** Path Parameters

| <b>Parameter</b> | <b>Mandatory</b> | <b>Type</b> | <b>Description</b> |
|------------------|------------------|-------------|--------------------|
| project_id       | Yes              | String      | User project ID    |
|                  |                  |             | Minimum: 1         |
|                  |                  |             | Maximum: 256       |

#### **Table 3-83** Query Parameters

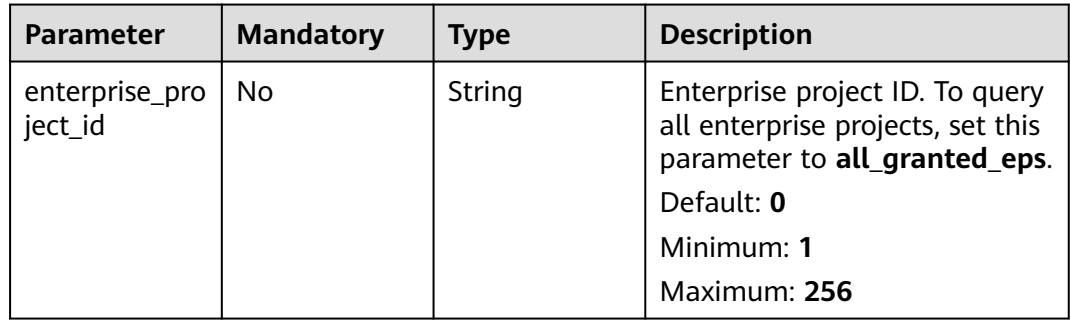

## **Request Parameters**

## **Table 3-84** Request header parameters

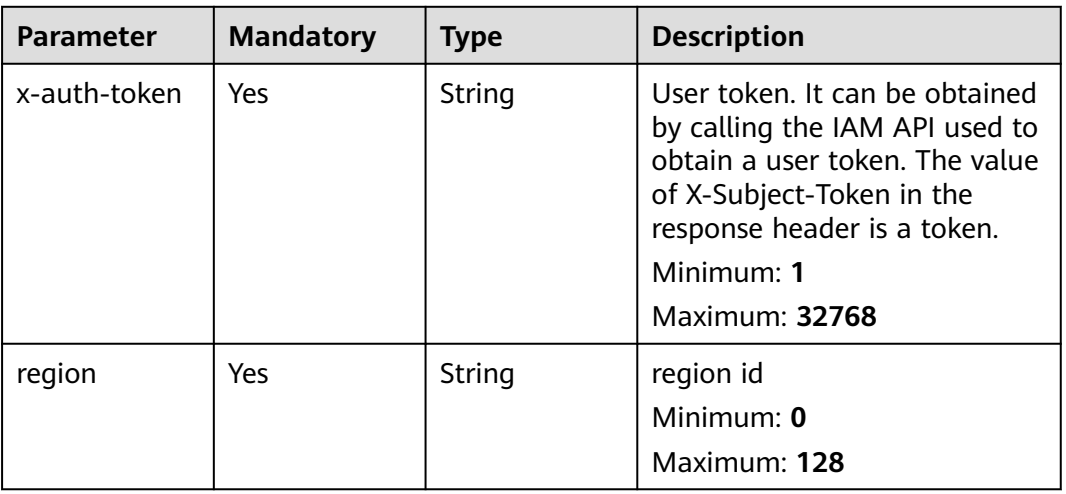

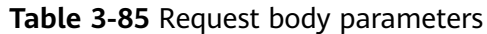

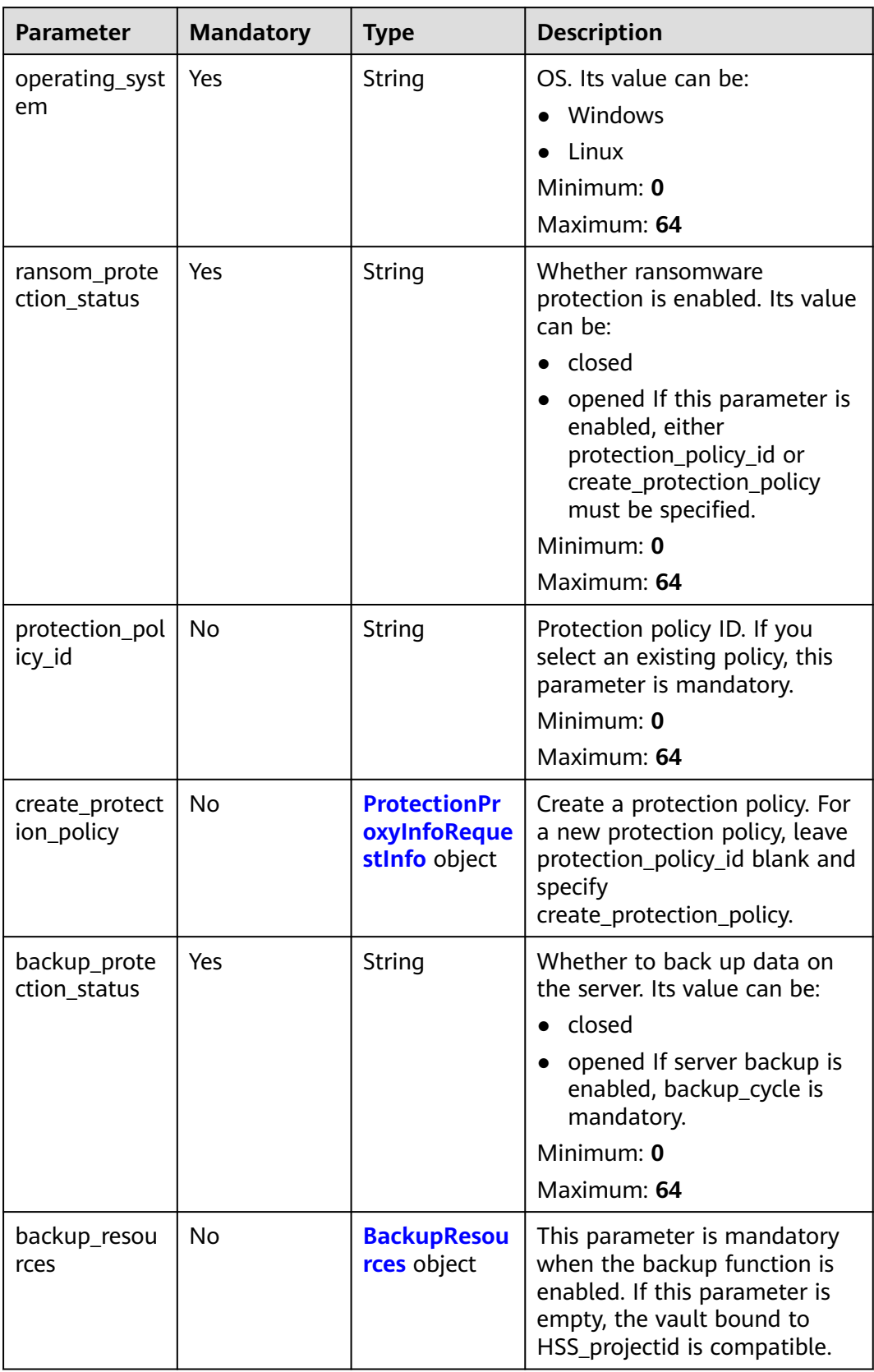

<span id="page-77-0"></span>

| <b>Parameter</b> | <b>Mandatory</b> | <b>Type</b>                                          | <b>Description</b>                            |
|------------------|------------------|------------------------------------------------------|-----------------------------------------------|
| backup_policy    | No               | String                                               | Backup policy ID                              |
| id               |                  |                                                      | Minimum: 0                                    |
|                  |                  |                                                      | Maximum: 64                                   |
| backup_cycle     | No               | <b>UpdateBacku</b><br>pPolicyReque<br>stinfo1 object | Backup policy.                                |
| agent_id_list    | Yes              | Array of<br>strings                                  | IDs of agents where protection<br>is enabled  |
|                  |                  |                                                      | Minimum: 0                                    |
|                  |                  |                                                      | Maximum: 64                                   |
|                  |                  |                                                      | Array Length: 0 - 24                          |
| host_id_list     | Yes              | Array of<br>strings                                  | IDs of servers where<br>protection is enabled |
|                  |                  |                                                      | Minimum: 0                                    |
|                  |                  |                                                      | Maximum: 64                                   |
|                  |                  |                                                      | Array Length: 0 - 24                          |

**Table 3-86** ProtectionProxyInfoRequestInfo

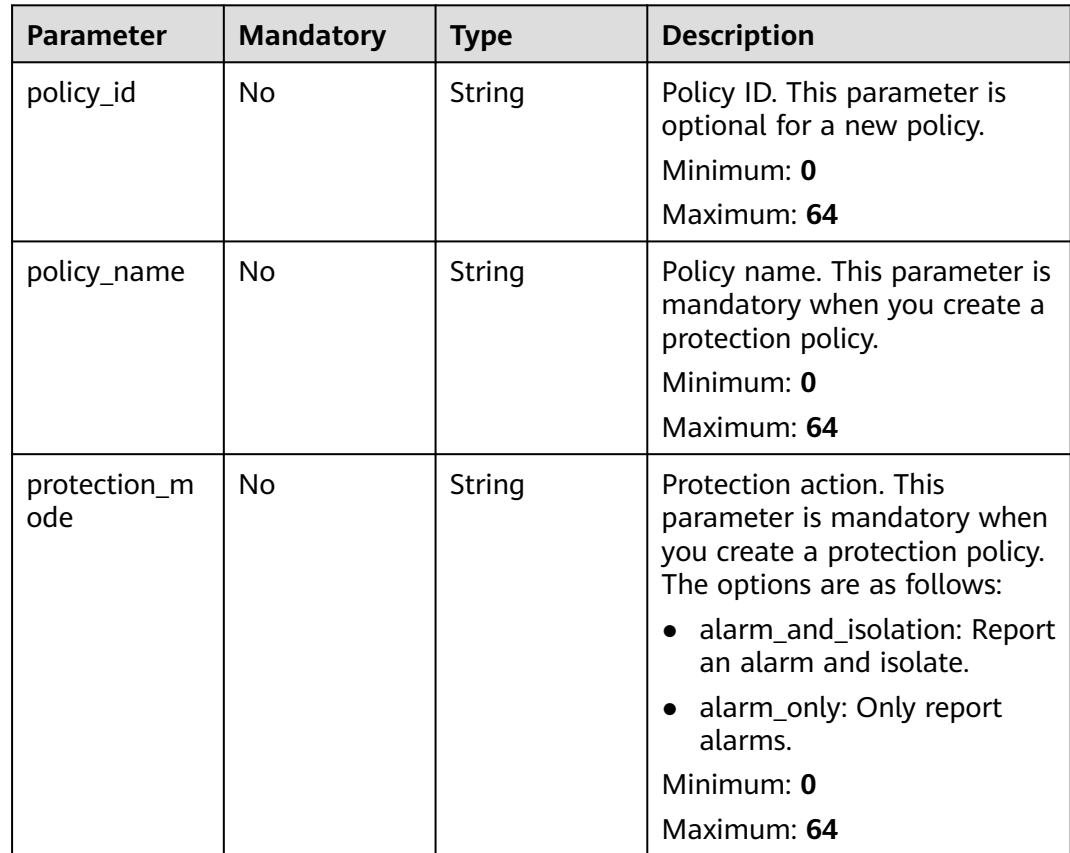

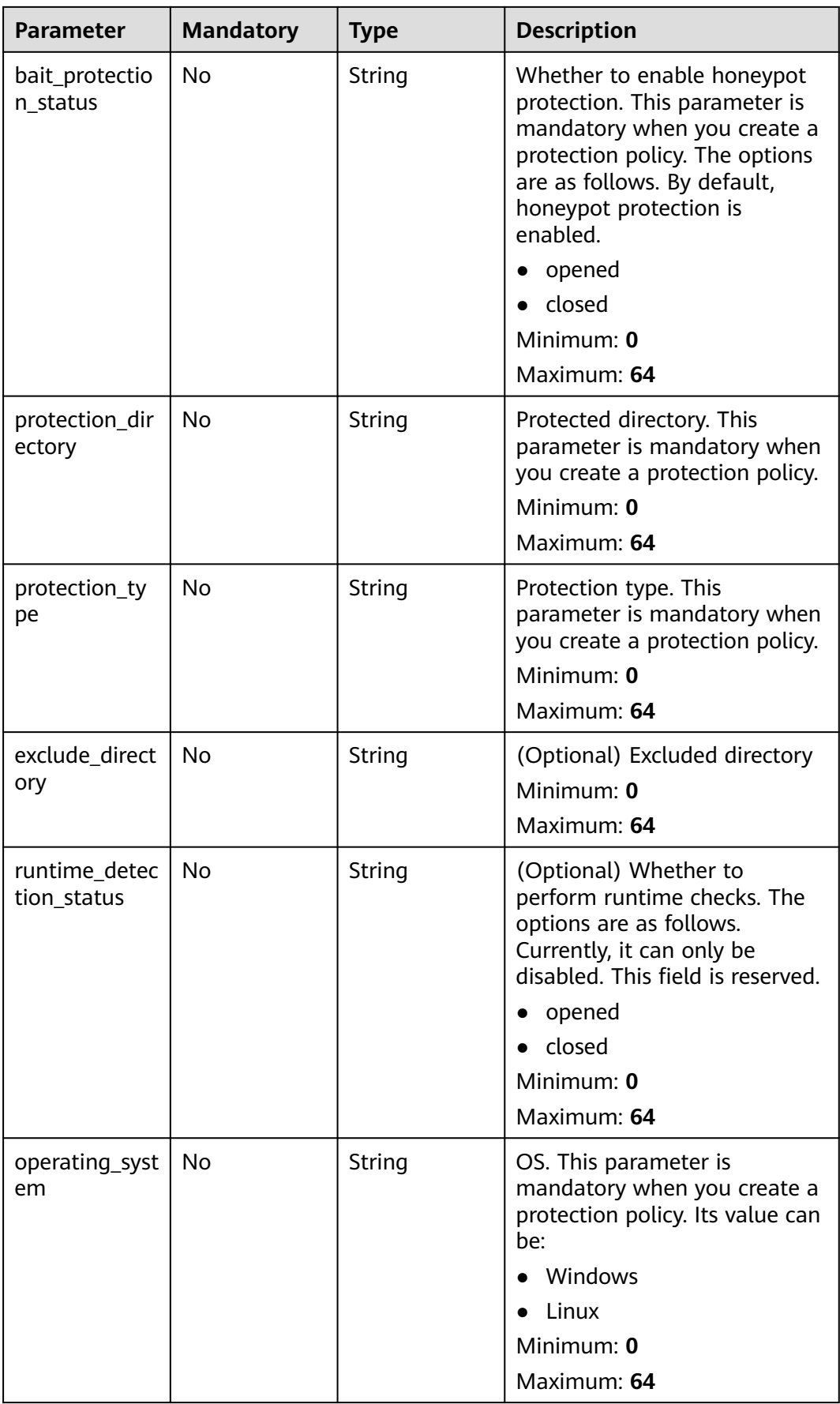

<span id="page-79-0"></span>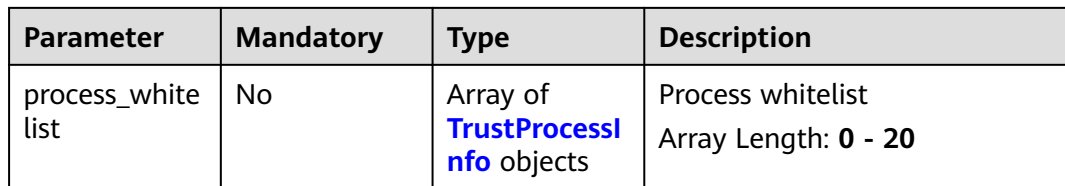

#### **Table 3-87** TrustProcessInfo

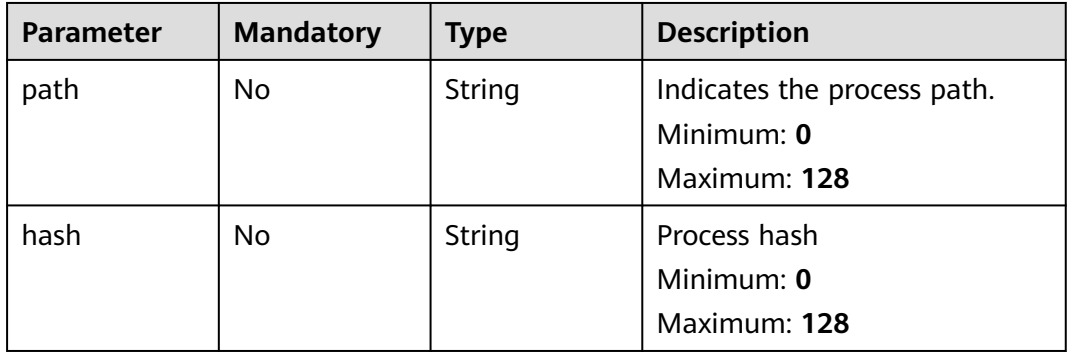

#### **Table 3-88** BackupResources

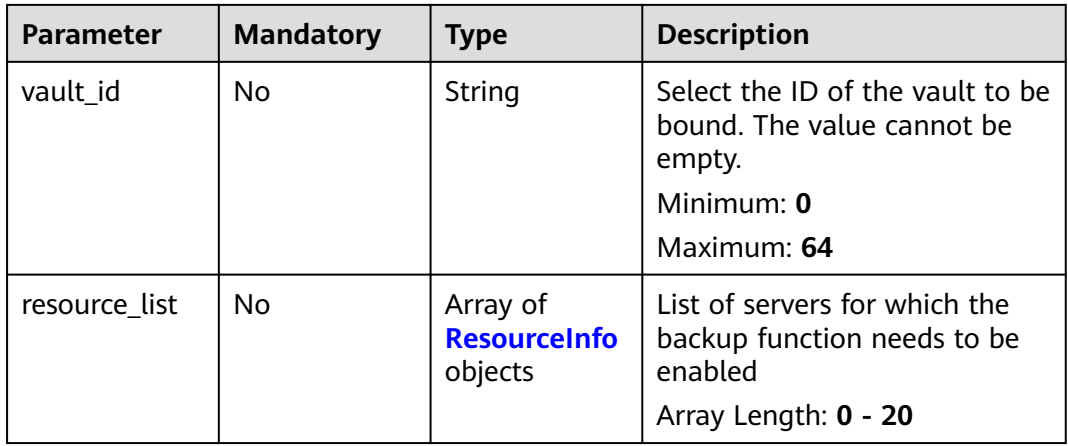

#### **Table 3-89** ResourceInfo

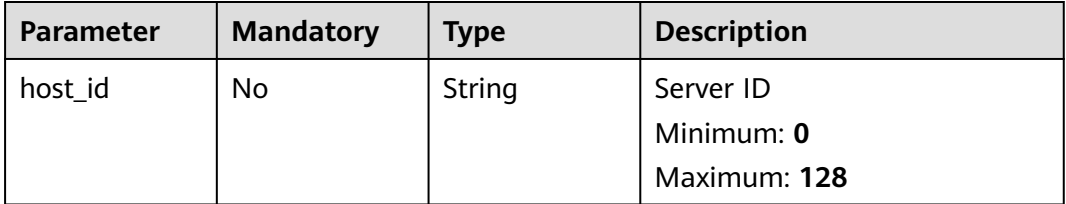

<span id="page-80-0"></span>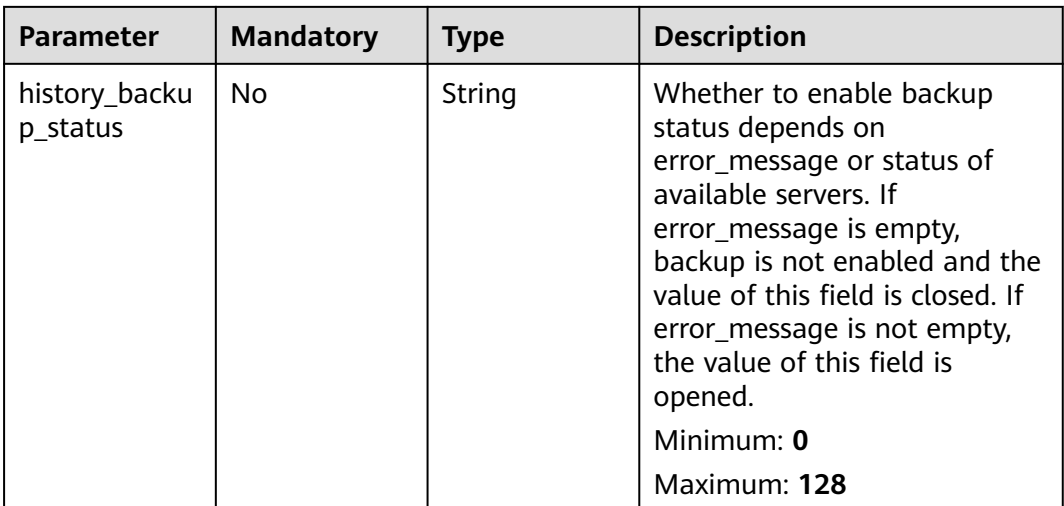

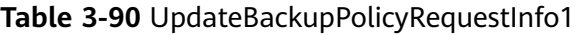

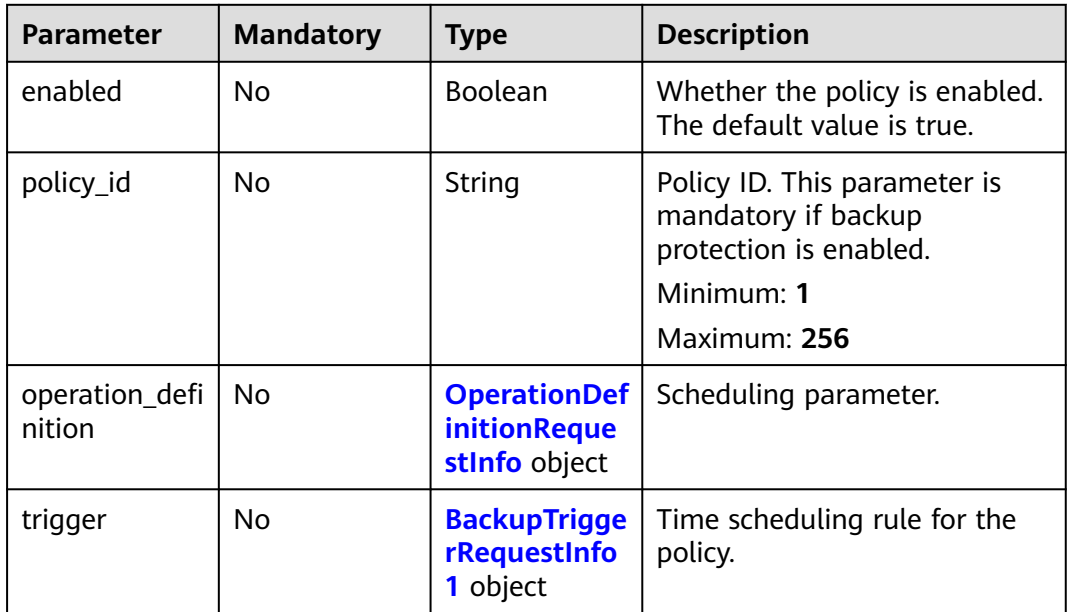

| <b>Parameter</b>  | <b>Mandatory</b> | <b>Type</b> | <b>Description</b>                                                                                                    |
|-------------------|------------------|-------------|----------------------------------------------------------------------------------------------------|
| day_backups       | No               | Integer     | Maximum number of retained<br>daily backups. The latest<br>backup of each day is saved in<br>the long term. This parameter<br>is not affected by the<br>maximum number of retained<br>backup. The value ranges from<br>0 to 100. If this parameter is<br>specified, timezone must be<br>configured. Minimum value: 0.<br>Maximum value: 100<br>Minimum: 0<br>Maximum: 100                                                                                                    |
| max_backups       | No               | Integer     | Maximum number of<br>automated backups that can<br>be retained for an object. The<br>value can be -1 or ranges from<br>0 to 99999. If the value is set<br>to -1, the backups will not be<br>cleared even though the<br>configured retained backup<br>quantity limit is exceeded. If<br>this parameter and<br>retention_duration_days are<br>left blank at the same time,<br>the backups will be retained<br>permanently. Minimum value:<br>1. Maximum value: 99999.<br>Default value: -1<br>Minimum: -1<br>Maximum: 99999 |
| month_backu<br>ps | No               | Integer     | Maximum number of retained<br>monthly backups. The latest<br>backup of each month is<br>saved in the long term. This<br>parameter is not affected by<br>the maximum number of<br>retained backup. The value<br>ranges from 0 to 100. If this<br>parameter is specified,<br>timezone must be configured.<br>Minimum value: 0. Maximum<br>value: 100<br>Minimum: 0<br>Maximum: 100                                                                                                    |

<span id="page-81-0"></span>**Table 3-91** OperationDefinitionRequestInfo

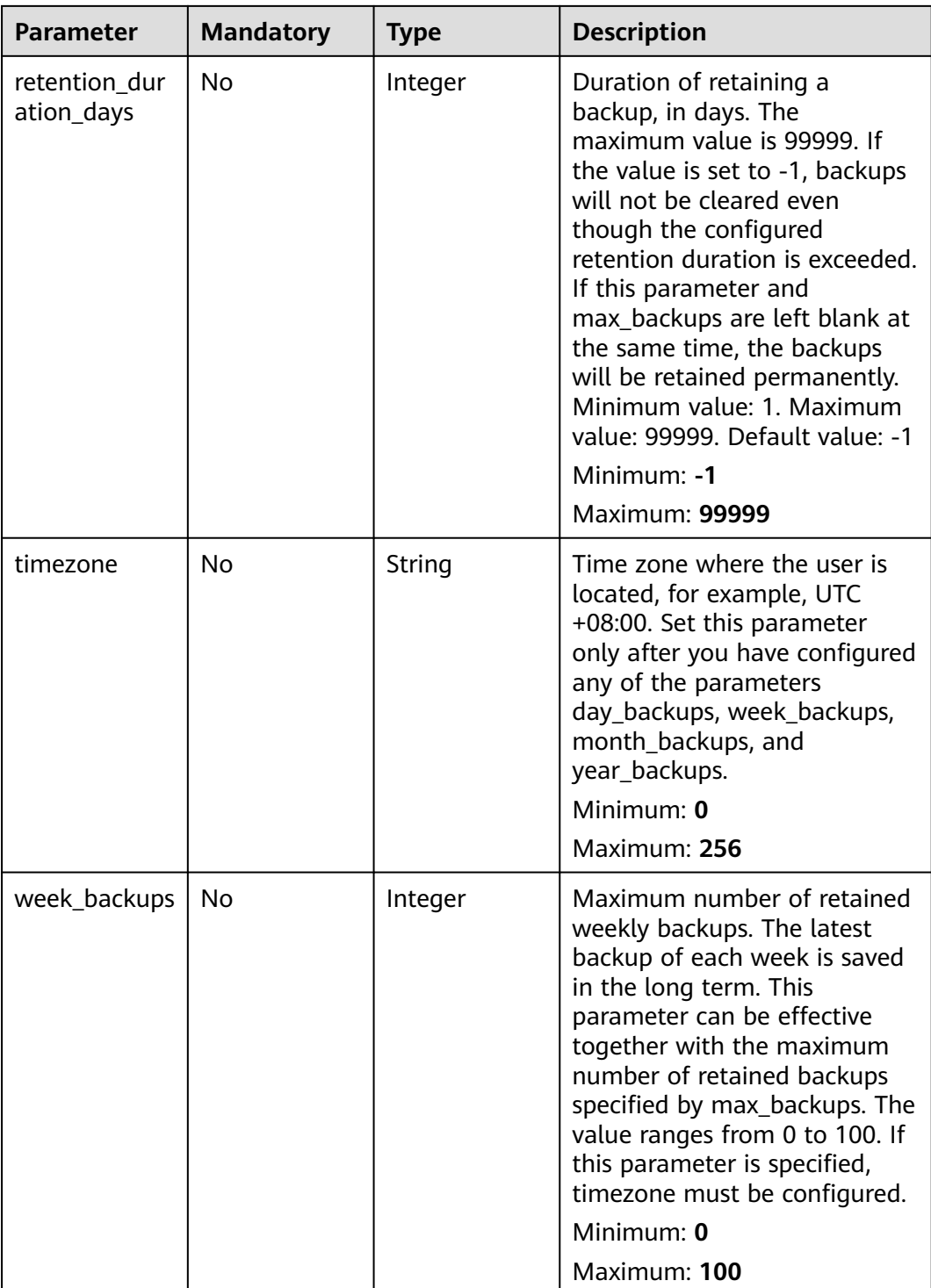

<span id="page-83-0"></span>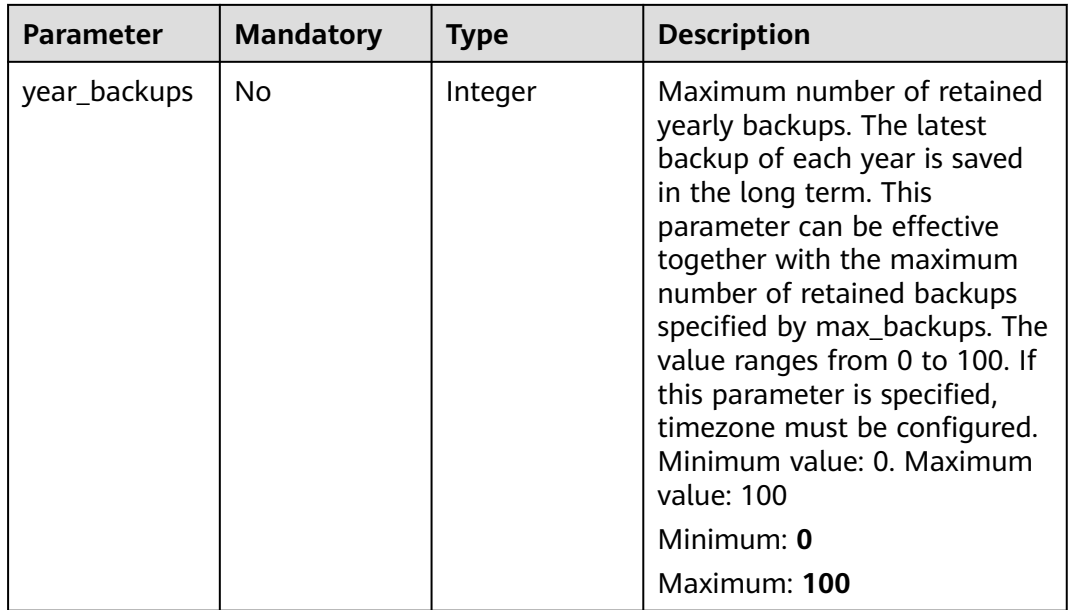

#### **Table 3-92** BackupTriggerRequestInfo1

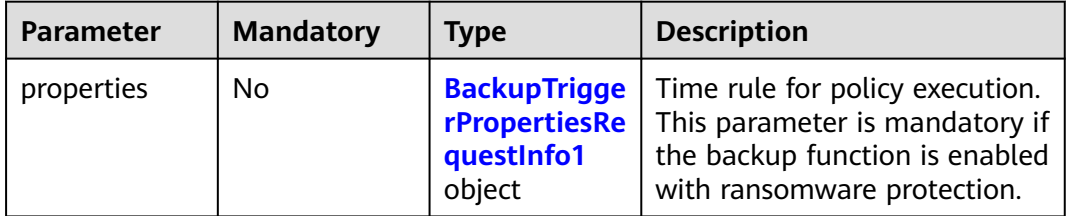

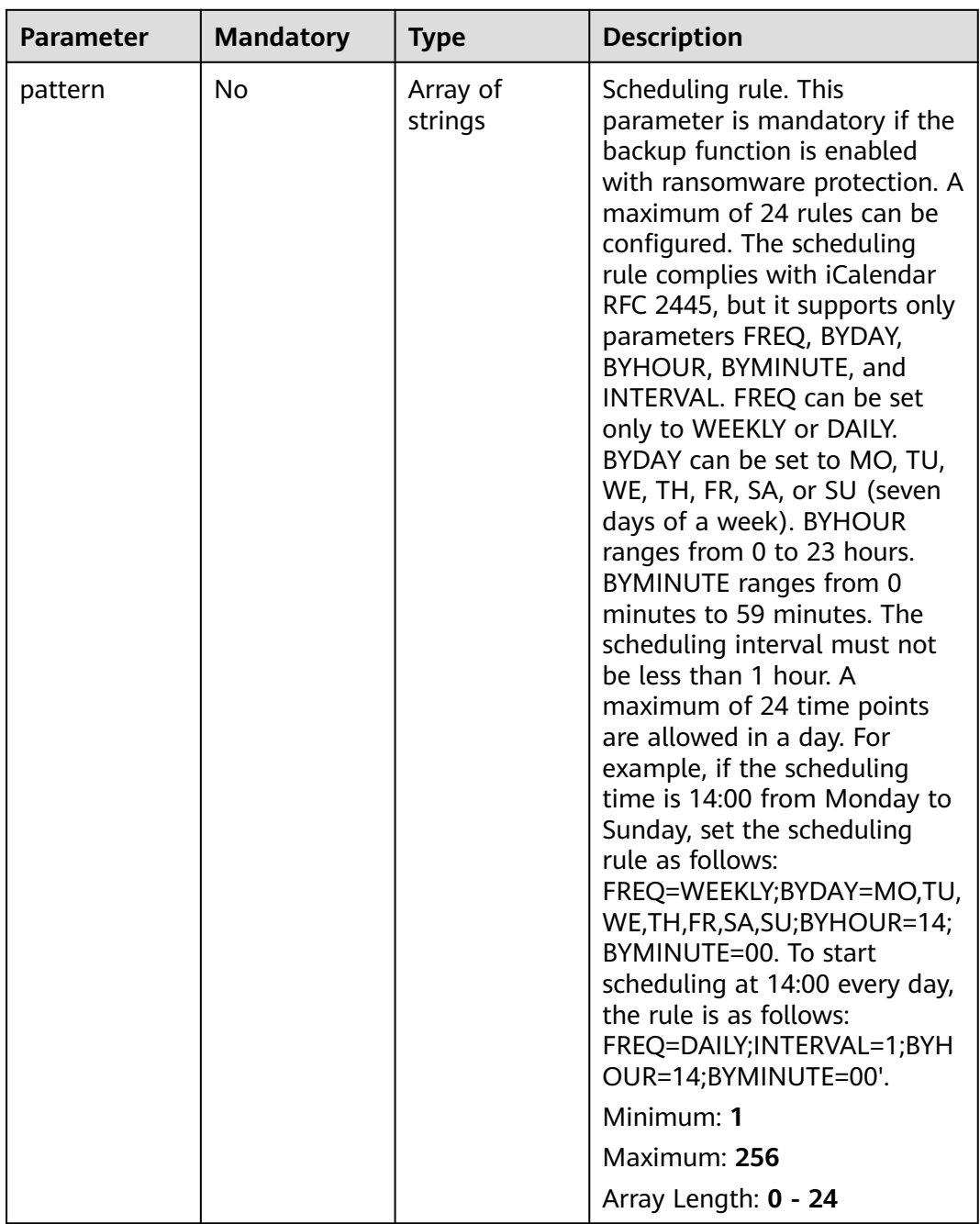

<span id="page-84-0"></span>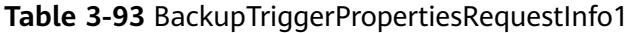

## **Response Parameters**

None

## **Example Requests**

Enable ransomware protection for the server. The OS type is Linux, the target server ID is 71a15ecc-049f-4cca-bd28-5e90aca1817f, and the agent ID of the target server is

c9bed5397db449ebdfba15e85fcfc36accee125c68954daf5cab0528bab59bd8. Server backup is disabled.

POST https://{endpoint}/v5/{project\_id}/ransomware/protection/open

```
 "ransom_protection_status" : "opened",
 "backup_protection_status" : "closed",
  "operating_system" : "Linux",
  "protection_policy_id" : "",
 "agent_id_list" : [ "c9bed5397db449ebdfba15e85fcfc36accee125c68954daf5cab0528bab59bd8" ],
 "host_id_list" : [ "71a15ecc-049f-4cca-bd28-5e90aca1817f" ],
 "create_protection_policy" : {
 "bait_protection_status" : "opened",
 "exclude_directory" : "",
 "protection_mode" : "alarm_only",
   "policy_name" : "test111",
 "protection_directory" : "/etc/test",
 "protection_type" : "docx"
 }
```
#### **Example Responses**

None

}

{

### **Status Codes**

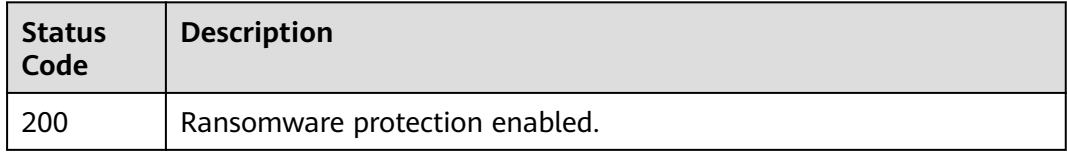

## **Error Codes**

See **[Error Codes](#page-262-0)**.

# **3.2.5 Disabling Ransomware Prevention**

## **Function**

This API is used to disable ransomware prevention.

#### **Calling Method**

For details, see **[Calling APIs](#page-7-0)**.

#### **URI**

POST /v5/{project\_id}/ransomware/protection/close

**Table 3-94** Path Parameters

| <b>Parameter</b> | <b>Mandatory</b> | <b>Type</b> | <b>Description</b> |
|------------------|------------------|-------------|--------------------|
| project_id       | Yes              | String      | User project ID    |
|                  |                  |             | Minimum: 1         |
|                  |                  |             | Maximum: 256       |

#### **Table 3-95** Query Parameters

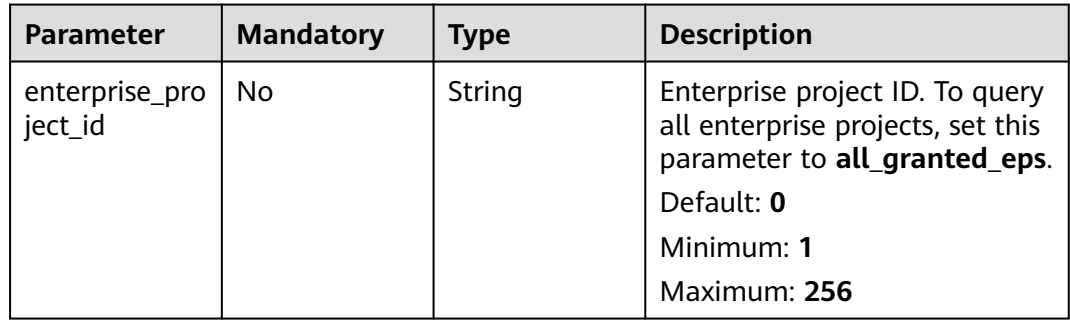

## **Request Parameters**

## **Table 3-96** Request header parameters

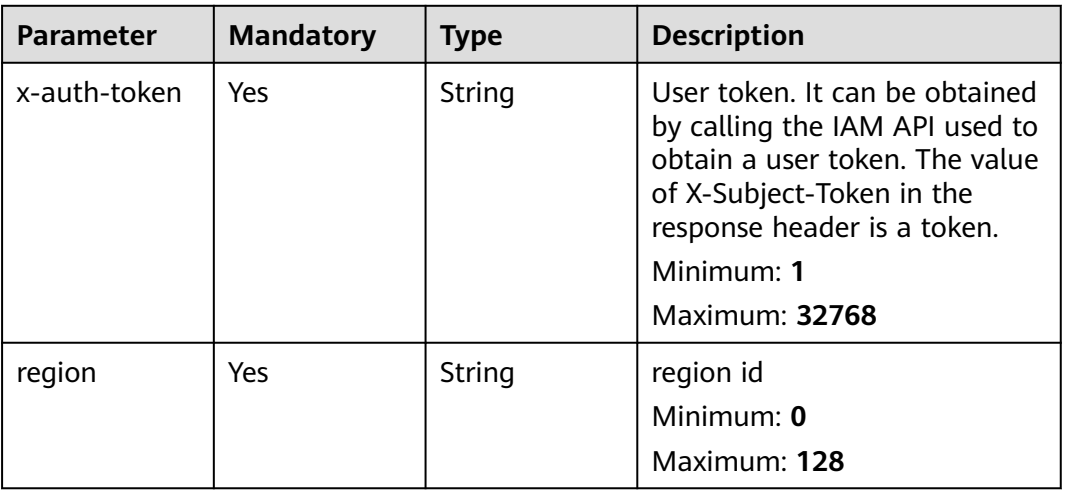

| <b>Parameter</b>          | <b>Mandatory</b> | <b>Type</b>         | <b>Description</b>                                                                                                    |
|---------------------------|------------------|---------------------|----------------------------------------------------------------------------------------------------|
| host_id_list              | Yes              | Array of<br>strings | IDs of servers where<br>ransomware protection needs<br>to be disabled<br>Minimum: 0<br>Maximum: 64<br>Array Length: 0 - 20                                                                                                    |
| agent_id_list             | Yes              | Array of<br>strings | IDs of agents where<br>ransomware prevention needs<br>to be disabled<br>Minimum: $0$<br>Maximum: 64<br>Array Length: 0 - 20                                                                                                    |
| close_protecti<br>on_type | Yes              | String              | Type of disabled protection.<br>The options are as follows:<br>close all: Disable all<br>protection.<br>close anti: Ransomware<br>$\bullet$<br>prevention is disabled.<br>close_backup: Disable the<br>$\bullet$<br>backup function.<br>Minimum: 0<br>Maximum: 64 |

**Table 3-97** Request body parameters

#### **Response Parameters**

None

#### **Example Requests**

Disable ransomware protection for the server. The target server ID is 71a15ecc-049f-4cca-bd28-5e90aca1817f, and the agent ID of the target server is c9bed5397db449ebdfba15e85fcfc36accee954daf5cab0528bab59bd8.

POST https://{endpoint}/v5/{project\_id}/ransomware/protection/close

```
{
 "close_protection_type" : "close_anti",
 "host_id_list" : [ "71a15ecc-049f-4cca-bd28-5e90aca1817f" ],
 "agent_id_list" : [ "c9bed5397db449ebdfba15e85fcfc36accee954daf5cab0528bab59bd8" ]
}
```
## **Example Responses**

None

## **Status Codes**

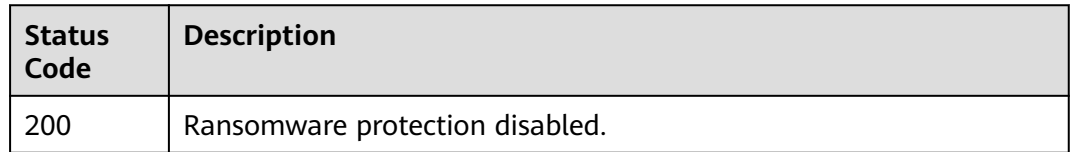

## **Error Codes**

See **[Error Codes](#page-262-0)**.

# **3.2.6 Querying the Backup Policy Bound to HSS Protection Vault**

## **Function**

This API is used to query the backup policy bound to the HSS protection vault. Ensure that a ransomware protection vault has been purchased in CBR. Such a vault is named in the HSS\_projectid format.

## **Calling Method**

For details, see **[Calling APIs](#page-7-0)**.

## **URI**

GET /v5/{project\_id}/backup/policy

#### **Table 3-98** Path Parameters

| <b>Parameter</b> | <b>Mandatory</b> | Type   | <b>Description</b> |
|------------------|------------------|--------|--------------------|
| project_id       | Yes              | String | User project ID    |
|                  |                  |        | Minimum: 1         |
|                  |                  |        | Maximum: 256       |

**Table 3-99** Query Parameters

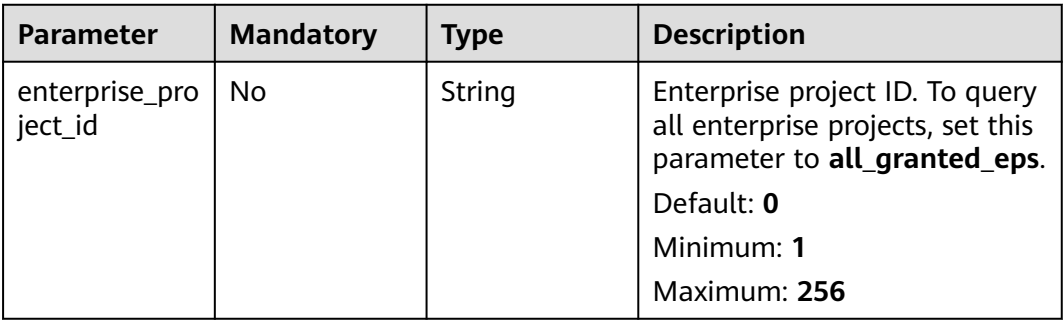

## **Request Parameters**

**Table 3-100** Request header parameters

| <b>Parameter</b> | <b>Mandatory</b> | <b>Type</b> | <b>Description</b>                                                                                                    |
|------------------|------------------|-------------|----------------------------------------------------------------------------------------------------|
| x-auth-token     | Yes              | String      | User token. It can be obtained<br>by calling the IAM API used to<br>obtain a user token. The value<br>of X-Subject-Token in the<br>response header is a token.<br>Minimum: 1<br><b>Maximum: 32768</b> |
| region           | Yes              | String      | region id                                                                                                    |
|                  |                  |             | Minimum: 0                                                                                                    |
|                  |                  |             | Maximum: 128                                                                                                    |

## **Response Parameters**

**Status code: 200**

**Table 3-101** Response body parameters

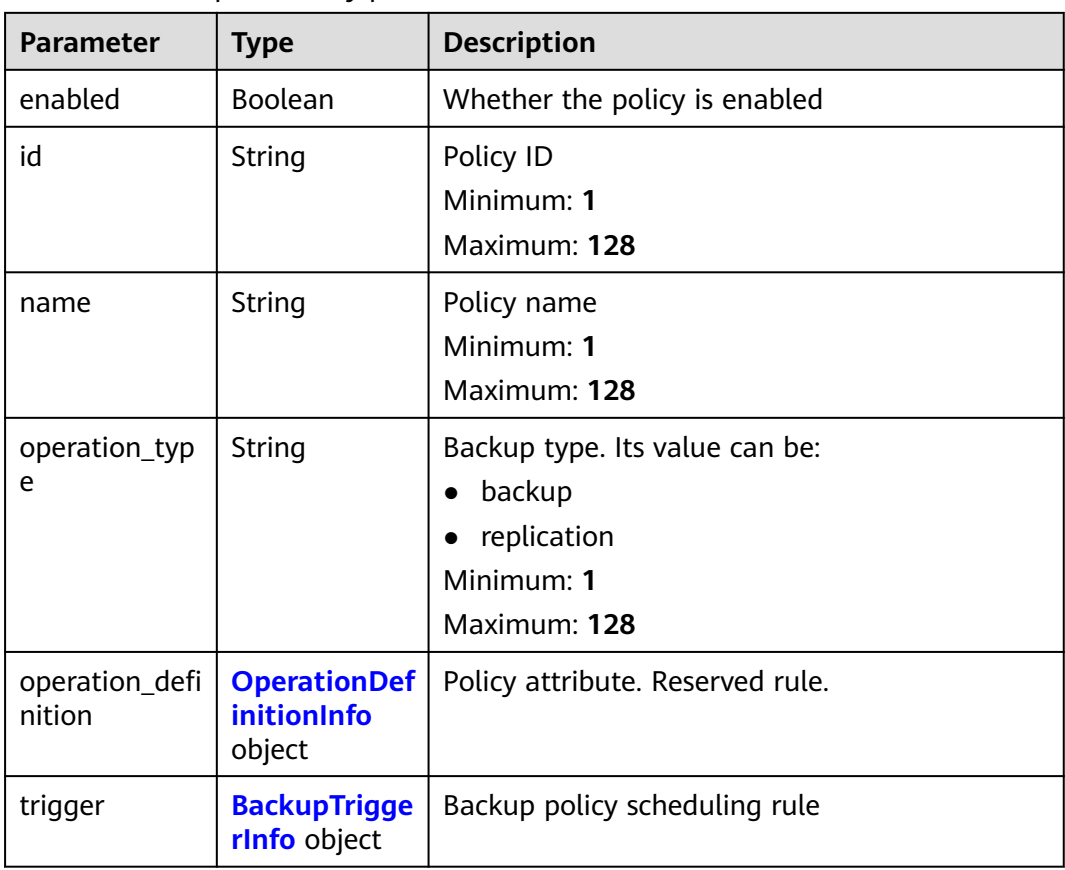

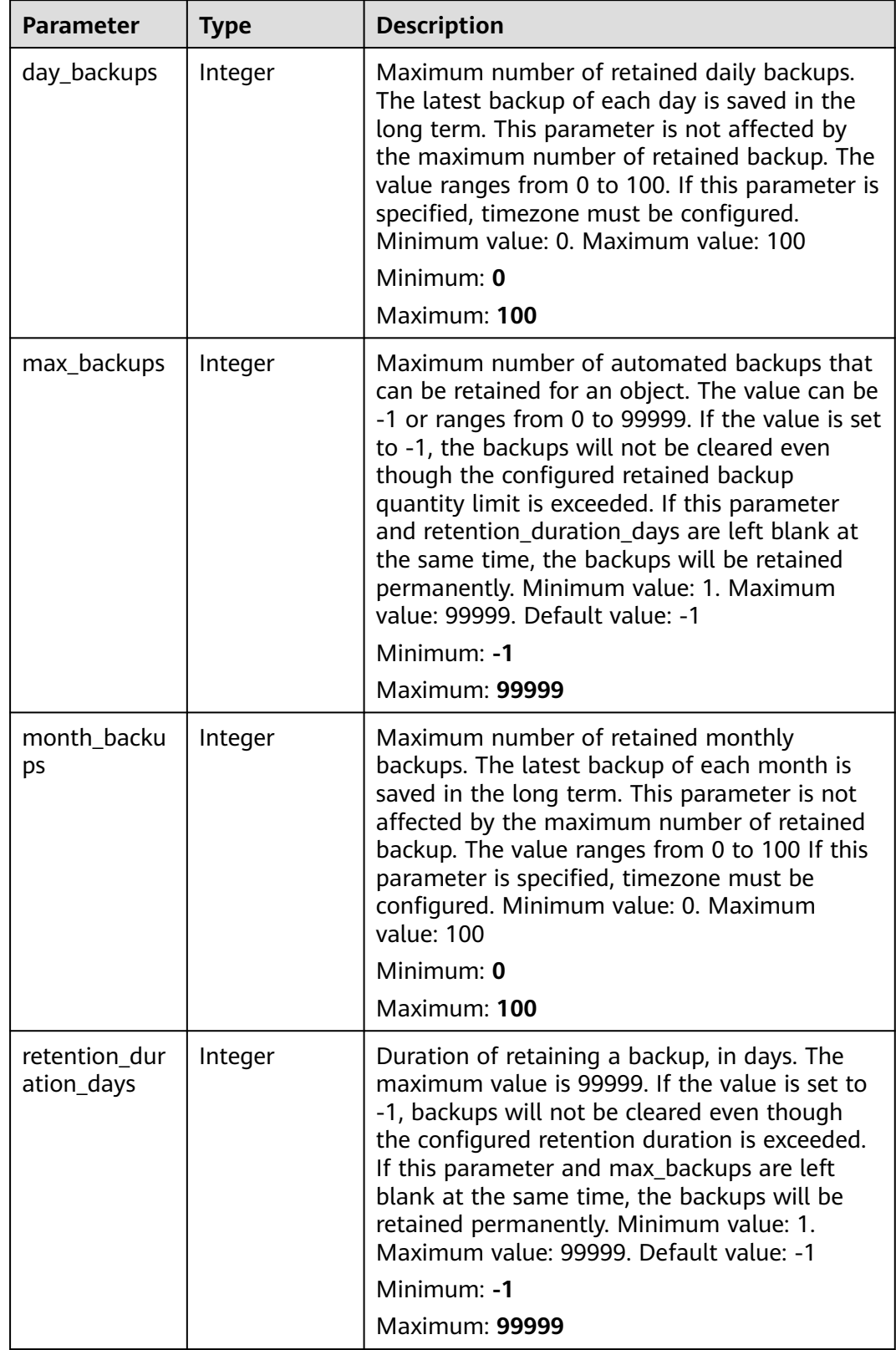

<span id="page-90-0"></span>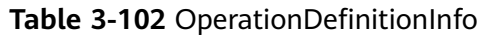

<span id="page-91-0"></span>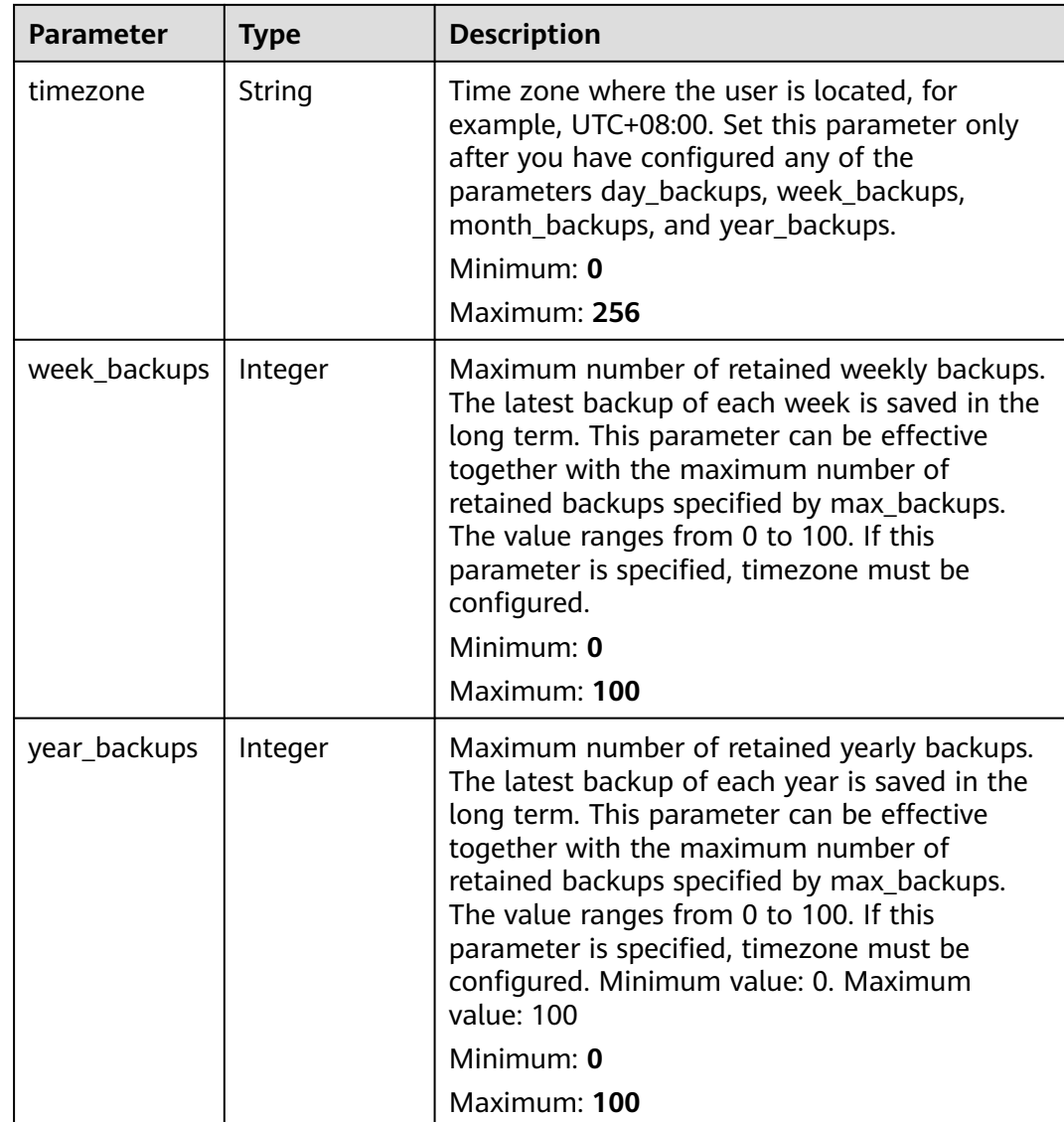

#### **Table 3-103** BackupTriggerInfo

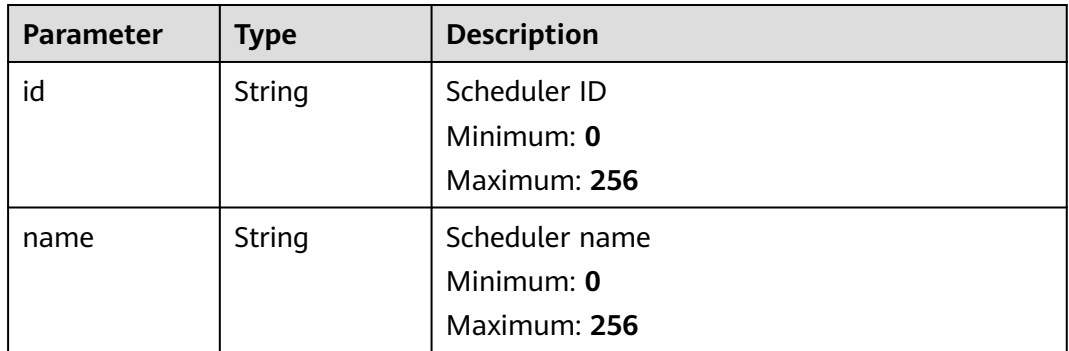

| <b>Parameter</b> | <b>Type</b>                                       | <b>Description</b>                                         |
|------------------|---------------------------------------------------|------------------------------------------------------------|
| type             | String                                            | Scheduler type. Currently, only time can be<br>configured. |
|                  |                                                   | Minimum: 0                                                 |
|                  |                                                   | Maximum: 256                                               |
| properties       | <b>BackupTrigge</b><br>rPropertiesIn<br>fo object | Scheduler attribute                                        |

**Table 3-104** BackupTriggerPropertiesInfo

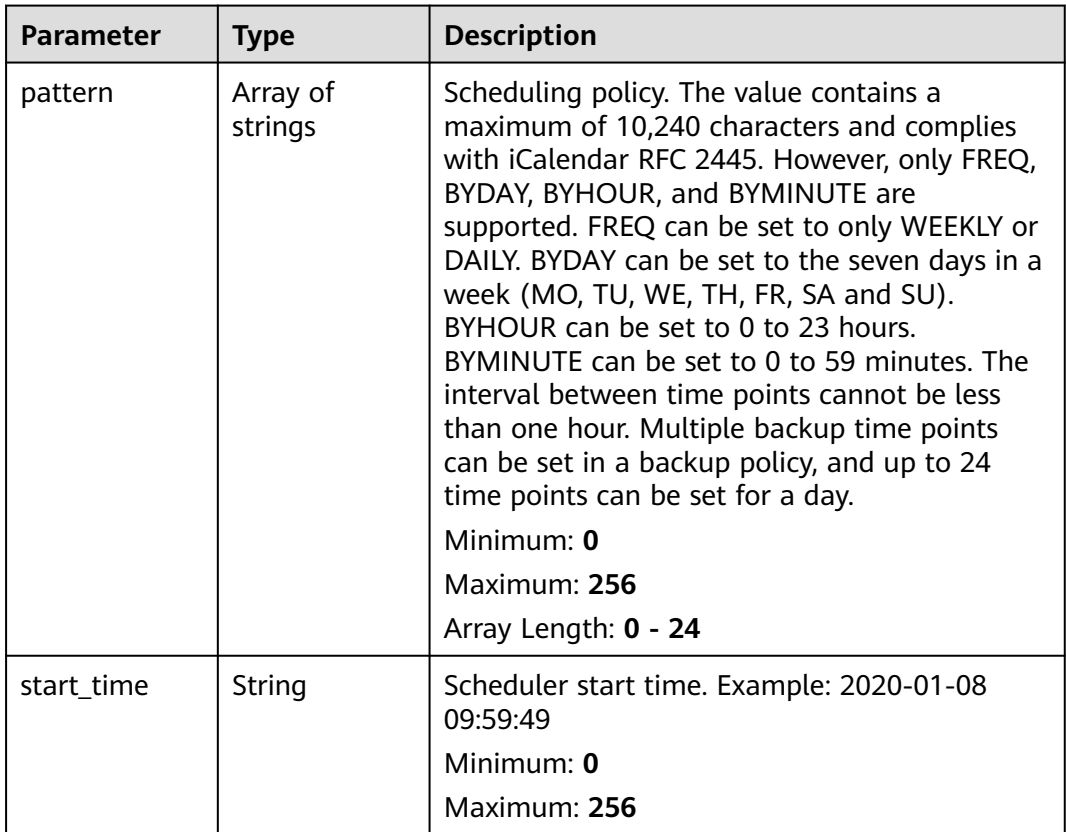

## **Example Requests**

This API is used to query the backup policy associated with the vault.

GET https://{endpoint}/v5/{project\_id}/backup/policy

## **Example Responses**

#### **Status code: 200**

Backup policy information

{ "enabled" : true,

```
 "id" : "af4d08ad-2b60-4916-a5cf-8d6a23956dda",
  "name" : "HSS_84b5266c14ae489fa6549827f032dc62",
  "operation_type" : "backup",
  "operation_definition" : {
   "day_backups" : 0,
  "max_backups" : "-1",
   "month_backups" : 0,
   "retention_duration_days" : 5,
   "timezone" : "UTC+08:00",
   "week_backups" : 0,
   "year_backups" : 0
  },
  "trigger" : {
   "properties" : {
     "pattern" : [ "FREQ=DAILY;INTERVAL=2;BYHOUR=14;BYMINUTE=00" ]
   }
 }
}
```
### **Status Codes**

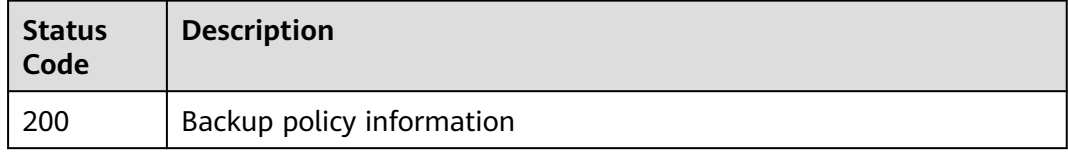

### **Error Codes**

See **[Error Codes](#page-262-0)**.

# **3.2.7 Modifying the Backup Policy Bound to Vault**

## **Function**

This API is used to modify the backup policy associated with the vault.

## **Calling Method**

For details, see **[Calling APIs](#page-7-0)**.

#### **URI**

PUT /v5/{project\_id}/backup/policy

#### **Table 3-105** Path Parameters

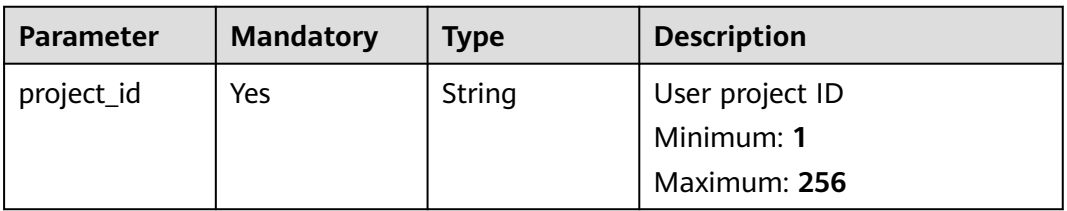

| <b>Parameter</b>          | <b>Mandatory</b> | Type   | <b>Description</b>                                                                                                    |
|---------------------------|------------------|--------|----------------------------------------------------------------------------------------------------|
| enterprise_pro<br>ject id | No.              | String | Enterprise project ID. To query<br>all enterprise projects, set this<br>parameter to all_granted_eps.<br>Default: 0<br>Minimum: 1<br>Maximum: 256 |

**Table 3-106** Query Parameters

# **Request Parameters**

**Table 3-107** Request header parameters

| <b>Parameter</b> | <b>Mandatory</b> | <b>Type</b> | <b>Description</b>                                                                                                    |
|------------------|------------------|-------------|----------------------------------------------------------------------------------------------------|
| x-auth-token     | Yes              | String      | User token. It can be obtained<br>by calling the IAM API used to<br>obtain a user token. The value<br>of X-Subject-Token in the<br>response header is a token.<br>Minimum: 1<br><b>Maximum: 32768</b> |
| region           | Yes              | String      | region id<br>Minimum: 0<br>Maximum: 128                                                                                                    |

**Table 3-108** Request body parameters

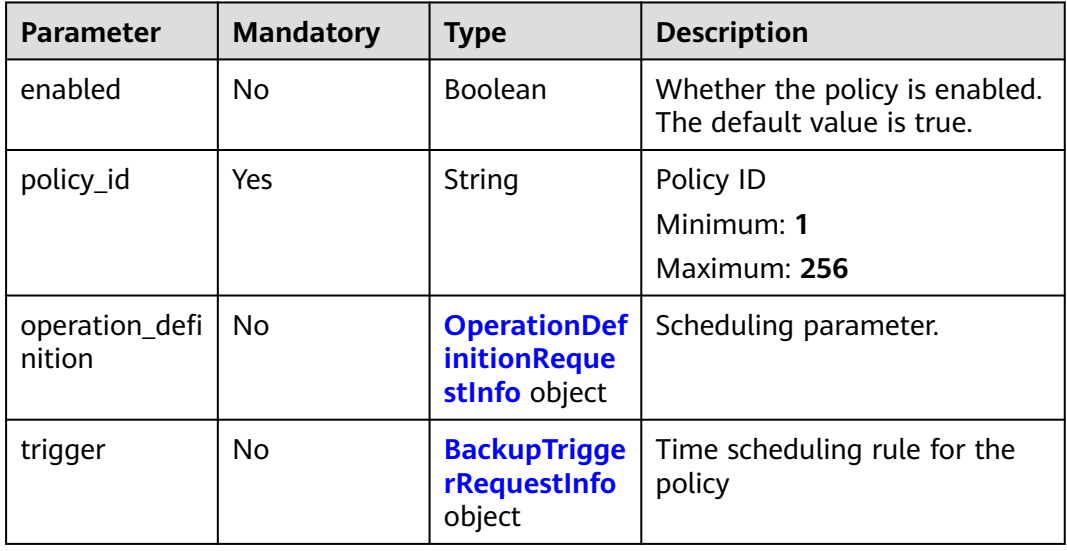

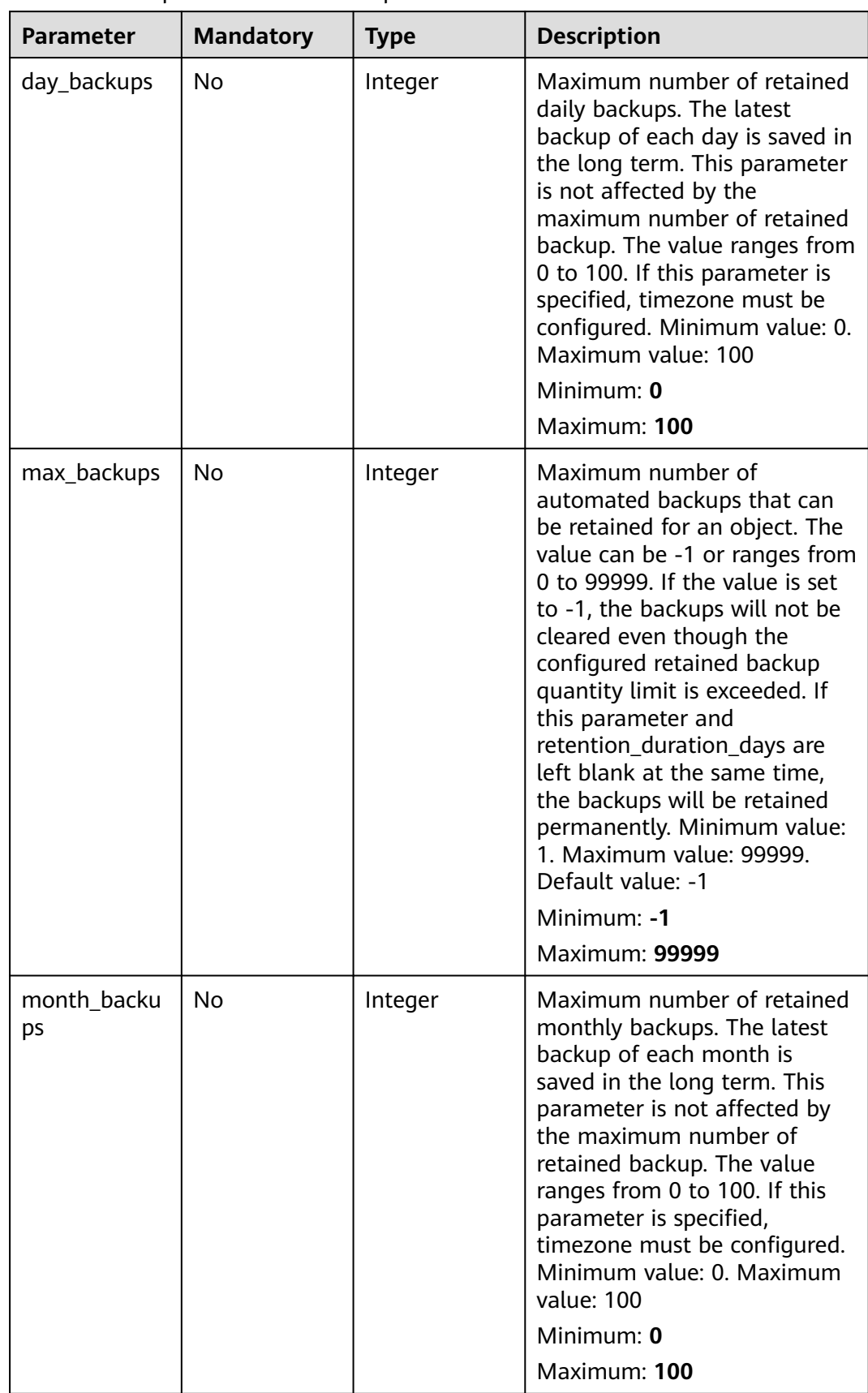

<span id="page-95-0"></span>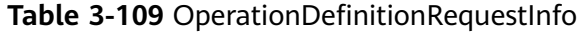

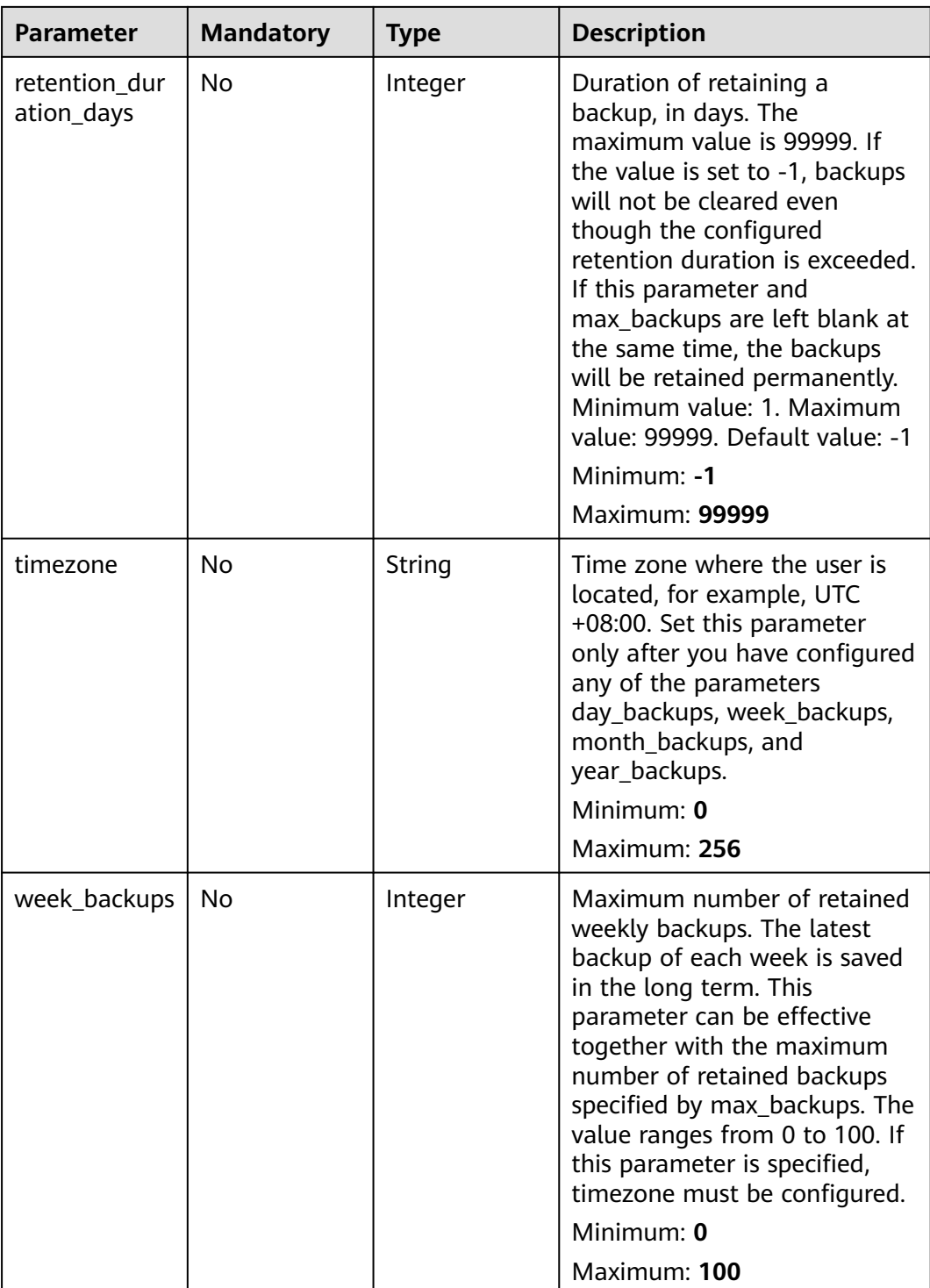

<span id="page-97-0"></span>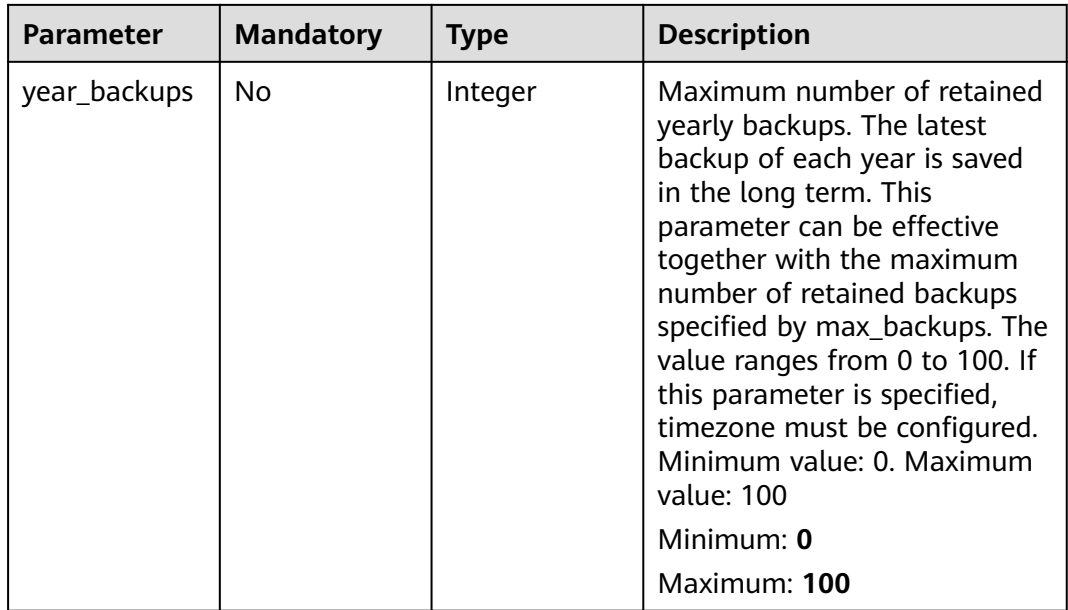

#### **Table 3-110** BackupTriggerRequestInfo

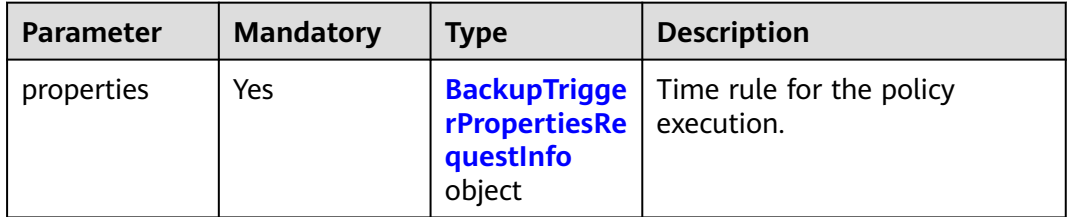

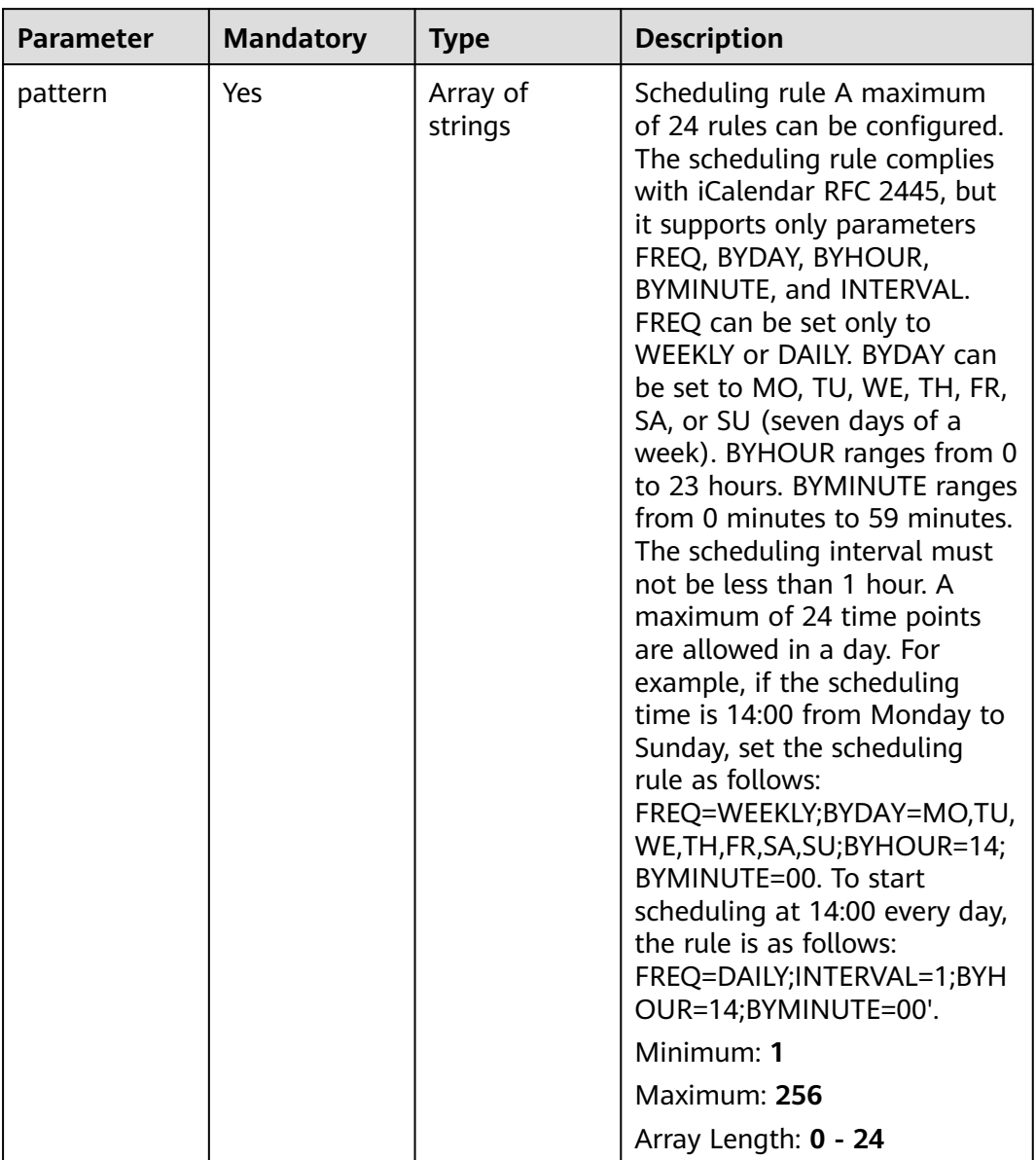

<span id="page-98-0"></span>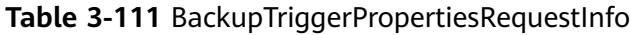

# **Response Parameters**

### **Status code: 200**

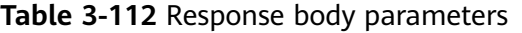

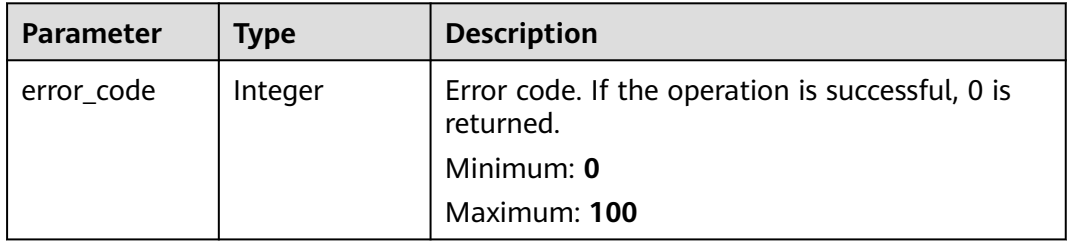

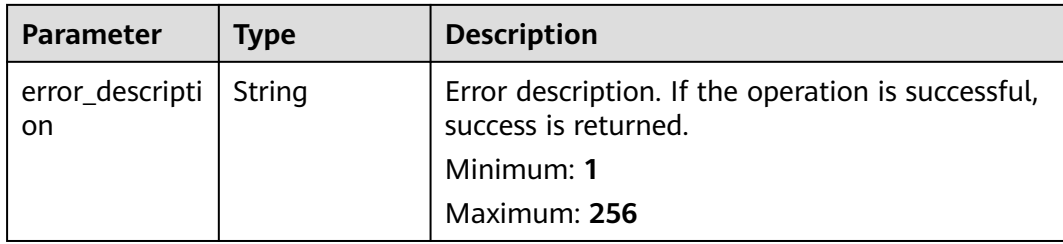

#### **Example Requests**

Modify the backup policy. The target backup policy ID is af4d08ad-2b60-4916 a5cf-8d6a23956dda.

```
PUT https://{endpoint}/v5/{project_id}/backup/policy
```

```
{
 "enabled" : true,
  "policy_id" : "af4d08ad-2b60-4916-a5cf-8d6a23956dda",
  "operation_definition" : {
   "day_backups" : 0,
 "max_backups" : -1,
 "month_backups" : 0,
   "retention_duration_days" : 5,
   "timezone" : "UTC+08:00",
   "week_backups" : 0,
   "year_backups" : 0
  },
  "trigger" : {
   "properties" : {
     "pattern" : [ "FREQ=DAILY;INTERVAL=2;BYHOUR=14;BYMINUTE=00" ]
   }
 }
}<sup>-</sup>
```
## **Example Responses**

#### **Status code: 200**

Modify a backup policy.

{ "error\_code" : 0, "error\_description" : "success" }

### **Status Codes**

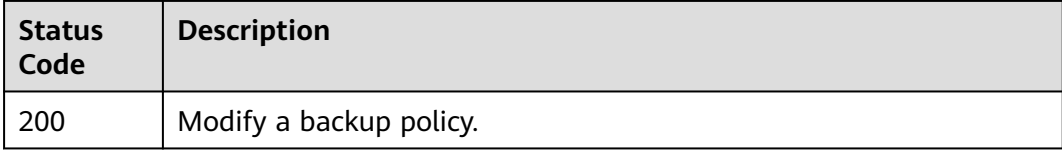

#### **Error Codes**

#### See **[Error Codes](#page-262-0)**.

# **3.3 Baseline Management**

# **3.3.1 Querying the Weak Password Detection Result List**

## **Function**

This API is used to query the list of weak password detection results.

## **Calling Method**

For details, see **[Calling APIs](#page-7-0)**.

### **URI**

GET /v5/{project\_id}/baseline/weak-password-users

#### **Table 3-113** Path Parameters

| <b>Parameter</b> | <b>Mandatory</b> | <b>Type</b> | <b>Description</b> |
|------------------|------------------|-------------|--------------------|
| project_id       | Yes              | String      | User project ID    |
|                  |                  |             | Minimum: 20        |
|                  |                  |             | Maximum: 64        |

**Table 3-114** Query Parameters

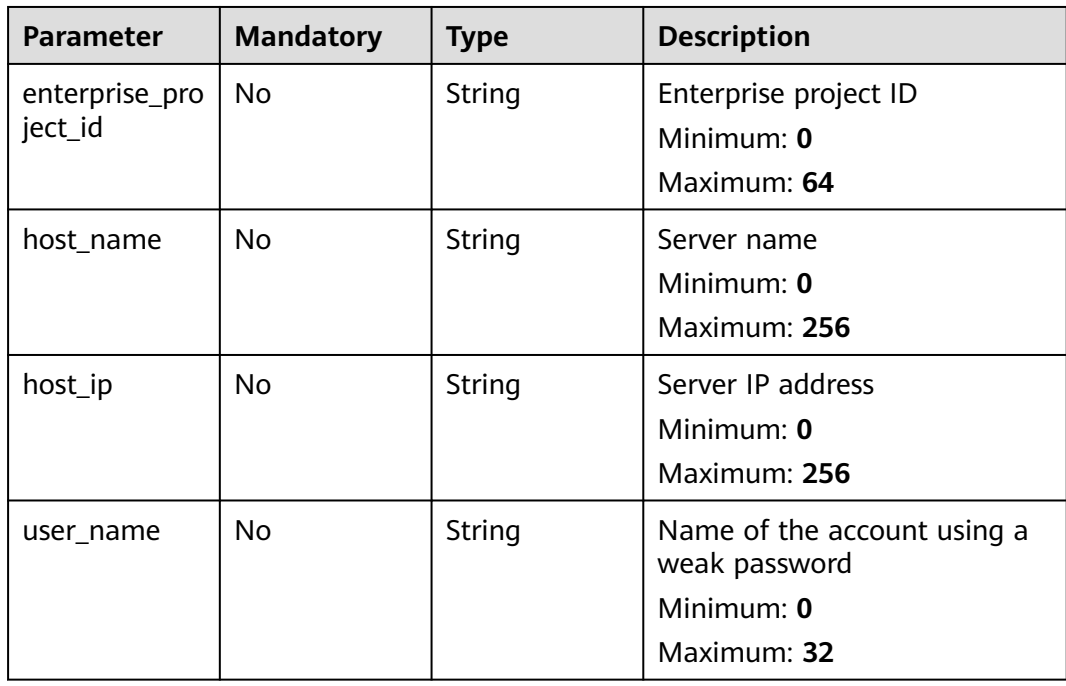

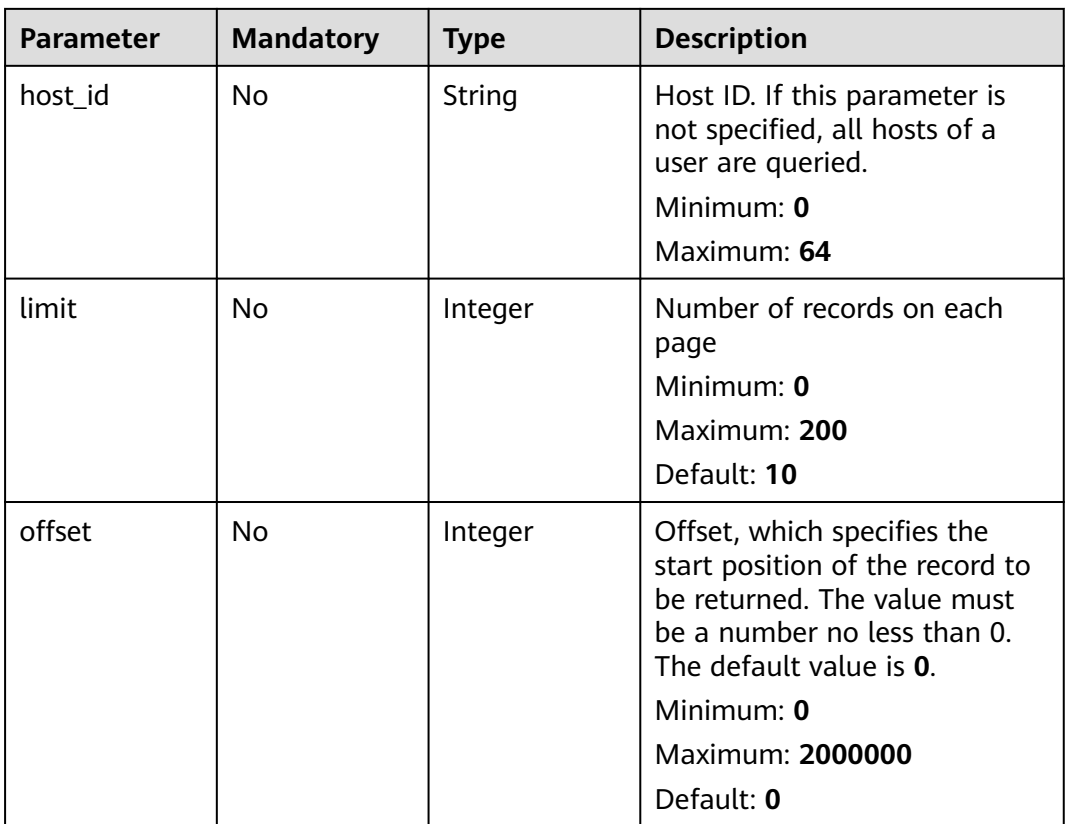

## **Request Parameters**

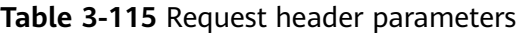

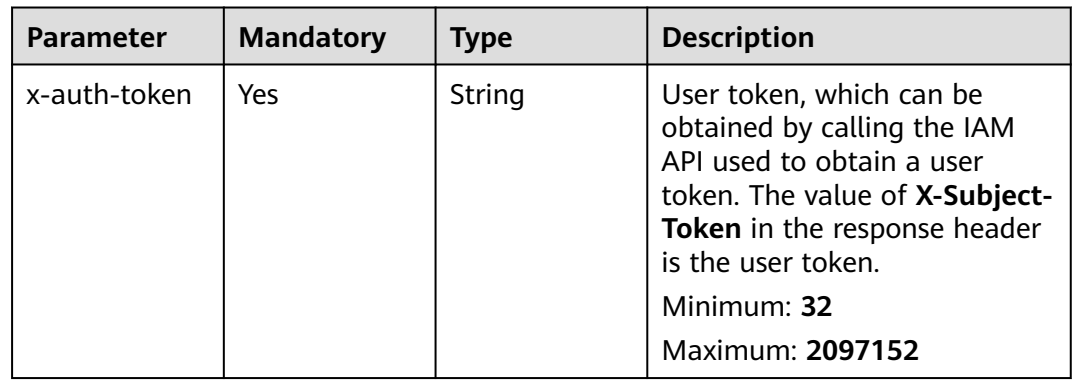

## **Response Parameters**

**Status code: 200**

| <b>Parameter</b> | Type                                                                         | <b>Description</b>                                                  |
|------------------|------------------------------------------------------------------------------|---------------------------------------------------------------------|
| total_num        | Long                                                                         | Total number of weak passwords<br>Minimum: 0<br>Maximum: 2147483647 |
| data_list        | Array of<br><b>WeakPwdList</b><br><b>InfoResponse</b><br><b>Info</b> objects | Weak password list<br>Array Length: 0 - 2147483647                  |

**Table 3-116** Response body parameters

**Table 3-117** WeakPwdListInfoResponseInfo

| <b>Parameter</b> | Type                     | <b>Description</b>                   |
|------------------|--------------------------|--------------------------------------|
| host_id          | String                   | Server ID                            |
|                  |                          | Minimum: $0$                         |
|                  |                          | Maximum: 64                          |
| host_name        | String                   | Server name                          |
|                  |                          | Minimum: $0$                         |
|                  |                          | Maximum: 256                         |
| host_ip          | String                   | Server IP address                    |
|                  |                          | Minimum: $0$                         |
|                  |                          | Maximum: 256                         |
| weak_pwd_ac      | Array of                 | List of accounts with weak passwords |
| counts           | <b>WeakPwdAcc</b>        | Array Length: 0 - 2147483647         |
|                  | ountInfoResp<br>onselnfo |                                      |
|                  | objects                  |                                      |

Table 3-118 WeakPwdAccountInfoResponseInfo

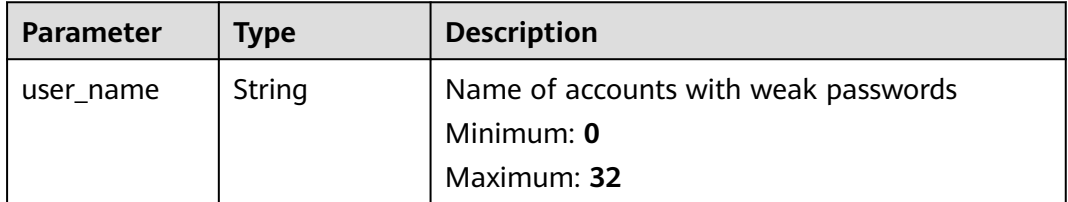

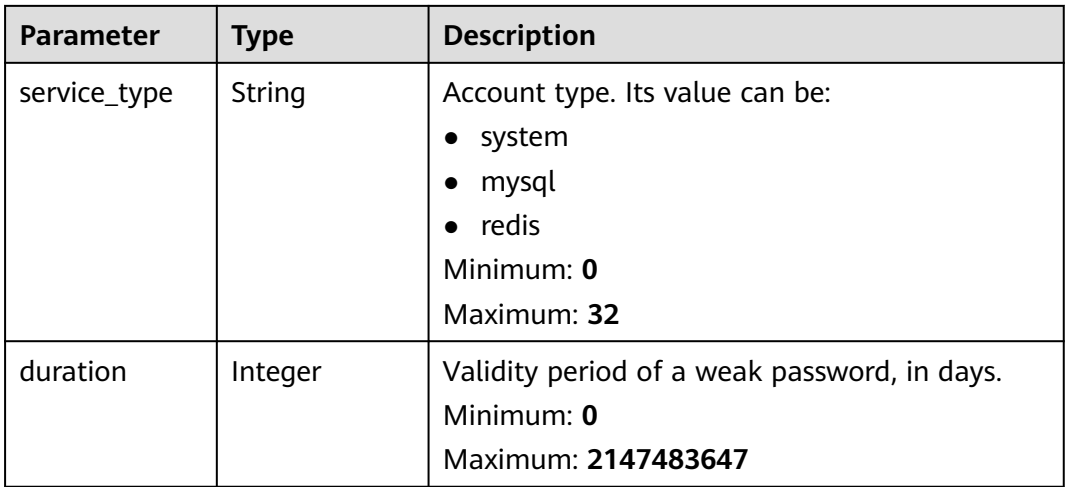

#### **Example Requests**

Query the weak password of servers whose enterprise project ID is xxx. Data on the first page (the first 10 records) is returned by default.

GET https://{endpoint}/v5/{project\_id}/baseline/weak-password-users?enterprise\_project\_id=xxx

#### **Example Responses**

#### **Status code: 200**

Weak password check result

```
{
  "total_num" : 2,
  "data_list" : [ {
   "host_id" : "caa958adxxxxxxa481",
   "host_name" : "ubuntu1",
   "host_ip" : "192.168.0.8",
 "weak_pwd_accounts" : [ {
 "user_name" : "localhost1",
 "service_type" : "system",
    "duration" : 2147483647
   } ]
 }, {
 "host_id" : "caa958adxxxxxxa482",
 "host_name" : "ubuntu2",
   "host_ip" : "192.168.0.9",
   "weak_pwd_accounts" : [ {
 "user_name" : "localhost2",
 "service_type" : "system",
    "duration" : 2147483647
   } ]
 } ]
}
```
## **Status Codes**

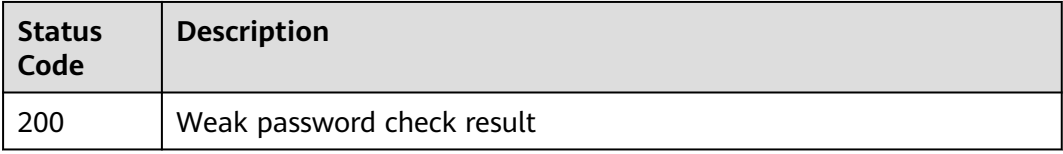

## **Error Codes**

See **[Error Codes](#page-262-0)**.

# **3.3.2 Querying the Password Complexity Policy Detection Report**

## **Function**

This API is used to query the password complexity policy detection report.

## **Calling Method**

For details, see **[Calling APIs](#page-7-0)**.

### **URI**

GET /v5/{project\_id}/baseline/password-complexity

#### **Table 3-119** Path Parameters

| Parameter  | <b>Mandatory</b> | <b>Type</b> | <b>Description</b> |
|------------|------------------|-------------|--------------------|
| project_id | Yes              | String      | User project ID    |
|            |                  |             | Minimum: 1         |
|            |                  |             | Maximum: 256       |

**Table 3-120** Query Parameters

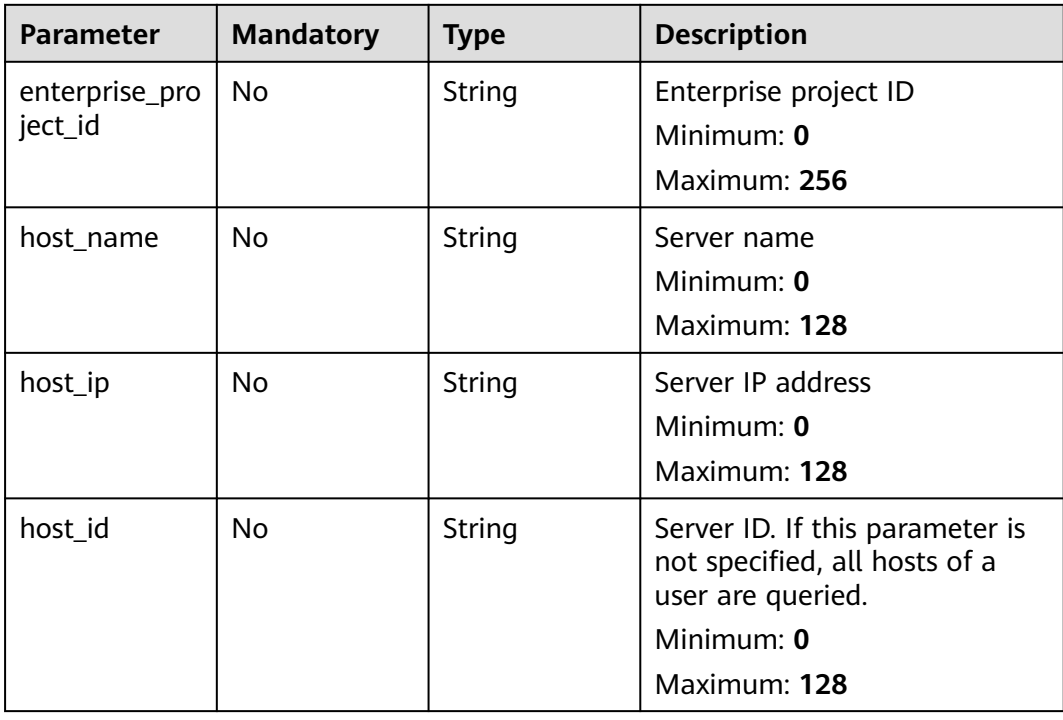

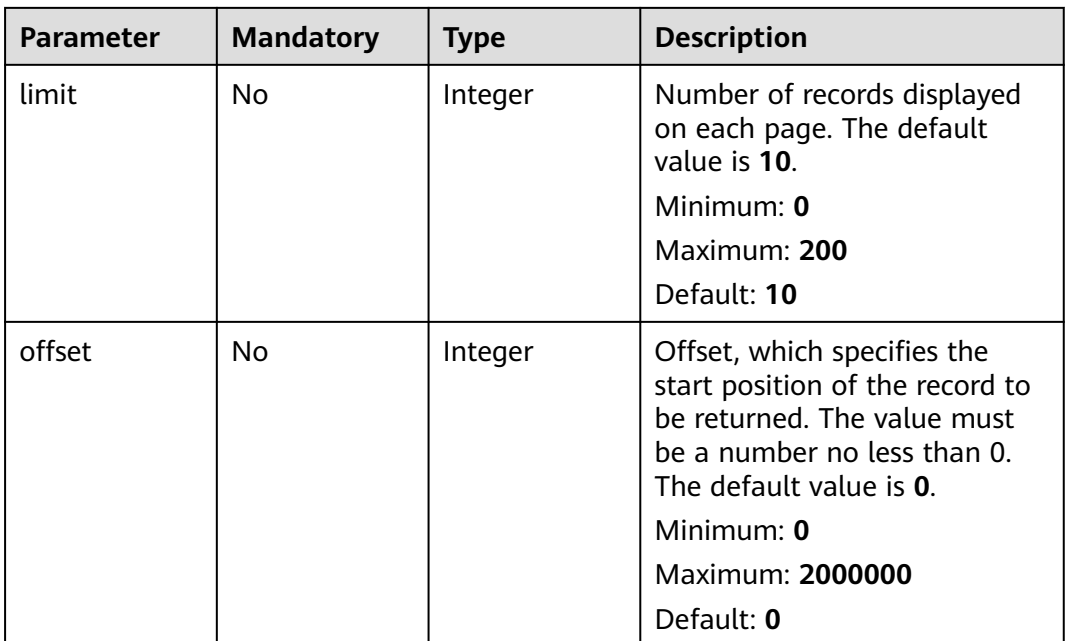

## **Request Parameters**

**Table 3-121** Request header parameters

| <b>Parameter</b> | <b>Mandatory</b> | Type   | <b>Description</b>                                                                                                    |
|------------------|------------------|--------|----------------------------------------------------------------------------------------------------|
| x-auth-token     | Yes.             | String | User token. It can be obtained<br>by calling the IAM API used to<br>obtain a user token. The value<br>of X-Subject-Token in the<br>response header is the user<br>token.<br>Minimum: 1<br><b>Maximum: 32768</b> |

## **Response Parameters**

#### **Status code: 200**

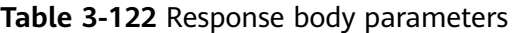

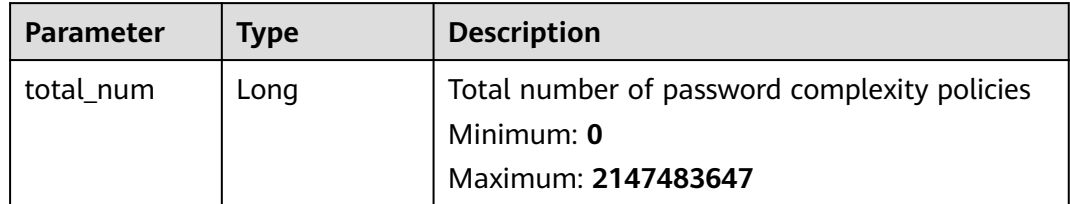

| <b>Parameter</b> | Type                                                                | <b>Description</b>                                                           |
|------------------|---------------------------------------------------------------------|------------------------------------------------------------------------------|
| data_list        | Array of<br><b>PwdPolicyInf</b><br>oResponseInf<br><b>o</b> objects | List of password complexity policy detection<br>Array Length: 0 - 2147483647 |

**Table 3-123** PwdPolicyInfoResponseInfo

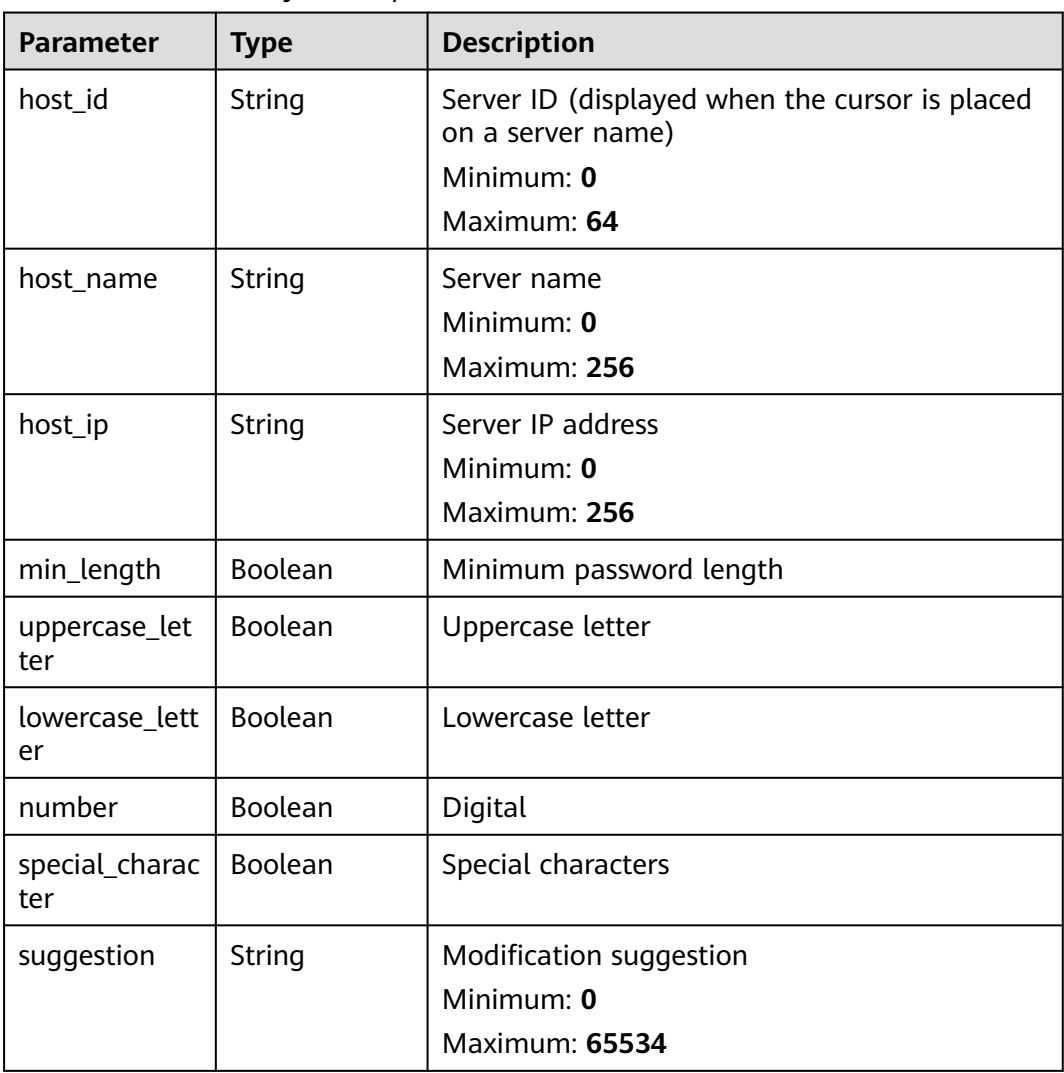

## **Example Requests**

Query the password complexity of the server whose enterprise project ID is xxx. Data on the first page (the first 10 records) is returned by default.

GET https://{endpoint}/v5/{project\_id}/baseline/password-complexity?enterprise\_project\_id=xxx

## **Example Responses**

#### **Status code: 200**

Password complexity policy check report

```
{
  "total_num" : 1,
  "data_list" : [ {
 "host_id" : "76fa440a-5a08-43fa-ac11-d12183ab3a14",
 "host_ip" : "192.168.0.59",
   "host_name" : "ecs-6b96",
   "lowercase_letter" : false,
   "min_length" : true,
   "number" : false,
    "special_character" : false,
   "suggestion" : "The password should contain at least 3 of the following character types: uppercase 
letters, lowercase letters, digits, and special characters. ",
   "uppercase_letter" : false
 } ]
}
```
## **Status Codes**

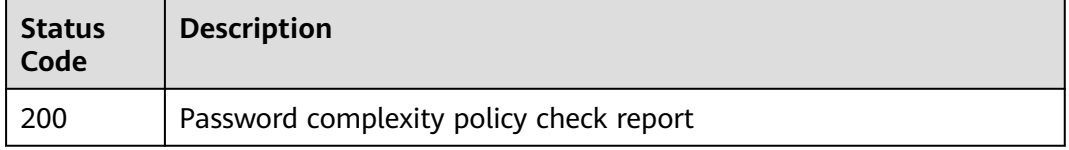

## **Error Codes**

See **[Error Codes](#page-262-0)**.

# **3.3.3 Querying the Result List of Server Security Configuration Check**

#### **Function**

This API is used to query the result list of a user's server security configuration check.

## **Calling Method**

For details, see **[Calling APIs](#page-7-0)**.

## **URI**

GET /v5/{project\_id}/baseline/risk-configs
#### **Table 3-124** Path Parameters

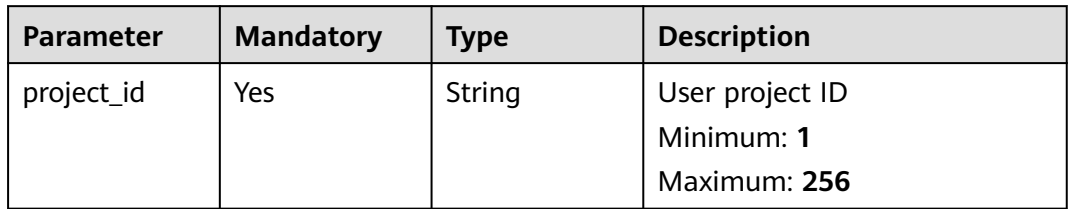

### **Table 3-125** Query Parameters

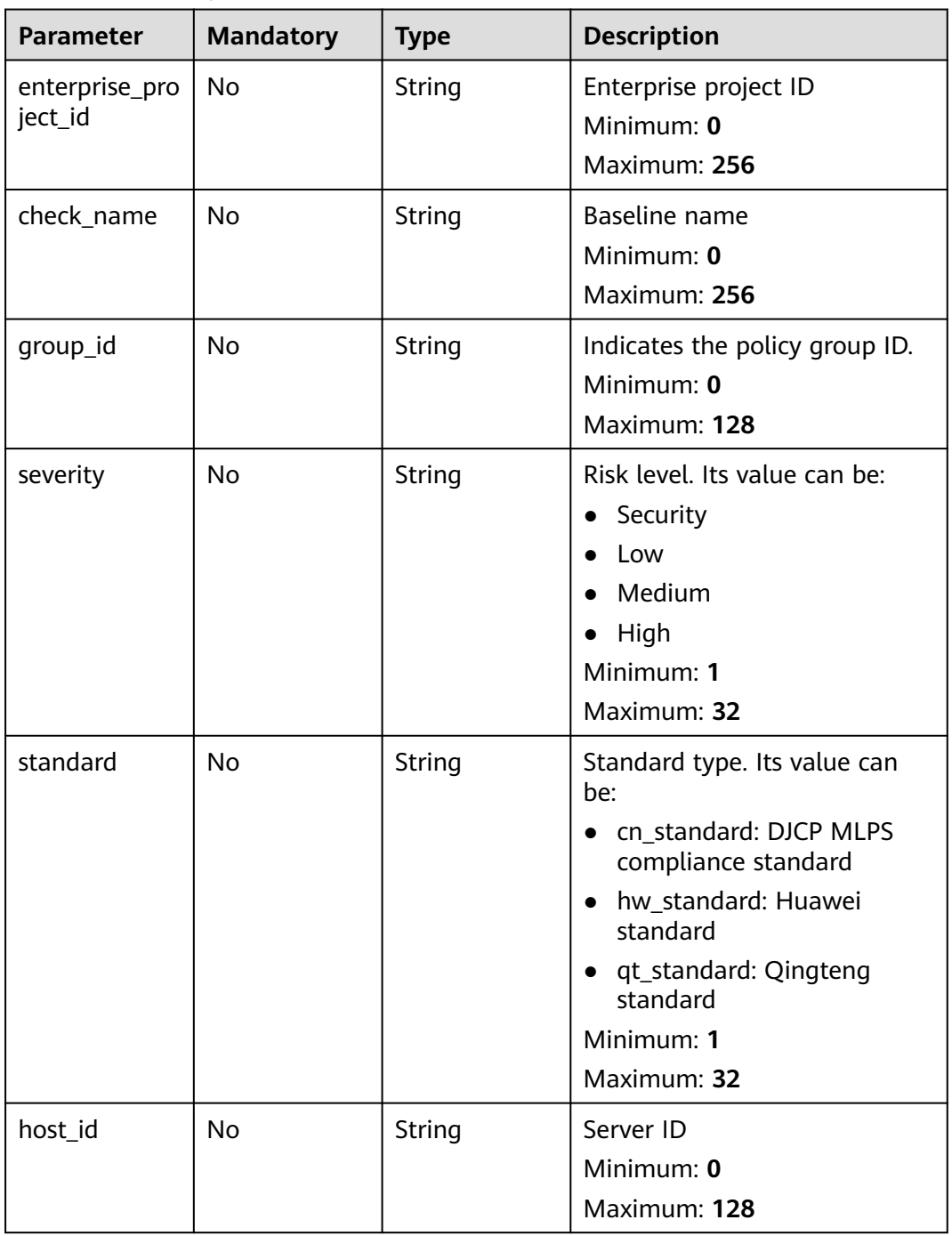

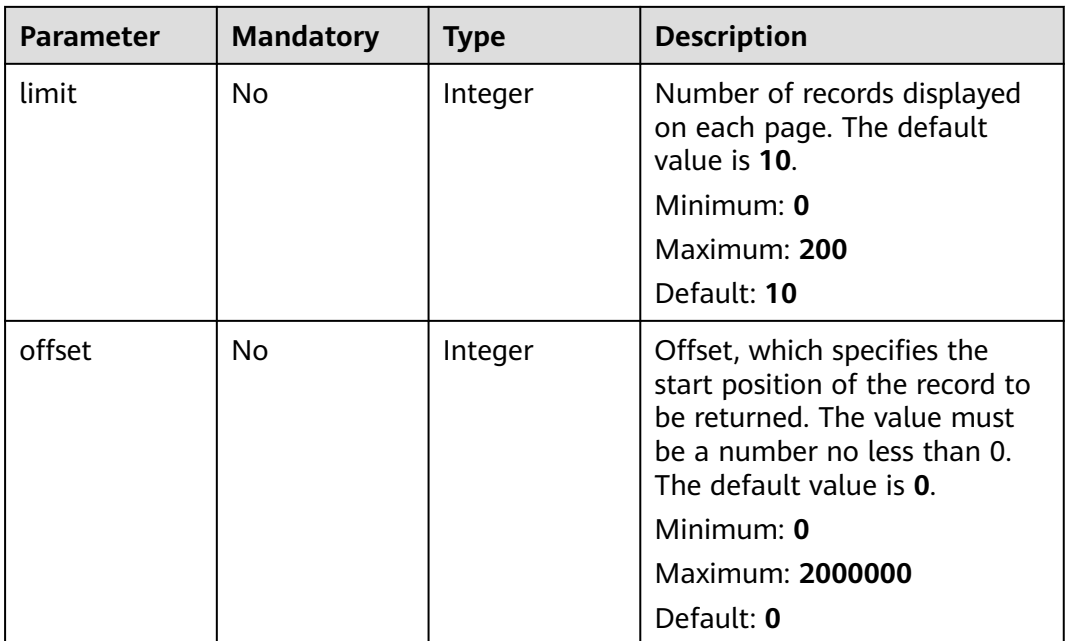

**Table 3-126** Request header parameters

| <b>Parameter</b> | <b>Mandatory</b> | Type   | <b>Description</b>                                                                                                    |
|------------------|------------------|--------|----------------------------------------------------------------------------------------------------|
| x-auth-token     | Yes.             | String | User token. It can be obtained<br>by calling the IAM API used to<br>obtain a user token. The value<br>of X-Subject-Token in the<br>response header is the user<br>token.<br>Minimum: 1<br><b>Maximum: 32768</b> |

# **Response Parameters**

### **Status code: 200**

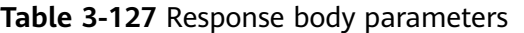

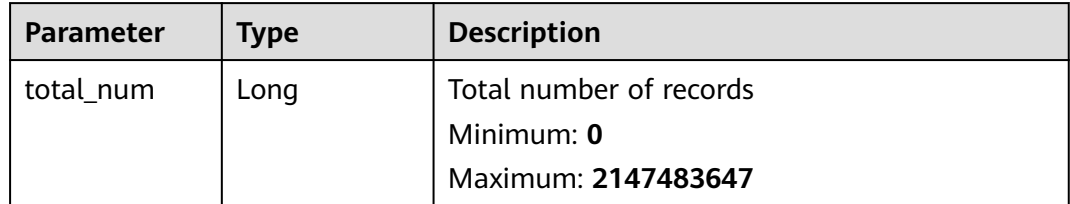

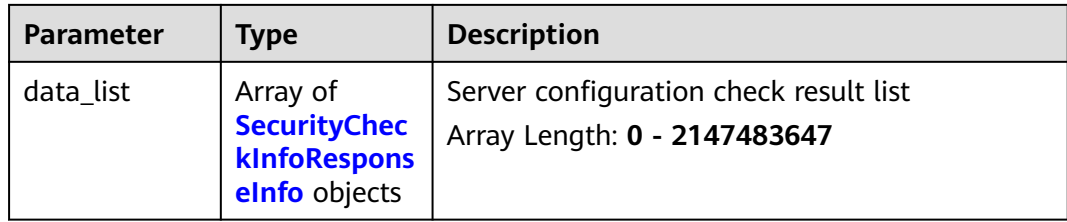

### **Table 3-128** SecurityCheckInfoResponseInfo

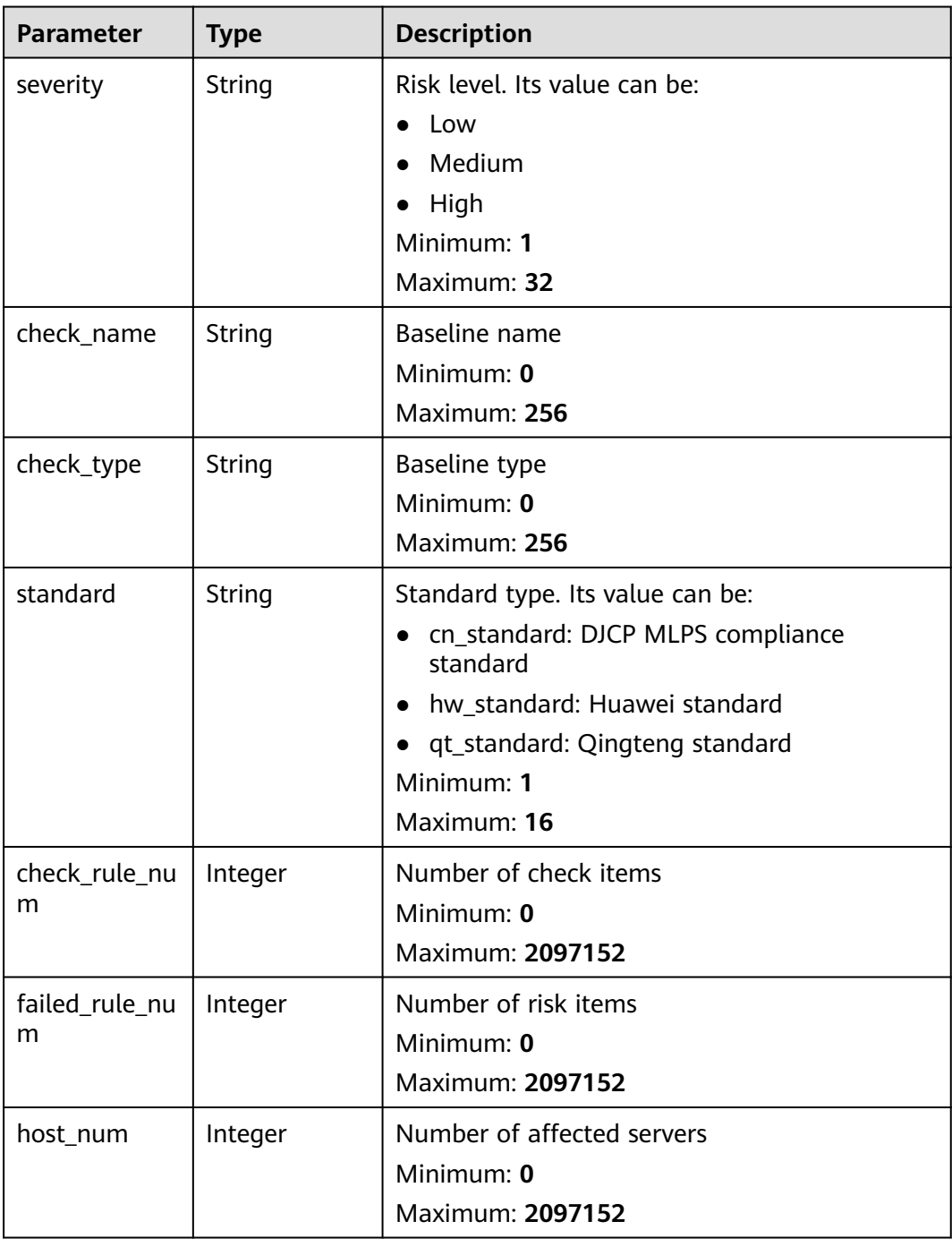

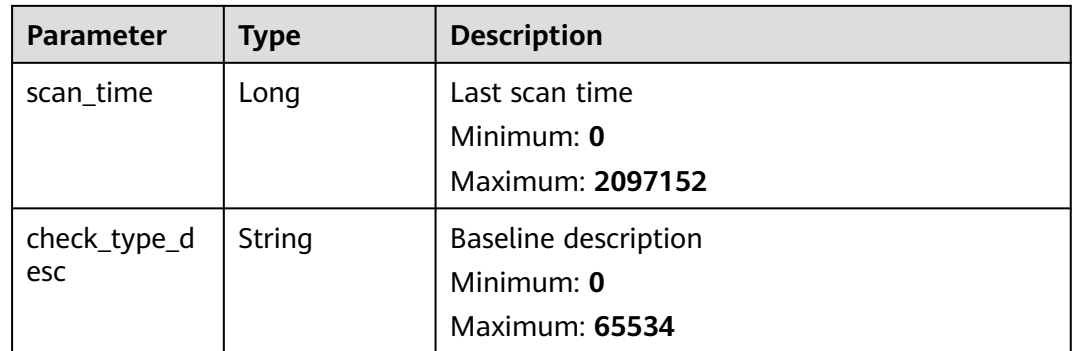

This API is used to query the server baseline configuration check list whose enterprise project ID is xxx. Data on the first page (the first 10 records) is returned by default.

GET https://{endpoint}/v5/{project\_id}/baseline/risk-configs?enterprise\_project\_id=xxx

### **Example Responses**

#### **Status code: 200**

server security configuration check result

```
{
  "total_num" : 1,
 "data_list" : [ {
 "check_name" : "Docker",
   "check_rule_num" : 25,
   "check_type" : "Docker",
   "check_type_desc" : "Configuring security audit of Docker's host configurations and container-running-
related contents based on Docker Container Security Specifications V1_0.",
   "failed_rule_num" : 20,
 "host_num" : 0,
 "scan_time" : 1661716860935,
   "severity" : "High",
   "standard" : "hw_standard"
 } ]
}
```
### **Status Codes**

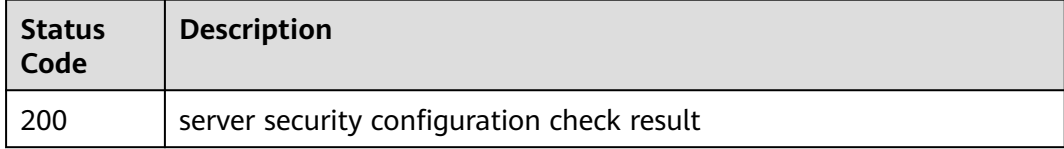

### **Error Codes**

See **[Error Codes](#page-262-0)**.

# **3.3.4 Querying the Check Result of a Security Configuration Item**

## **Function**

This API is used to query the check result of a specified security configuration item.

### **Calling Method**

For details, see **[Calling APIs](#page-7-0)**.

### **URI**

GET /v5/{project\_id}/baseline/risk-config/{check\_name}/detail

#### **Table 3-129** Path Parameters

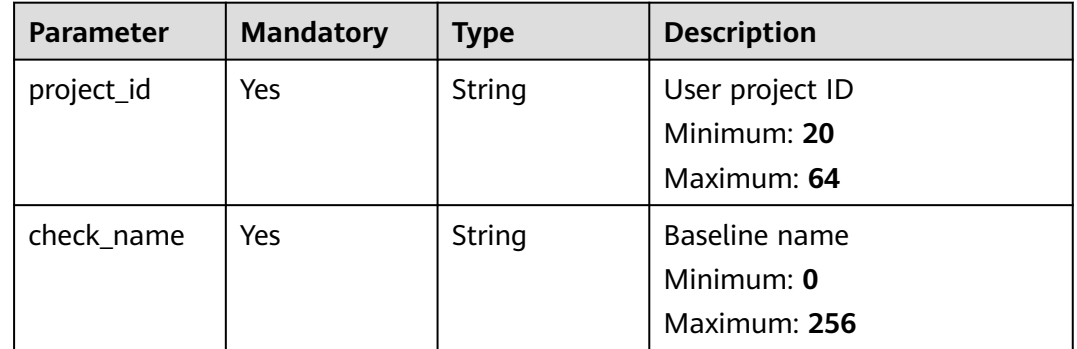

### **Table 3-130** Query Parameters

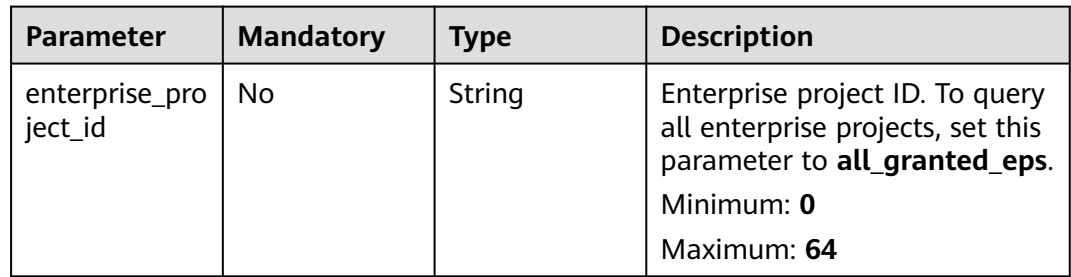

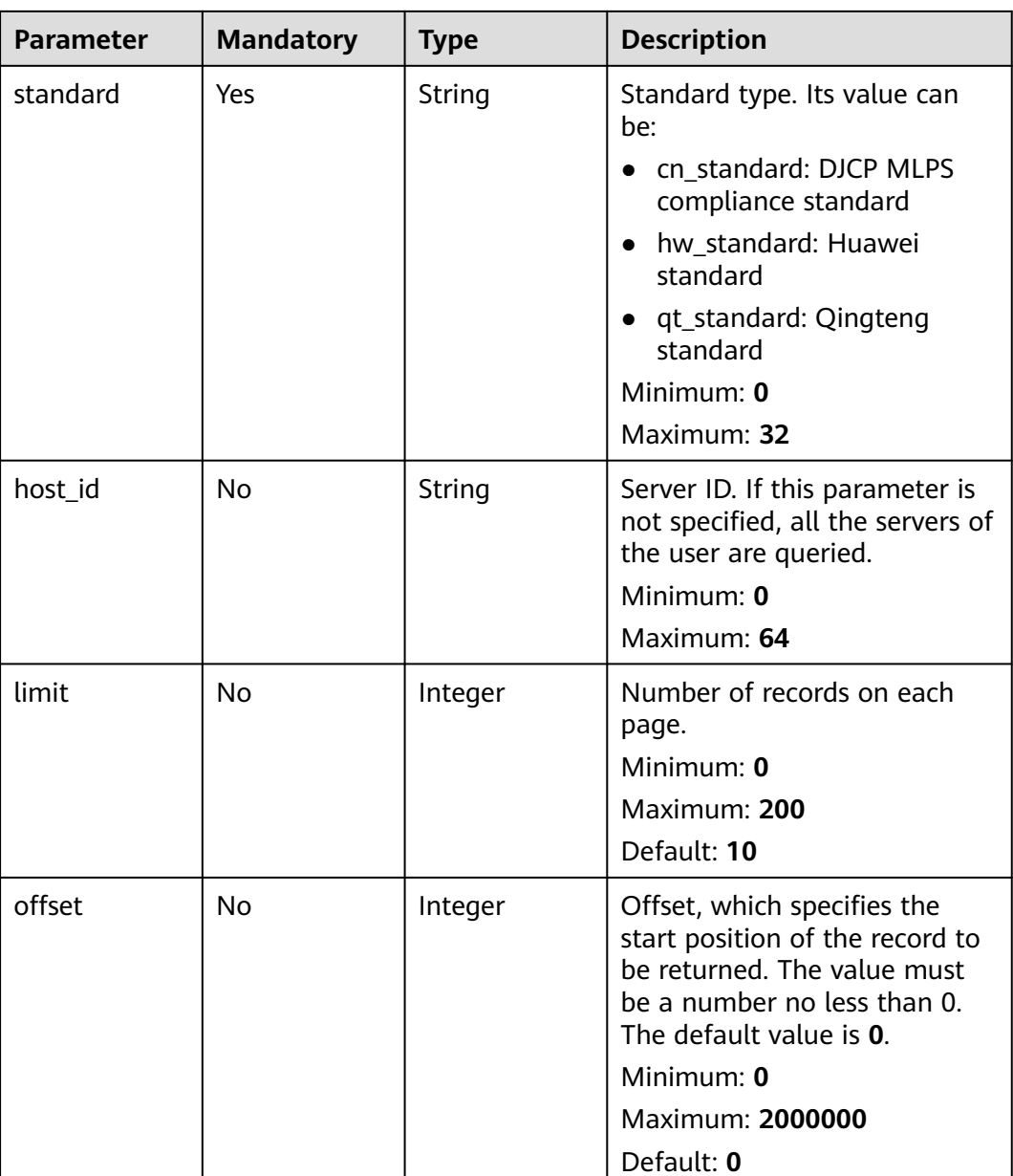

**Table 3-131** Request header parameters

| <b>Parameter</b> | <b>Mandatory</b> | <b>Type</b> | <b>Description</b>                                                                                                    |
|------------------|------------------|-------------|----------------------------------------------------------------------------------------------------|
| x-auth-token     | Yes.             | String      | User token. It can be obtained<br>by calling the IAM API used to<br>obtain a user token. The value<br>of X-Subject-Token in the<br>response header is a token. |
|                  |                  |             | Minimum: 32                                                                                                    |
|                  |                  |             | Maximum: 2097152                                                                                                    |

# **Response Parameters**

### **Status code: 200**

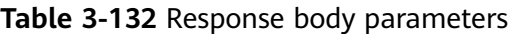

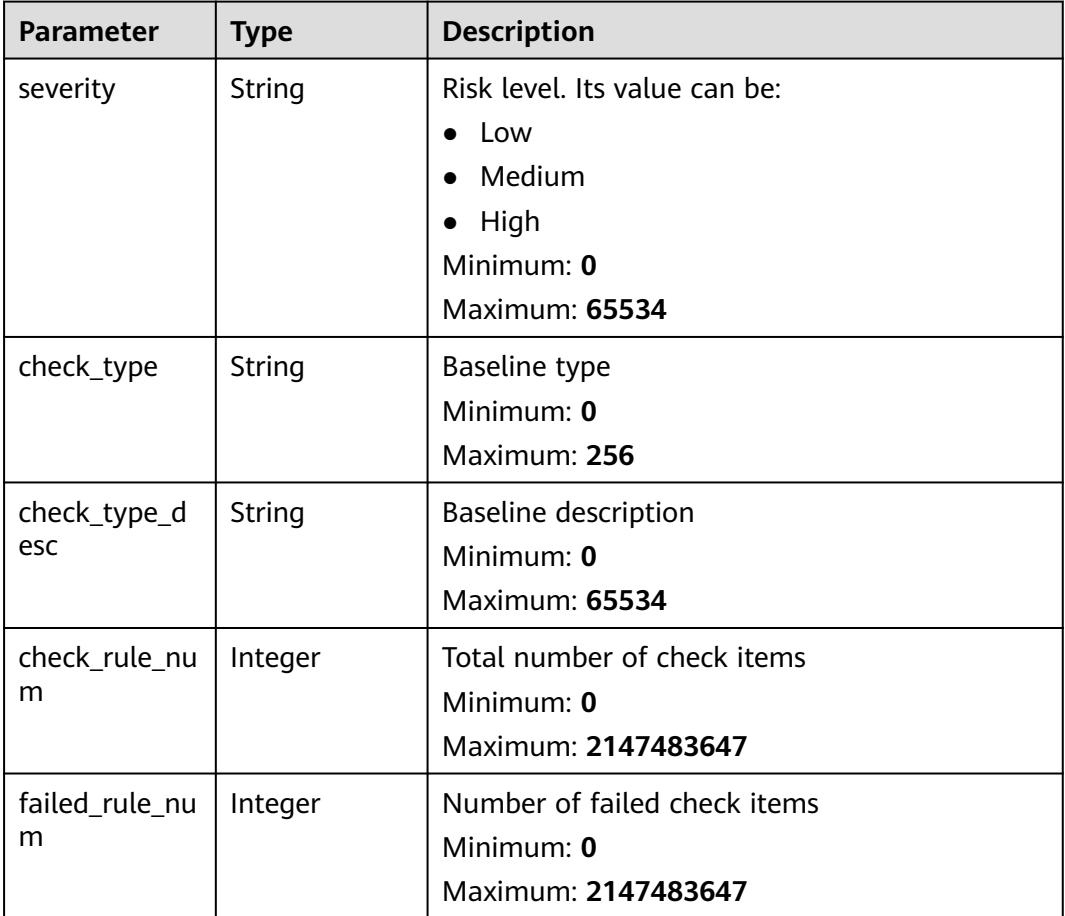

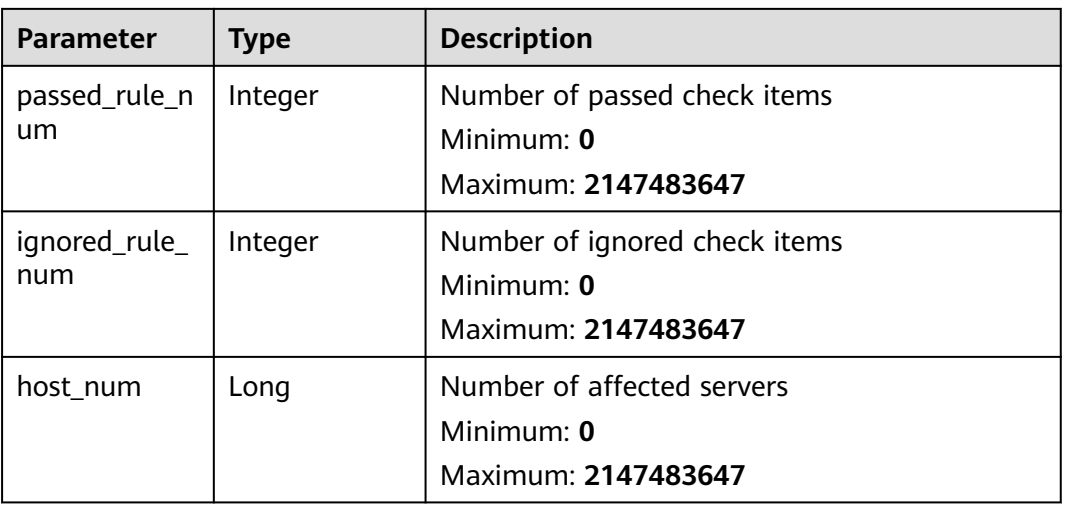

This API is used to query the configuration check list whose baseline name is SSH, check standard is cloud security practice standard, and enterprise project ID is xxx.

GET https://{endpoint}/v5/{project\_id}/baseline/risk-config/SSH/detail? standard=hw\_standard&enterprise\_project\_id=xxx

### **Example Responses**

#### **Status code: 200**

Security configuration item check result

```
{
  "check_rule_num" : 17,
  "check_type_desc" : "This policy checks the basic security configuration items of the SSH service to 
improve the security of the SSH service.",
 "failed_rule_num" : 15,
  "host_num" : 2,
  "ignored_rule_num" : 1,
  "passed_rule_num" : 14,
  "severity" : "Medium"
}
```
### **Status Codes**

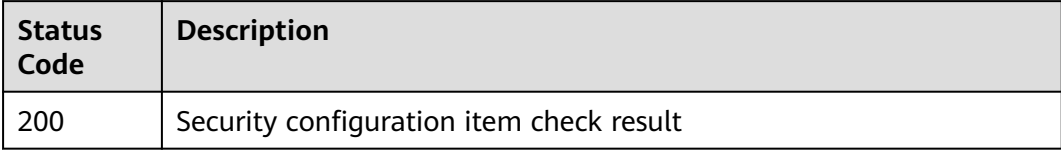

### **Error Codes**

See **[Error Codes](#page-262-0)**.

# **3.3.5 Querying the Checklist of a Security Configuration Item**

# **Function**

This API is used to query the checklist of a specified security configuration item.

### **Calling Method**

For details, see **[Calling APIs](#page-7-0)**.

### **URI**

GET /v5/{project\_id}/baseline/risk-config/{check\_name}/check-rules

**Table 3-133** Path Parameters

| <b>Parameter</b> | <b>Mandatory</b> | <b>Type</b> | <b>Description</b>                          |
|------------------|------------------|-------------|---------------------------------------------|
| project_id       | Yes              | String      | User project ID<br>Minimum: 20              |
|                  |                  |             | Maximum: 64                                 |
| check_name       | Yes              | String      | Baseline name<br>Minimum: 0<br>Maximum: 256 |

**Table 3-134** Query Parameters

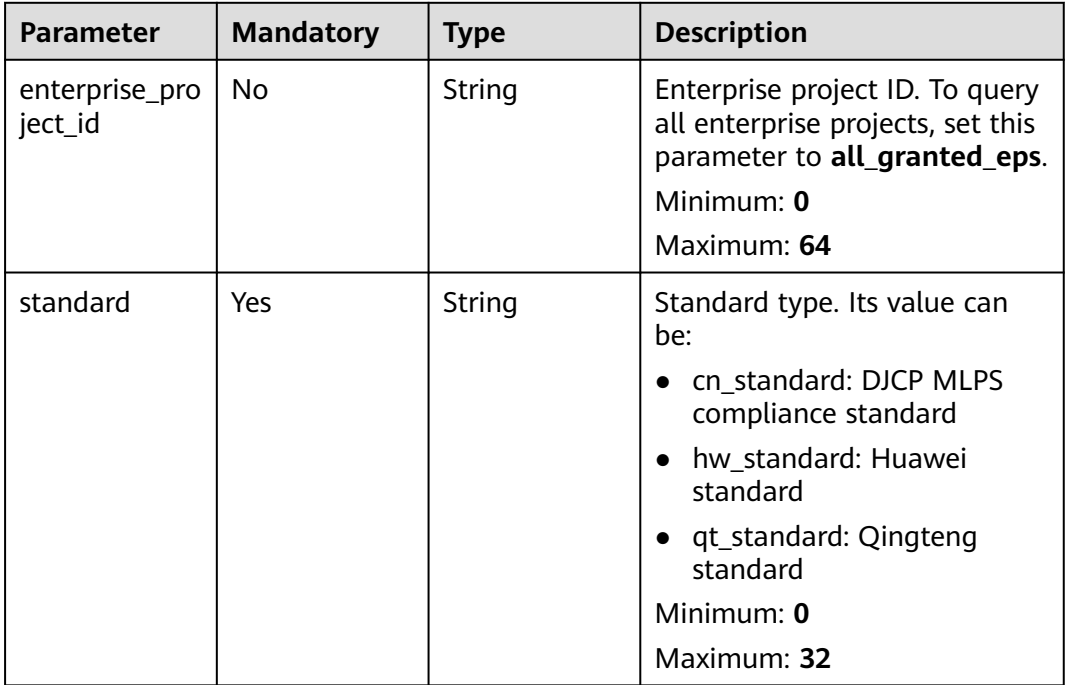

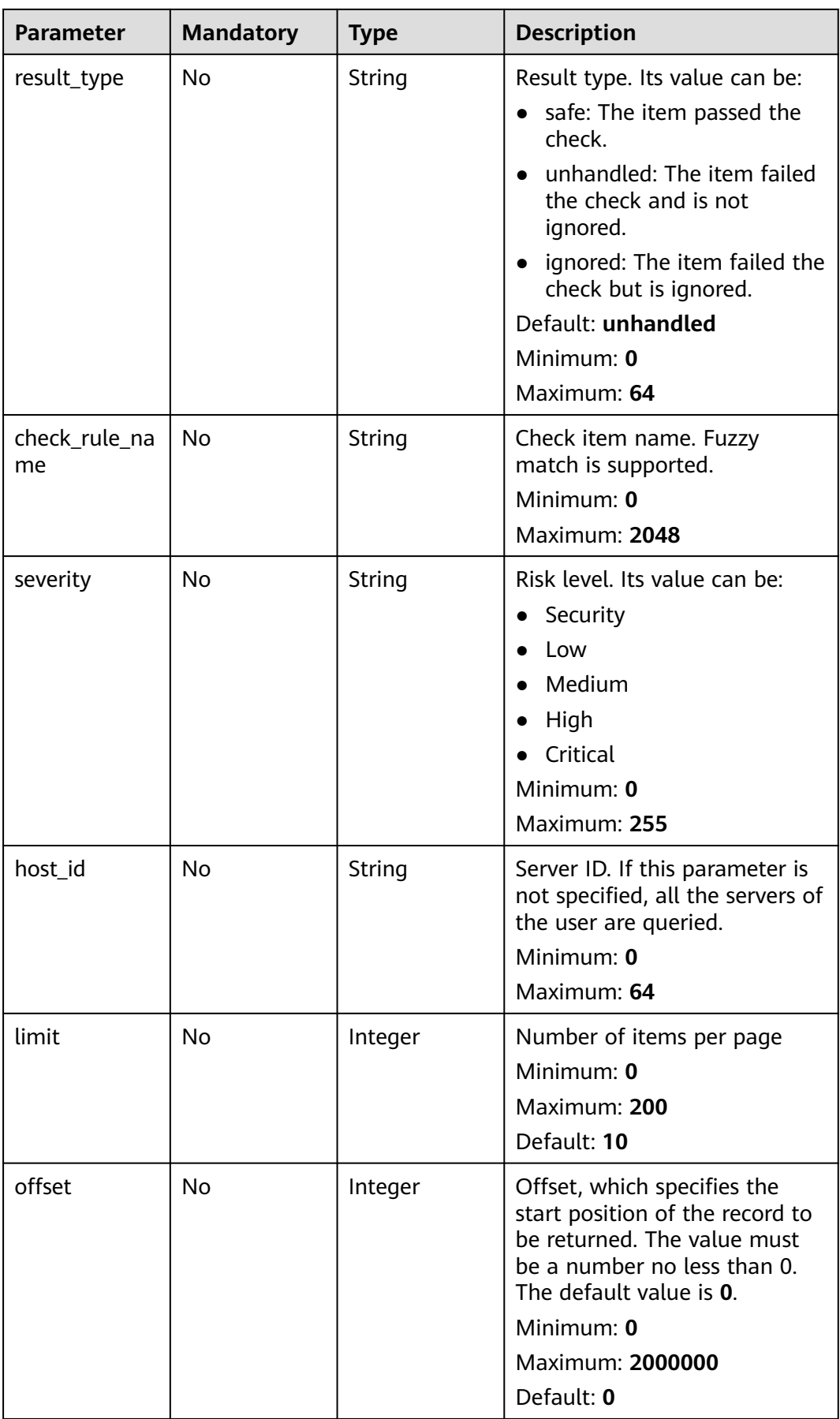

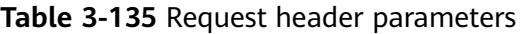

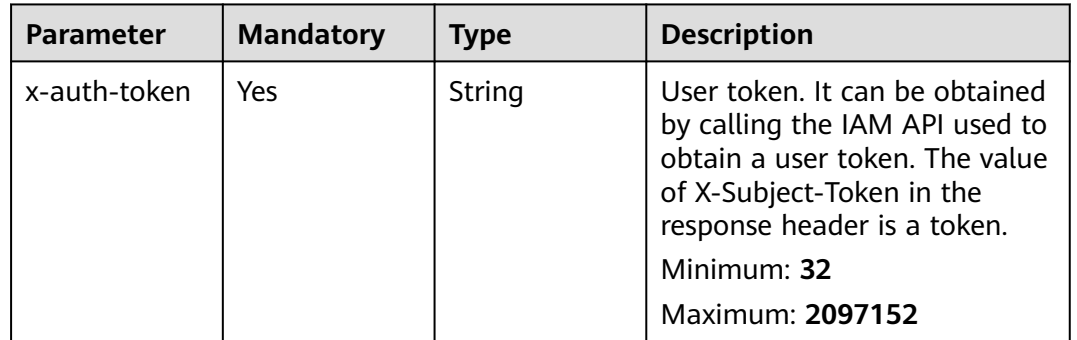

# **Response Parameters**

### **Status code: 200**

**Table 3-136** Response body parameters

| <b>Parameter</b> | <b>Type</b>                                                      | <b>Description</b>                                        |
|------------------|------------------------------------------------------------------|-----------------------------------------------------------|
| total_num        | Long                                                             | Total risks<br>Minimum: 0<br>Maximum: 9223372036854775807 |
| data_list        | Array of<br><b>CheckRuleRis</b><br>kInfoRespons<br>elnfo objects | Data list<br>Array Length: 0 - 2147483647                 |

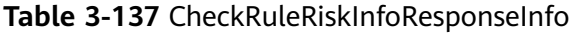

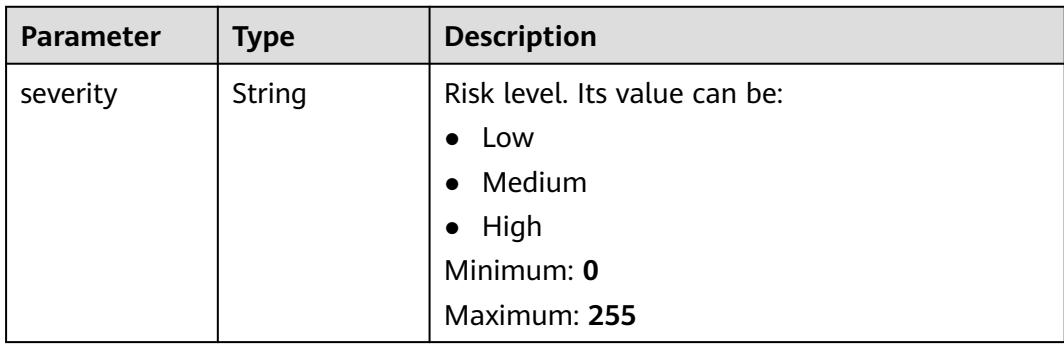

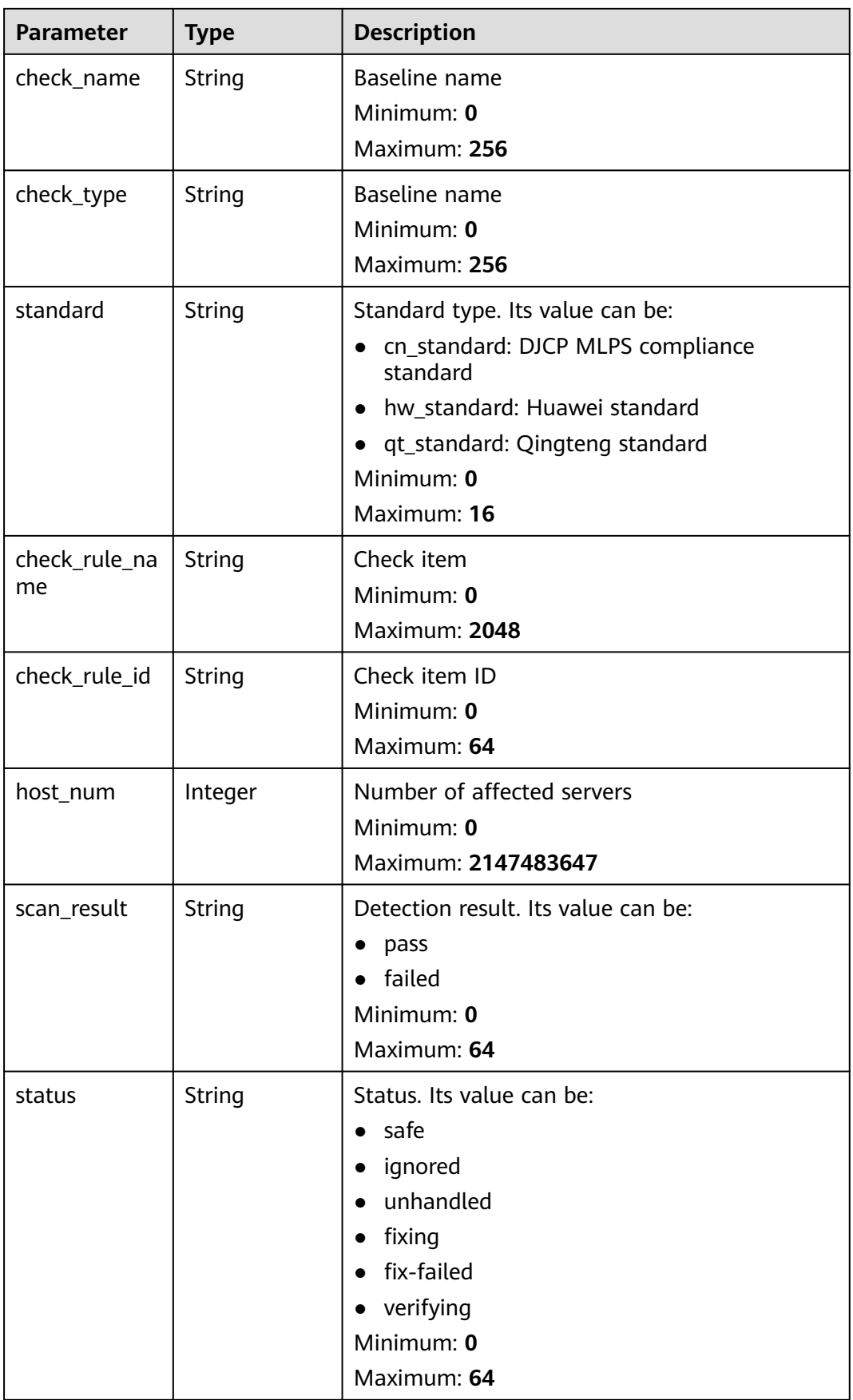

| <b>Parameter</b> | <b>Type</b>                                                    | <b>Description</b>                                                                                                    |
|------------------|----------------------------------------------------------------|----------------------------------------------------------------------------------------------------|
| enable fix       | Integer                                                        | Indicates whether one-click repair is supported.<br>1: yes; 0: no.<br>Minimum: $0$                                                                                        |
|                  |                                                                |                                                                                                    |
|                  |                                                                | Maximum: 2147483647                                                                                                    |
| enable click     | <b>Boolean</b>                                                 | Indicates whether the repair, ignore, and verify<br>buttons of the check item can be clicked, true:<br>The button can be clicked. false: The button<br>cannot be clicked. |
| rule_params      | Array of<br><b>CheckRuleFix</b><br><b>Paraminfo</b><br>objects | Range of parameters applicable to the check<br>items that can be fixed by parameter transfer<br>Array Length: 0 - 2147483647                                              |

**Table 3-138** CheckRuleFixParamInfo

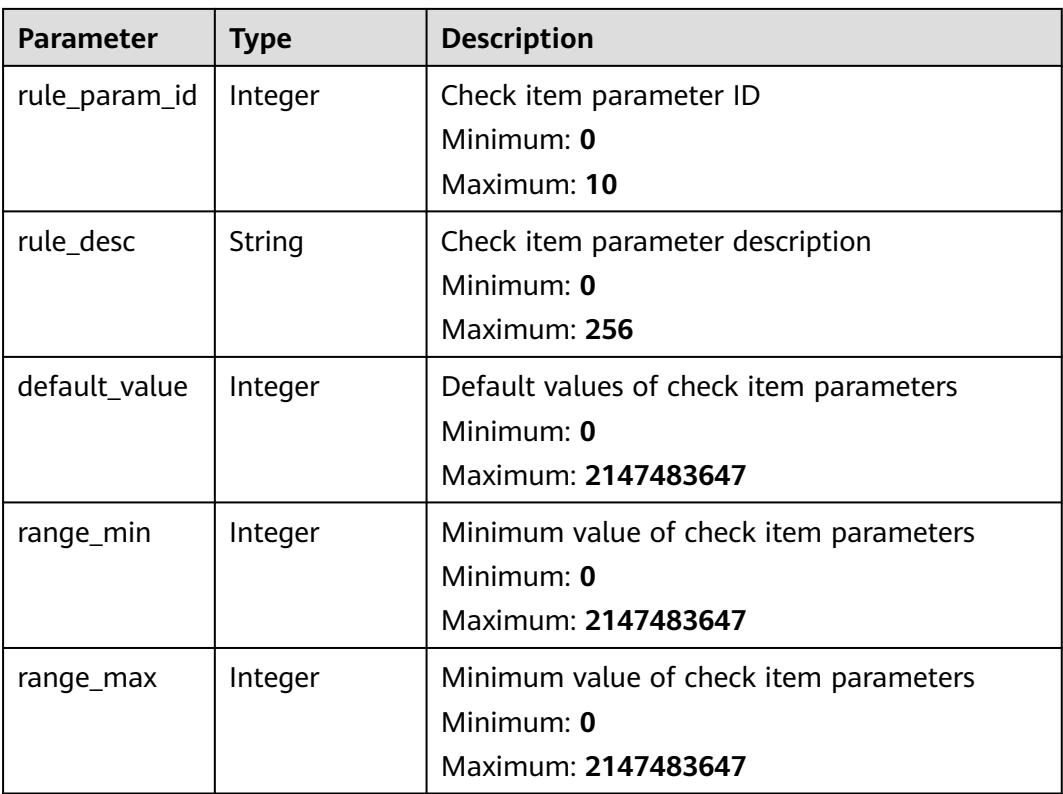

This API is used to query the check items whose baseline name is SSH, check standard is cloud security practice standard, and enterprise project ID is xxx.

GET https://{endpoint}/v5/{project\_id}/baseline/risk-config/SSH/check-rules? standard=hw\_standard&enterprise\_project\_id=xxx

```
{
  "standard" : "hw_standard"
}
```
#### **Example Responses**

#### **Status code: 200**

checklist of the specified security configuration item

```
{
  "total_num" : 1,
  "data_list" : [ {
   "check_rule_id" : "1.1",
   "check_rule_name" : "Rule:Ensure that permissions on /etc/ssh/sshd_config are configured.",
   "check_type" : "SSH",
  "host_num" : 2,
 "standard" : "hw_standard",
 "scan_result" : "failed",
 "severity" : "High",
 "status" : "unhandled",
   "enable_fix" : 1,
   "enable_click" : true,
   "rule_params" : [ {
     "rule_param_id" : 1,
    "rule_desc" : "Set the timeout duration.",
     "default_value" : 5,
     "range_min" : 1,
    "range_max" : 10
   }, {
     "rule_param_id" : 2,
     "rule_desc" : "Set the number of restarts.",
     "default_value" : 10,
 "range_min" : 1,
 "range_max" : 20
   } ]
 } ]
```
### **Status Codes**

}

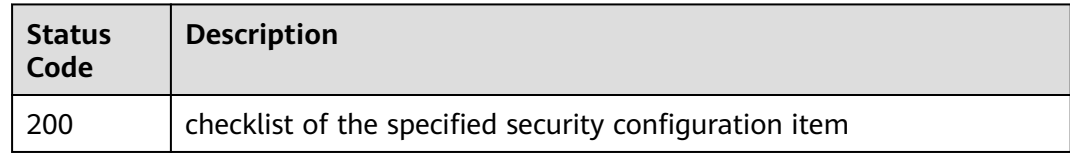

### **Error Codes**

See **[Error Codes](#page-262-0)**.

# **3.3.6 Querying the List of Affected Servers of a Security Configuration Item**

### **Function**

This API is used to query the list of affected servers of a specified security configuration item.

## **Calling Method**

For details, see **[Calling APIs](#page-7-0)**.

### **URI**

GET /v5/{project\_id}/baseline/risk-config/{check\_name}/hosts

#### **Table 3-139** Path Parameters

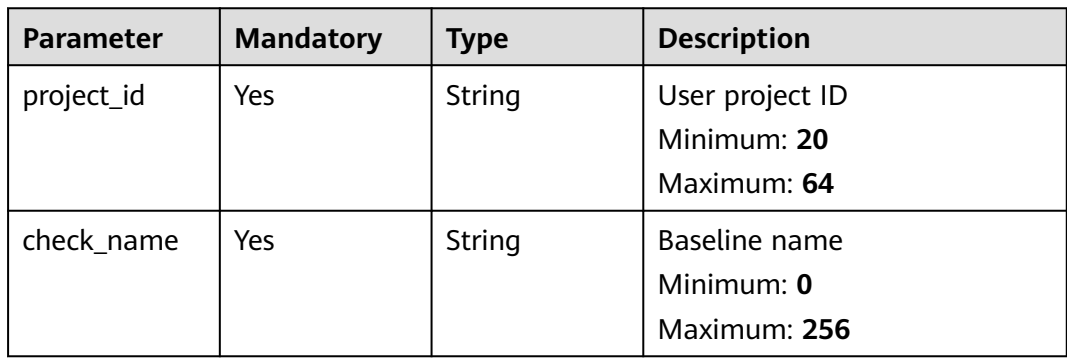

#### **Table 3-140** Query Parameters

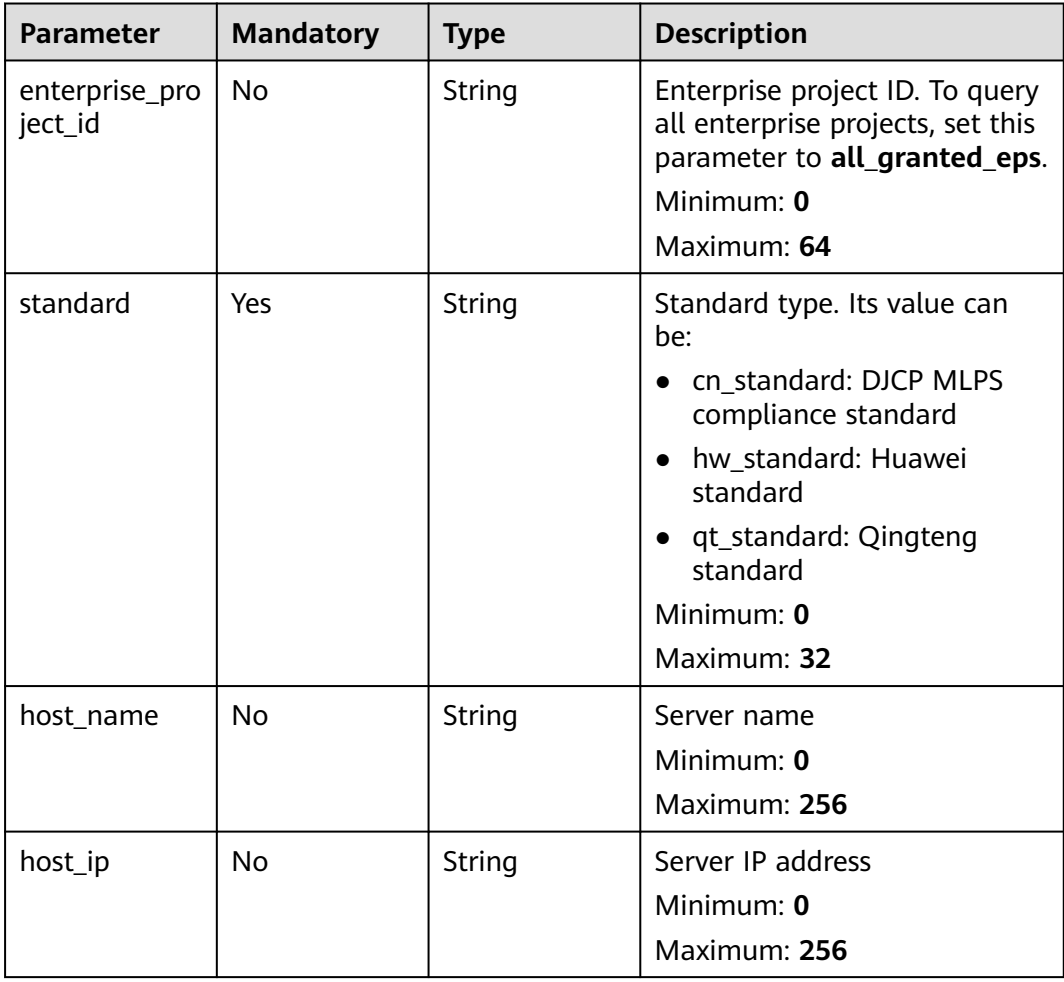

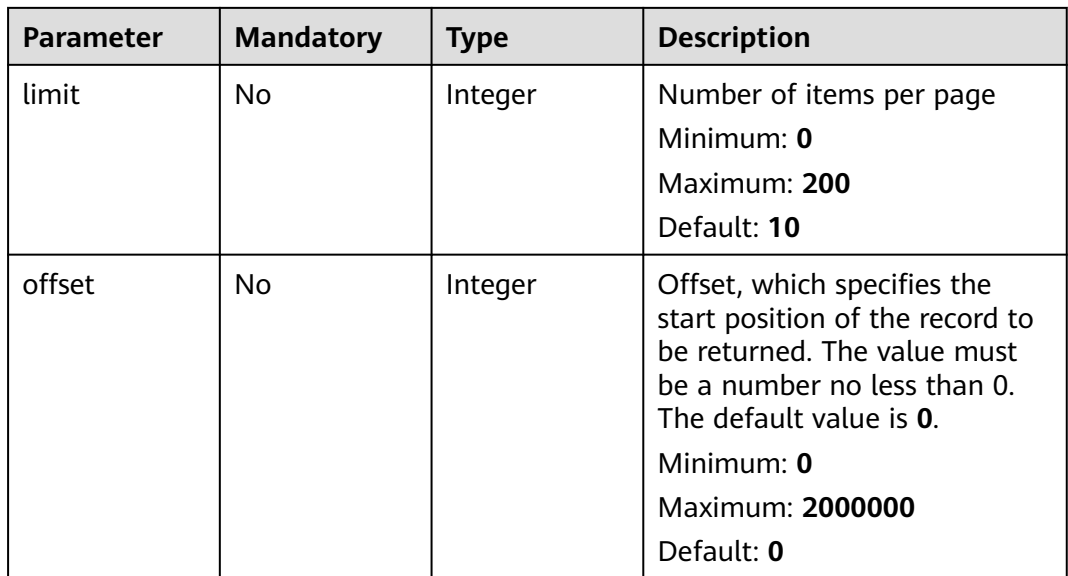

**Table 3-141** Request header parameters

| <b>Parameter</b> | <b>Mandatory</b> | <b>Type</b> | <b>Description</b>                                                                                                    |
|------------------|------------------|-------------|----------------------------------------------------------------------------------------------------|
| x-auth-token     | Yes              | String      | User token. It can be obtained<br>by calling the IAM API used to<br>obtain a user token. The value<br>of X-Subject-Token in the<br>response header is a token.<br>Minimum: 32<br>Maximum: 2097152 |

## **Response Parameters**

### **Status code: 200**

**Table 3-142** Response body parameters

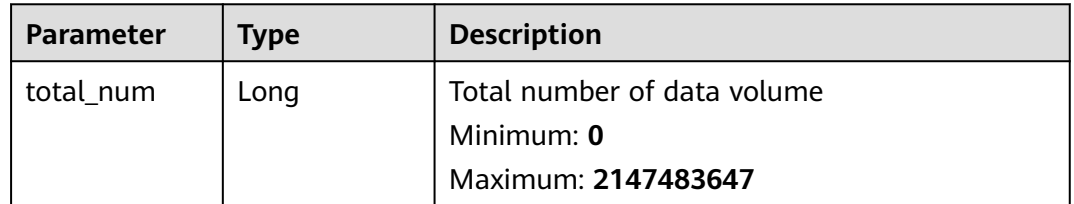

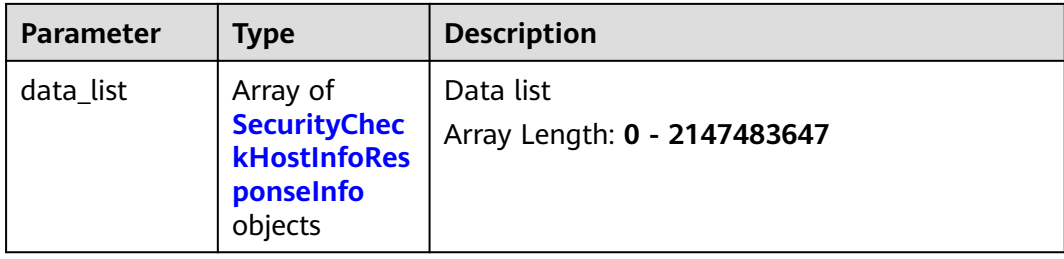

#### **Table 3-143** SecurityCheckHostInfoResponseInfo

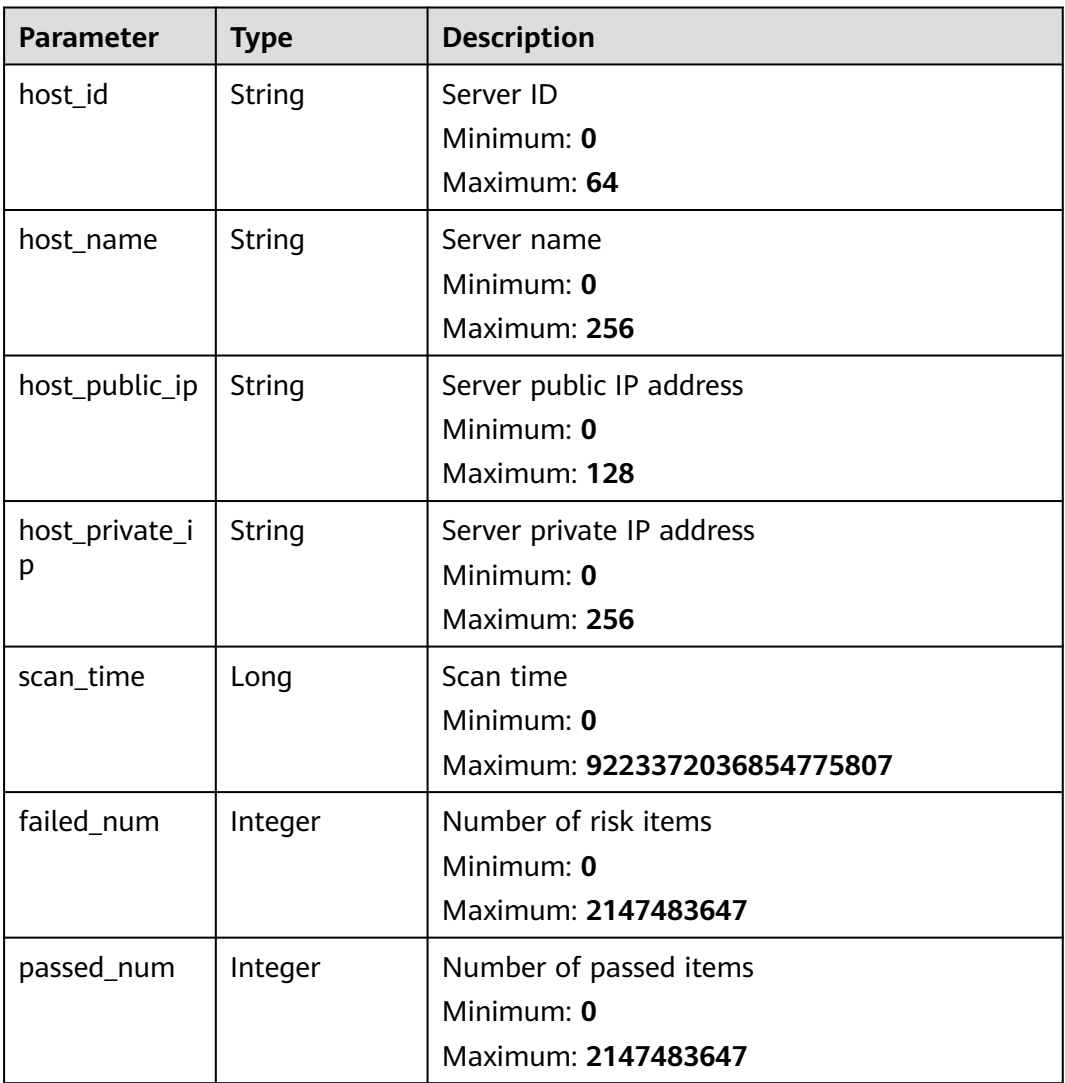

### **Example Requests**

This API is used to query the list of affected servers whose baseline name is SSH, check standard is cloud security practice standard, and enterprise project ID is xxx.

GET https://{endpoint}/v5/{project\_id}/baseline/risk-config/SSH/hosts? standard=hw\_standard&enterprise\_project\_id=xxx

## **Example Responses**

#### **Status code: 200**

servers affected by the security configuration item

```
{
  "total_num" : 1,
  "data_list" : [ {
   "failed_num" : 6,
   "host_id" : "71a15ecc-049f-4cca-bd28-5e90aca1817f",
   "host_name" : "zhangxiaodong2",
 "host_private_ip" : "192.168.0.129",
 "host_public_ip" : "*.*.*.10",
   "passed_num" : 10,
   "scan_time" : 1661716860935
 } ]
}<sup>-</sup>
```
### **Status Codes**

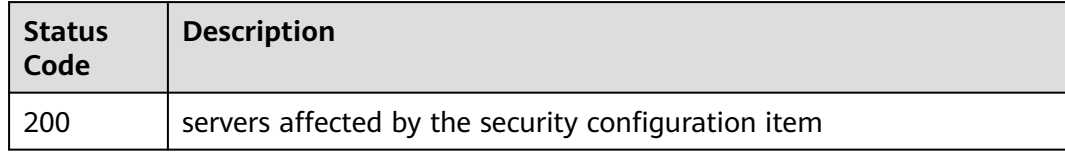

### **Error Codes**

See **[Error Codes](#page-262-0)**.

# **3.3.7 Querying the Report of a Check Item in a Security Configuration Check**

### **Function**

This API is used to query the report of a check item in a security configuration check.

### **Calling Method**

For details, see **[Calling APIs](#page-7-0)**.

### **URI**

GET /v5/{project\_id}/baseline/check-rule/detail

#### **Table 3-144** Path Parameters

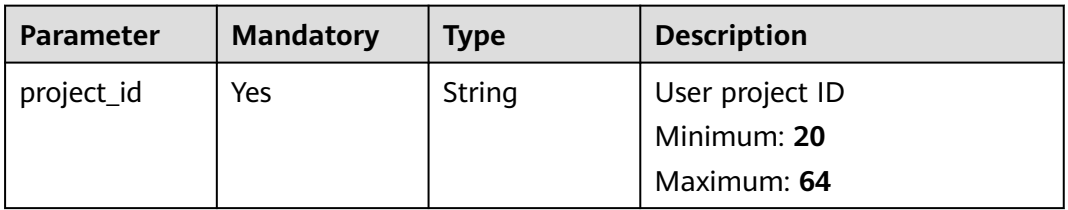

**Table 3-145** Query Parameters

| <b>Parameter</b>          | <b>Mandatory</b> | <b>Type</b> | <b>Description</b>                                                                                                    |
|---------------------------|------------------|-------------|----------------------------------------------------------------------------------------------------|
| enterprise_pro<br>ject_id | <b>No</b>        | String      | Enterprise project ID<br>Minimum: 0<br>Maximum: 64                                                                                                    |
| check_name                | Yes              | String      | Baseline name<br>Minimum: 0<br>Maximum: 255                                                                                                    |
| check_type                | Yes              | String      | Baseline type<br>Minimum: 0<br>Maximum: 255                                                                                                    |
| check_rule_id             | Yes              | String      | Check item ID<br>Minimum: 0<br>Maximum: 255                                                                                                    |
| standard                  | Yes              | String      | Standard type. Its value can<br>be:<br>cn_standard: DJCP MLPS<br>$\bullet$<br>compliance standard<br>hw_standard: Huawei<br>$\bullet$<br>standard<br>• qt_standard: Qingteng<br>standard<br>Minimum: 0<br>Maximum: 32 |
| host_id                   | <b>No</b>        | String      | Host ID<br>Minimum: 0<br>Maximum: 64                                                                                                    |

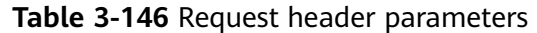

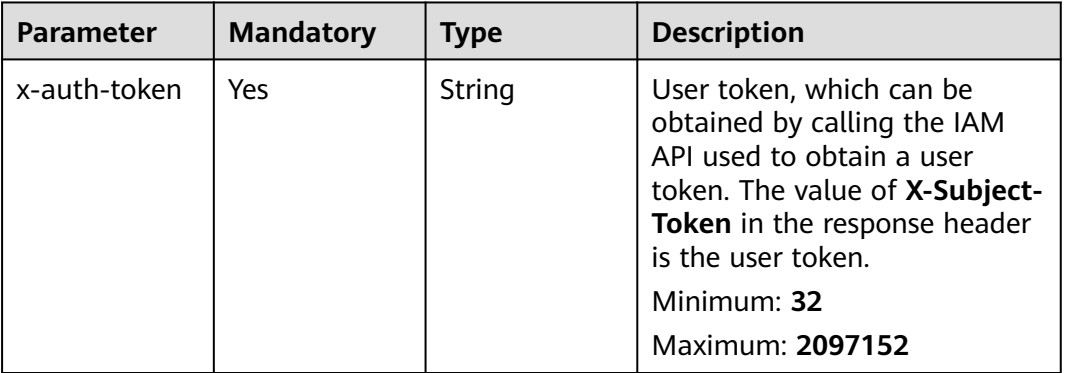

# **Response Parameters**

#### **Status code: 200**

**Table 3-147** Response body parameters

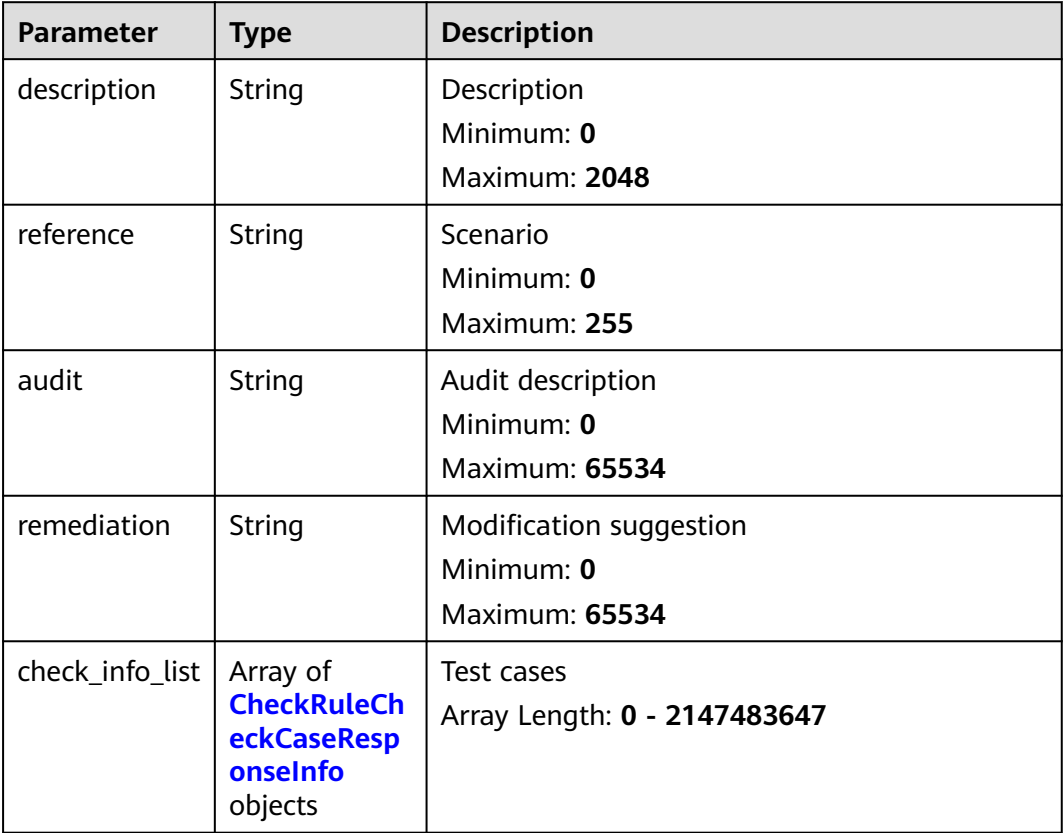

| <b>Parameter</b>      | <b>Type</b> | <b>Description</b>                                           |
|-----------------------|-------------|--------------------------------------------------------------|
| check_descrip<br>tion | String      | Test case description<br>Minimum: 0<br><b>Maximum: 65534</b> |
| current_value         | String      | Current result<br>Minimum: 0<br><b>Maximum: 65534</b>        |
| suggest_value         | String      | Expected result<br>Minimum: 0<br><b>Maximum: 65534</b>       |

<span id="page-128-0"></span>**Table 3-148** CheckRuleCheckCaseResponseInfo

This API is used to query the report of the configuration check items whose baseline name is SSH, check item ID is 1.12, check standard is cloud security practice standard, and enterprise project ID is xxx.

GET https://{endpoint}/v5/{project\_id}/baseline/check-rule/detail? standard=hw\_standard&enterprise\_project\_id=xxx&check\_name=SSH&check\_type=SSH&check\_rule\_id=1.12

### **Example Responses**

#### **Status code: 200**

Configuration item check report

{ "audit" : "Run the following commands and verify that ClientAliveInterval is smaller than 300 and ClientAliveCountMax is 3 or less: \n#grep '^ClientAliveInterval' /etc/ssh/sshd\_config\nClientAliveInterval 300(default is 0) \n#grep '^ClientAliveCountMax' /etc/ssh/sshd\_config\nClientAliveCountMax 0(default is 3)",

 "description" : "The two options ClientAliveInterval and ClientAliveCountMax control the timeout of SSH sessions. The ClientAliveInterval parameter sets a timeout interval in seconds after which if no data has been received from the client, sshd will send a message through the encrypted channel to request a response from the client. The ClientAliveCountMax parameter sets the number of client alive messages which may be sent without sshd receiving any messages back from the client. For example, if the ClientAliveInterval is set to 15s and the ClientAliveCountMax is set to 3, unresponsive SSH clients will be disconnected after approximately 45s.",

"reference" : "",

 "remediation" : "Edit the /etc/ssh/sshd\_config file to set the parameter as follows: \nClientAliveInterval 300 \nClientAliveCountMax 0"

}

### **Status Codes**

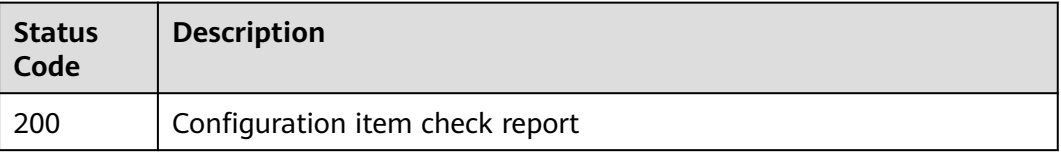

## **Error Codes**

See **[Error Codes](#page-262-0)**.

# **3.4 Quota Management**

# **3.4.1 Querying Quota Information**

### **Function**

This API is used to query quota information.

### **Calling Method**

For details, see **[Calling APIs](#page-7-0)**.

### **URI**

GET /v5/{project\_id}/billing/quotas

#### **Table 3-149** Path Parameters

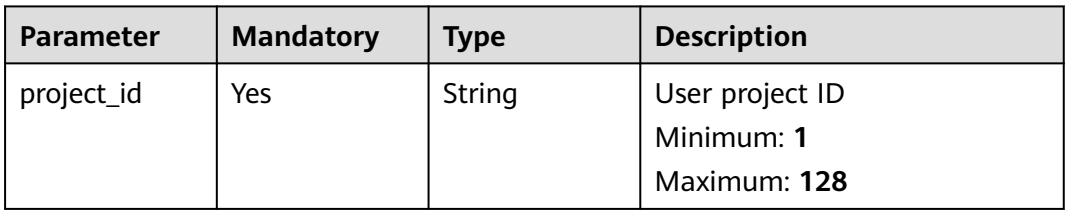

#### **Table 3-150** Query Parameters

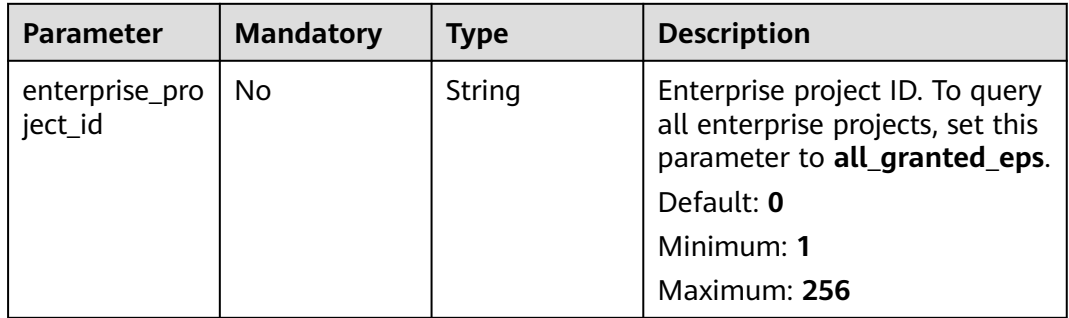

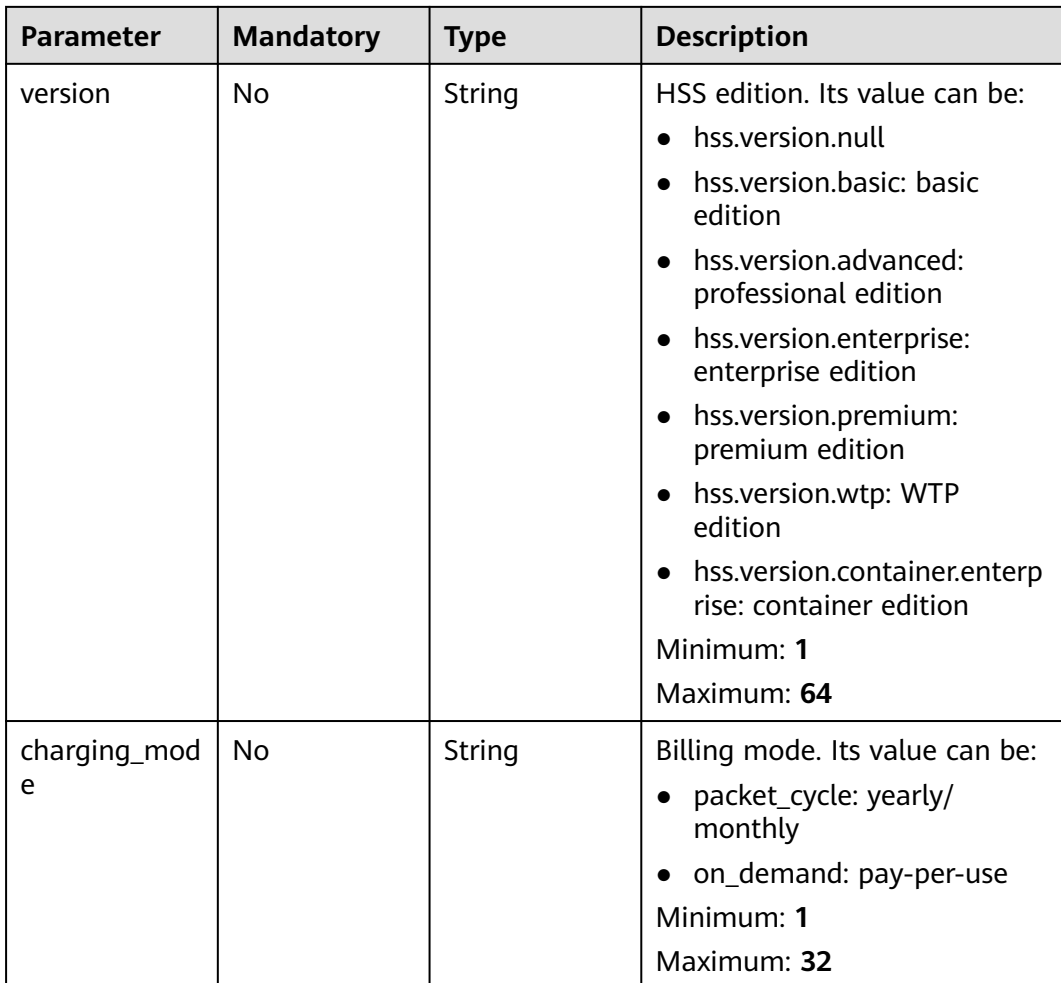

**Table 3-151** Request header parameters

| <b>Parameter</b> | <b>Mandatory</b> | <b>Type</b> | <b>Description</b>                                                                                                    |
|------------------|------------------|-------------|----------------------------------------------------------------------------------------------------|
| x-auth-token     | Yes              | String      | User token. It can be obtained<br>by calling the IAM API used to<br>obtain a user token. The value<br>of X-Subject-Token in the<br>response header is a token.<br>Minimum: 32<br>Maximum: 4096 |
| region           | No.              | String      | region id<br>Minimum: $0$<br>Maximum: 128                                                                                                    |

### **Response Parameters**

### **Status code: 200**

### **Table 3-152** Response body parameters

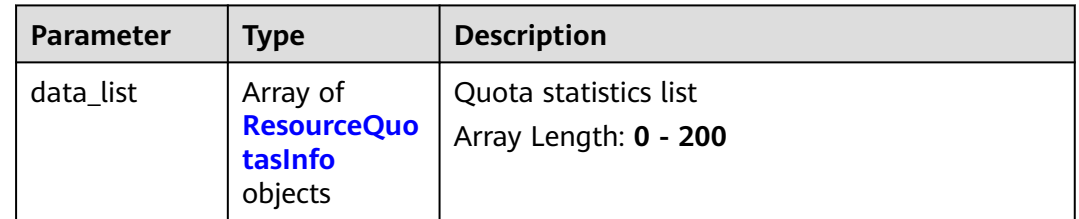

### **Table 3-153** ResourceQuotasInfo

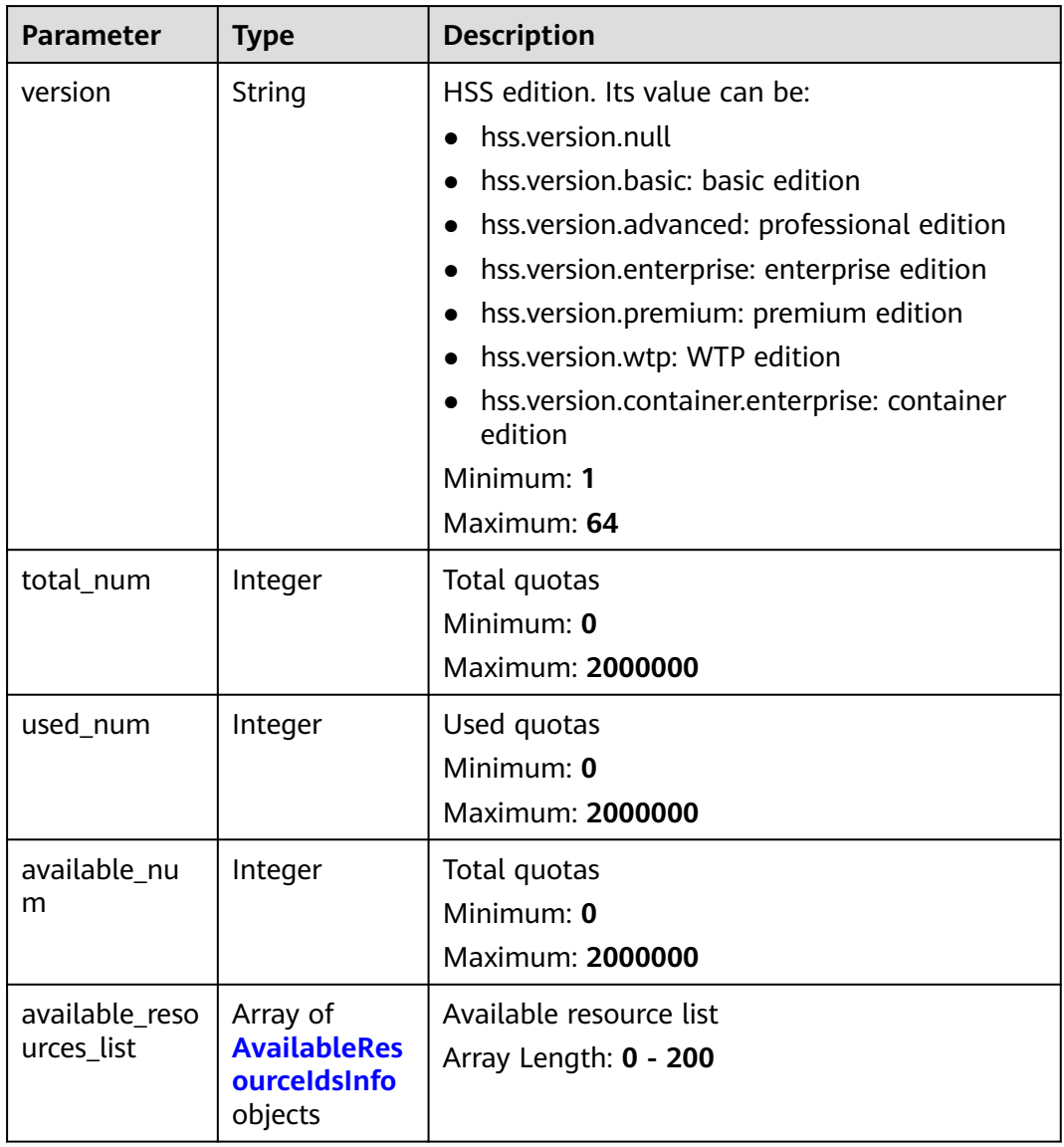

| <b>Parameter</b> | <b>Type</b> | <b>Description</b>                           |
|------------------|-------------|----------------------------------------------|
| resource_id      | String      | Resource ID                                  |
|                  |             | Minimum: 1                                   |
|                  |             | Maximum: 256                                 |
| current_time     | String      | Current time                                 |
|                  |             | Minimum: 1                                   |
|                  |             | Maximum: 64                                  |
| shared_quota     | String      | Whether quotas are shared. Its value can be: |
|                  |             | $\bullet$ shared                             |
|                  |             | $\bullet$ unshared                           |
|                  |             | Minimum: 1                                   |
|                  |             | Maximum: 64                                  |

<span id="page-132-0"></span>**Table 3-154** AvailableResourceIdsInfo

This API is used to query quotas of the basic edition in all enterprise projects.

```
GET https://{endpoint}/v5/{project_id}/billing/quotas?
version=hss.version.basic&enterprise_project_id=all_granted_eps
```
### **Example Responses**

#### **Status code: 200**

Quota statistics list

```
{
  "data_list" : [ {
   "available_num" : 1,
   "available_resources_list" : [ {
    "current_time" : "2022-09-17T17:00:24Z",
 "resource_id" : "9ecb83a7-8b03-4e37-a26d-c3e90ca97eea",
 "shared_quota" : "shared"
 } ],
 "total_num" : 2,
 "used_num" : 1,
   "version" : "hss.version.basic"
  } ]
}
```
### **Status Codes**

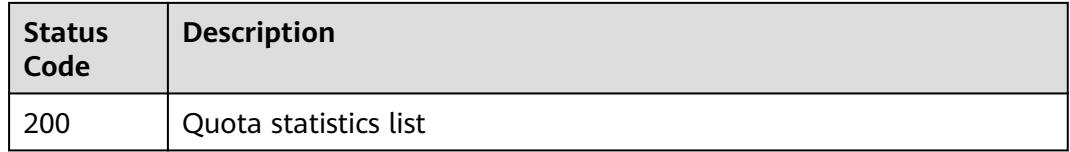

## **Error Codes**

See **[Error Codes](#page-262-0)**.

# **3.4.2 Querying Quota Details**

## **Function**

This API is used to query quota details.

### **Calling Method**

For details, see **[Calling APIs](#page-7-0)**.

### **URI**

GET /v5/{project\_id}/billing/quotas-detail

#### **Table 3-155** Path Parameters

| <b>Parameter</b> | <b>Mandatory</b> | <b>Type</b> | <b>Description</b> |
|------------------|------------------|-------------|--------------------|
| project_id       | Yes              | String      | User project ID    |
|                  |                  |             | Minimum: 1         |
|                  |                  |             | Maximum: 256       |

**Table 3-156** Query Parameters

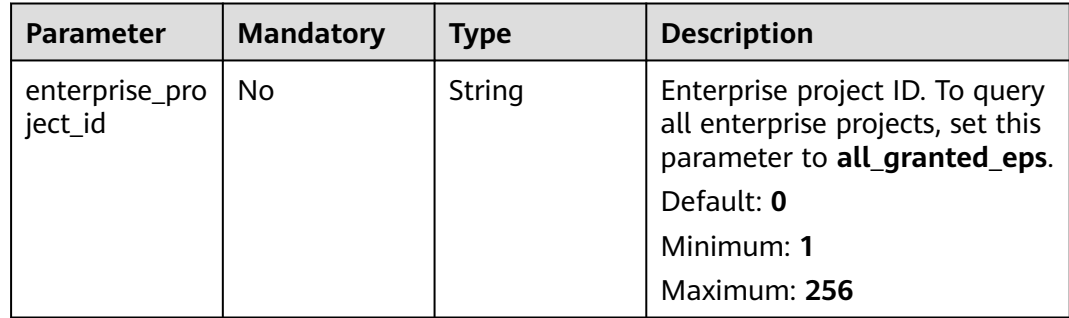

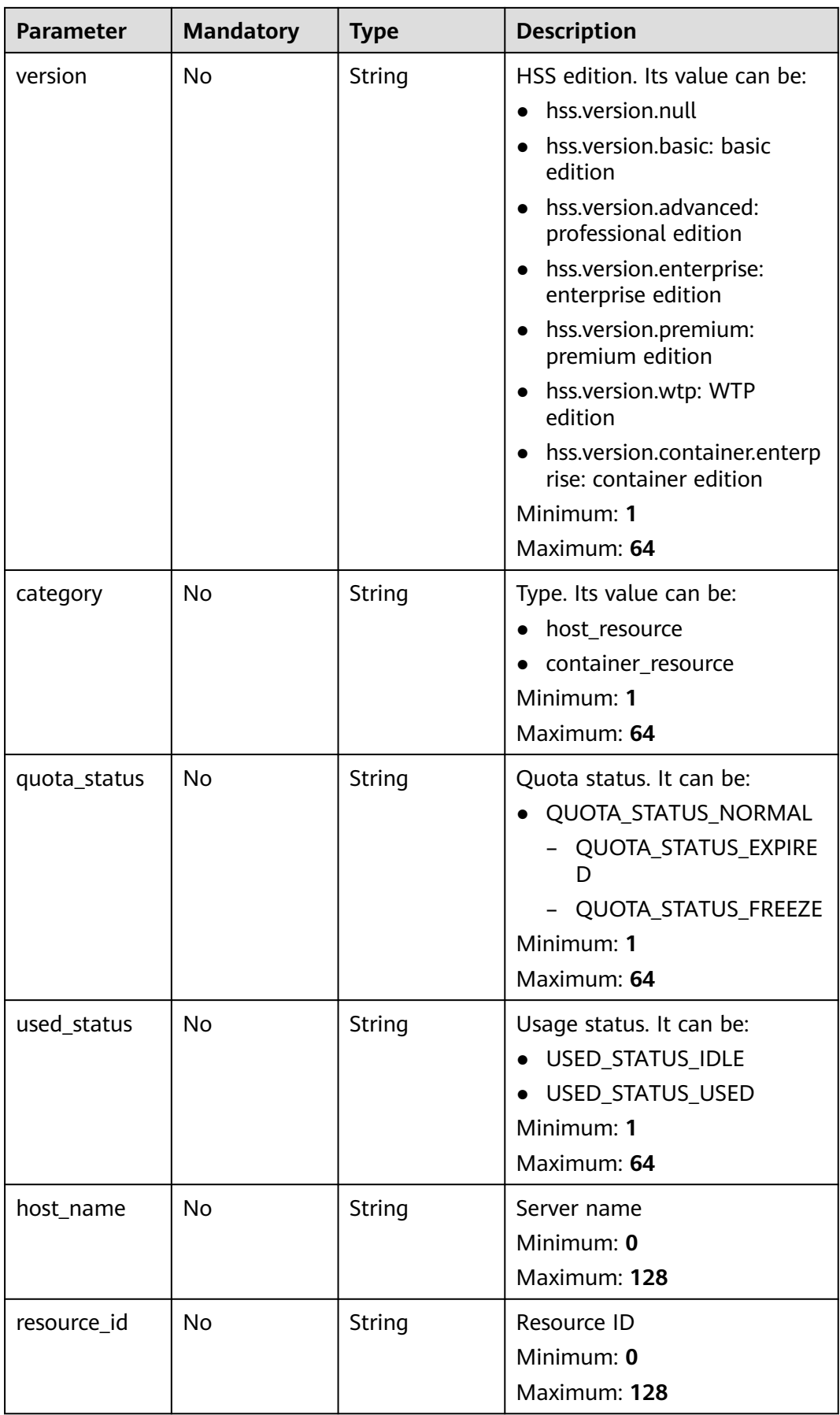

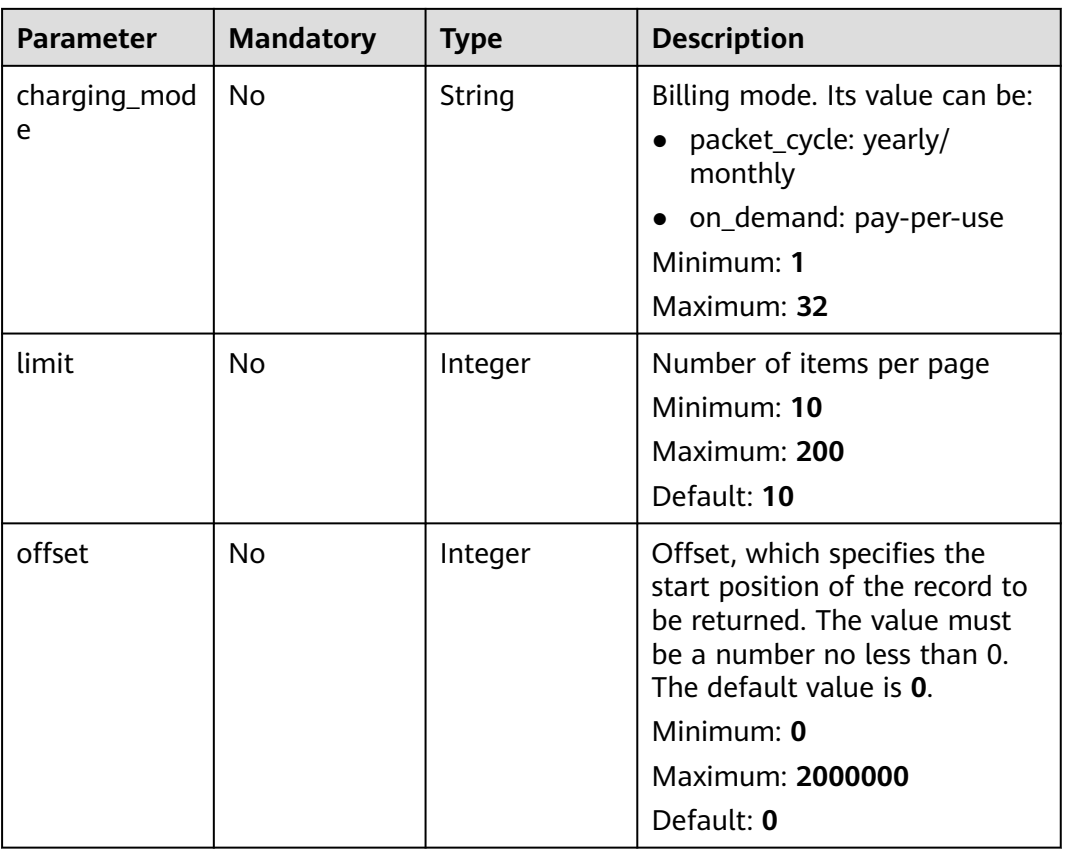

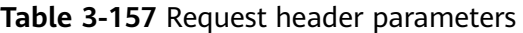

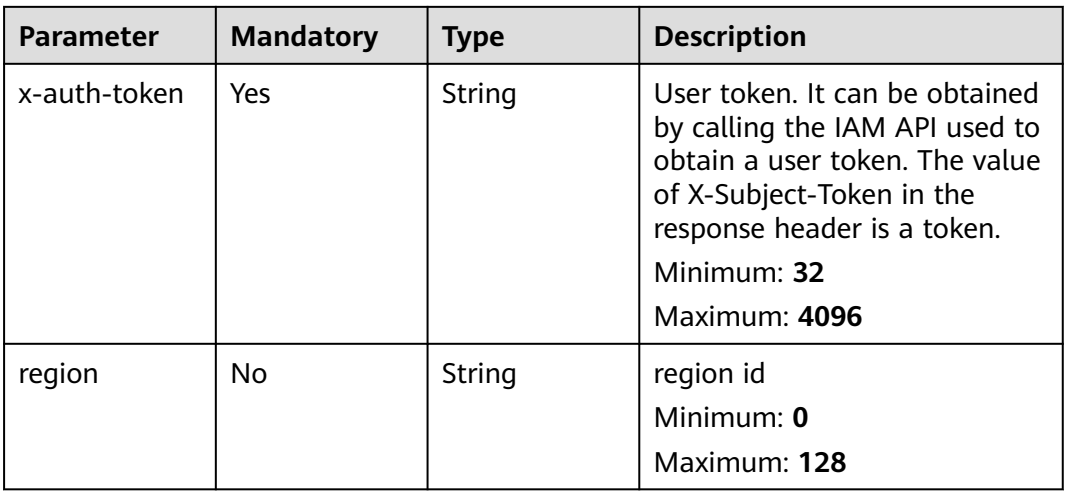

# **Response Parameters**

### **Status code: 200**

| <b>Parameter</b>          | <b>Type</b>                                                    | <b>Description</b>                                       |
|---------------------------|----------------------------------------------------------------|----------------------------------------------------------|
| packet_cycle_<br>num      | Integer                                                        | Yearly/Monthly quotas<br>Minimum: 0<br>Maximum: 10000000 |
| on_demand_n<br>um         | Integer                                                        | Pay-per-Use quotas<br>Minimum: 0<br>Maximum: 10000000    |
| used_num                  | Integer                                                        | Used quotas<br>Minimum: 0<br>Maximum: 10000000           |
| idle num                  | Integer                                                        | Idle quotas<br>Minimum: 0<br>Maximum: 10000000           |
| normal_num                | Integer                                                        | Normal quotas<br>Minimum: 0<br>Maximum: 10000000         |
| expired_num               | Integer                                                        | Expired quotas<br>Minimum: 0<br>Maximum: 10000000        |
| freeze_num                | Integer                                                        | Frozen quotas<br>Minimum: 0<br>Maximum: 10000000         |
| quota_statisti<br>cs_list | Array of<br><b>QuotaStatisti</b><br>csResponseIn<br>fo objects | Quota statistics list<br>Array Length: 0 - 200           |
| total num                 | Integer                                                        | Total number<br>Minimum: 0<br>Maximum: 10000000          |
| data_list                 | Array of<br><b>QuotaResour</b><br>cesResponsel<br>nfo objects  | Quota list<br>Array Length: 0 - 200                      |

**Table 3-158** Response body parameters

| <b>Parameter</b> | <b>Type</b> | <b>Description</b>                             |  |  |
|------------------|-------------|------------------------------------------------|--|--|
| version          | String      | Resource flavor. Its value can be:             |  |  |
|                  |             | • hss.version.basic: basic edition             |  |  |
|                  |             | • hss. version. advanced: professional edition |  |  |
|                  |             | • hss.version.enterprise: enterprise edition   |  |  |
|                  |             | • hss.version.premium: premium edition         |  |  |
|                  |             | • hss.version.wtp: WTP edition                 |  |  |
|                  |             | hss.version.container: container edition       |  |  |
|                  |             | Minimum: 1                                     |  |  |
|                  |             | Maximum: 64                                    |  |  |
| total num        | Integer     | Total number                                   |  |  |
|                  |             | Minimum: 0                                     |  |  |
|                  |             | Maximum: <b>10000000</b>                       |  |  |

<span id="page-137-0"></span>**Table 3-159** QuotaStatisticsResponseInfo

### **Table 3-160** QuotaResourcesResponseInfo

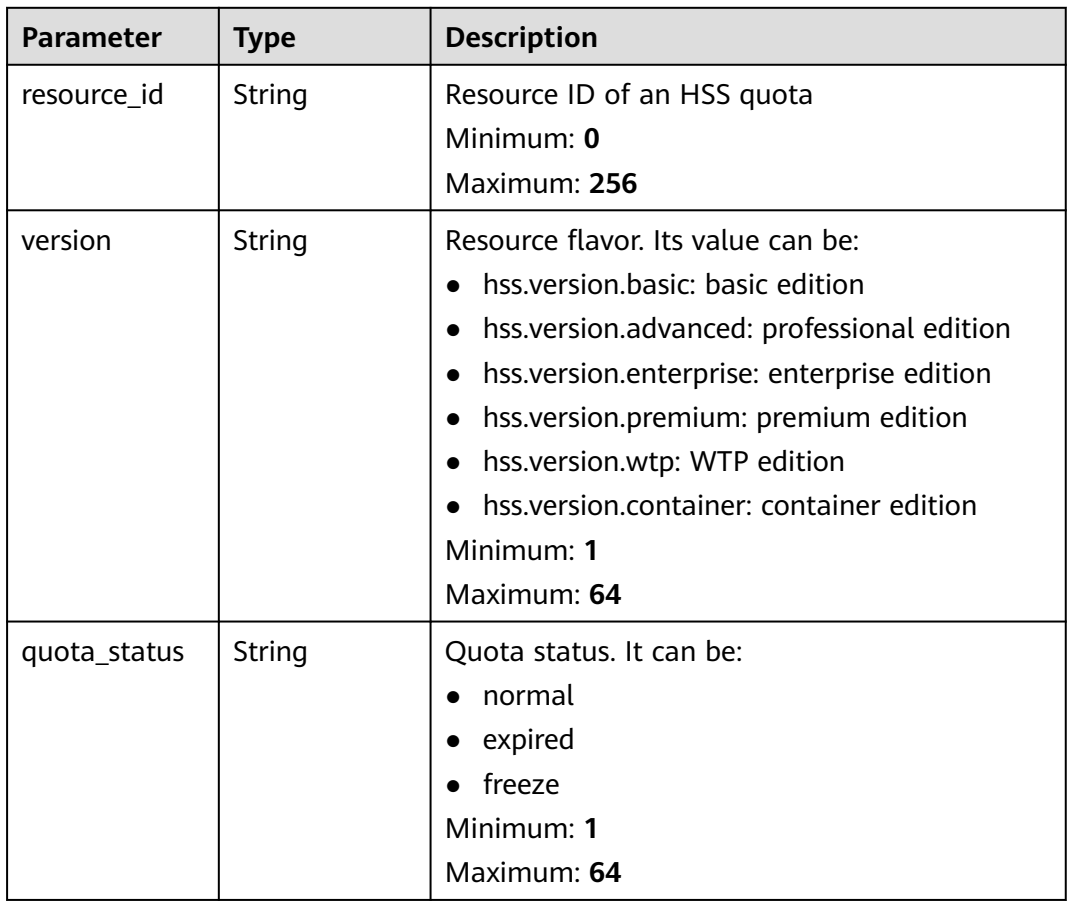

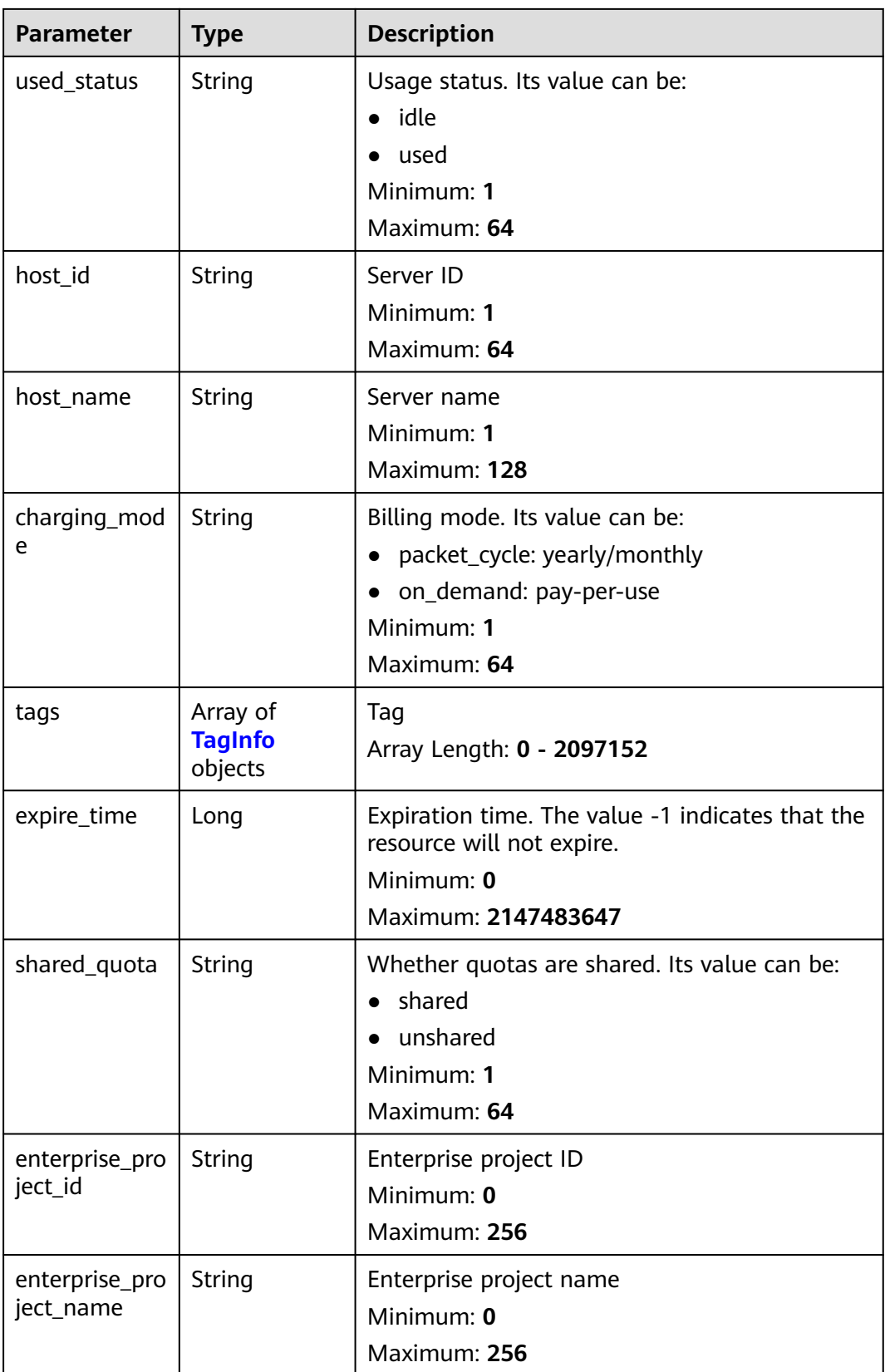

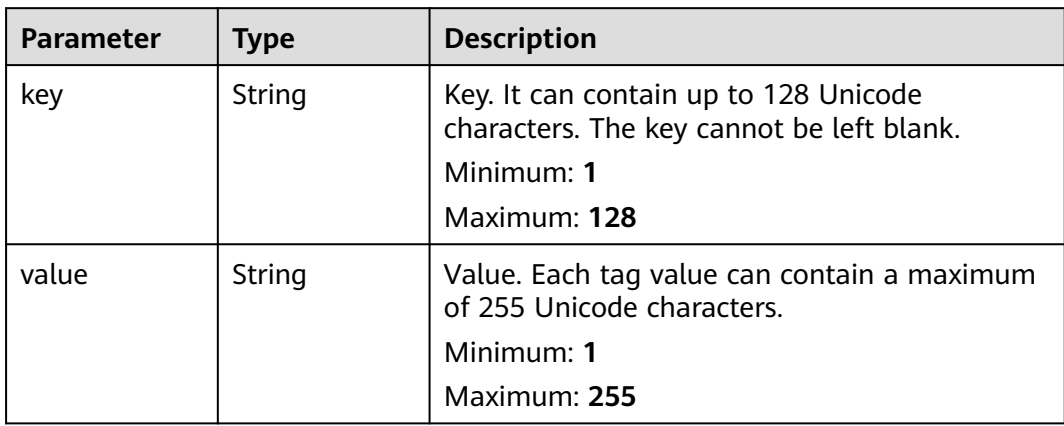

<span id="page-139-0"></span>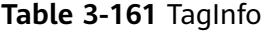

This API is used to query quotas details in all enterprise projects.

GET https://{endpoint}/v5/{project\_id}/billing/quotas-detail? offset=0&limit=100&version=hss.version.basic&enterprise\_project\_id=all\_granted\_eps

### **Example Responses**

#### **Status code: 200**

#### Quota details

```
{
 "data_list" : [ {
   "charging_mode" : "packet_cycle",
   "expire_time" : -1,
   "host_id" : "71a15ecc-049f-4cca-bd28-5e90aca1817f",
 "host_name" : "zhangxiaodong2",
 "quota_status" : "normal",
   "resource_id" : "af4d08ad-2b60-4916-a5cf-8d6a23956dda",
   "shared_quota" : "shared",
 "tags" : [ {
 "key" : "Service",
 "value" : "HSS"
   } ],
   "used_status" : "used",
   "version" : "hss.version.wtp"
 } ],
 "expired_num" : 0,
  "freeze_num" : 0,
  "idle_num" : 20,
  "normal_num" : 60,
  "on_demand_num" : 0,
 "packet_cycle_num" : 60,
 "quota_statistics_list" : [ {
  "total_num" : 8, "version" : "hss.version.basic"
  } ],
  "total_num" : 60,
  "used_num" : 40
}
```
## **Status Codes**

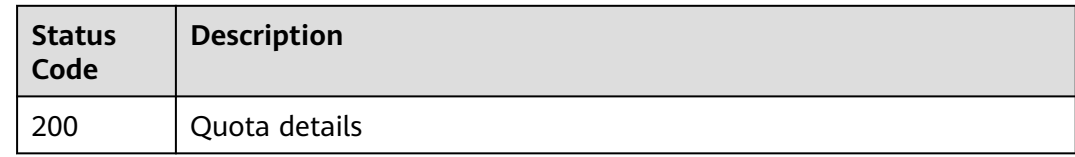

### **Error Codes**

See **[Error Codes](#page-262-0)**.

# **3.5 Intrusion Detection**

# **3.5.1 Handling Alarm Events**

### **Function**

This API is used to handle alarm events.

### **Calling Method**

For details, see **[Calling APIs](#page-7-0)**.

### **URI**

POST /v5/{project\_id}/event/operate

**Table 3-162** Path Parameters

| <b>Parameter</b> | <b>Mandatory</b> | <b>Type</b> | <b>Description</b>             |
|------------------|------------------|-------------|--------------------------------|
| project_id       | Yes              | String      | User project ID<br>Minimum: 20 |
|                  |                  |             | Maximum: 64                    |

### **Table 3-163** Query Parameters

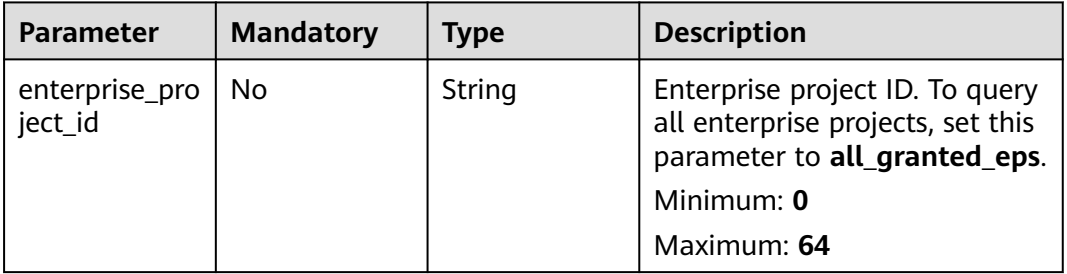

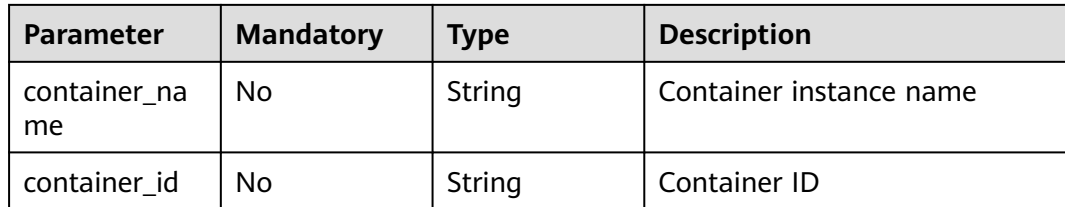

**Table 3-164** Request header parameters

| <b>Parameter</b> | <b>Mandatory</b> | <b>Type</b> | <b>Description</b>                                                                                                    |
|------------------|------------------|-------------|----------------------------------------------------------------------------------------------------|
| x-auth-token     | Yes.             | String      | User token. It can be obtained<br>by calling the IAM API used to<br>obtain a user token. The value<br>of X-Subject-Token in the<br>response header is a token.<br>Minimum: 1<br><b>Maximum: 32768</b> |
| region           | Yes.             | String      | region id<br>Minimum: 0<br>Maximum: 128                                                                                                    |

**Table 3-165** Request body parameters

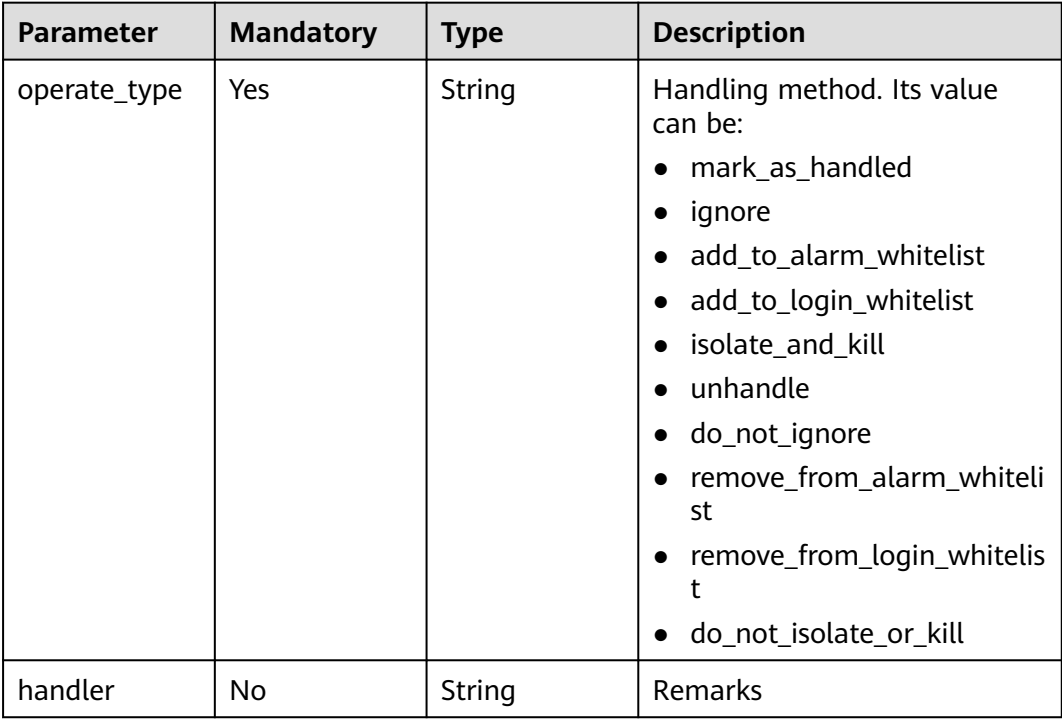

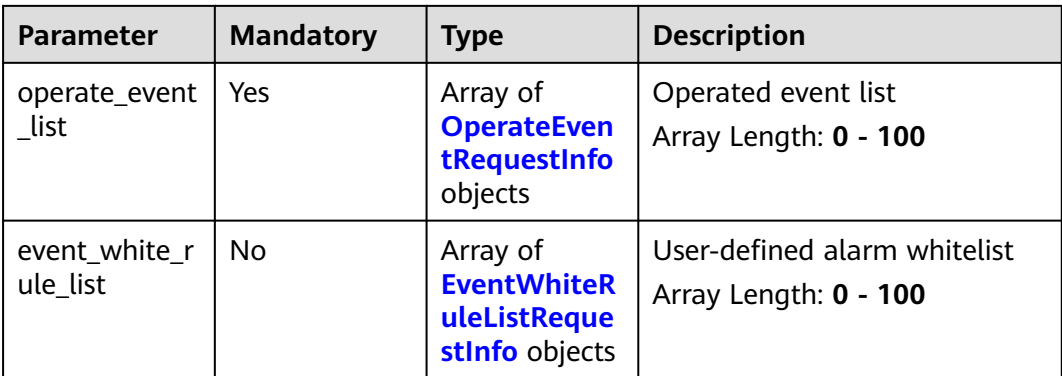

<span id="page-143-0"></span>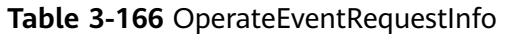

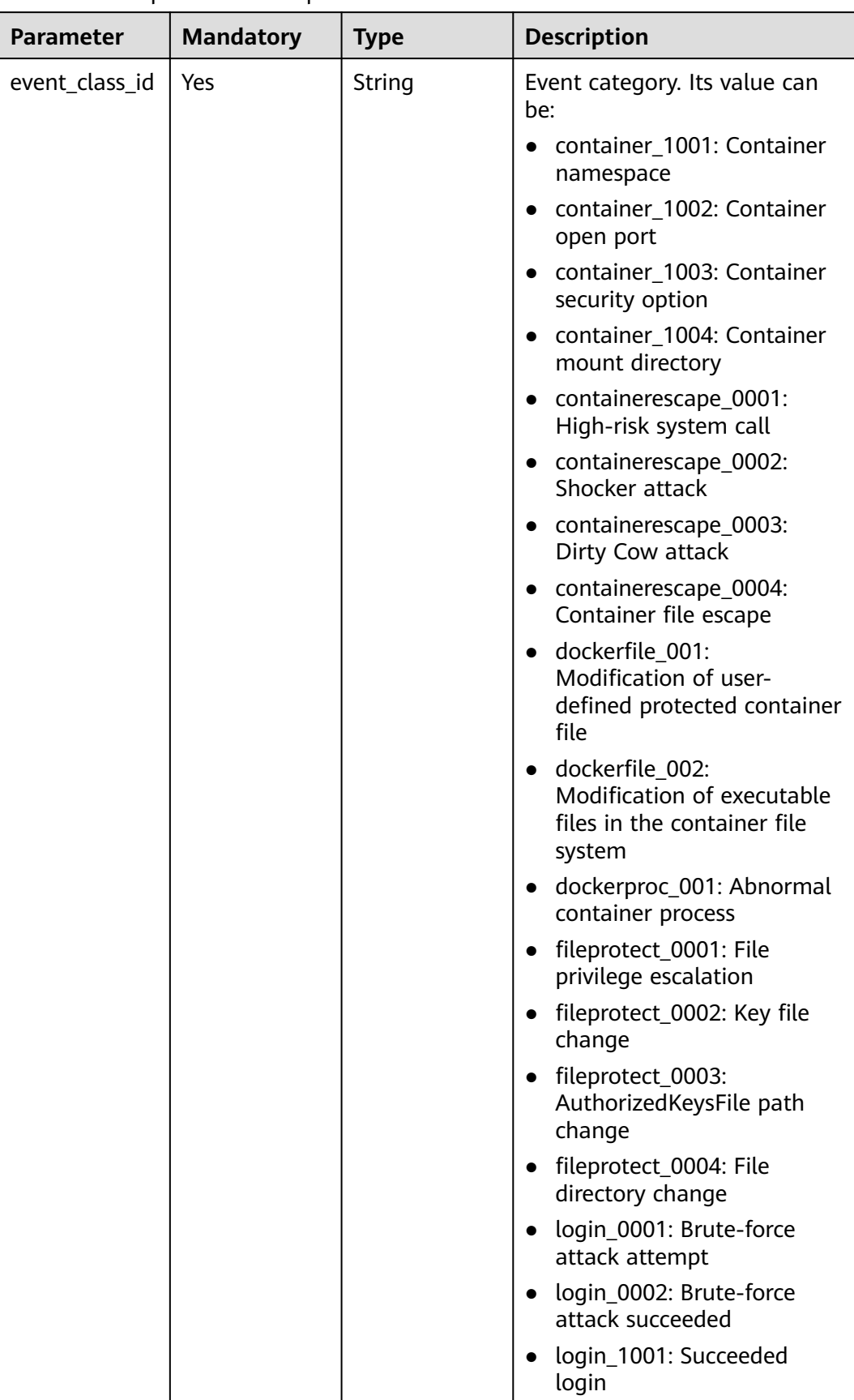
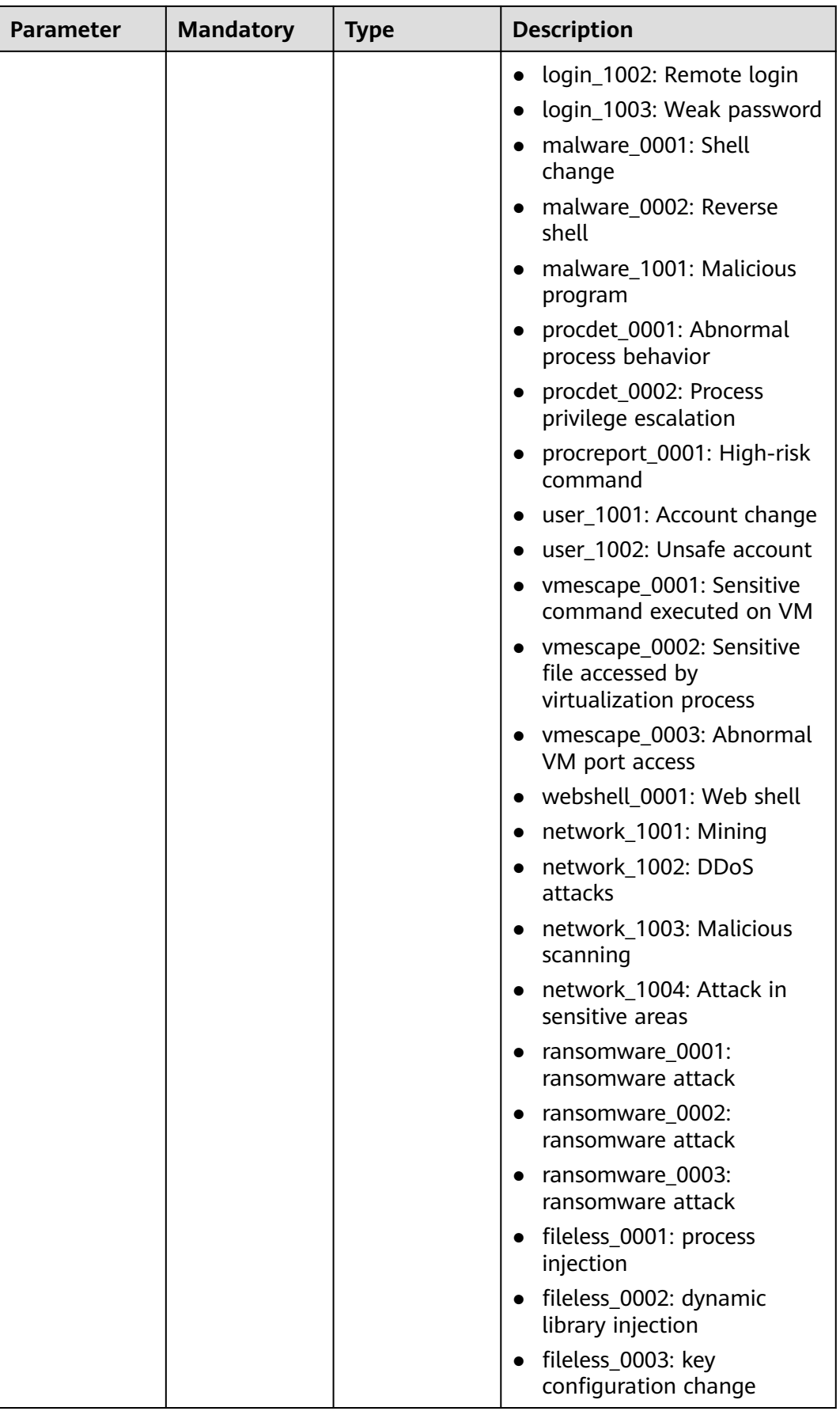

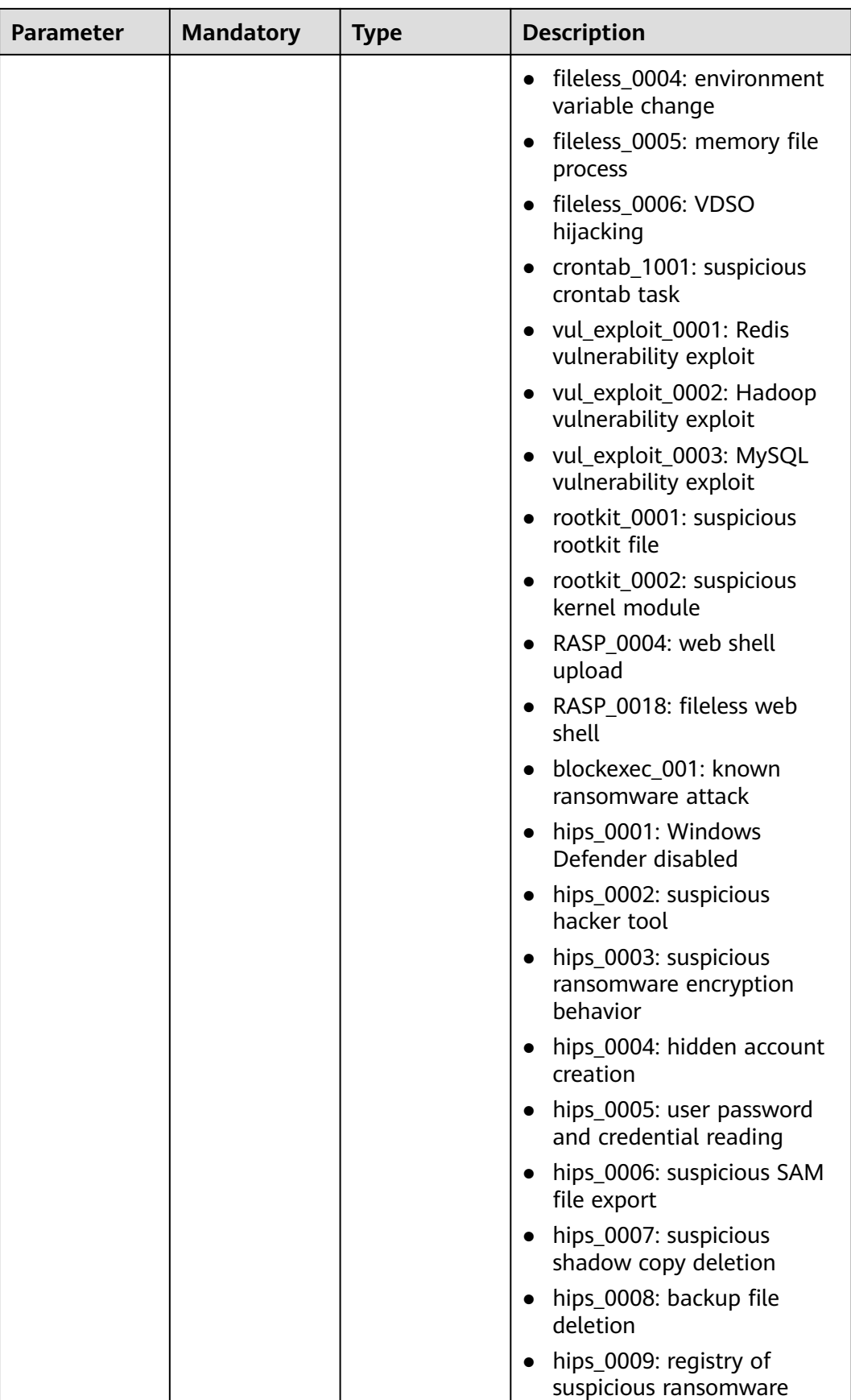

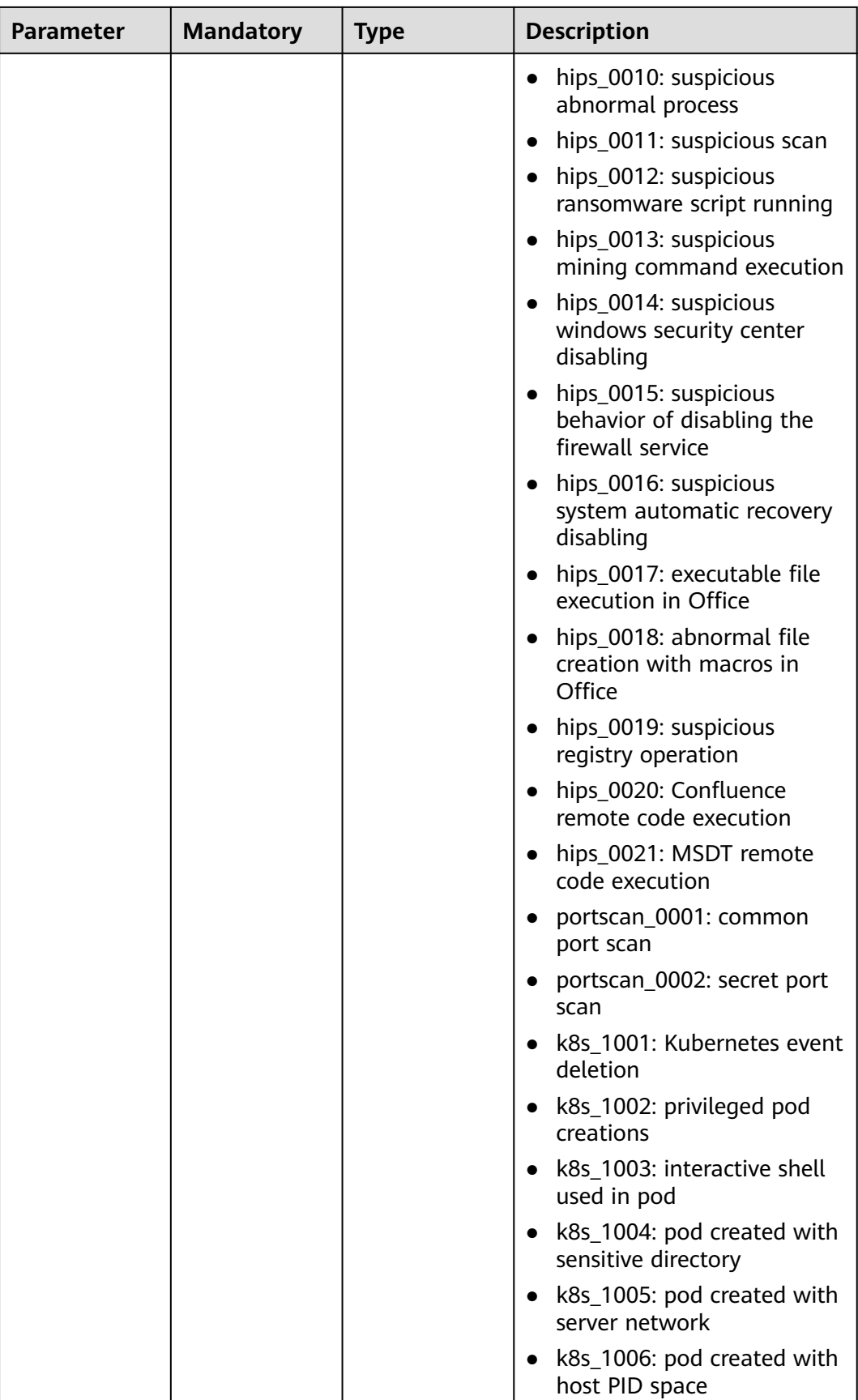

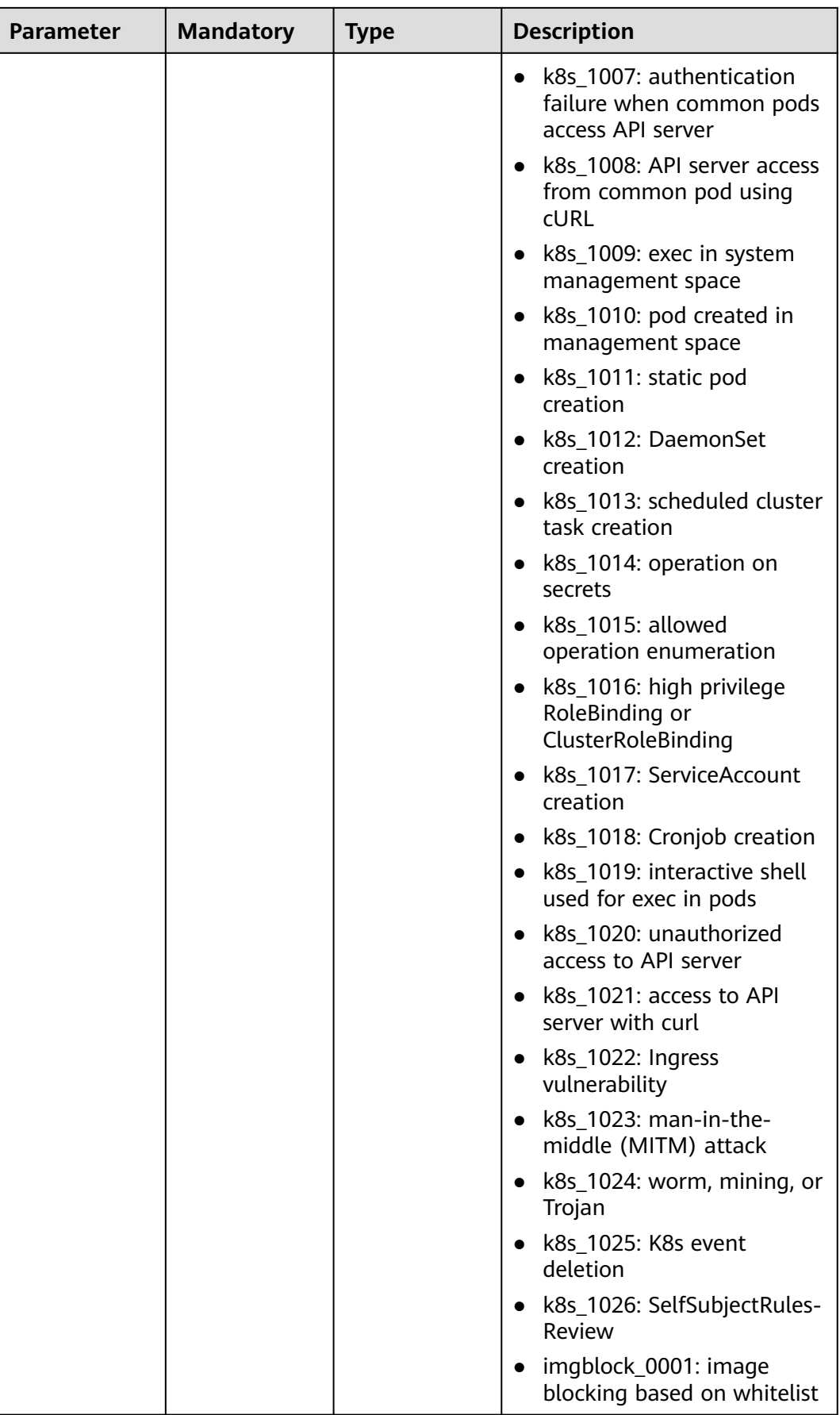

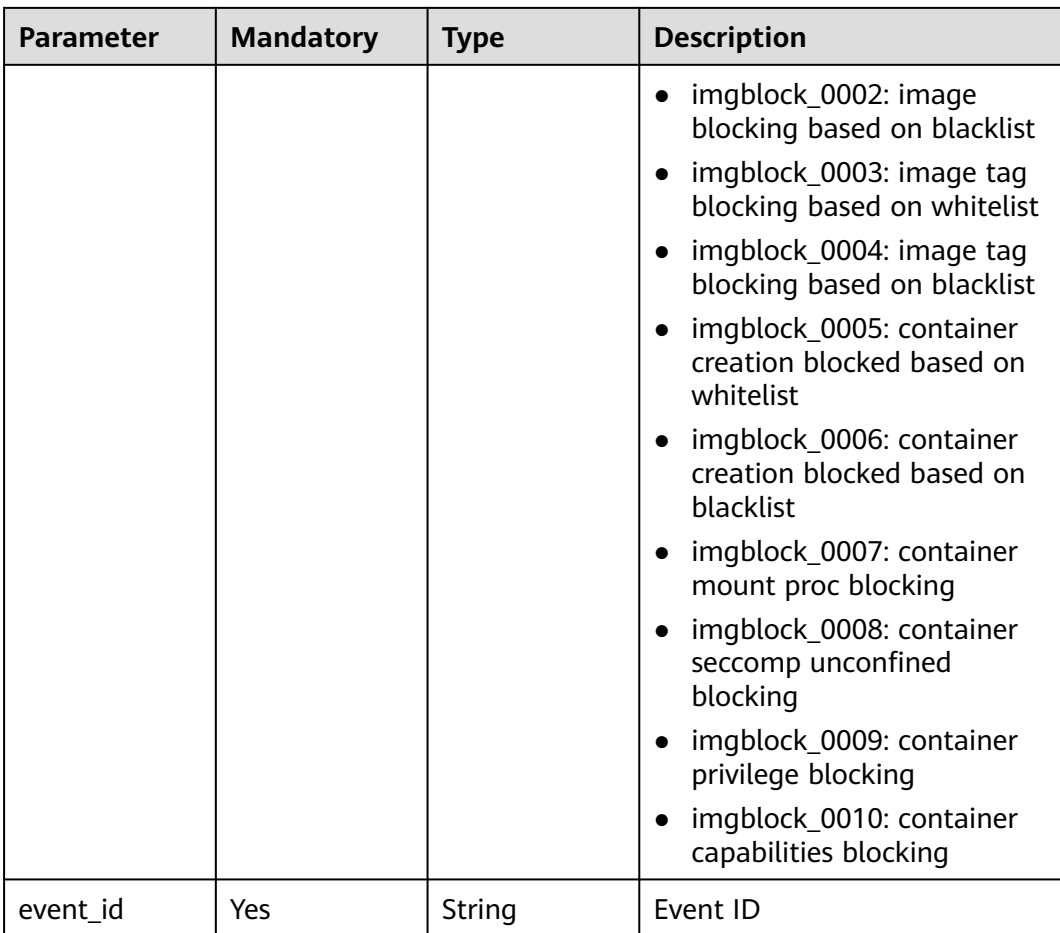

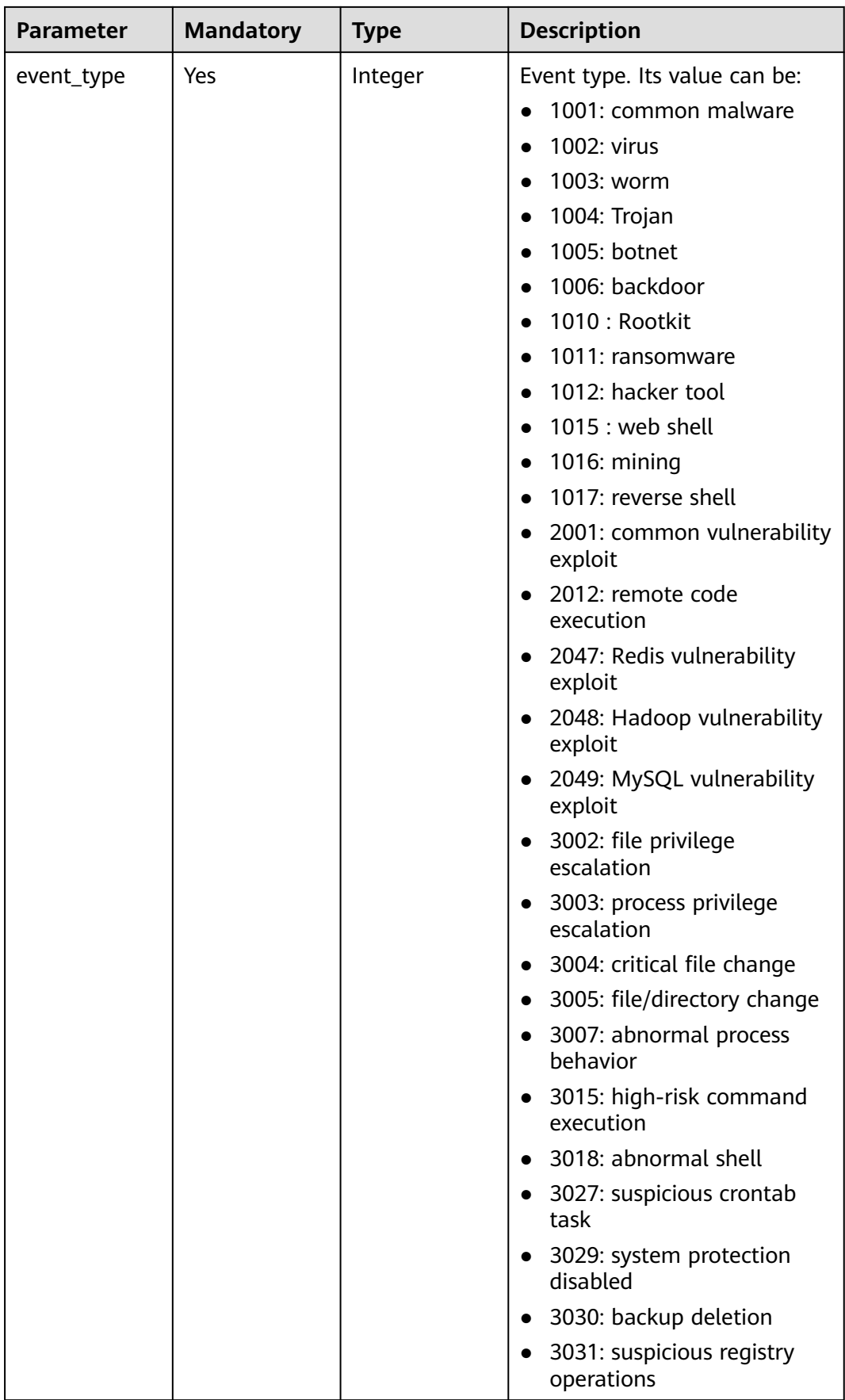

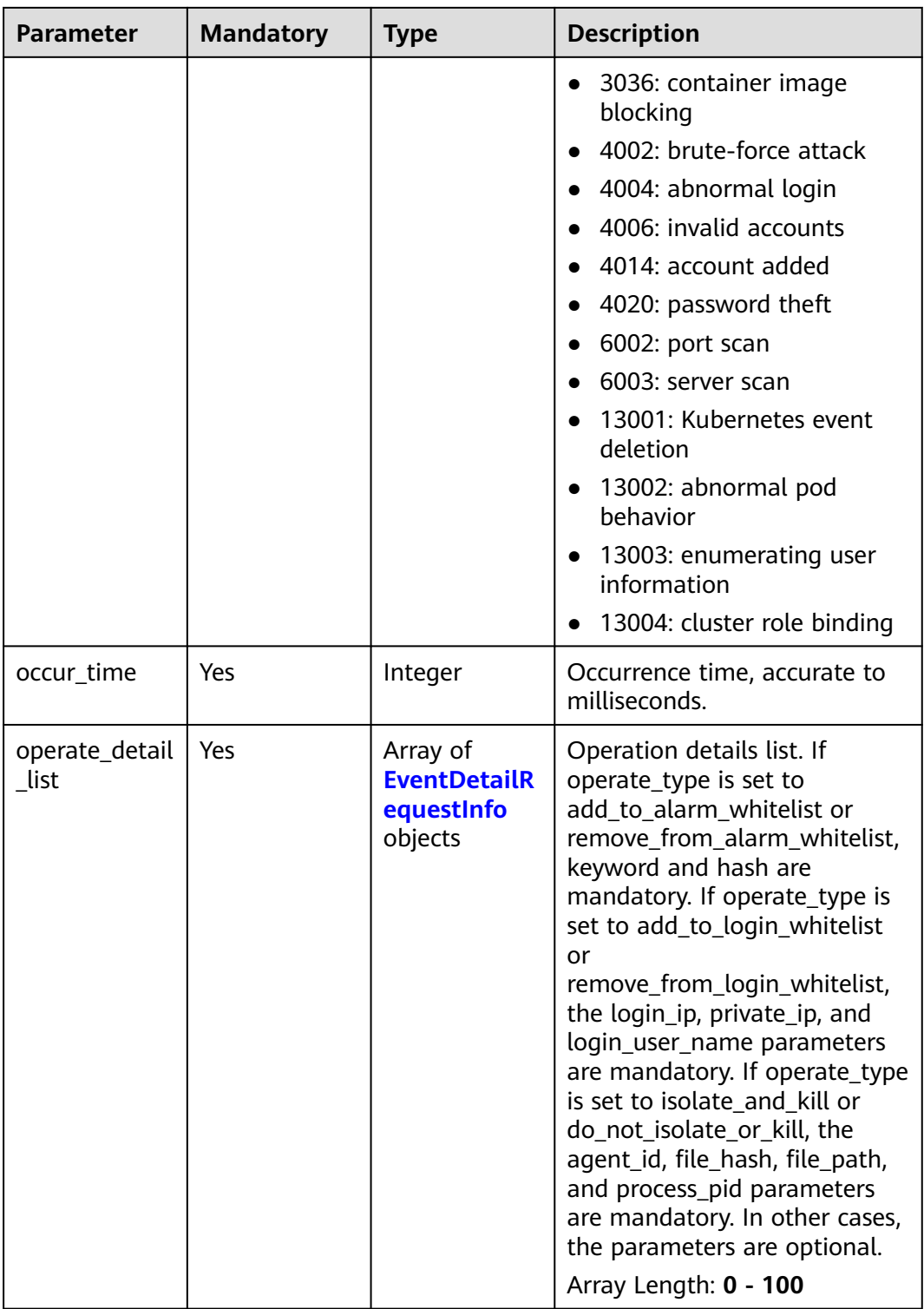

### **Table 3-167** EventDetailRequestInfo

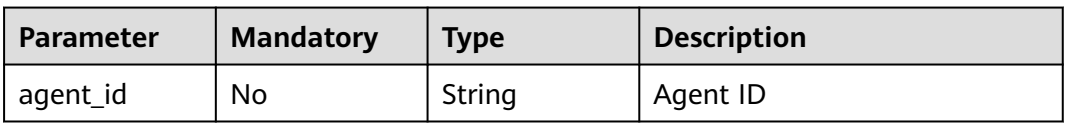

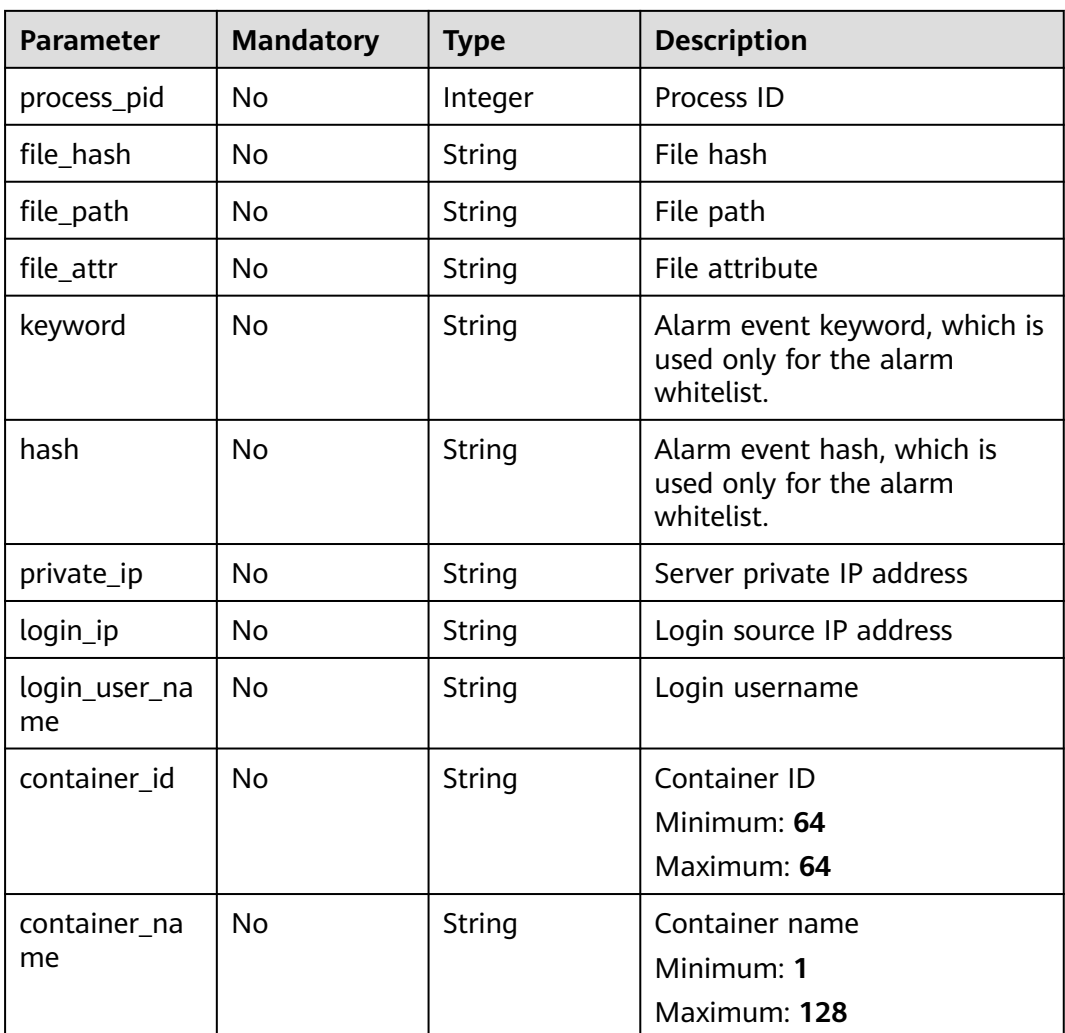

| <b>Parameter</b> | <b>Mandatory</b> | <b>Type</b> | <b>Description</b>                                                                                                    |
|------------------|------------------|-------------|----------------------------------------------------------------------------------------------------|
| event_type       | Yes              | Integer     | Event type. Its value can be:<br>1001: common malware<br>1002: virus<br>$\bullet$<br>• 1003: worm<br>$\bullet$ 1004: Trojan<br>1005: botnet<br>$\bullet$<br>1006: backdoor<br>$\bullet$<br>1010 : Rootkit<br>$\bullet$<br>1011: ransomware<br>$\bullet$<br>1012: hacker tool<br>$\bullet$<br>$1015:$ web shell<br>$\bullet$<br>$\bullet$ 1016: mining<br>1017: reverse shell<br>$\bullet$<br>• 2001: common vulnerability<br>exploit<br>2012: remote code<br>$\bullet$<br>execution<br>• 2047: Redis vulnerability<br>exploit<br>• 2048: Hadoop vulnerability<br>exploit<br>• 2049: MySQL vulnerability<br>exploit<br>• 3002: file privilege<br>escalation<br>3003: process privilege<br>escalation<br>3004: critical file change<br>3005: file/directory change<br>$\bullet$<br>• 3007: abnormal process<br>behavior<br>3015: high-risk command<br>$\bullet$<br>execution<br>• 3018: abnormal shell<br>3027: suspicious crontab<br>task<br>3029: system protection<br>disabled<br>3030: backup deletion<br>$\bullet$<br>3031: suspicious registry<br>operations |

**Table 3-168** EventWhiteRuleListRequestInfo

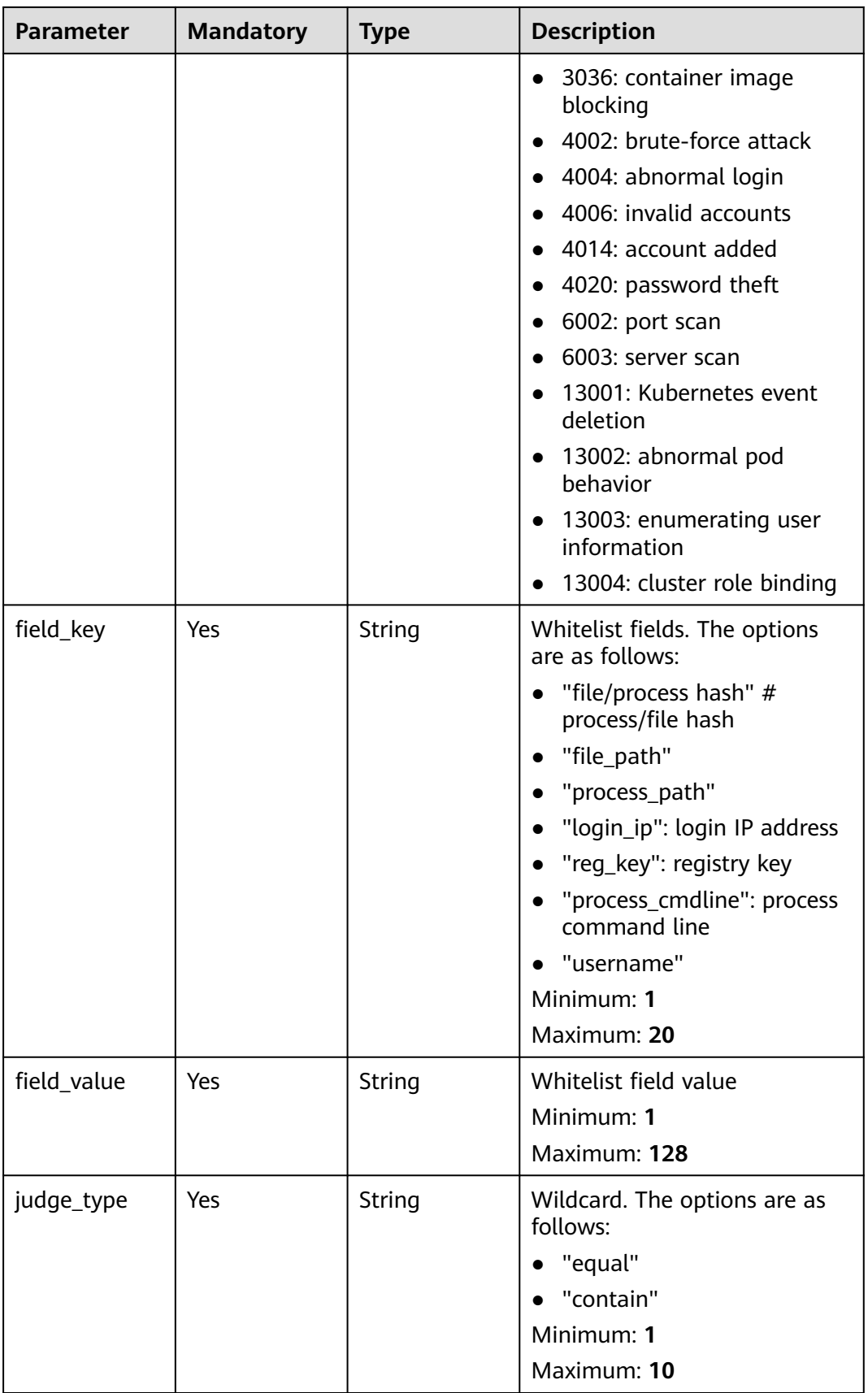

### **Response Parameters**

None

### **Example Requests**

Manually handle the intrusion alarms whose alarm event type is Rootkit and alarm event ID is 2a71e1e2-60f4-4d56-b314-2038fdc39de6.

POST https://{endpoint}/v5/{project\_id}/event/operate?enterprise\_project\_id=xxx

```
{
 "operate_type" : "mark_as_handled",
 "handler" : "test",
  "operate_event_list" : [ {
   "event_class_id" : "rootkit_0001",
   "event_id" : "2a71e1e2-60f4-4d56-b314-2038fdc39de6",
 "occur_time" : 1672046760353,
 "event_type" : 1010,
  "operate_detail_list" : [ {
 "agent_id" : "c9bed5397db449ebdfba15e85fcfc36accee125c68954daf5cab0528bab59bd8",
 "file_hash" : "e8b50f0b91e3dce0885ccc5902846b139d28108a0a7976c9b8d43154c5dbc44d",
 "file_path" : "/usr/test",
 "process_pid" : 3123,
 "file_attr" : 33261,
 "keyword" : "file_path=/usr/test",
     "hash" : "e8b50f0b91e3dce0885ccc5902846b139d28108a0a7976c9b8d43154c5dbc44d",
 "login_ip" : "127.0.0.1",
 "private_ip" : "127.0.0.2",
    "login_user_name" : "root",
    "container_id" : "containerid",
    "container_name" : "/test"
   } ]
 } ]
}
```
### **Example Responses**

None

### **Status Codes**

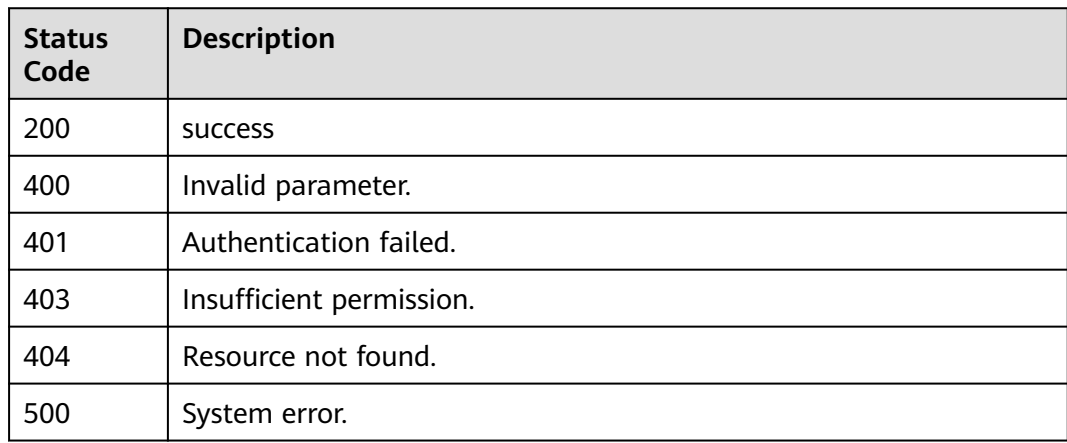

### **Error Codes**

#### See **[Error Codes](#page-262-0)**.

# **3.5.2 Querying the Detected Intrusion List**

### **Function**

This API is used to query the detected intrusion list.

### **Calling Method**

For details, see **[Calling APIs](#page-7-0)**.

### **URI**

GET /v5/{project\_id}/event/events

#### **Table 3-169** Path Parameters

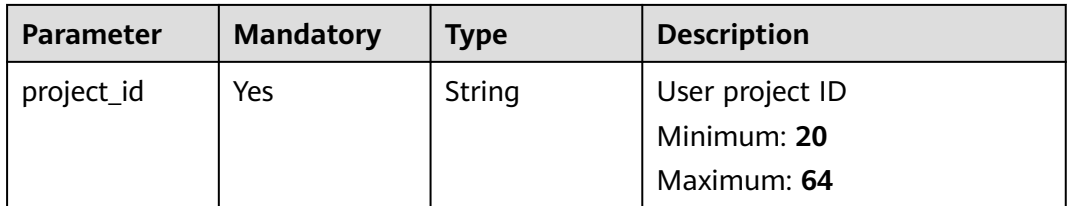

### **Table 3-170** Query Parameters

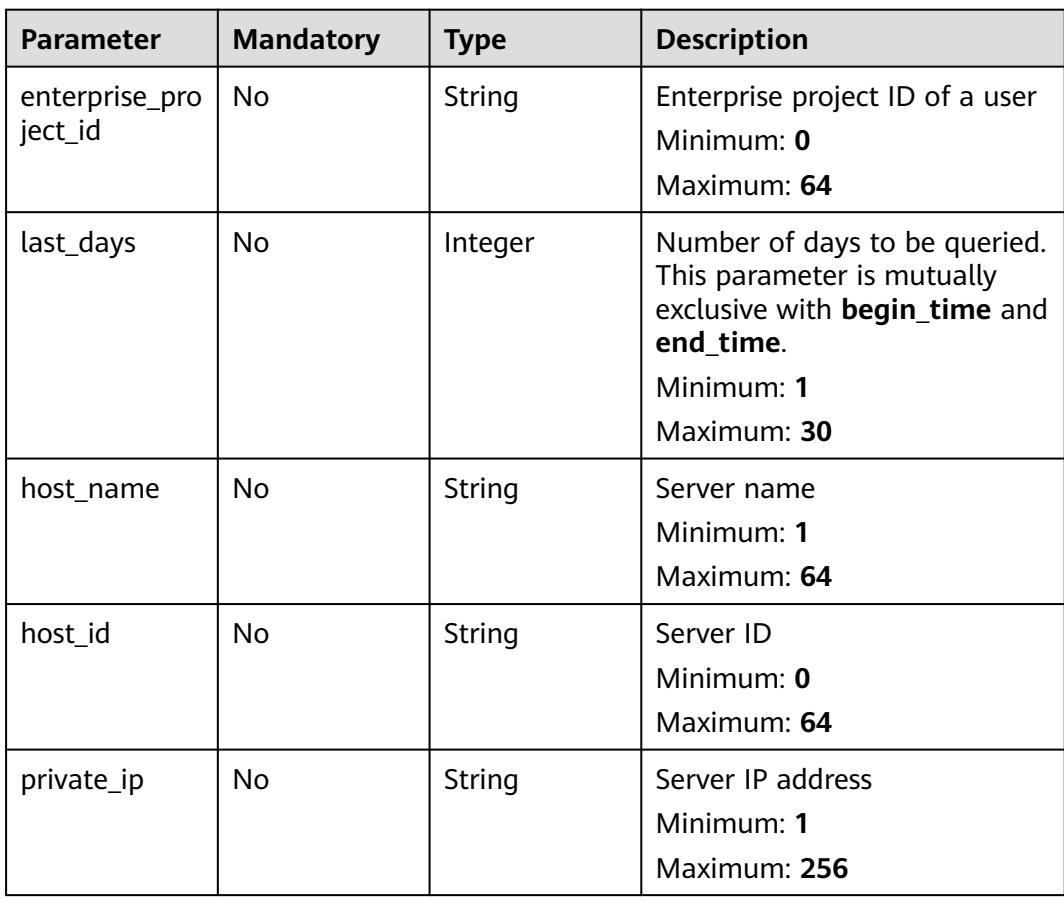

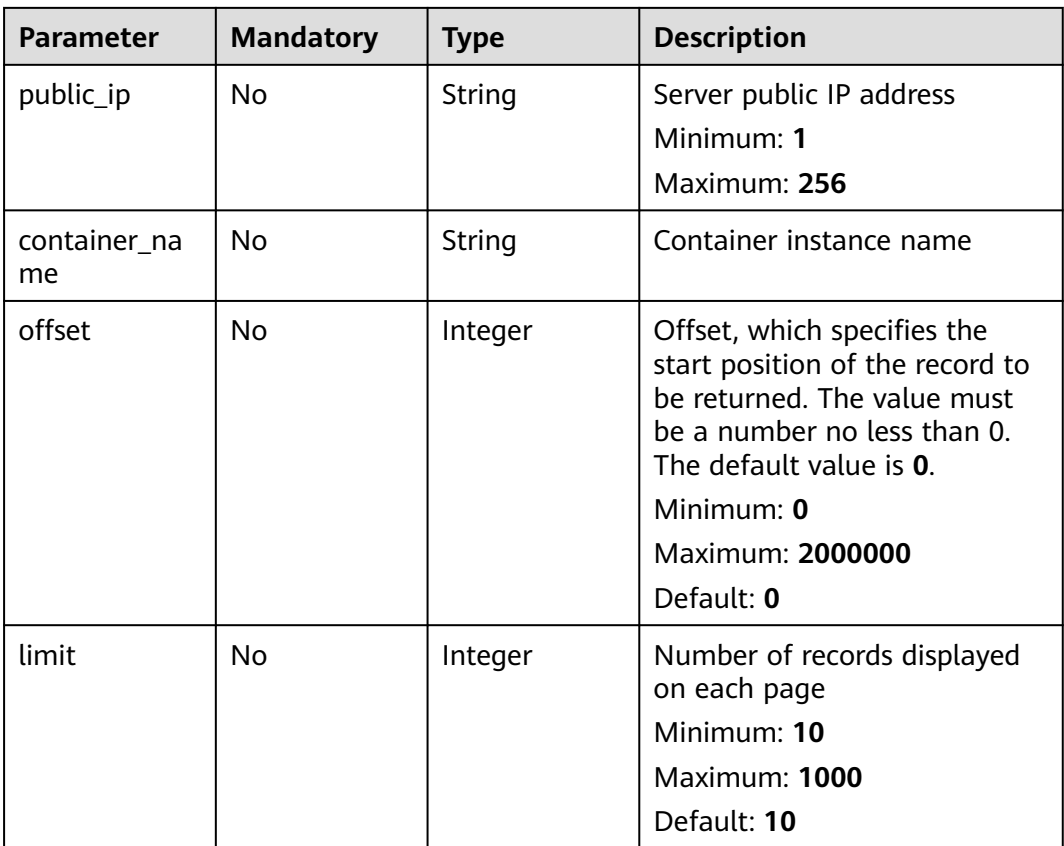

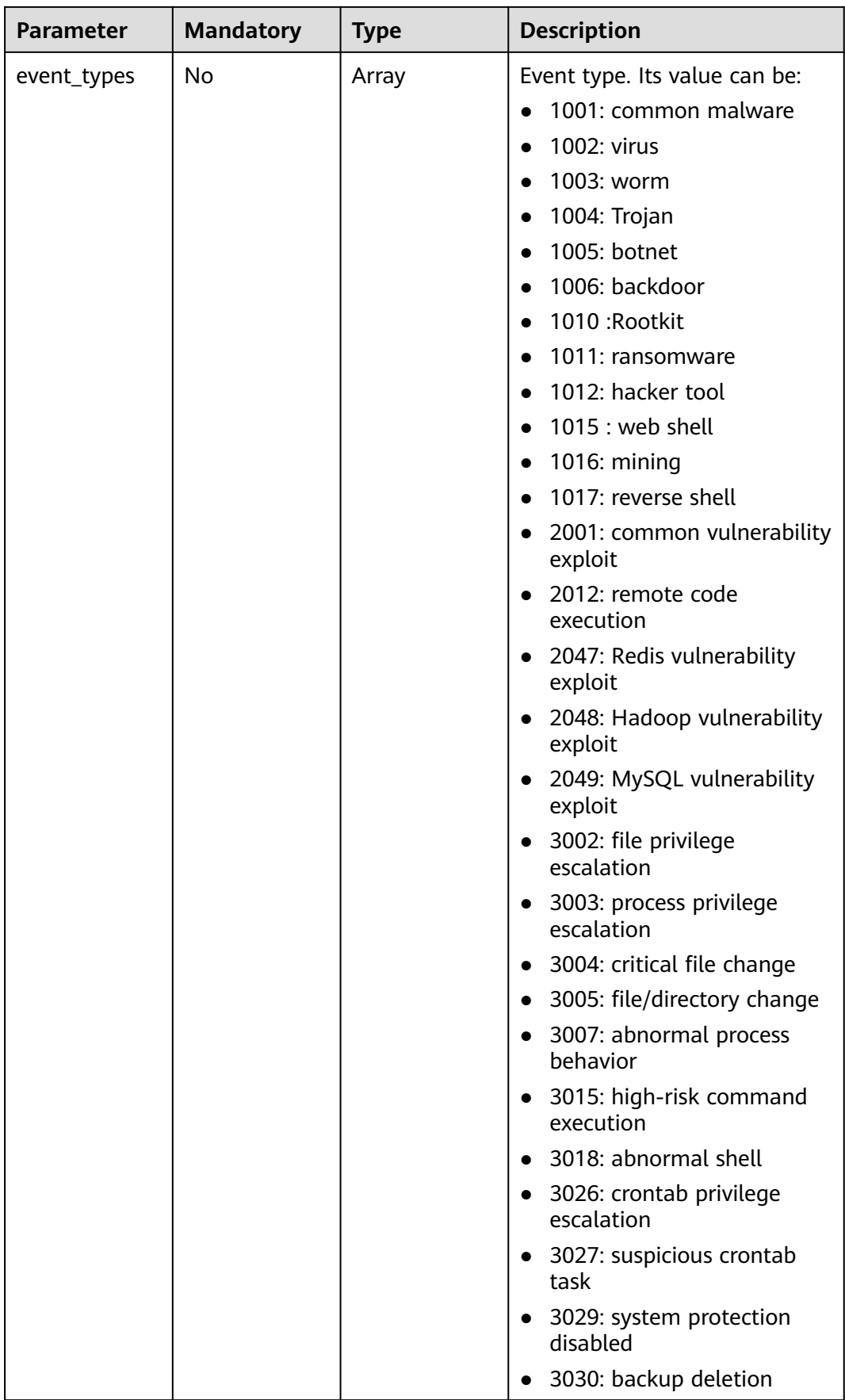

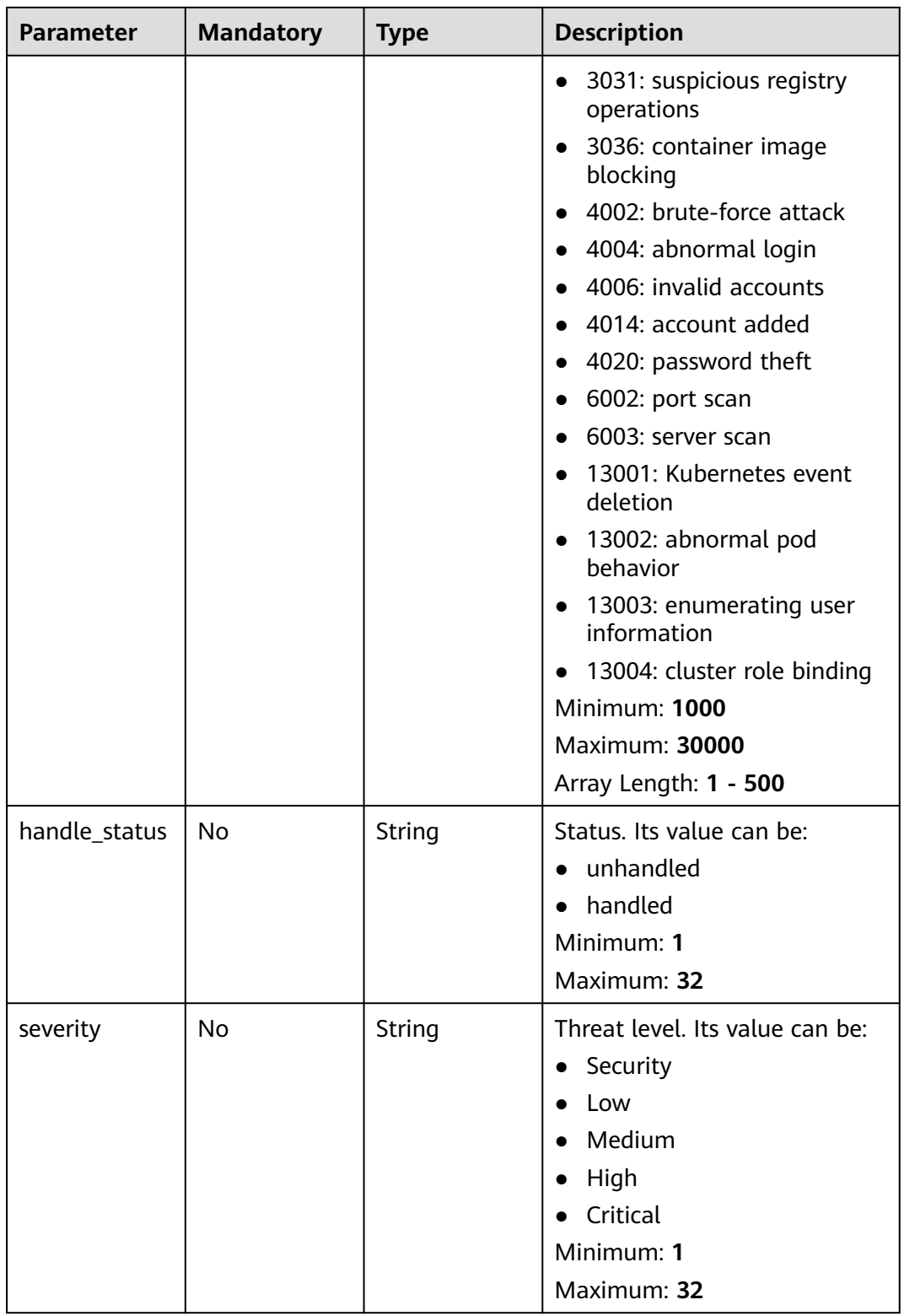

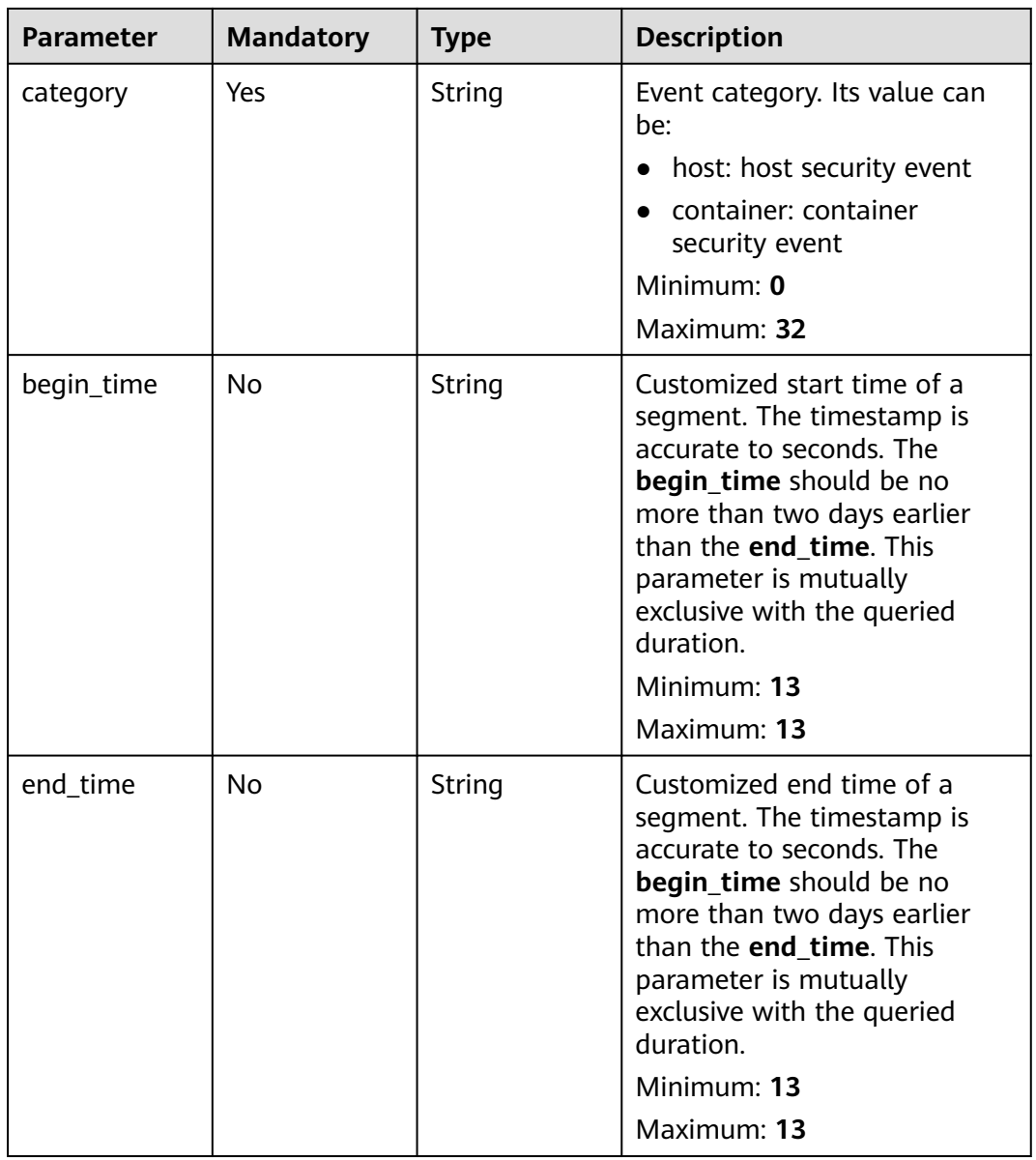

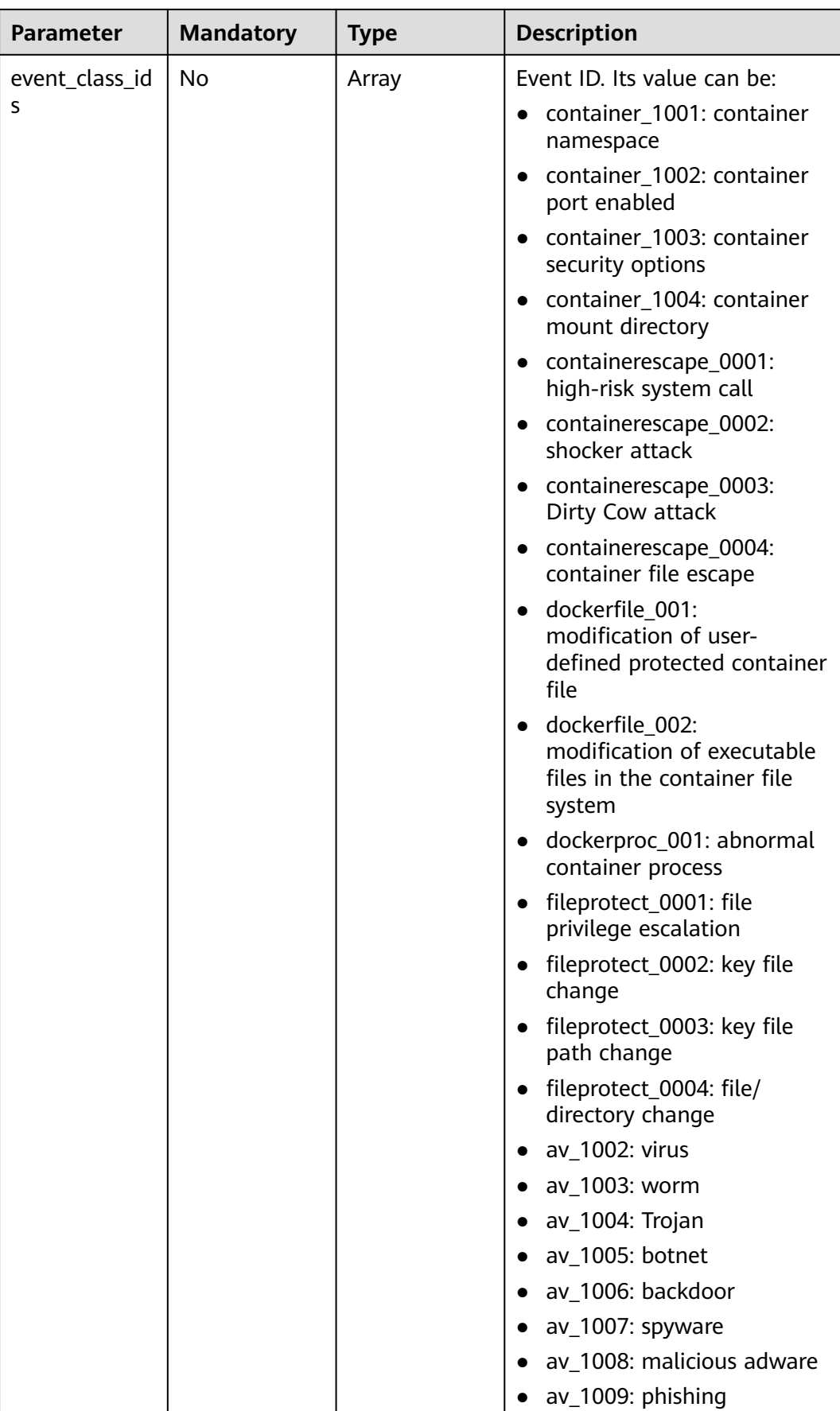

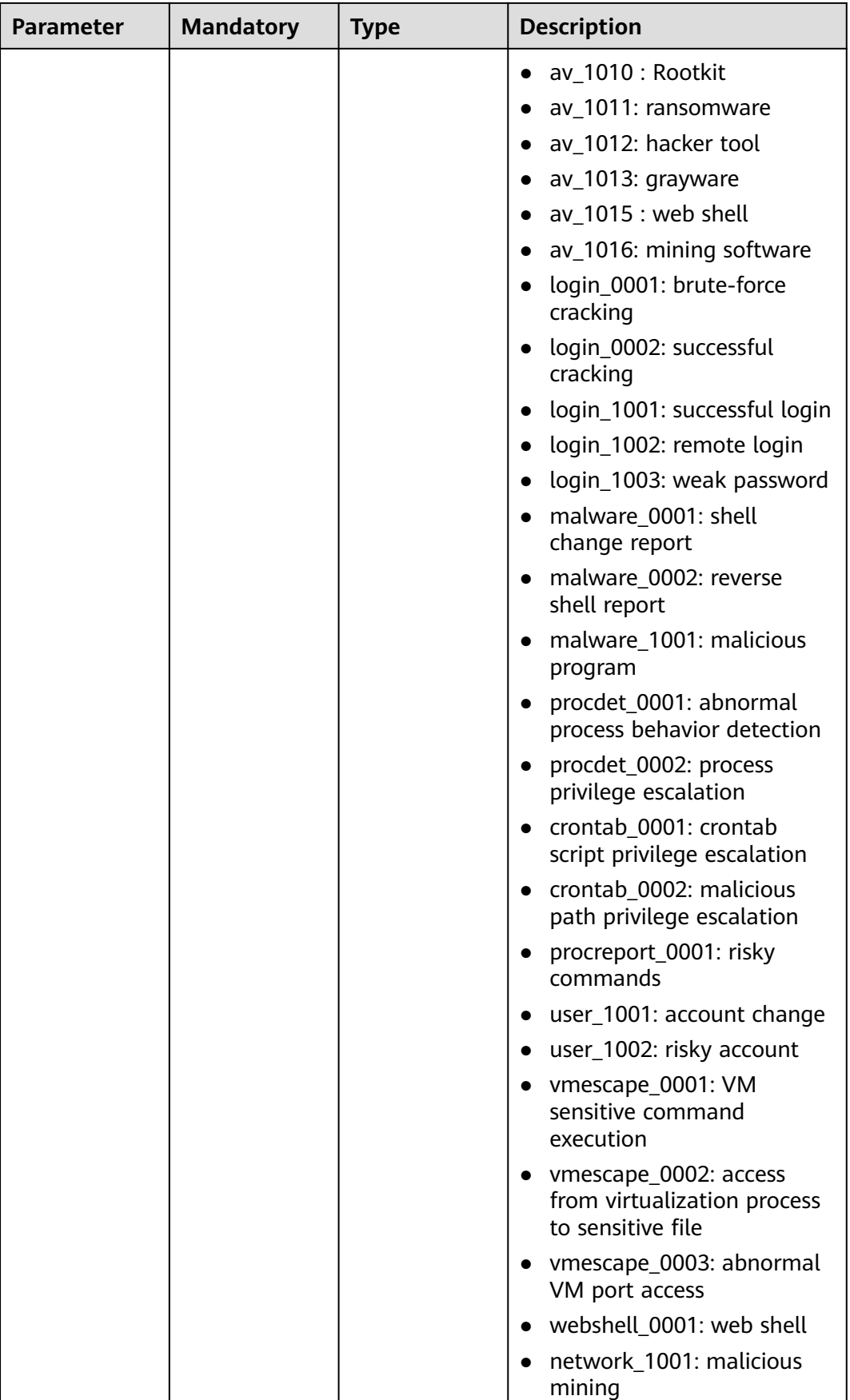

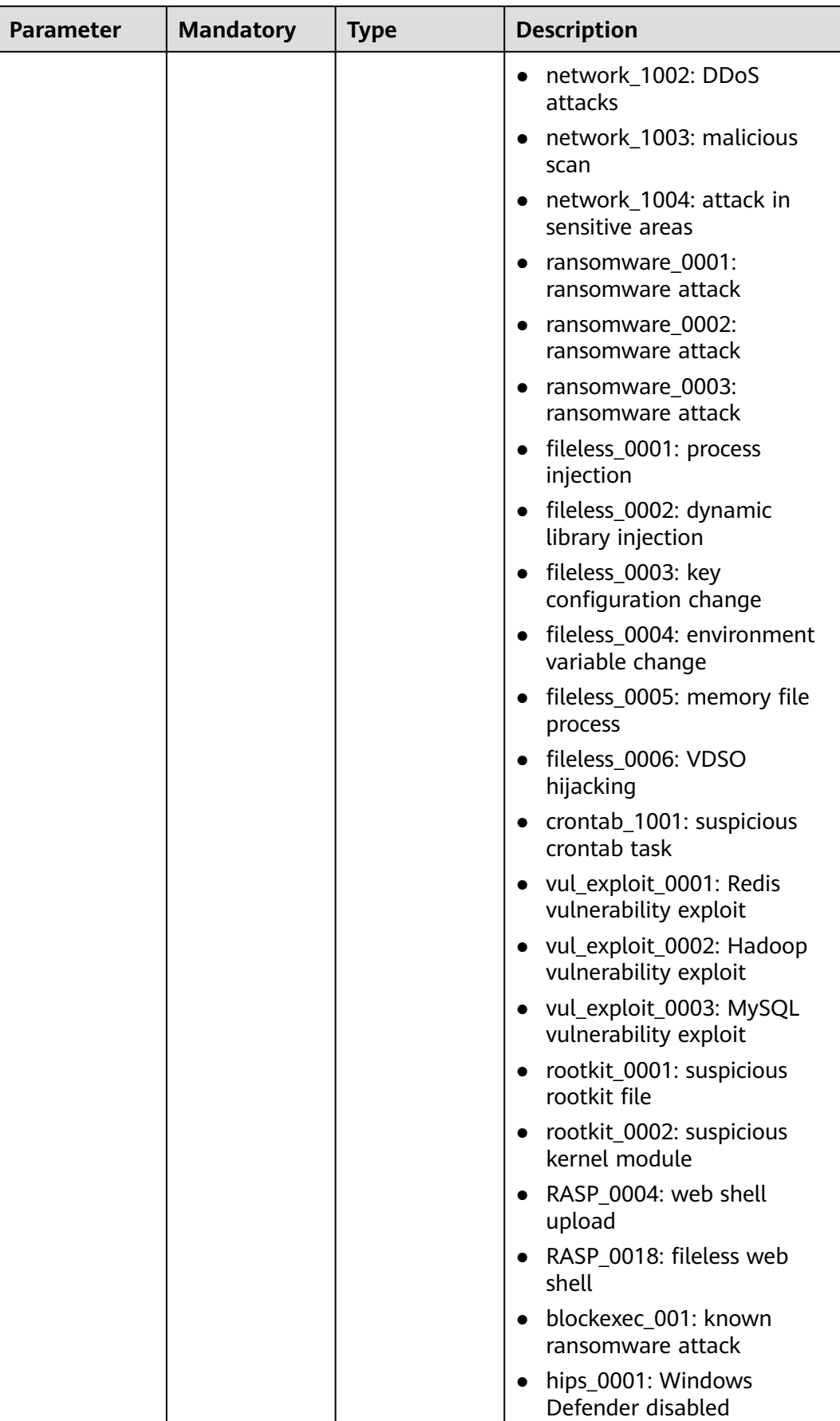

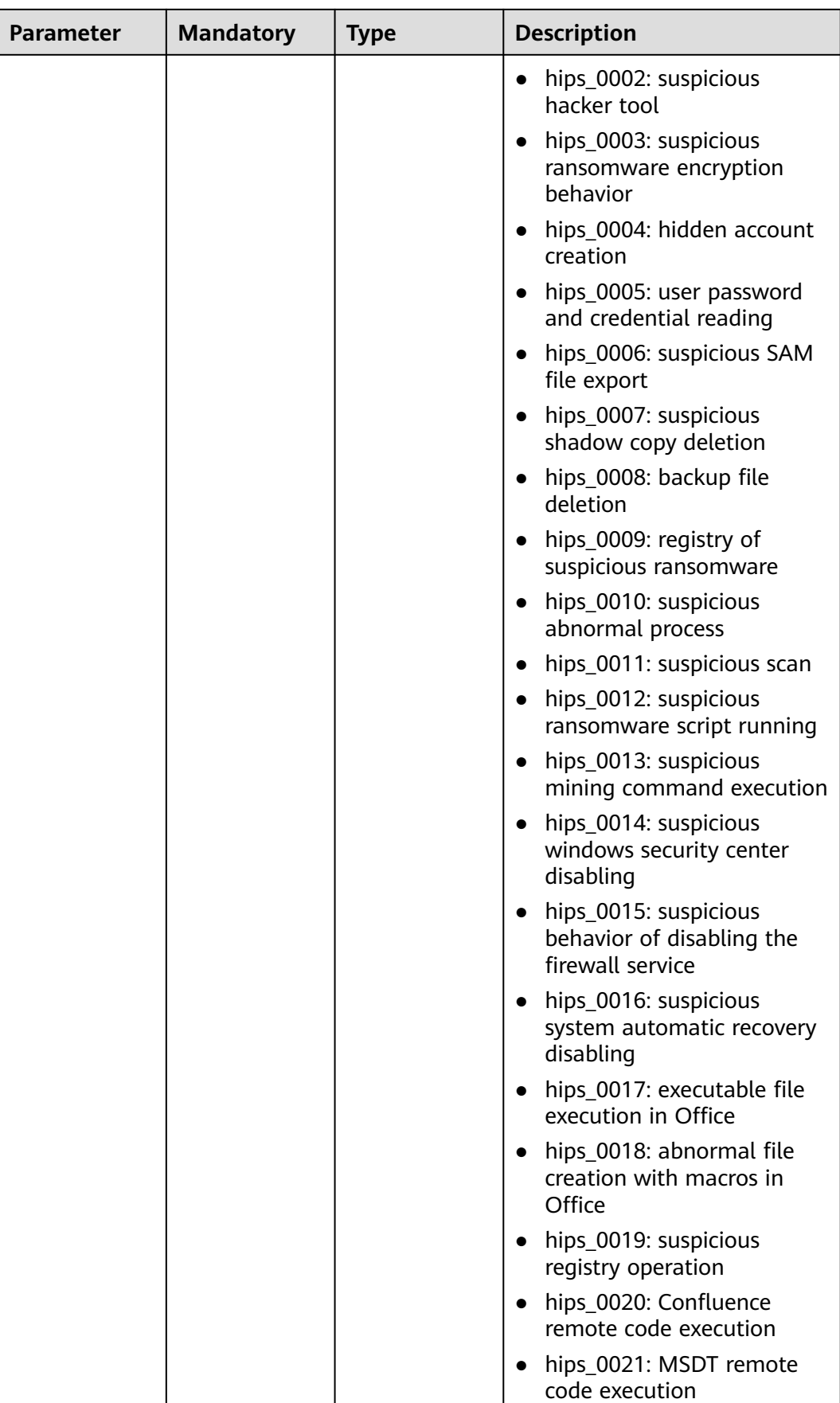

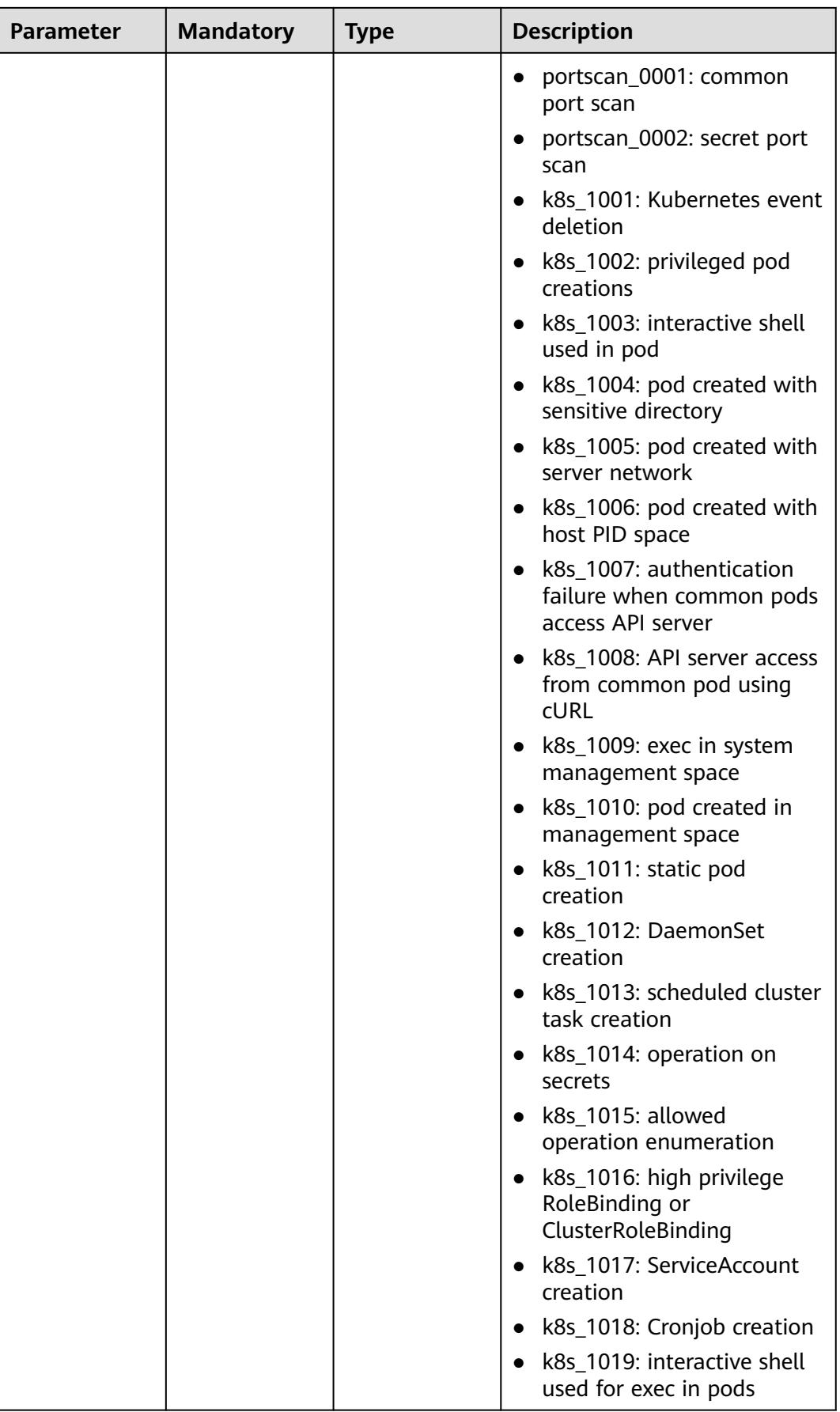

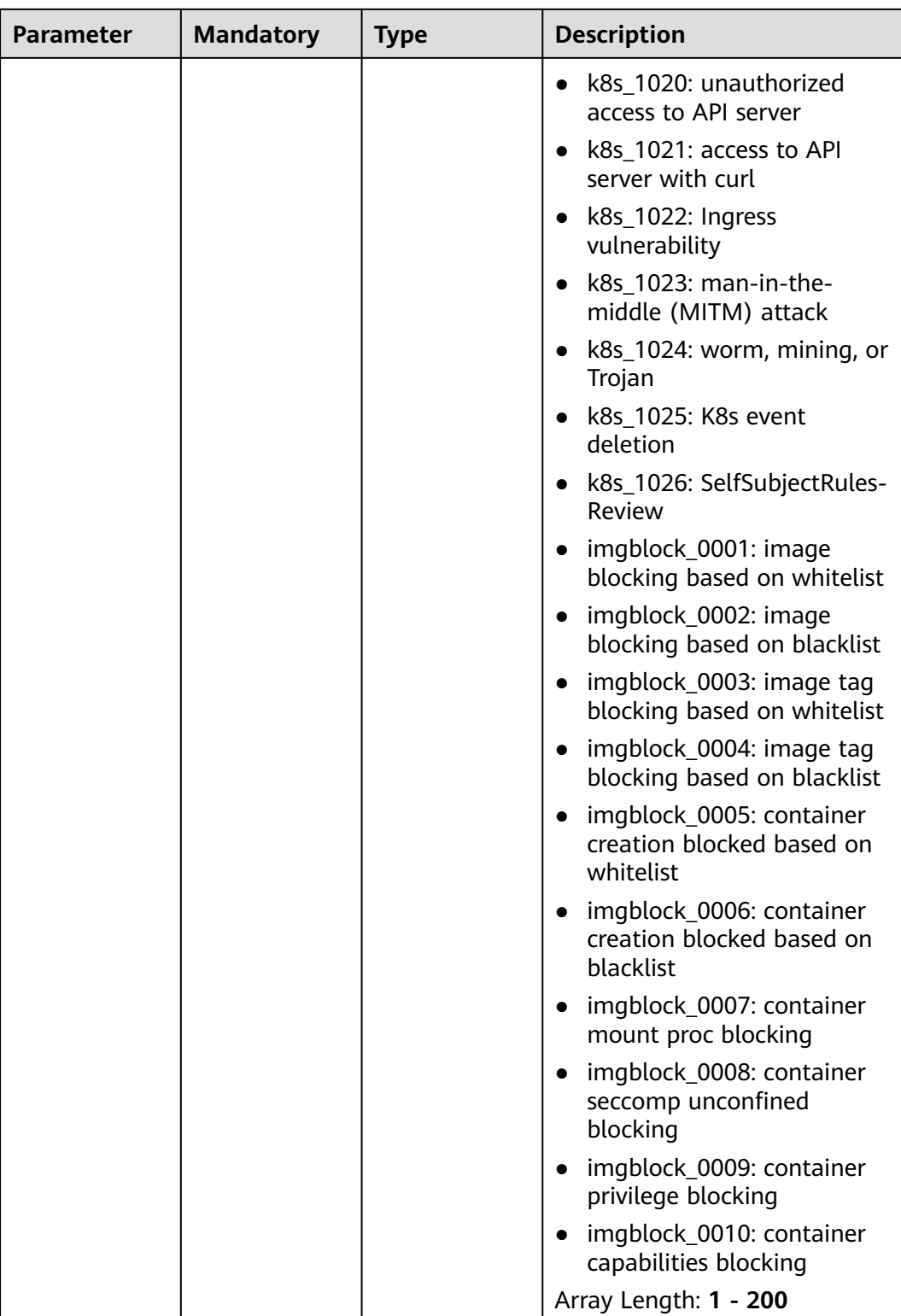

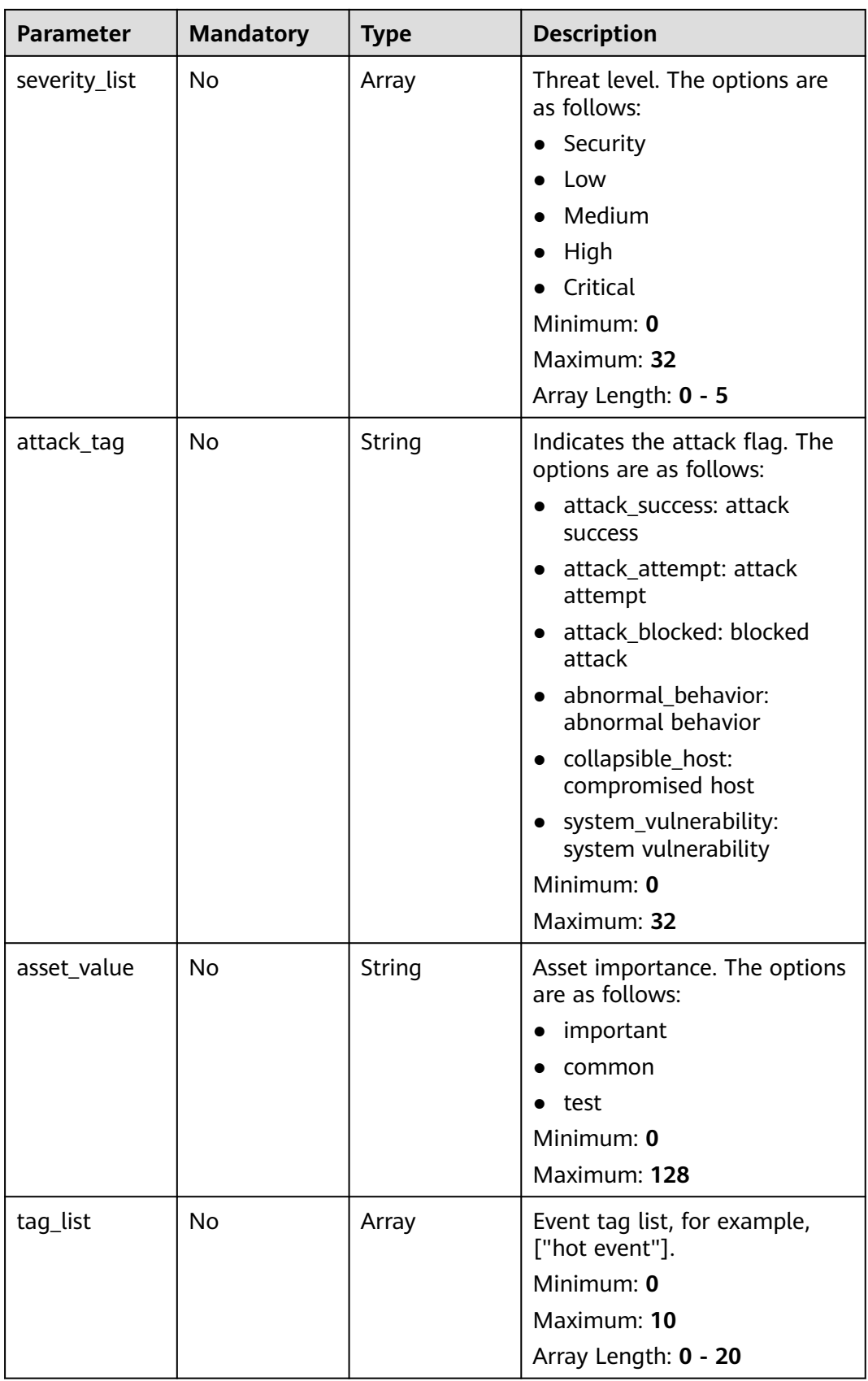

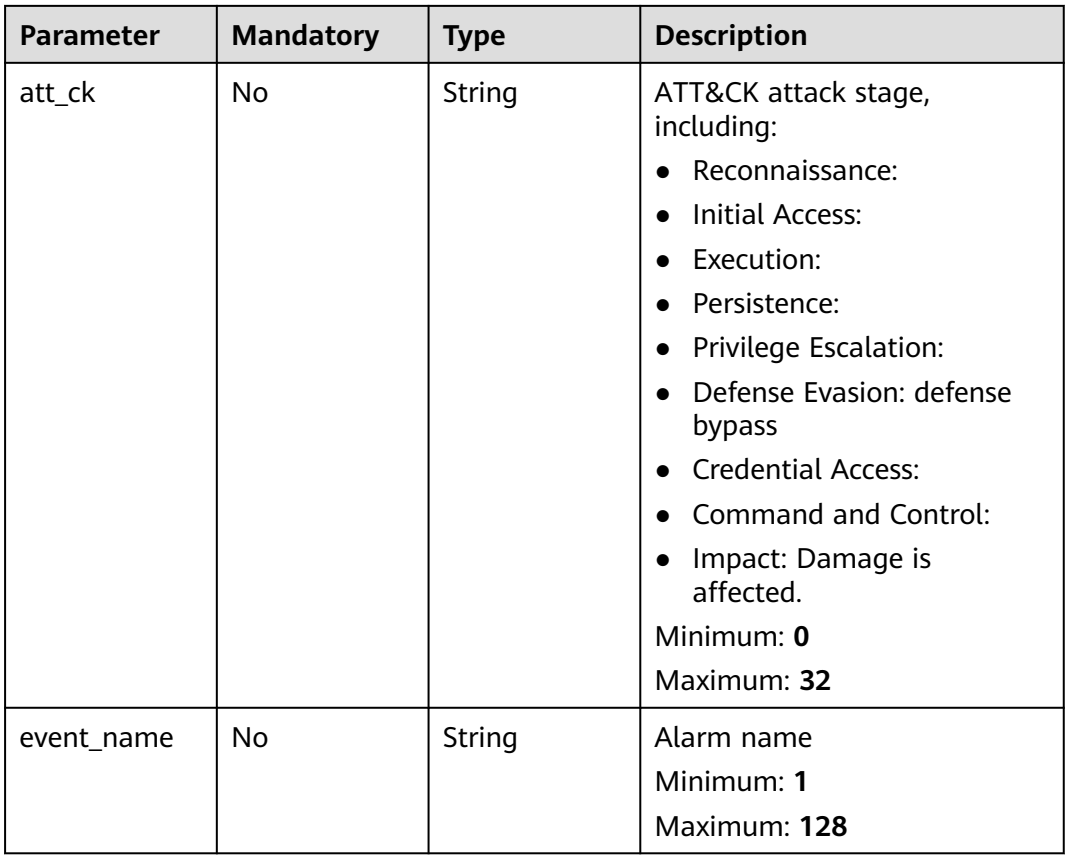

## **Request Parameters**

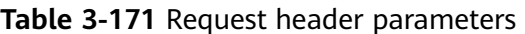

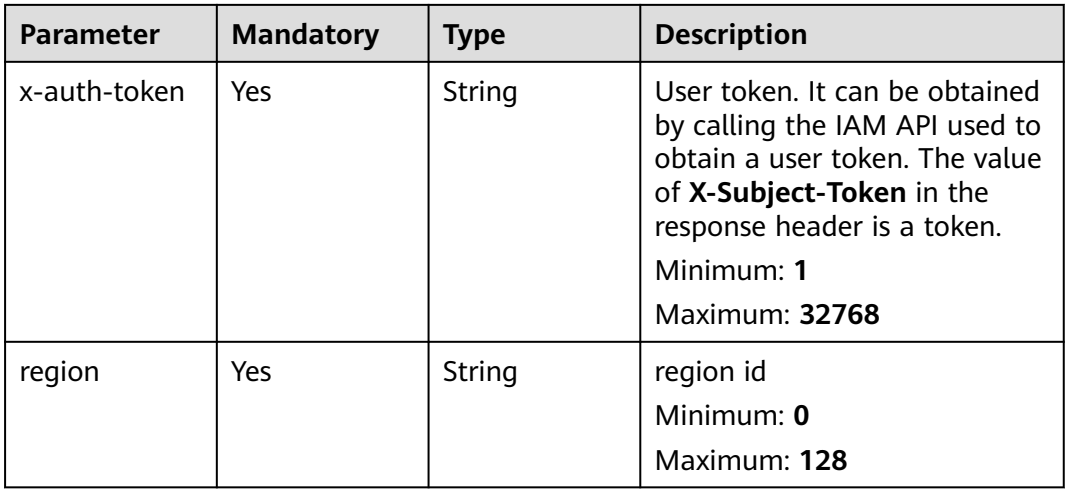

# **Response Parameters**

### **Status code: 200**

| Parameter | <b>Type</b>                                                       | <b>Description</b>                   |
|-----------|-------------------------------------------------------------------|--------------------------------------|
| total_num | Integer                                                           | Total number                         |
| data list | Array of<br><b>EventManag</b><br>ementRespo<br>nseInfo<br>objects | Event list<br>Array Length: 0 - 1000 |

**Table 3-172** Response body parameters

**Table 3-173** EventManagementResponseInfo

| Parameter | <b>Type</b> | <b>Description</b> |
|-----------|-------------|--------------------|
| event id  | String      | Event ID           |

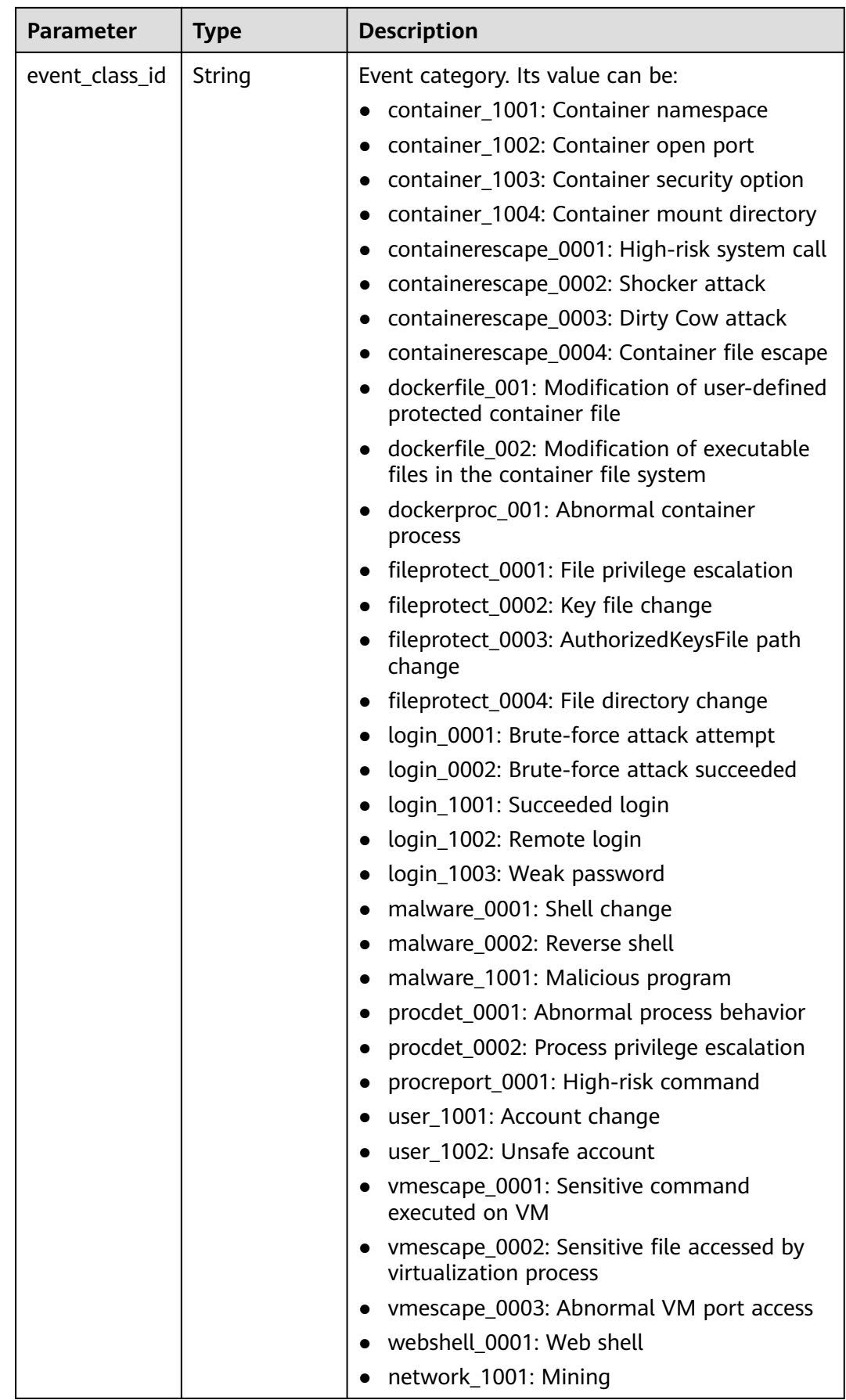

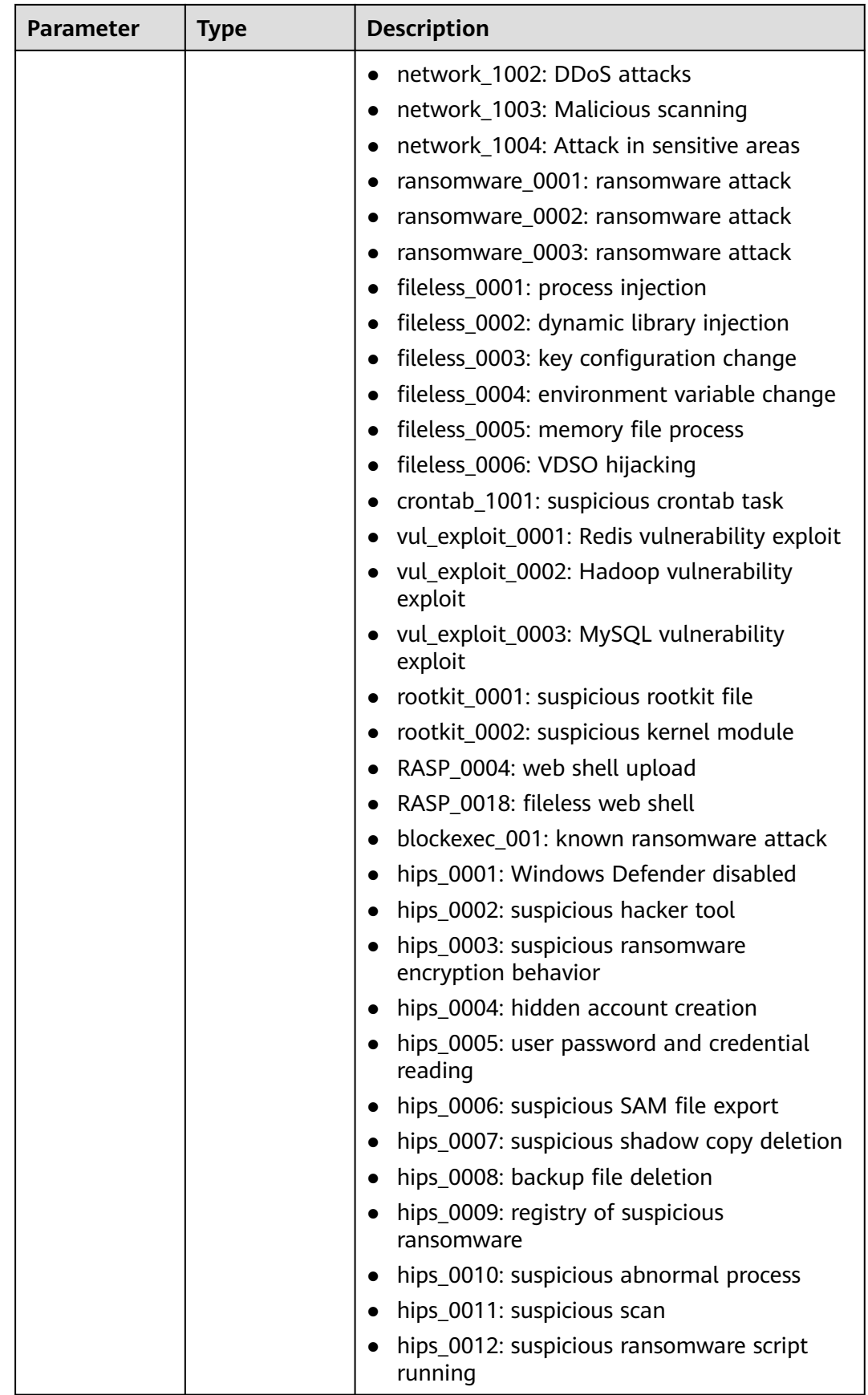

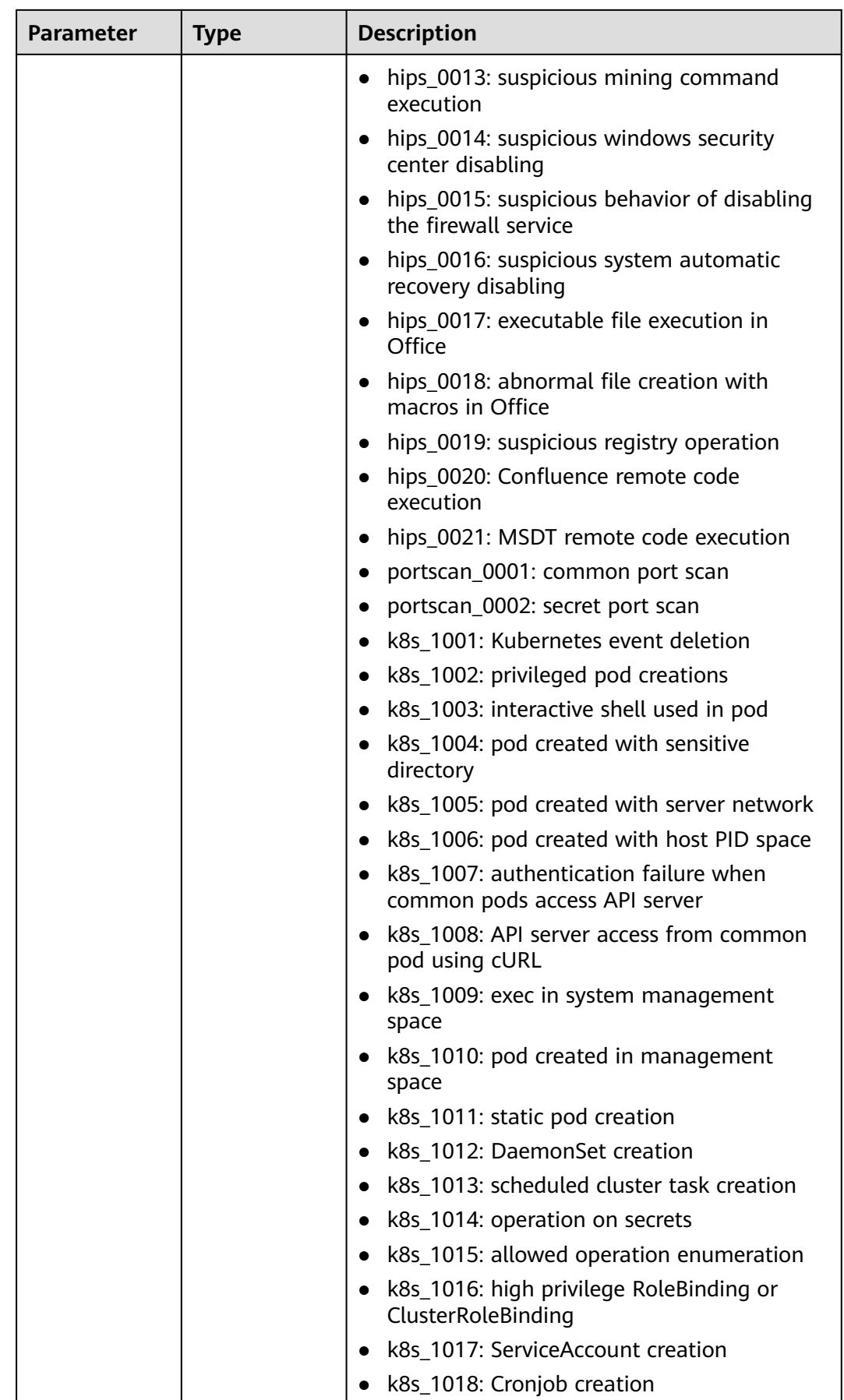

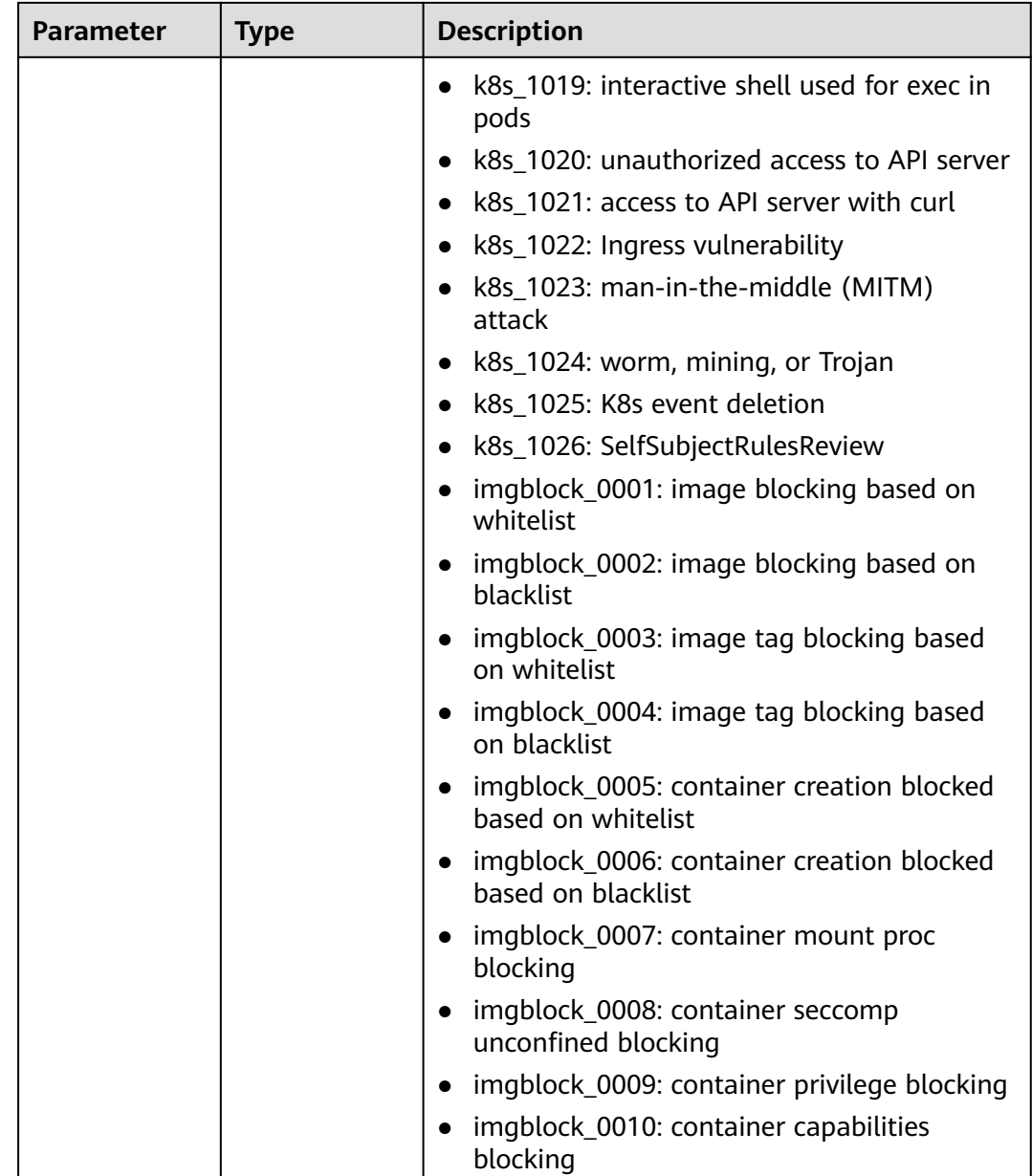

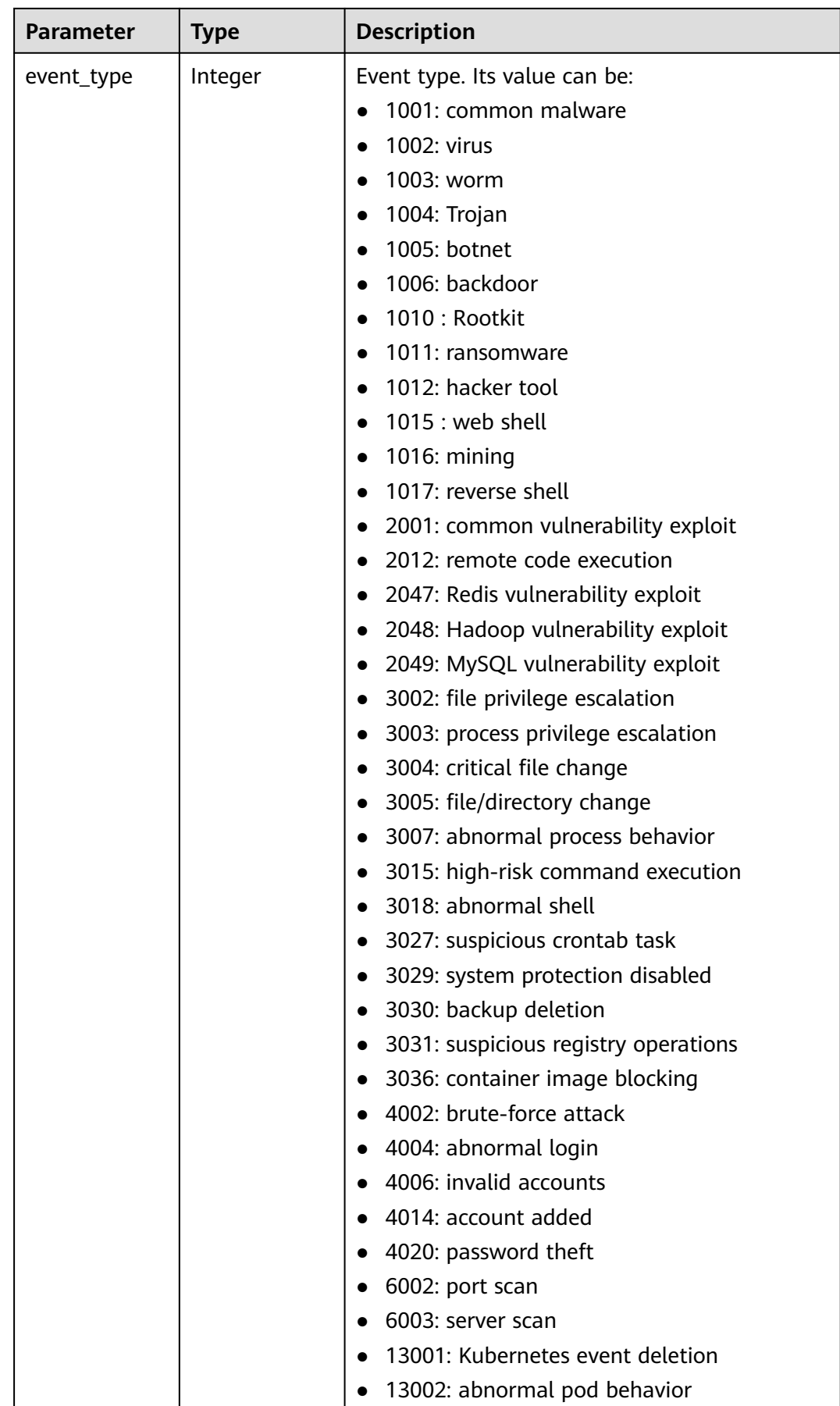

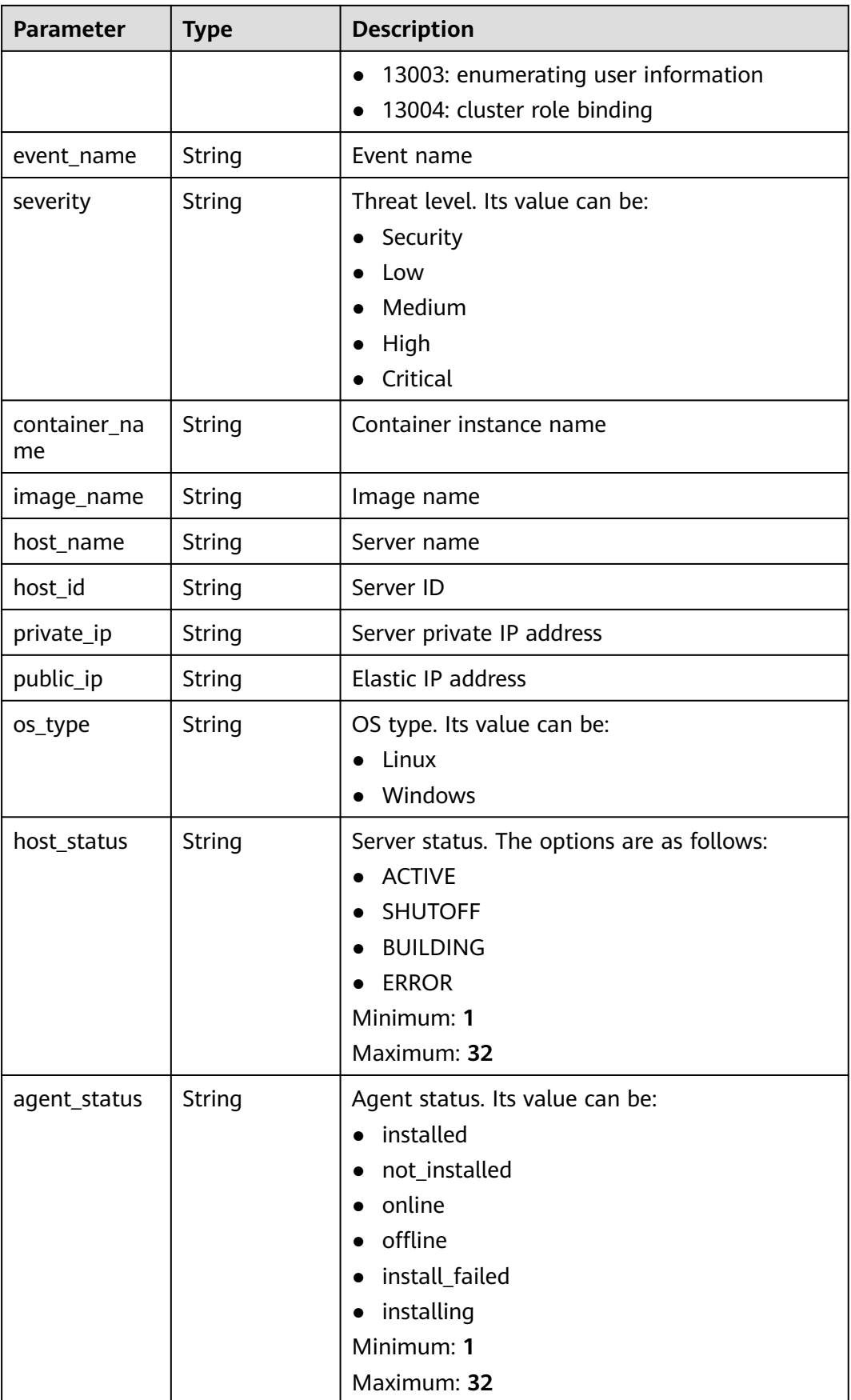

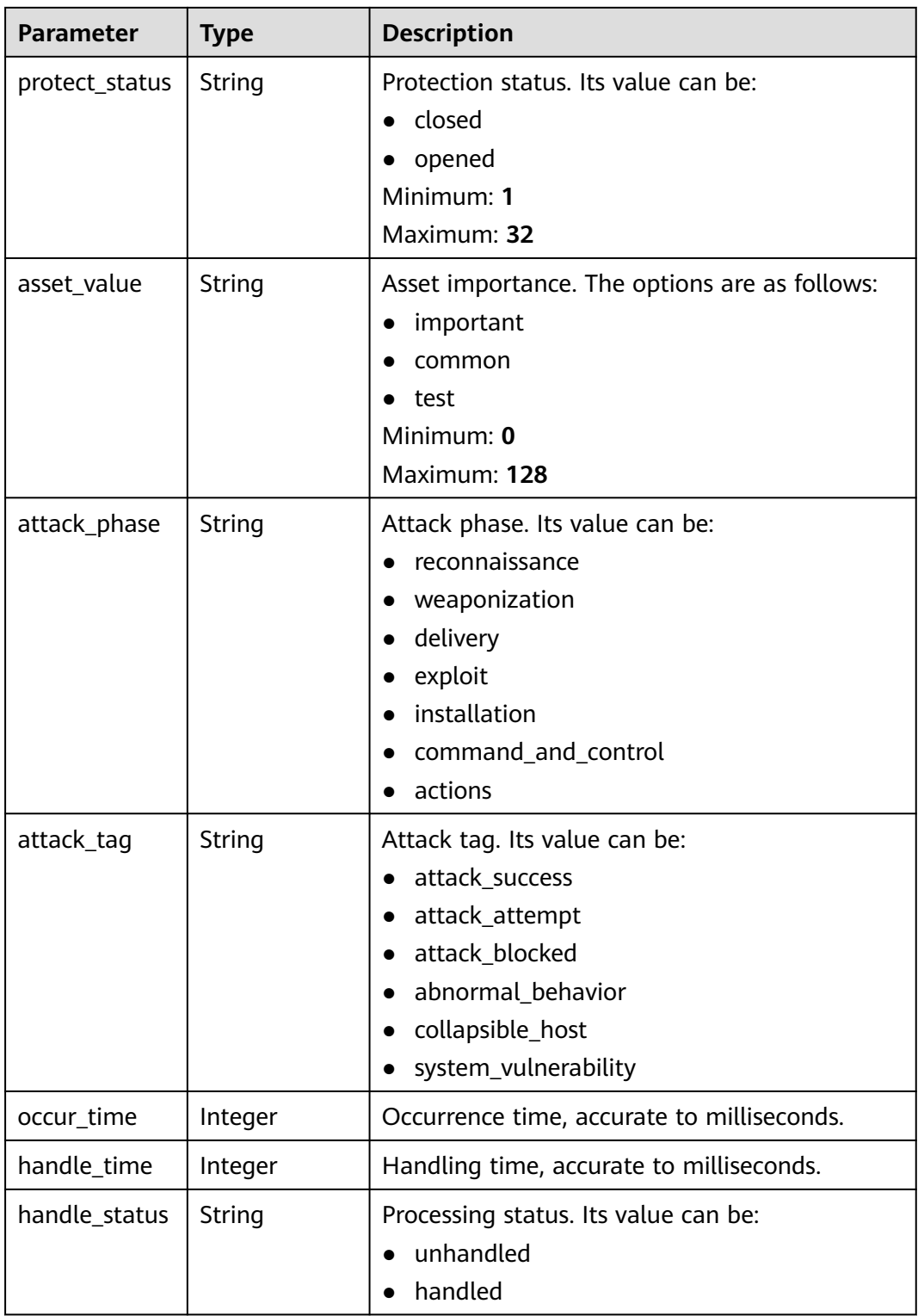

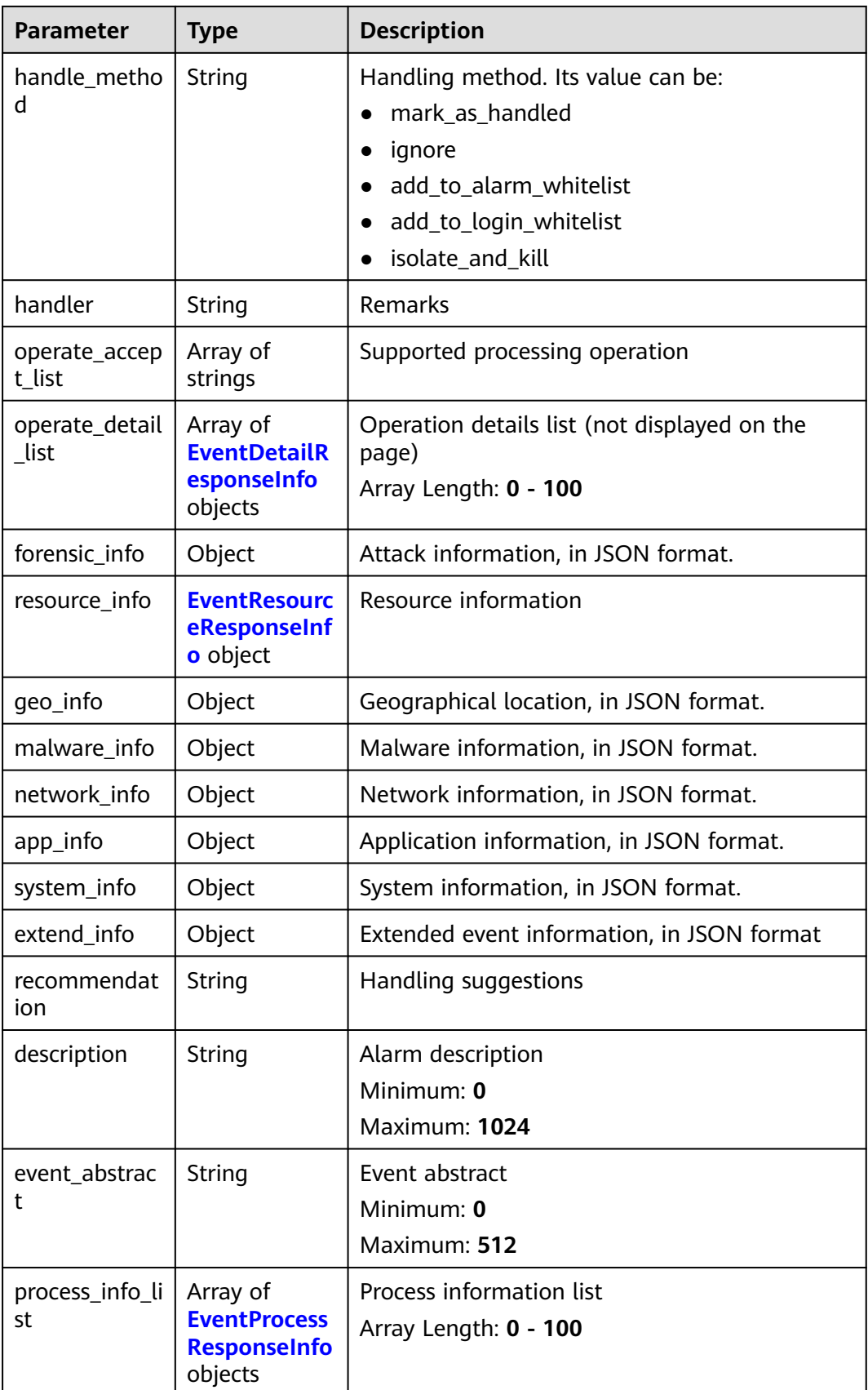

<span id="page-177-0"></span>

| <b>Parameter</b> | <b>Type</b>                                             | <b>Description</b>                                               |
|------------------|---------------------------------------------------------|------------------------------------------------------------------|
| user_info_list   | Array of<br><b>EventUserRes</b><br>ponseInfo<br>objects | User information list<br>Array Length: 0 - 100                   |
| file_info_list   | Array of<br><b>EventFileRes</b><br>ponseInfo<br>objects | File information list<br>Array Length: 0 - 100                   |
| event_details    | String                                                  | Brief description of the event.<br>Minimum: 0<br>Maximum: 204800 |
| tag_list         | Array of<br>strings                                     | Tags<br>Minimum: 0<br>Maximum: 10<br>Array Length: 0 - 20        |
| event_count      | Integer                                                 | Event occurrences<br>Minimum: 0<br>Maximum: 2147483647           |

**Table 3-174** EventDetailResponseInfo

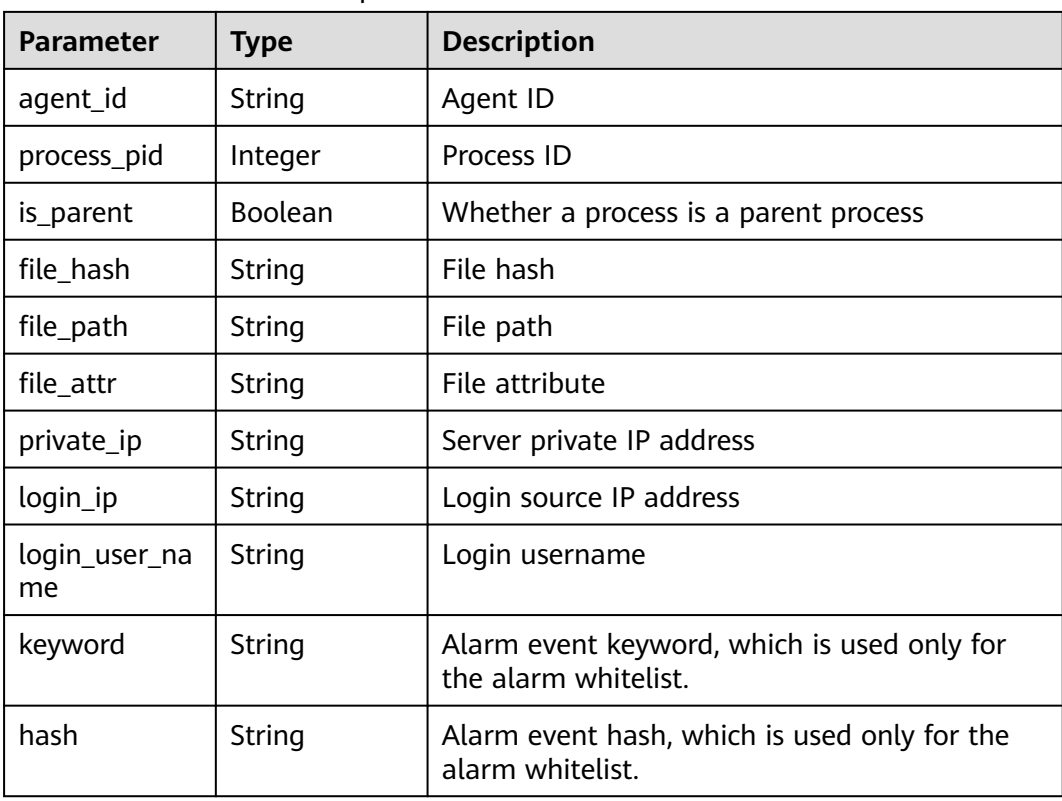

| <b>Parameter</b>            | <b>Type</b>   | <b>Description</b>      |
|-----------------------------|---------------|-------------------------|
| domain_id                   | String        | User account ID         |
| project_id                  | String        | Project ID              |
| enterprise_pro<br>ject_id   | <b>String</b> | Enterprise project ID   |
| region_name                 | <b>String</b> | Region name             |
| vpc_id                      | <b>String</b> | <b>VPC ID</b>           |
| cloud_id                    | <b>String</b> | ECS ID                  |
| vm_name                     | <b>String</b> | VM name                 |
| vm_uuid                     | String        | <b>VM UUID</b>          |
| container id                | <b>String</b> | Container ID            |
| container_stat<br><b>us</b> | <b>String</b> | Container status        |
| pod_uid                     | <b>String</b> | pod uid                 |
| pod_name                    | String        | pod name                |
| namespace                   | String        | namespace               |
| cluster_id                  | <b>String</b> | Cluster ID              |
| cluster_name                | String        | Cluster name            |
| image_id                    | <b>String</b> | Image ID                |
| image_name                  | <b>String</b> | Image name              |
| host_attr                   | <b>String</b> | Host attribute          |
| service                     | String        | Service                 |
| micro_service               | <b>String</b> | Microservice            |
| sys_arch                    | String        | System CPU architecture |
| os_bit                      | String        | OS bit version          |
| os_type                     | <b>String</b> | OS type                 |
| os_name                     | String        | OS name                 |
| os_version                  | <b>String</b> | OS version              |

<span id="page-178-0"></span>**Table 3-175** EventResourceResponseInfo

| <b>Parameter</b>        | <b>Type</b> | <b>Description</b>           |
|-------------------------|-------------|------------------------------|
| process_name            | String      | Process name                 |
| process_path            | String      | Process file path            |
| process_pid             | Integer     | Process ID                   |
|                         |             | Minimum: 0                   |
|                         |             | Maximum: 2147483647          |
| process_uid             | Integer     | Process user ID              |
|                         |             | Minimum: 0                   |
|                         |             | Maximum: 2147483647          |
| process_usern<br>ame    | String      | Process username             |
| process_cmdli<br>ne     | String      | Process file command line    |
| process_filena<br>me    | String      | Process file name            |
| process_start_          | Long        | Process start time           |
| time                    |             | Minimum: 0                   |
|                         |             | Maximum: 9223372036854775807 |
| process_gid             | Integer     | Process group ID             |
|                         |             | Minimum: 0                   |
|                         |             | Maximum: 2147483647          |
| process_egid            | Integer     | Valid process group ID       |
|                         |             | Minimum: 0                   |
|                         |             | Maximum: 2147483647          |
| process_euid            | Integer     | Valid process user ID        |
|                         |             | Minimum: 0                   |
|                         |             | Maximum: 2147483647          |
| parent_proces<br>s name | String      | Parent process name          |
| parent_proces<br>s_path | String      | Parent process file path     |
| parent_proces           | Integer     | Parent process ID            |
| s_pid                   |             | Minimum: 0                   |
|                         |             | Maximum: 2147483647          |

<span id="page-179-0"></span>**Table 3-176** EventProcessResponseInfo
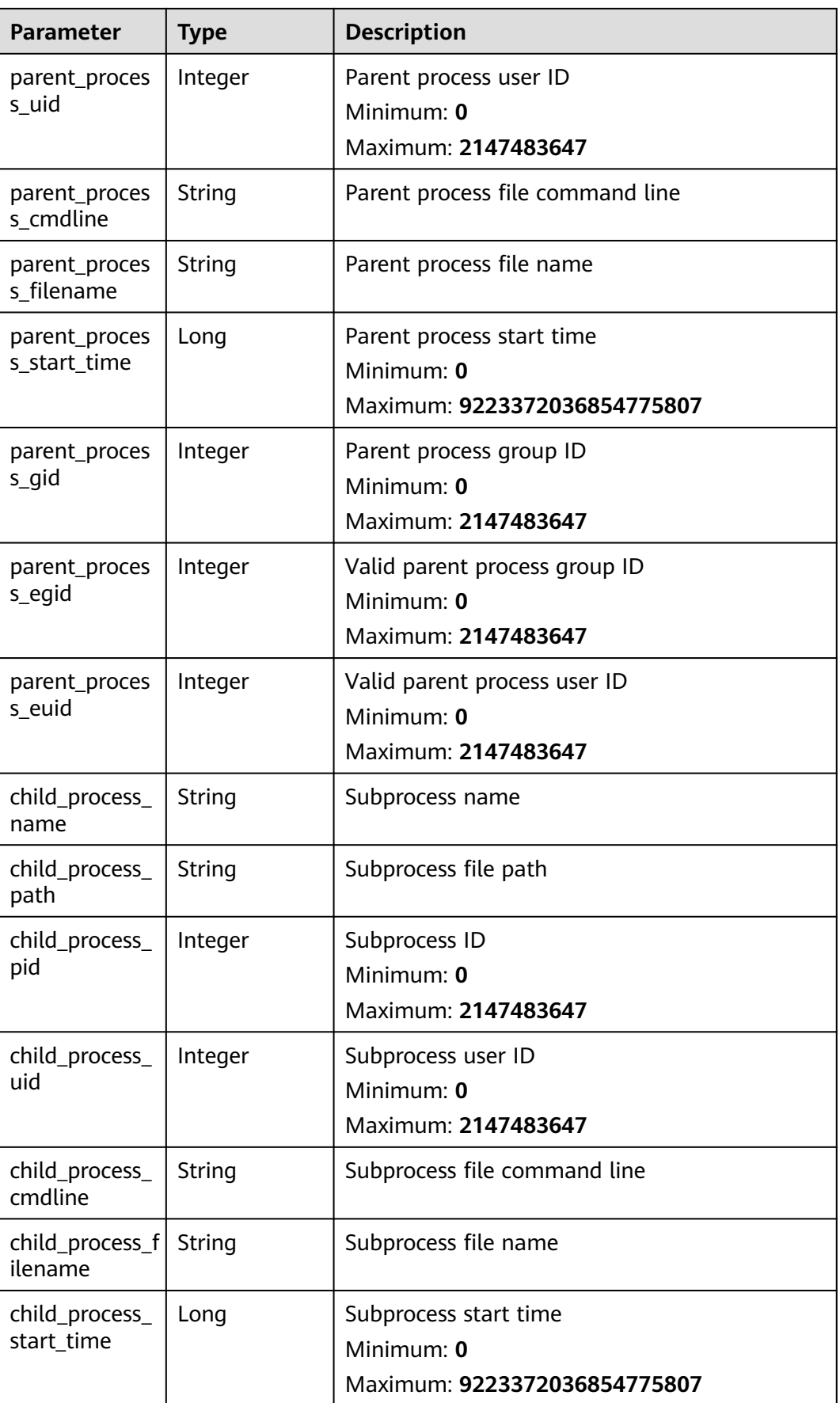

| <b>Parameter</b>      | <b>Type</b> | <b>Description</b>                |  |
|-----------------------|-------------|-----------------------------------|--|
| child_process_<br>gid | Integer     | Subprocess group ID<br>Minimum: 0 |  |
|                       |             | Maximum: 2147483647               |  |
| child_process_        | Integer     | Valid subprocess group ID         |  |
| egid                  |             | Minimum: 0                        |  |
|                       |             | Maximum: 2147483647               |  |
| child_process_        | Integer     | Valid subprocess user ID          |  |
| euid                  |             | Minimum: 0                        |  |
|                       |             | Maximum: 2147483647               |  |
| virt_cmd              | String      | Virtualization command            |  |
| virt_process_n<br>ame | String      | Virtualization process name       |  |
| escape_mode           | String      | Escape mode                       |  |
| escape_cmd            | String      | Commands executed after escape    |  |
| process_hash          | String      | Process startup file hash         |  |

**Table 3-177** EventUserResponseInfo

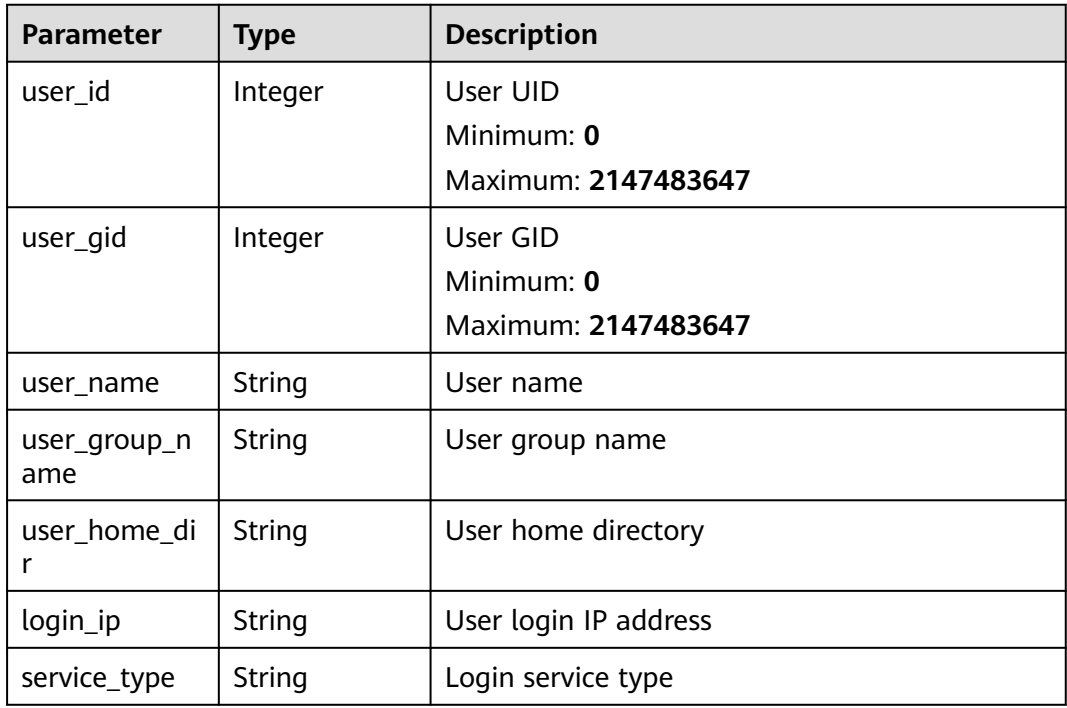

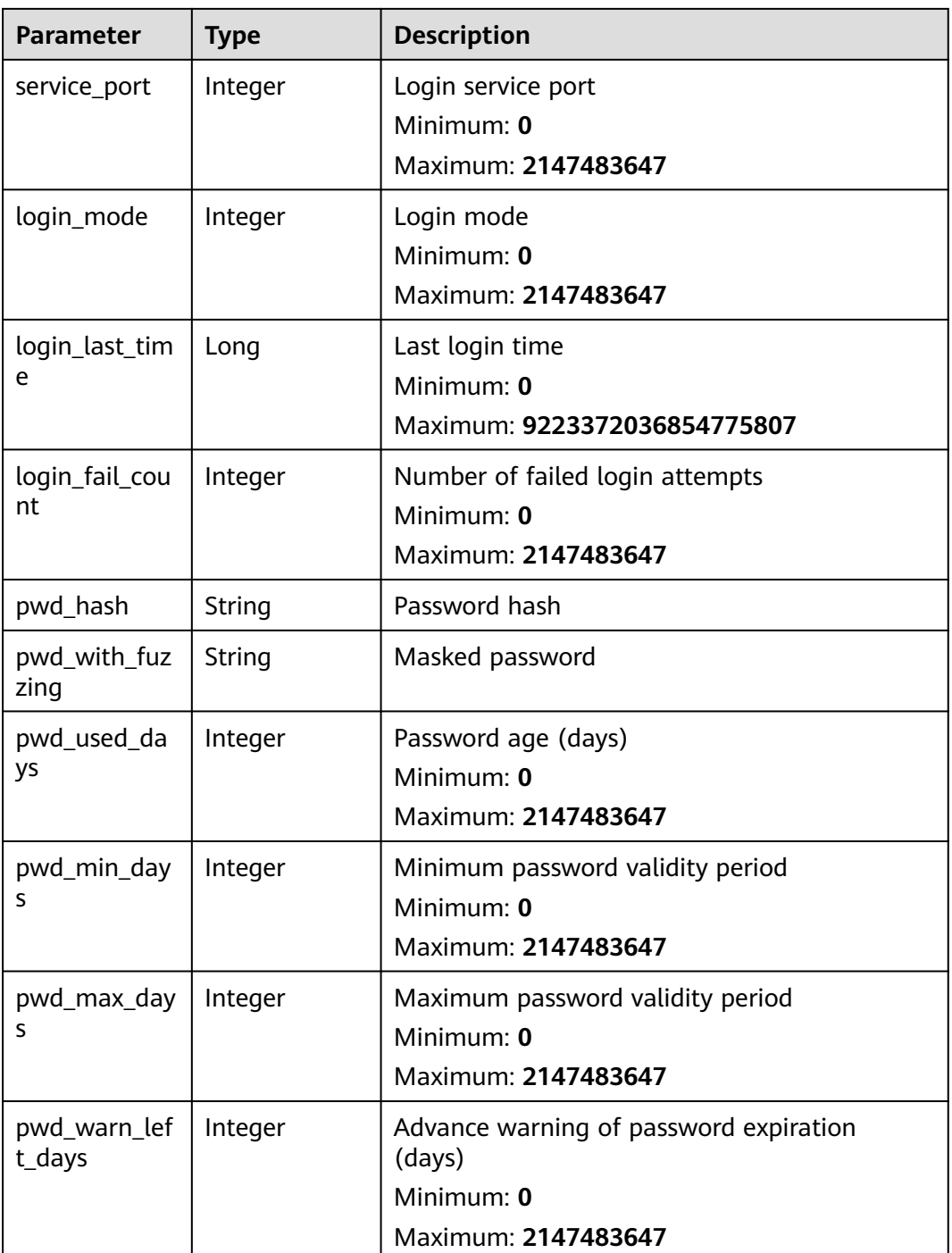

## **Table 3-178** EventFileResponseInfo

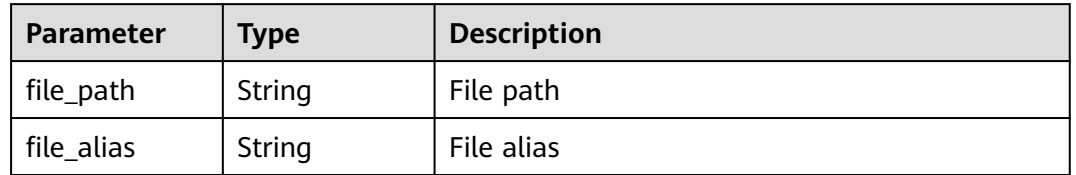

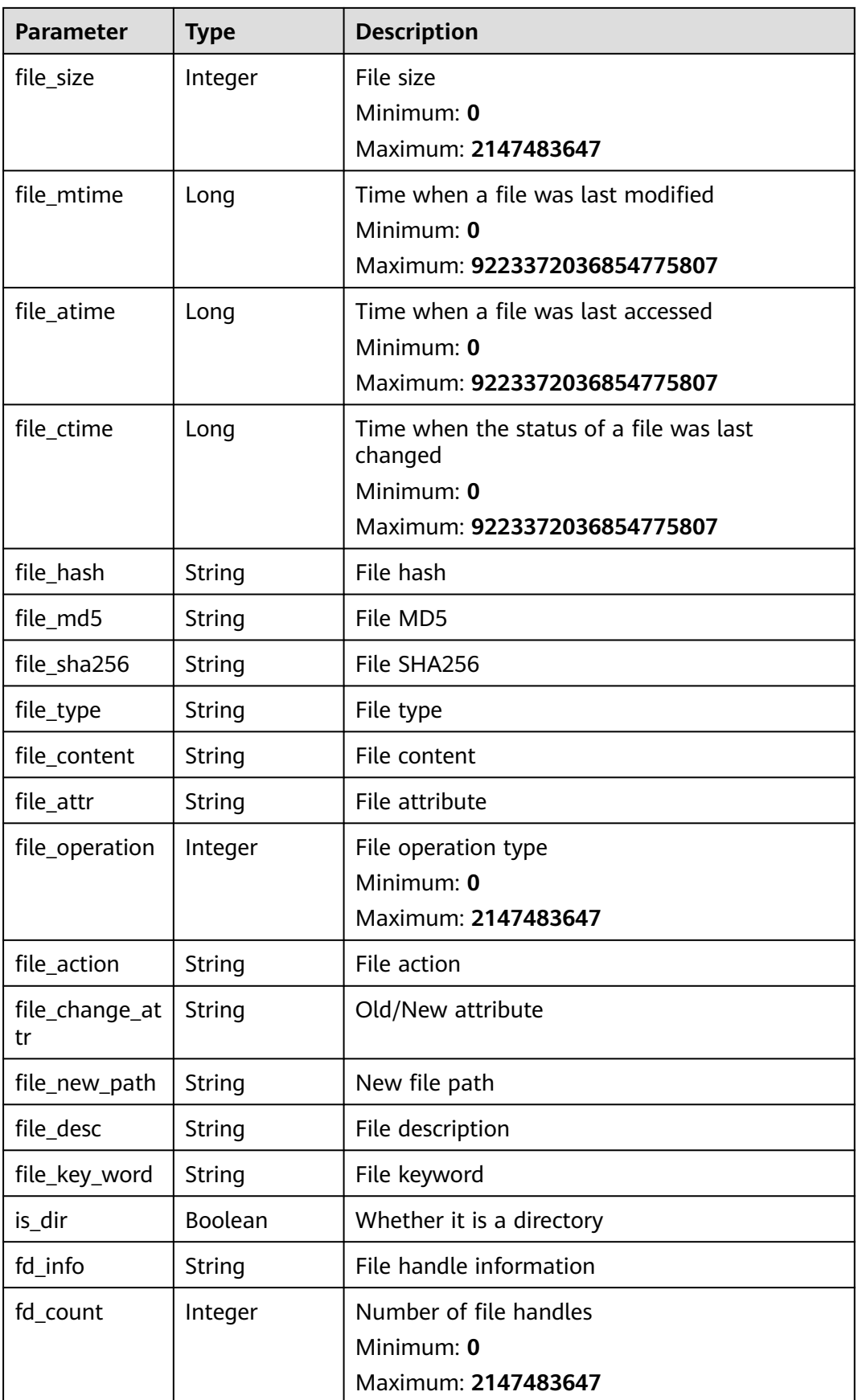

#### **Example Requests**

Query the first 50 unprocessed server events whose enterprise project is xxx.

GET https://{endpoint}/v5/{project\_id}/event/events? offset=0&limit=50&handle\_status=unhandled&category=host&enterprise\_project\_id=xxx

#### **Example Responses**

#### **Status code: 200**

Intrusion list

```
{
  "total_num" : 1,
  "data_list" : [ {
 "attack_phase" : "exploit",
 "attack_tag" : "abnormal_behavior",
   "event_class_id" : "lgin_1002",
   "event_id" : "d8a12cf7-6a43-4cd6-92b4-aabf1e917",
   "event_name" : "different locations",
   "event_type" : 4004,
   "forensic_info" : {
     "country" : "China",
 "city" : "Lanzhou",
 "ip" : "127.0.0.1",
     "user" : "zhangsan",
     "sub_division" : "Gansu",
     "city_id" : 3110
   },
 "handle_status" : "unhandled",
 "host_name" : "xxx",
   "occur_time" : 1661593036627,
   "operate_accept_list" : [ "ignore" ],
   "operate_detail_list" : [ {
 "agent_id" : "c9bed5397db449ebdfba15e85fcfc36accee125c68954daf5cab0528bab59bd8",
 "file_hash" : "e8b50f0b91e3dce0885ccc5902846b139d28108a0a7976c9b8d43154c5dbc44d",
 "file_path" : "/usr/test",
     "process_pid" : 3123,
 "file_attr" : 33261,
 "keyword" : "file_path=/usr/test",
     "hash" : "e8b50f0b91e3dce0885ccc5902846b139d28108a0a7976c9b8d43154c5dbc44d",
     "login_ip" : "127.0.0.1",
     "private_ip" : "127.0.0.2",
     "login_user_name" : "root",
     "is_parent" : false
   } ],
    "private_ip" : "127.0.0.1",
   "resource_info" : {
     "region_name" : "",
     "project_id" : "",
     "enterprise_project_id" : "0",
     "os_type" : "Linux",
     "os_version" : "2.5",
 "vm_name" : "",
 "vm_uuid" : "71a15ecc",
 "cloud_id" : "",
    "container_id" : ""
     "container_status" : "running / terminated",
     "image_id" : "",
     "pod_uid" : "",
     "pod_name" : "",
     "namespace" : "",
     "cluster_id" : "",
     "cluster_name" : ""
 },
   "severity" : "Medium",
   "extend_info" : "",
```

```
 "os_type" : "Linux",
 "agent_status" : "online",
 "asset_value" : "common",
 "protect_status" : "opened",
 "host_status" : "ACTIVE",
   "event_details" : "file_path:/root/test",
   "user_info_list" : [ {
    "login_ip" : "",
    "service_port" : 22,
    "service_type" : "ssh",
 "user_name" : "zhangsan",
 "login_mode" : 0,
 "login_last_time" : 1661593024,
 "login_fail_count" : 0
 } ],
 "description" : "",
   "event_abstract" : "",
   "tag_list" : [ "Hot Event" ]
 } ]
```
#### **Status Codes**

}

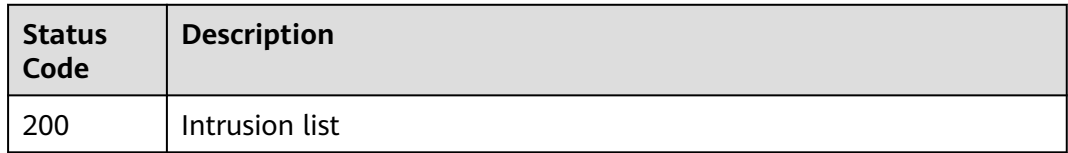

#### **Error Codes**

See **[Error Codes](#page-262-0)**.

# **3.5.3 Querying the Alarm Whitelist**

### **Function**

This API is used to query the alarm whitelist.

## **Calling Method**

For details, see **[Calling APIs](#page-7-0)**.

#### **URI**

GET /v5/{project\_id}/event/white-list/alarm

#### **Table 3-179** Path Parameters

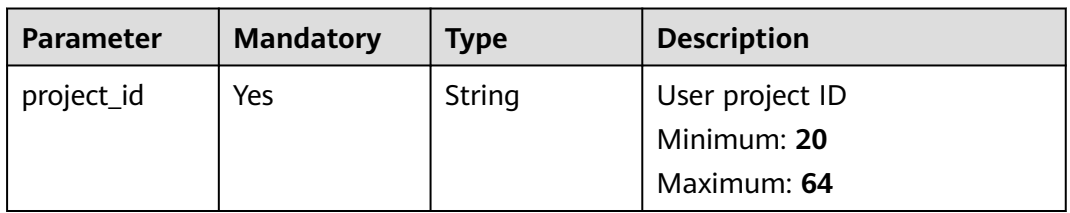

#### **Table 3-180** Query Parameters

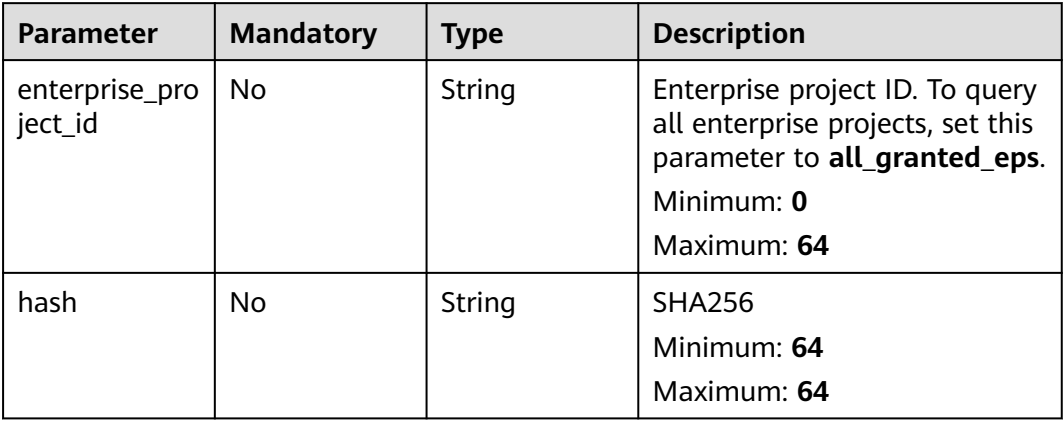

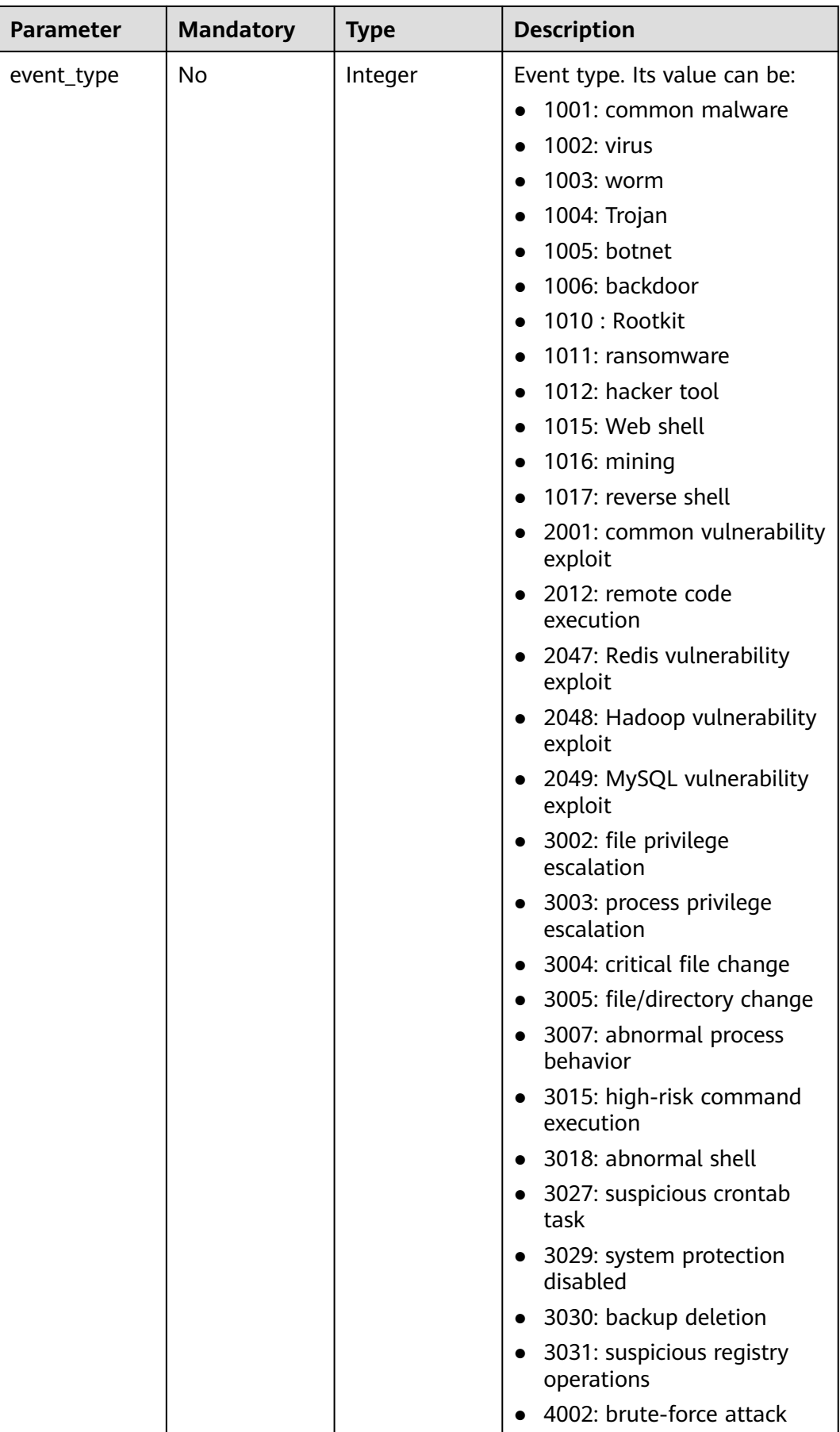

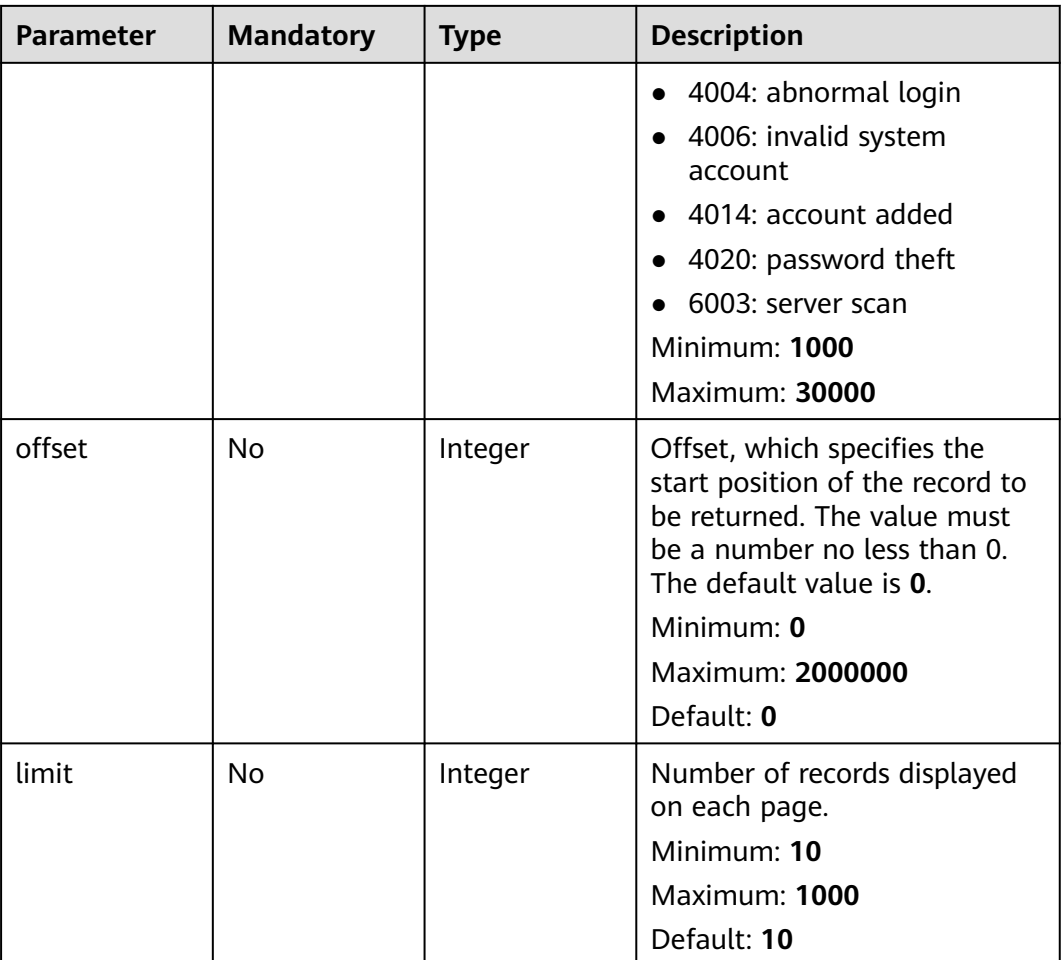

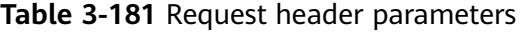

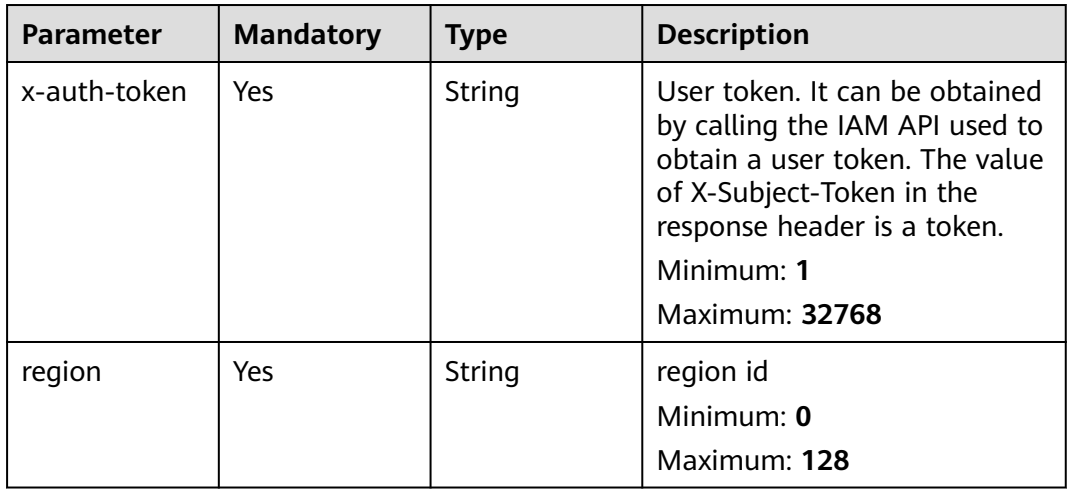

## **Response Parameters**

#### **Status code: 200**

#### **Table 3-182** Response body parameters

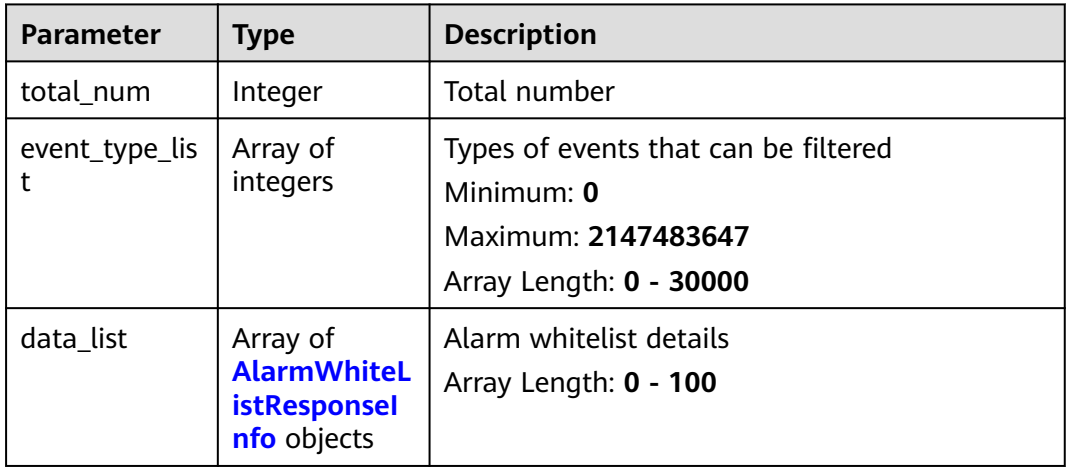

#### **Table 3-183** AlarmWhiteListResponseInfo

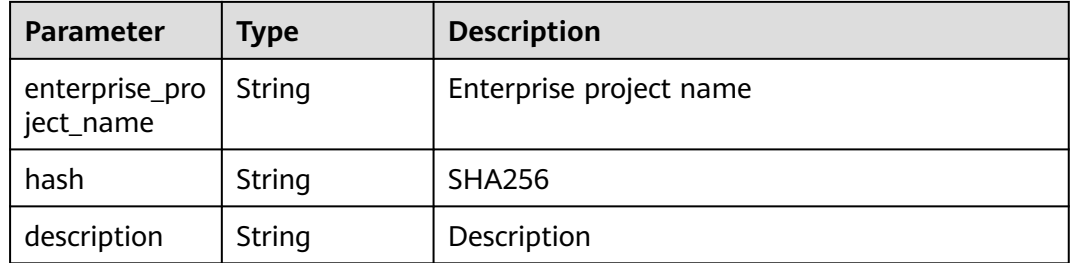

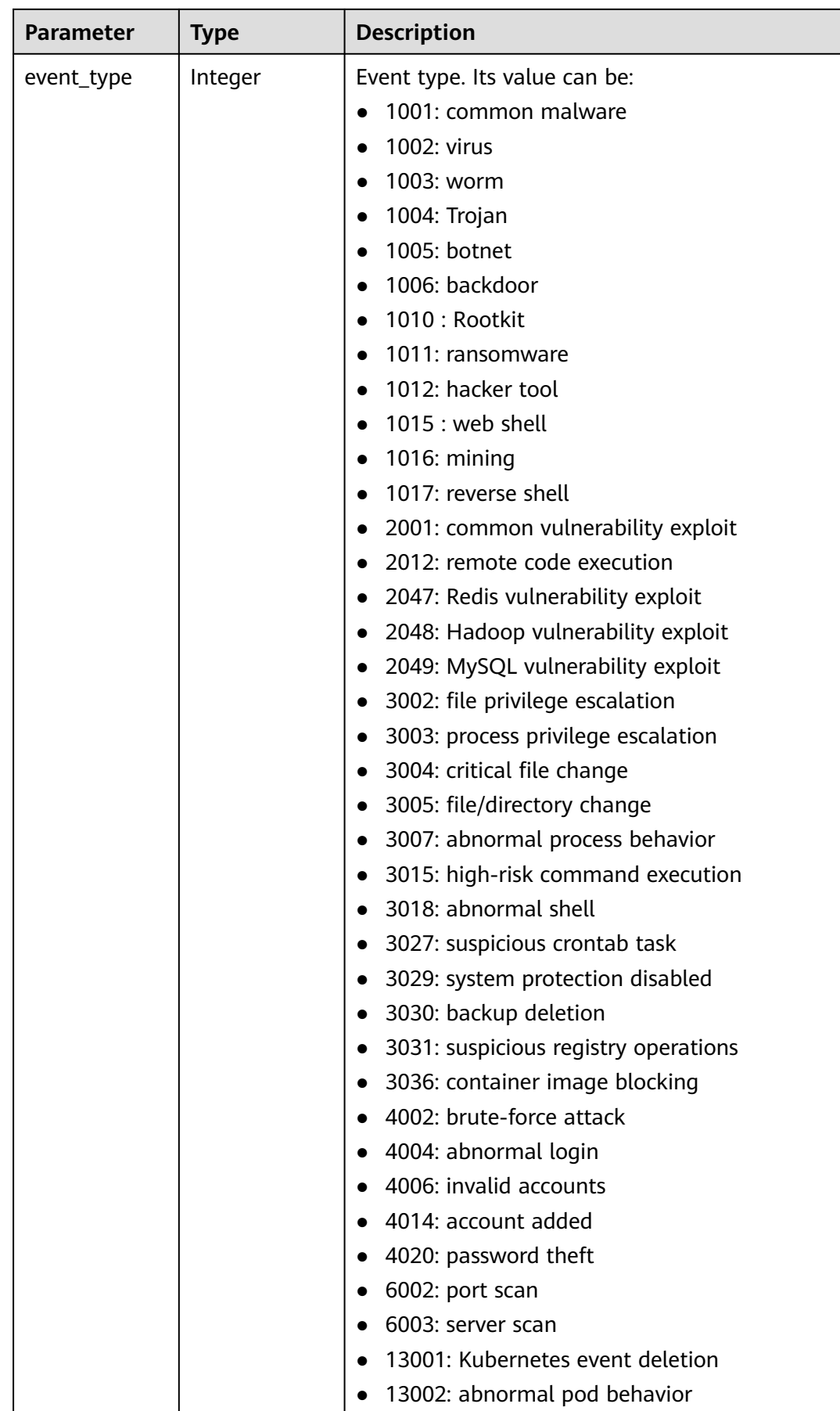

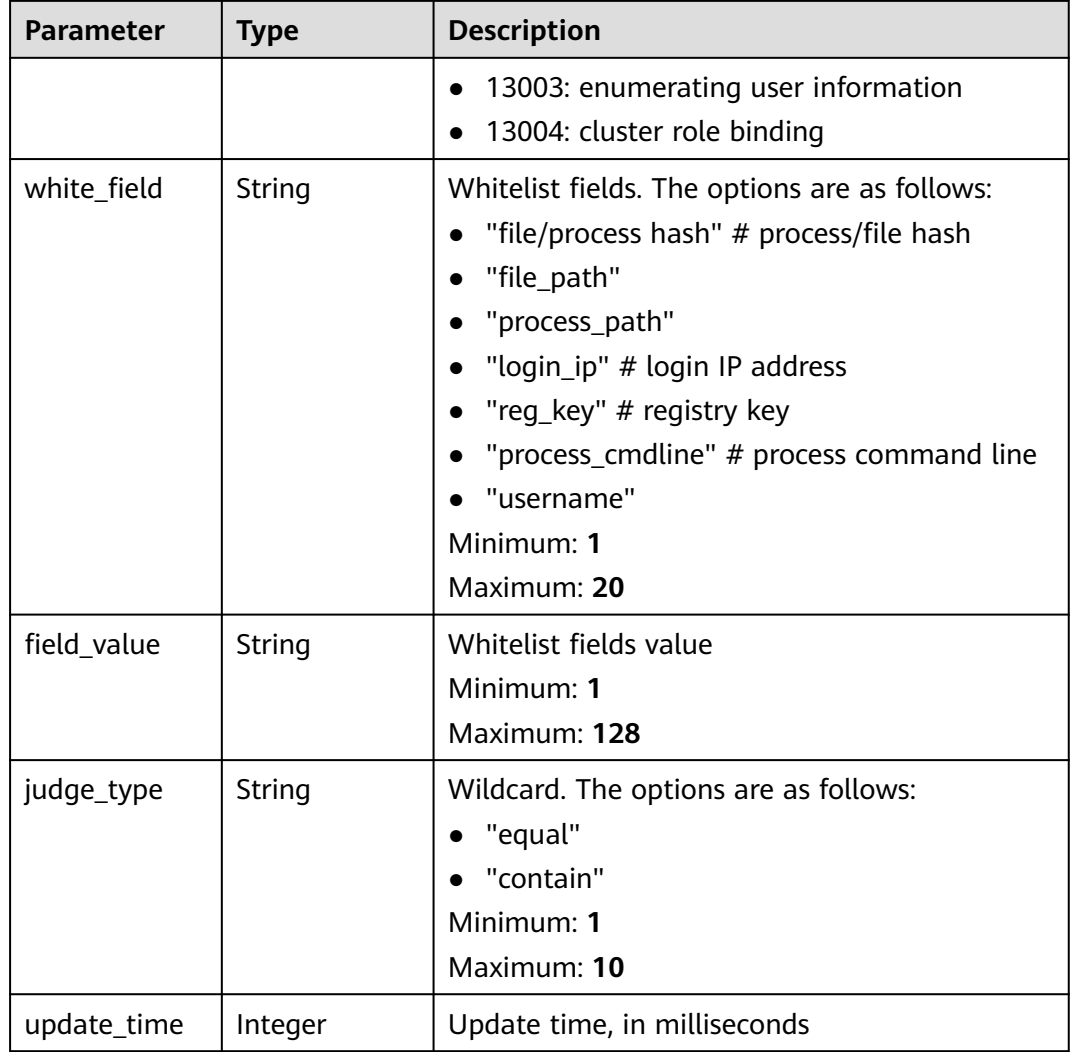

### **Example Requests**

Query the first 10 alarm whitelists whose enterprise project is xxx.

GET https://{endpoint}/v5/{project\_id}/event/white-list/alarm?limit=10&offset=0&enterprise\_project\_id=xxx

## **Example Responses**

#### **Status code: 200**

Alarm whitelist

```
{
  "data_list" : [ {
   "enterprise_project_name" : "All projects",
 "event_type" : 1001,
 "hash" : "9ab079e5398cba3a368ccffbd478f54c5ec3edadf6284ec049a73c36419f1178",
   "description" : "/opt/cloud/3rdComponent/install/jre-8u201/bin/java",
   "update_time" : 1665715677307,
 "white_field" : "process/file hash",
 "judge_type" : "contain",
 "field_value" : "abcd12345612311112212323"
 } ],
```

```
 "event_type_list" : [ 1001 ],
 "total_num" : 1
}
```
#### **Status Codes**

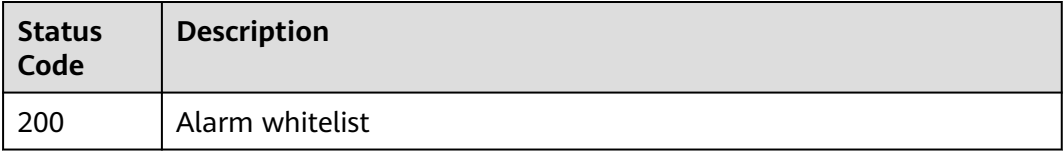

#### **Error Codes**

See **[Error Codes](#page-262-0)**.

# **3.6 Server Management**

# **3.6.1 Querying ECSs**

## **Function**

This API is used to query ECSs.

## **Calling Method**

For details, see **[Calling APIs](#page-7-0)**.

#### **URI**

GET /v5/{project\_id}/host-management/hosts

#### **Table 3-184** Path Parameters

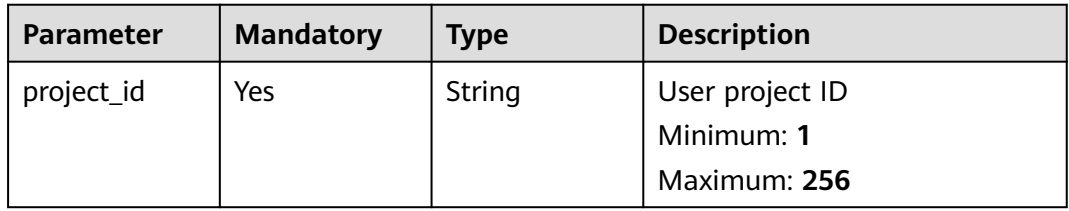

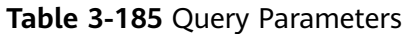

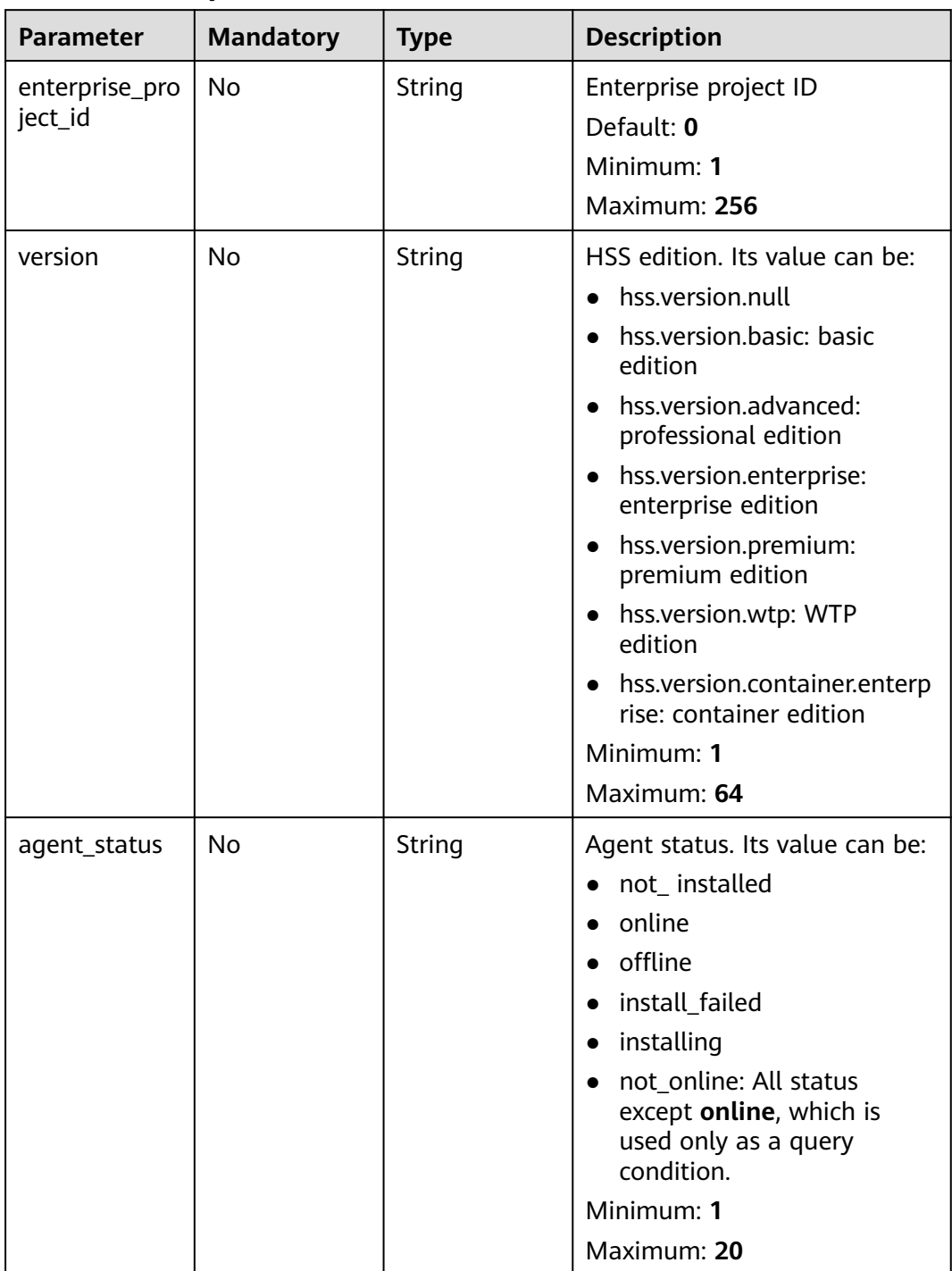

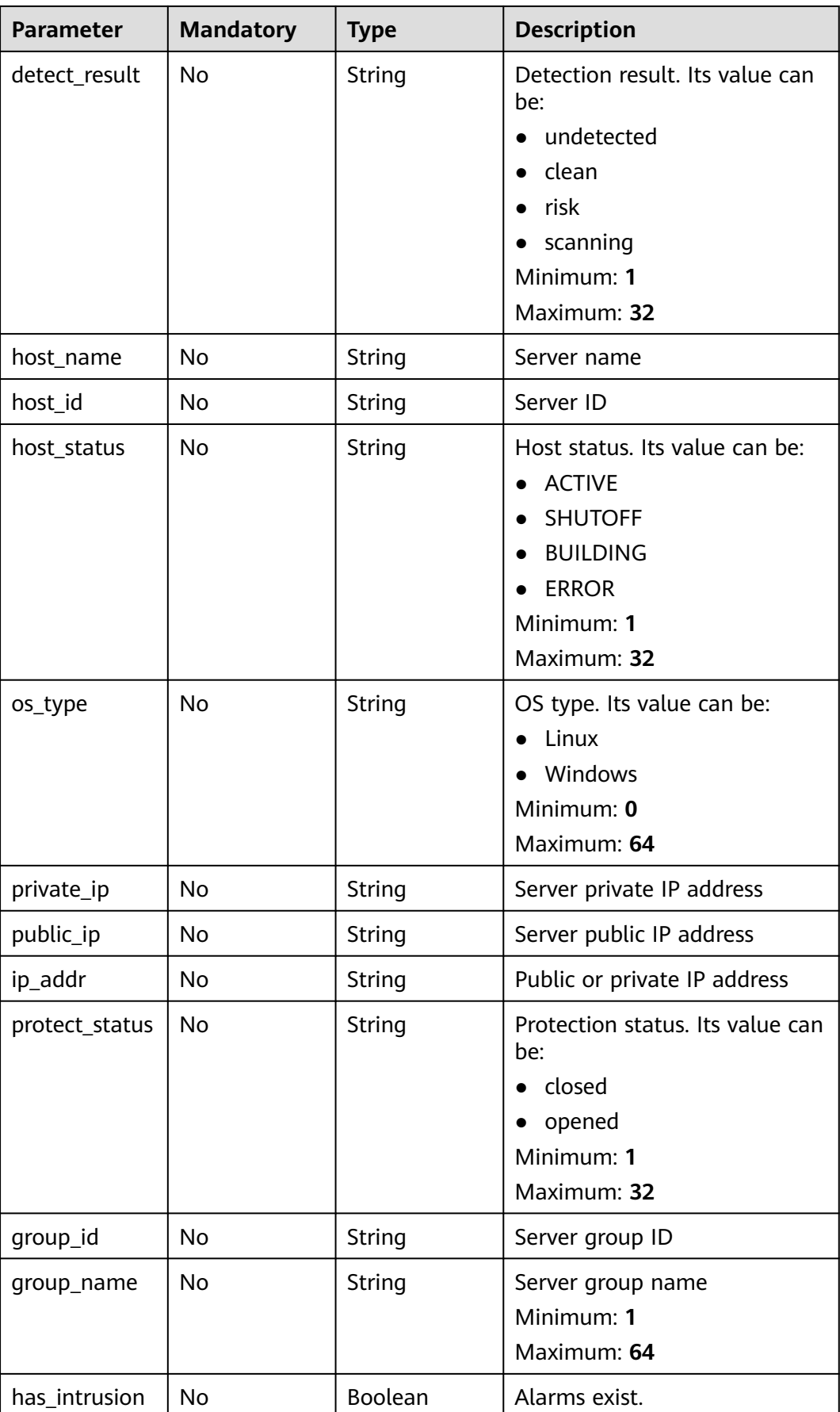

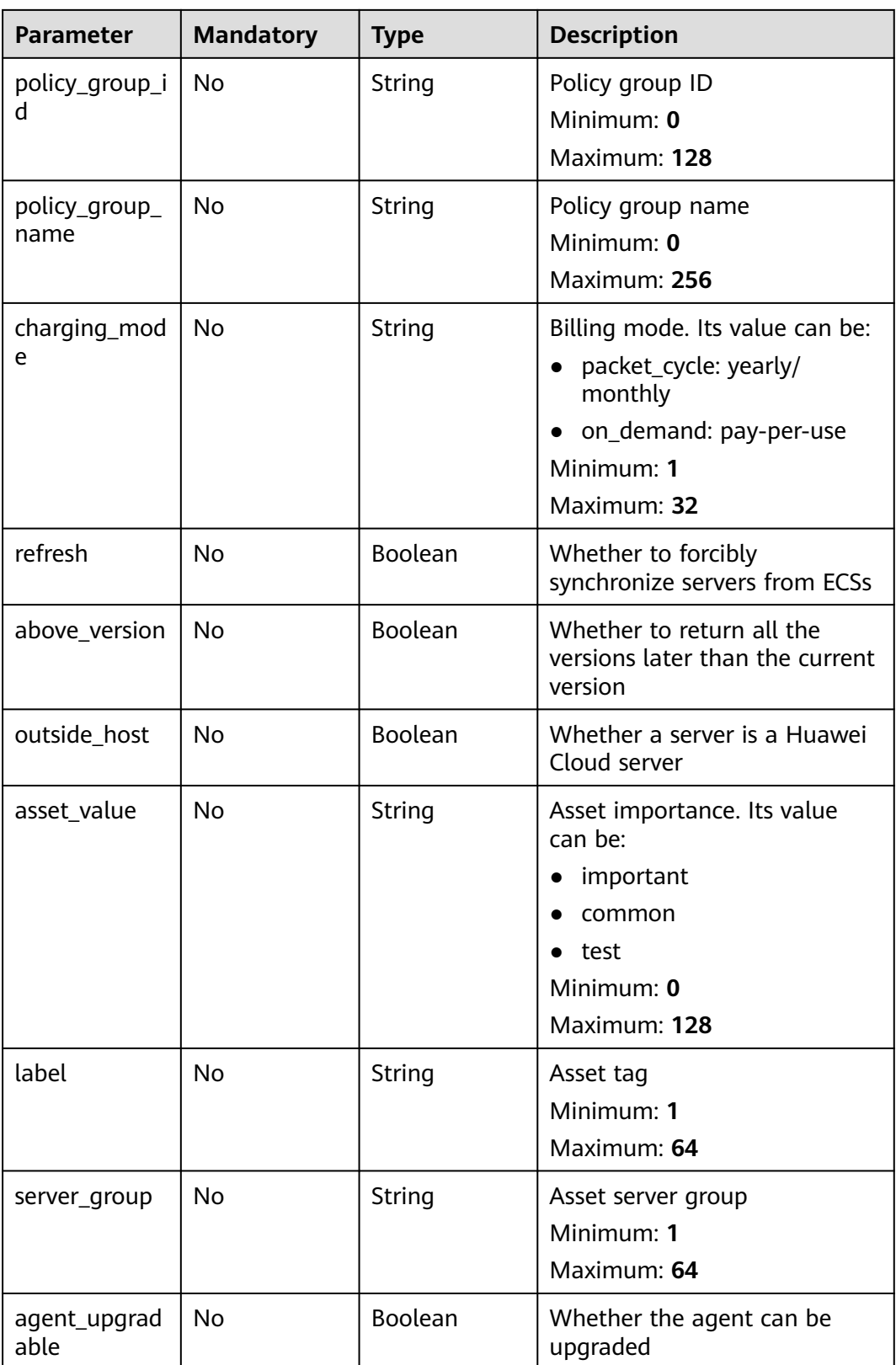

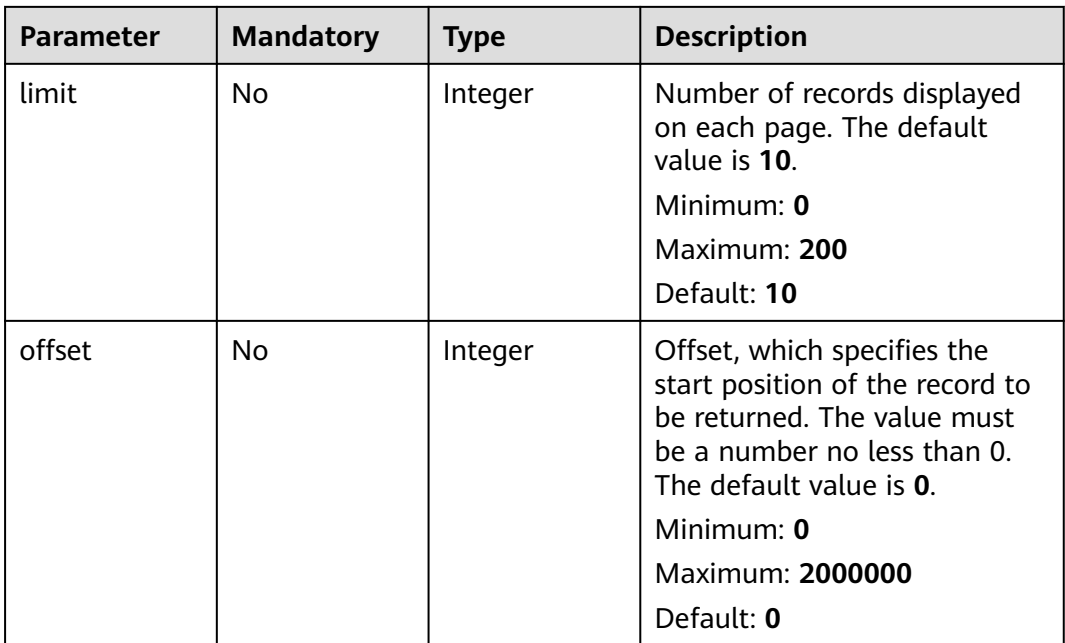

**Table 3-186** Request header parameters

| <b>Parameter</b> | <b>Mandatory</b> | <b>Type</b> | <b>Description</b>                                                                                                    |
|------------------|------------------|-------------|----------------------------------------------------------------------------------------------------|
| x-auth-token     | Yes.             | String      | User token. It can be obtained<br>by calling the IAM API used to<br>obtain a user token. The value<br>of X-Subject-Token in the<br>response header is a token.<br>Minimum: 1<br><b>Maximum: 32768</b> |
| region           | No.              | String      | region id<br>Minimum: $0$<br>Maximum: 128                                                                                                    |

# **Response Parameters**

**Status code: 200**

| Parameter | <b>Type</b>                     | <b>Description</b>                                                   |
|-----------|---------------------------------|----------------------------------------------------------------------|
| total_num | Integer                         | Total number of records<br>Minimum: 0<br>Maximum: 2097152            |
| data_list | Array of <b>Host</b><br>objects | Query on the cloud server status and list<br>Array Length: 0 - 10241 |

**Table 3-187** Response body parameters

#### **Table 3-188** Host

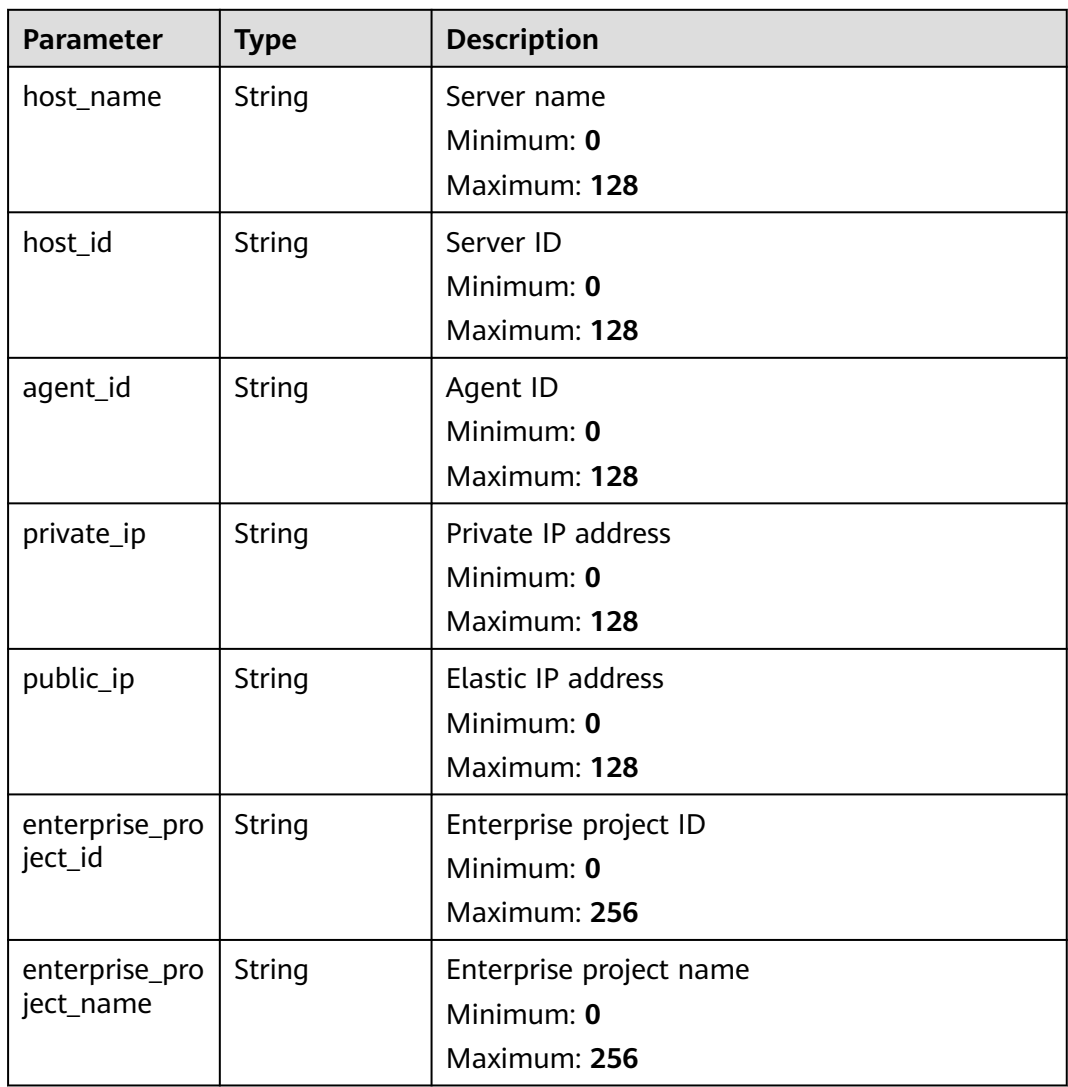

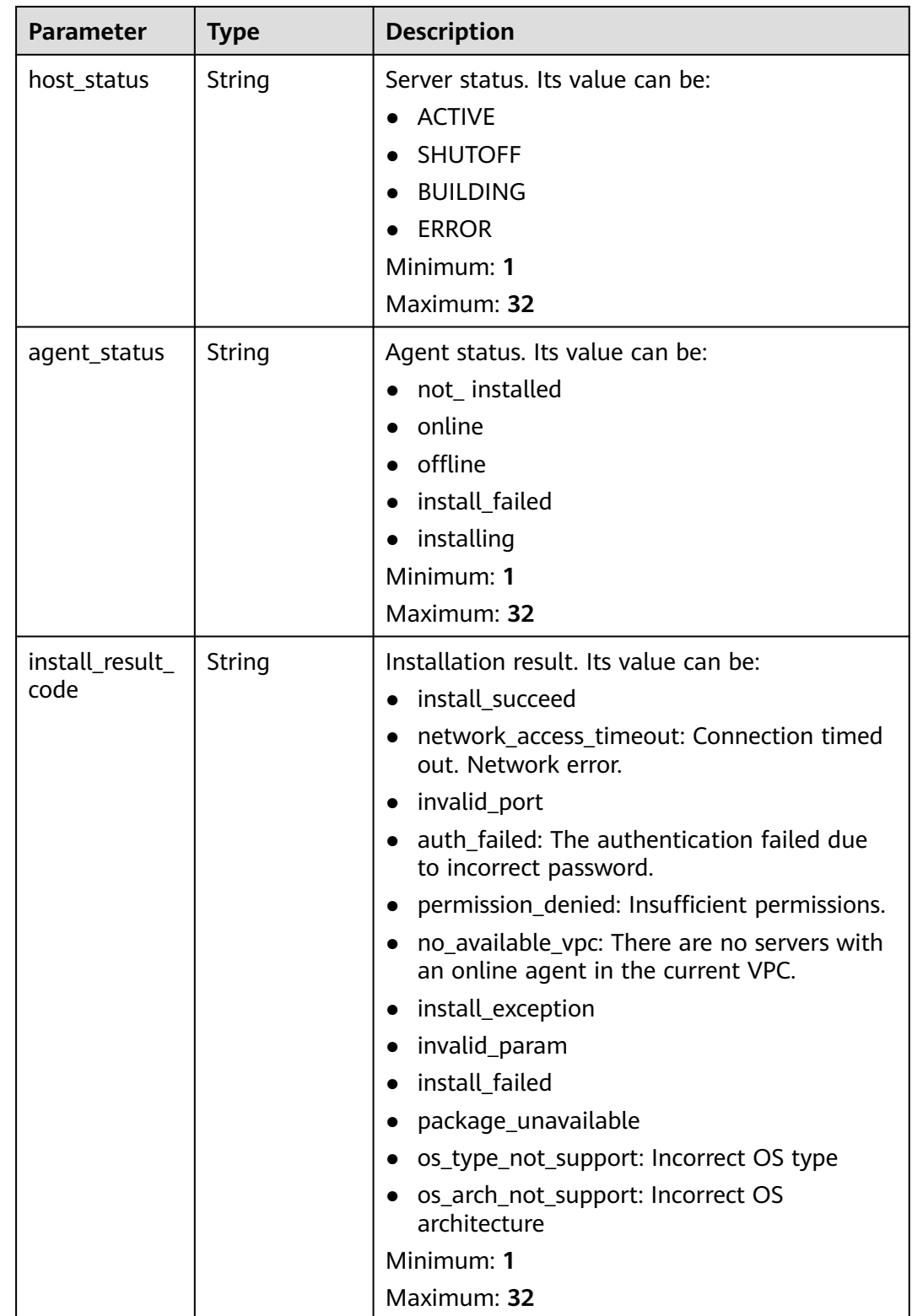

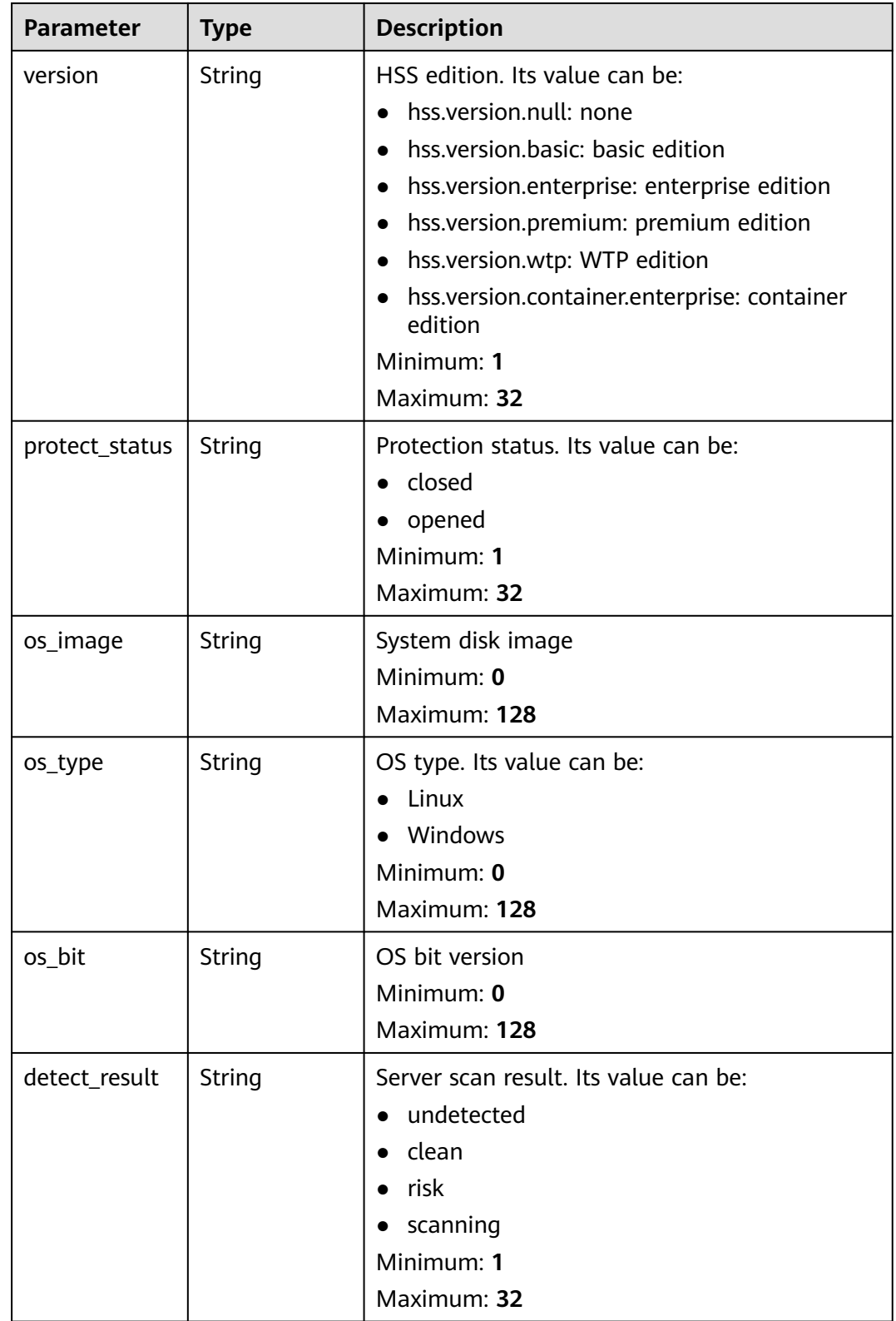

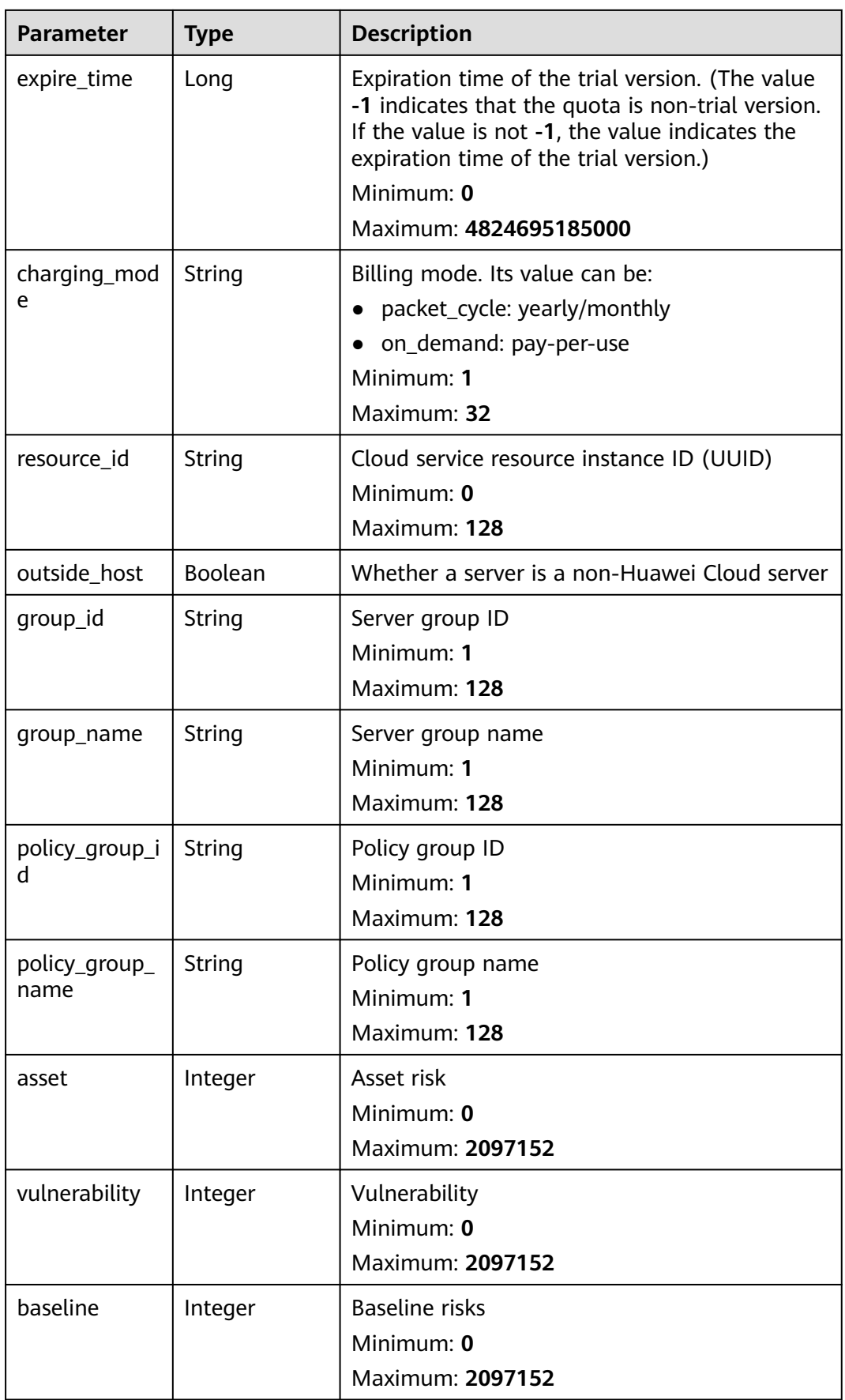

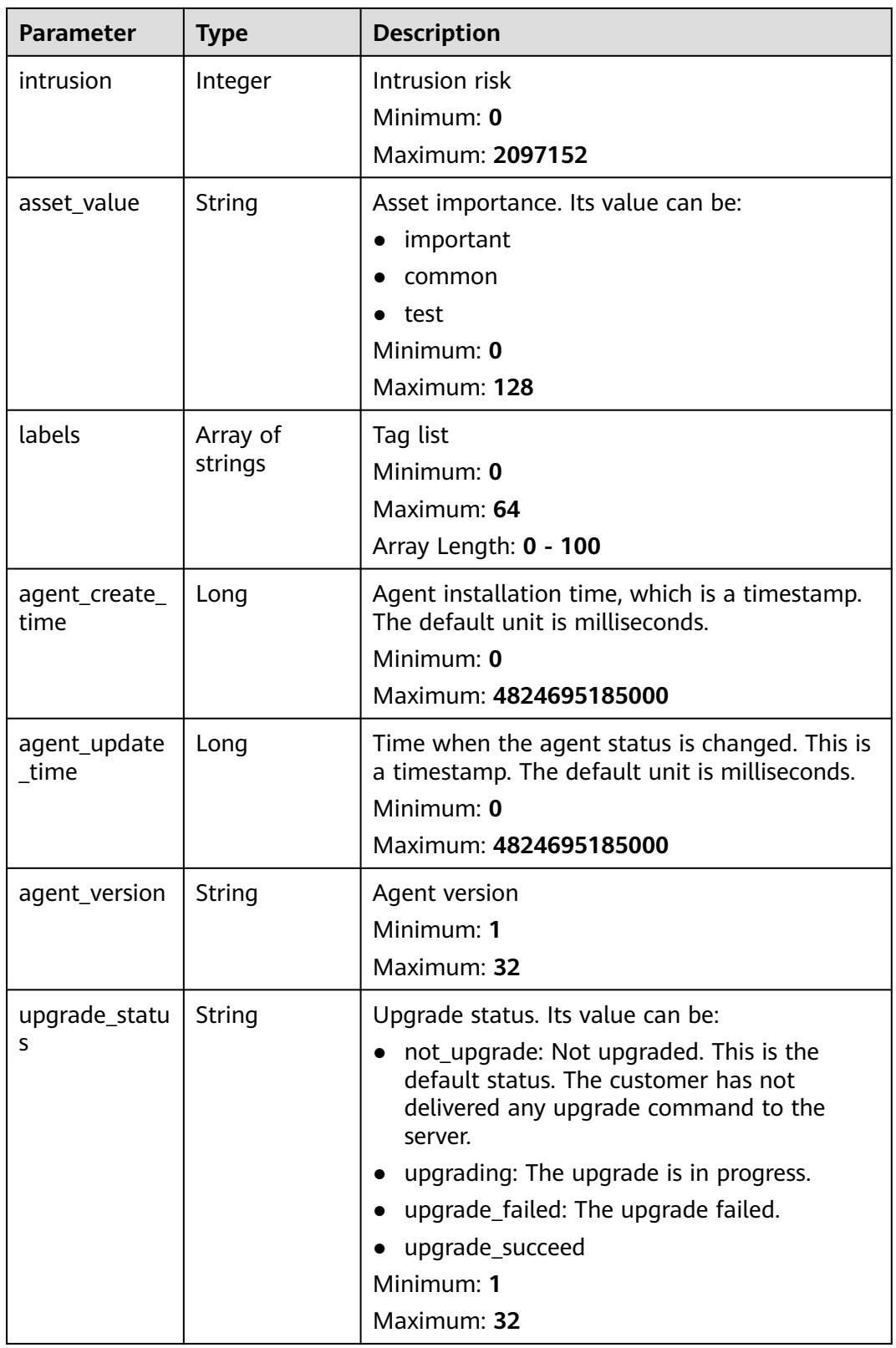

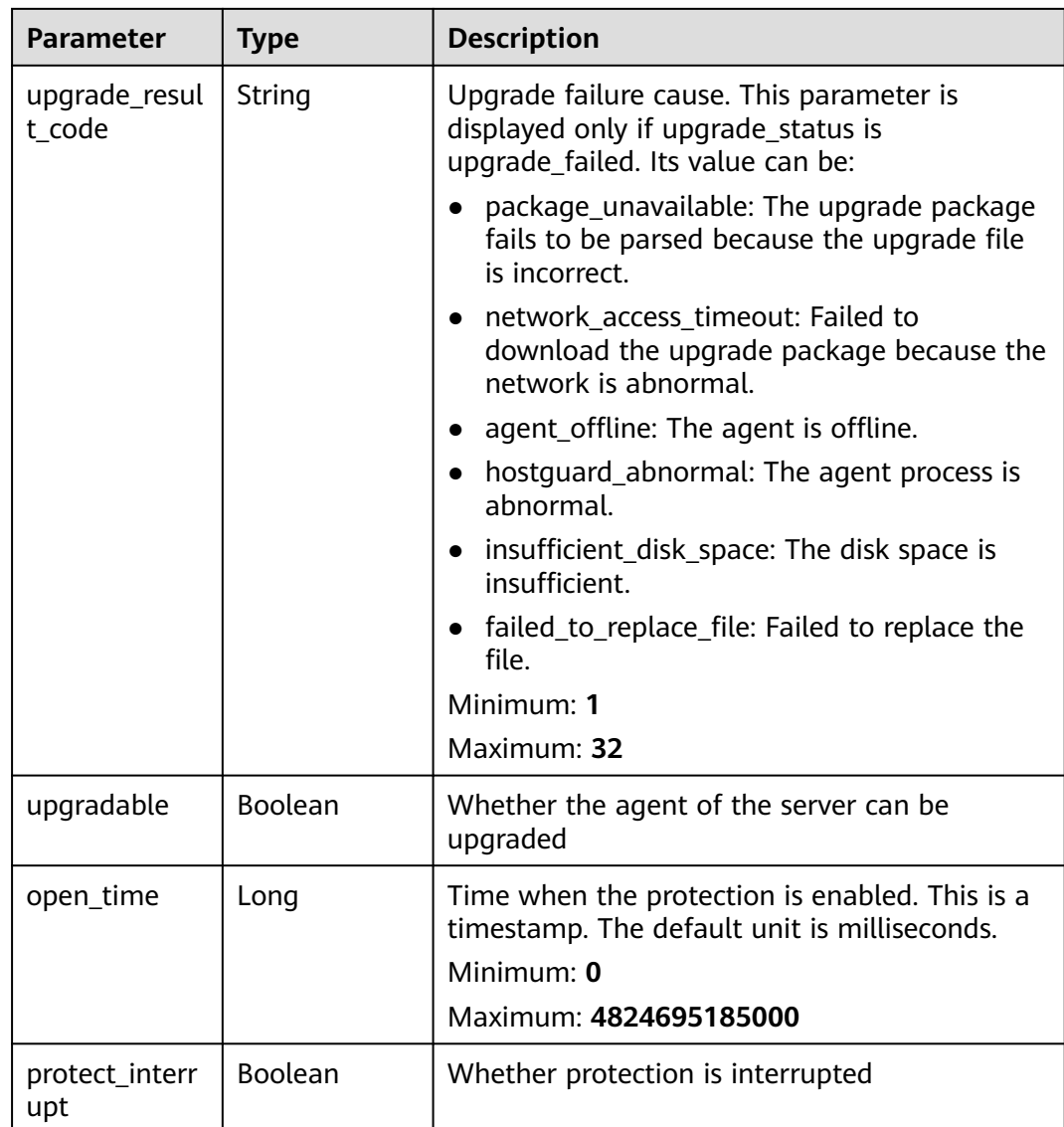

#### **Example Requests**

Query the 10 Linux servers in all enterprise projects whose agent status is online.

GET https://{endpoint}/v5/{project\_id}/host-management/hosts? limit=10&offset=0&agent\_status=online&os\_type=Linux&enterprise\_project\_id=all\_granted\_eps

#### **Example Responses**

#### **Status code: 200**

Cloud server list

```
{
  "total_num" : 1,
 "data_list" : [ {
 "agent_id" : "2758d2a61598fd9144cfa6b201049e7c0af8c3f1280cd24e3ec95a2f0811a2a2",
   "agent_status" : "online",
   "asset" : 0,
   "asset_value" : "common",
```

```
 "baseline" : 0,
   "charging_mode" : "packet_cycle",
   "detect_result" : "risk",
  "enterprise_project_id" : "all_granted_eps",
   "enterprise_project_name" : "default",
   "group_id" : "7c659ea3-006f-4687-9f1c-6d975d955f37",
   "group_name" : "default",
   "host_id" : "caa958ad-a481-4d46-b51e-6861b8864515",
 "host_name" : "ecs-r00431580-ubuntu",
 "host_status" : "ACTIVE",
   "intrusion" : 0,
   "expire_time" : -1,
   "os_bit" : "64",
   "os_type" : "Linux",
   "outside_host" : false,
   "policy_group_id" : "2758d2a61598fd9144cfa6b201049e7c0af8c3f1280cd24e3ec95a2f0811a2a2",
   "policy_group_name" : "wtp_ecs-r00431580-ubuntu(default)",
 "private_ip" : "192.168.0.182",
 "protect_status" : "opened",
   "protect_interrupt" : false,
   "public_ip" : "100.85.123.9",
   "resource_id" : "60f08ea4-c74e-4a45-be1c-3c057e373af2",
   "version" : "hss.version.wtp",
   "vulnerability" : 97,
   "labels" : [ "" ],
   "agent_create_time" : 0,
   "agent_update_time" : 0,
   "open_time" : 0
 } ]
```
### **Status Codes**

}

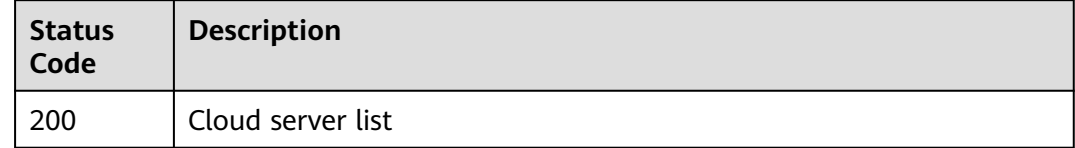

### **Error Codes**

See **[Error Codes](#page-262-0)**.

# **3.6.2 Changing the Protection Status**

#### **Function**

This API is used to change the protection status.

### **Calling Method**

For details, see **[Calling APIs](#page-7-0)**.

### **URI**

POST /v5/{project\_id}/host-management/protection

#### **Table 3-189** Path Parameters

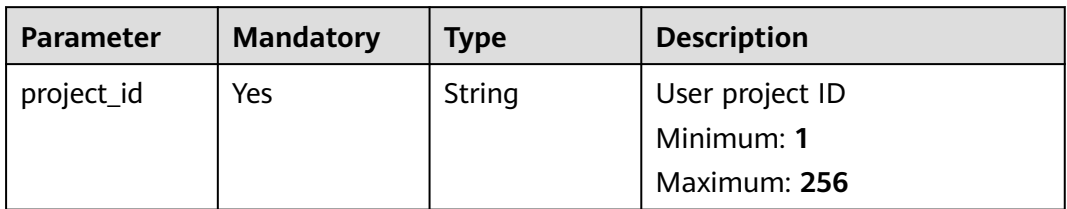

#### **Table 3-190** Query Parameters

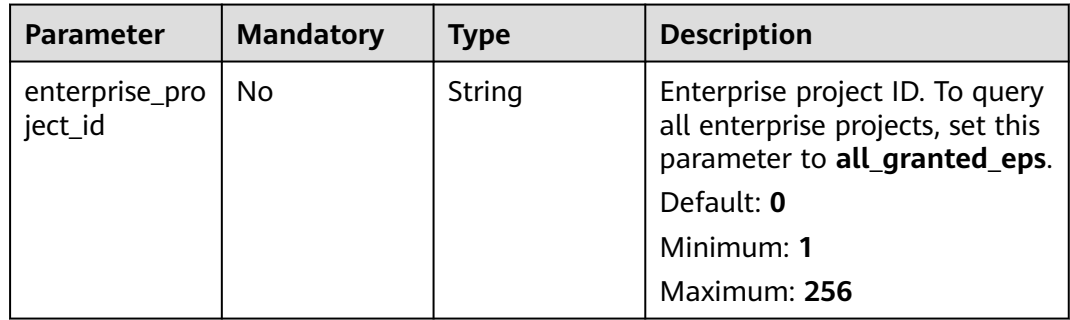

# **Request Parameters**

**Table 3-191** Request header parameters

| <b>Parameter</b> | <b>Mandatory</b> | <b>Type</b> | <b>Description</b>                                                                                                    |
|------------------|------------------|-------------|----------------------------------------------------------------------------------------------------|
| x-auth-token     | <b>Yes</b>       | String      | User token. It can be obtained<br>by calling the IAM API used to<br>obtain a user token. The value<br>of X-Subject-Token in the<br>response header is a token.<br>Minimum: 1<br>Maximum: <b>32768</b> |
| region           | <b>Yes</b>       | String      | region id<br>Minimum: $0$<br>Maximum: 128                                                                                                    |

| <b>Parameter</b>  | <b>Mandatory</b> | <b>Type</b>                           | <b>Description</b>                                                                                                    |
|-------------------|------------------|---------------------------------------|----------------------------------------------------------------------------------------------------|
| version           | Yes              | String                                | HSS edition. Its value can be:<br>hss.version.null: protection<br>$\bullet$<br>disabled<br>hss.version.basic: basic<br>$\bullet$<br>edition<br>hss.version.advanced:<br>$\bullet$<br>professional edition<br>• hss.version.enterprise:<br>enterprise edition<br>• hss.version.premium:<br>premium edition<br>hss.version.wtp: WTP<br>$\bullet$<br>edition<br>Minimum: 1<br>Maximum: 128 |
| charging_mod<br>e | <b>No</b>        | String                                | Payment mode. This<br>parameter is mandatory when<br>version is not set to<br>hss.version.null.<br>• packet_cycle: yearly/<br>monthly<br>• on_demand: on-demand<br>Minimum: 1<br>Maximum: 64                                                                                                    |
| resource_id       | No               | String                                | HSS quota ID. If this<br>parameter is not specified, the<br>quota of the corresponding<br>version is randomly selected.<br>Minimum: 1<br>Maximum: 128                                                                                                    |
| host_id_list      | Yes              | Array of<br>strings                   | Server list<br>Minimum: 1<br>Maximum: 128<br>Array Length: 0 - 2097152                                                                                                    |
| tags              | <b>No</b>        | Array of<br><b>TagInfo</b><br>objects | Resource tag list<br>Array Length: 0 - 2097152                                                                                                    |

**Table 3-192** Request body parameters

<span id="page-206-0"></span>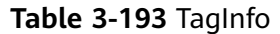

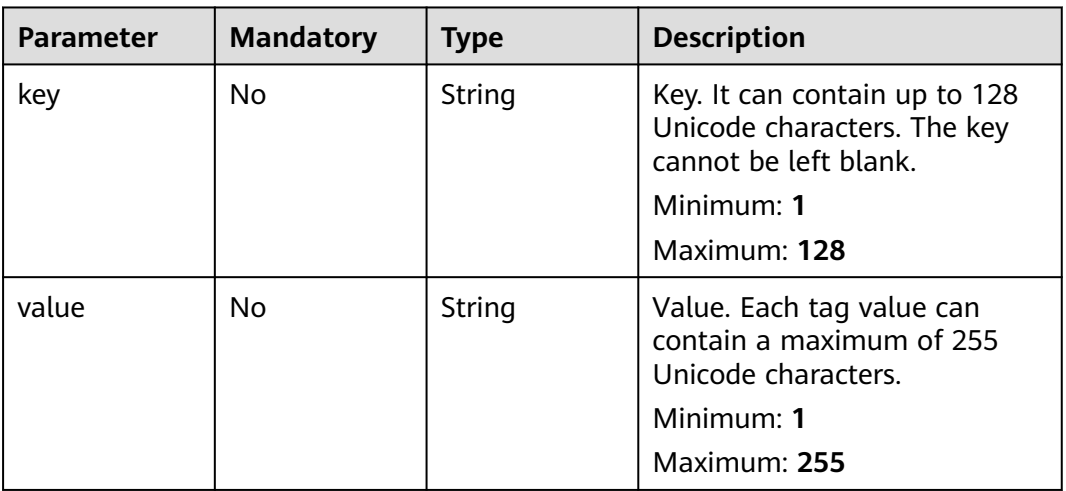

#### **Response Parameters**

None

### **Example Requests**

Switch the protection edition of the server whose ID is 71a15ecc-049f-4ccabd28-5e90aca1817f to the basic edition.

```
{
  "version" : "hss.version.basic",
 "charging_mode" : "packet_cycle",
 "resource_id" : "af4d08ad-2b60-4916-a5cf-8d6a23956dda",
 "host_id_list" : [ "71a15ecc-049f-4cca-bd28-5e90aca1817f" ],
 "tags" : [ {
 "key" : "Service",
 "value" : "hss"
  } ]
}
```
## **Example Responses**

None

## **Status Codes**

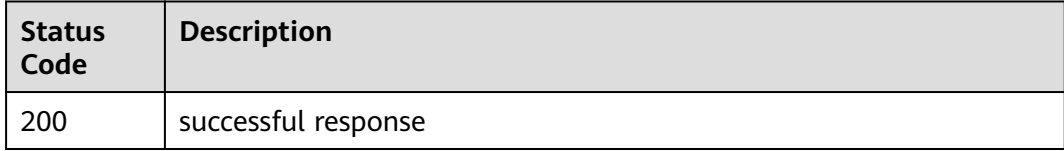

### **Error Codes**

#### See **[Error Codes](#page-262-0)**.

# **3.6.3 Querying Server Groups**

# **Function**

This API is used to query server groups.

# **Calling Method**

For details, see **[Calling APIs](#page-7-0)**.

### **URI**

GET /v5/{project\_id}/host-management/groups

#### **Table 3-194** Path Parameters

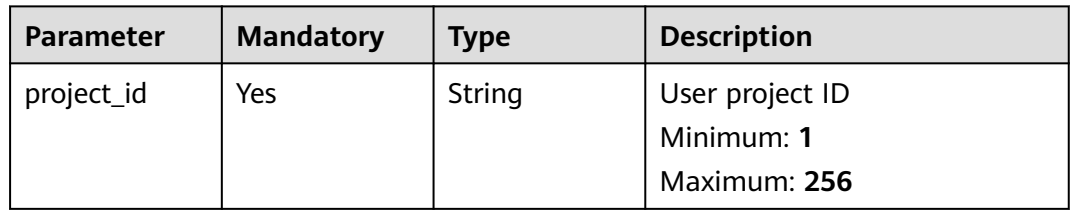

#### **Table 3-195** Query Parameters

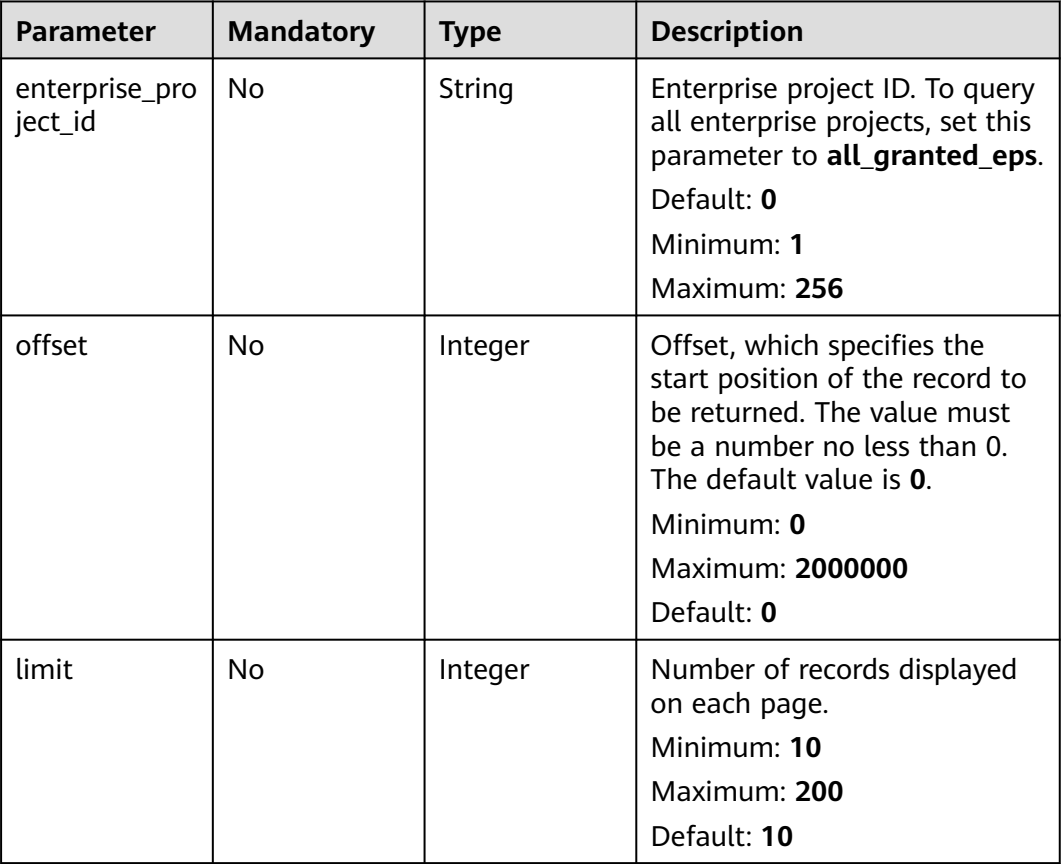

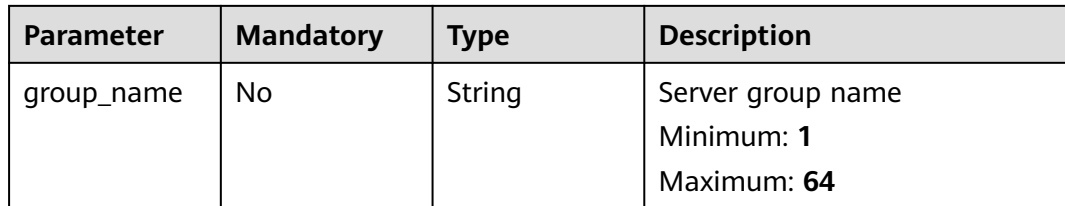

**Table 3-196** Request header parameters

| <b>Parameter</b> | <b>Mandatory</b> | <b>Type</b> | <b>Description</b>                                                                                                    |
|------------------|------------------|-------------|----------------------------------------------------------------------------------------------------|
| x-auth-token     | Yes.             | String      | User token. It can be obtained<br>by calling the IAM API used to<br>obtain a user token. The value<br>of X-Subject-Token in the<br>response header is a token.<br>Minimum: 1<br><b>Maximum: 32768</b> |
| region           | Yes.             | String      | region id<br>Minimum: 0<br>Maximum: 128                                                                                                    |

# **Response Parameters**

**Status code: 200**

**Table 3-197** Response body parameters

| <b>Parameter</b> | Type                                         | <b>Description</b>                         |
|------------------|----------------------------------------------|--------------------------------------------|
| total_num        | Integer                                      | Total number                               |
| data list        | Array of<br><b>HostGroupIte</b><br>m objects | Server group list<br>Array Length: 0 - 100 |

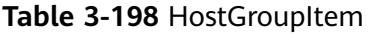

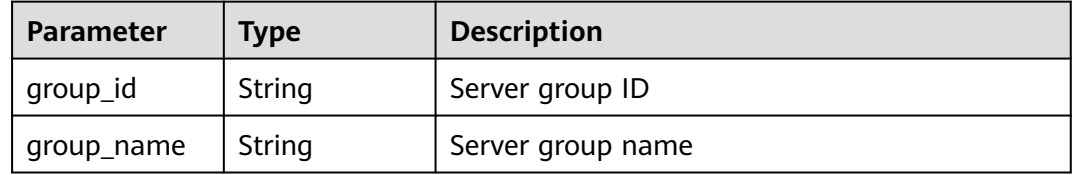

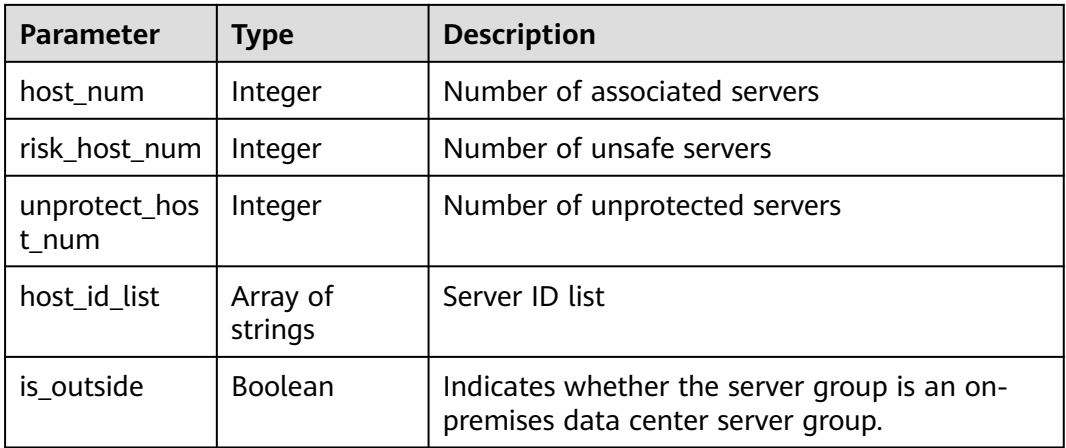

## **Example Requests**

Query the server group whose name is test.

GET https://{endpoint}/v5/{project\_id}/host-management/groups? offset=0&limit=200&enterprise\_project\_id=all\_granted\_eps&&group\_name=test

#### **Example Responses**

#### **Status code: 200**

Server group list

```
{
 "data_list" : [ {
 "group_id" : "36e59701-e2e7-4d56-b229-0db3bcf4e6e8",
 "group_name" : "test",
 "host_id_list" : [ "71a15ecc-049f-4cca-bd28-5e90aca1817f" ],
 "host_num" : 1,
 "risk_host_num" : 1,
   "unprotect_host_num" : 0
 } ],
 "total_num" : 1
}
```
## **Status Codes**

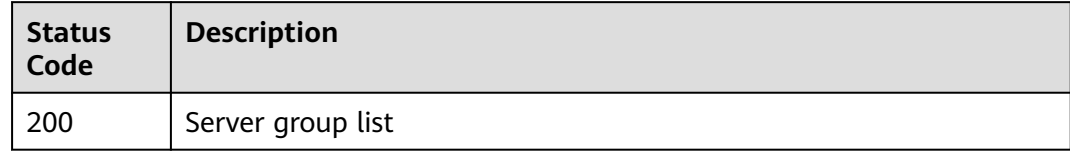

#### **Error Codes**

See **[Error Codes](#page-262-0)**.

# **3.6.4 Creating a Server Group**

## **Function**

This API is used to create a server group.

### **Calling Method**

For details, see **[Calling APIs](#page-7-0)**.

#### **URI**

POST /v5/{project\_id}/host-management/groups

#### **Table 3-199** Path Parameters

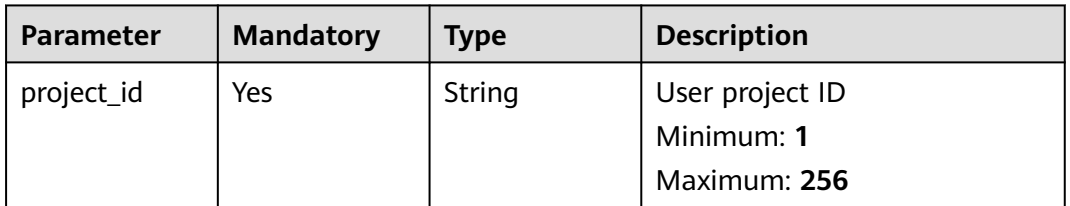

#### **Table 3-200** Query Parameters

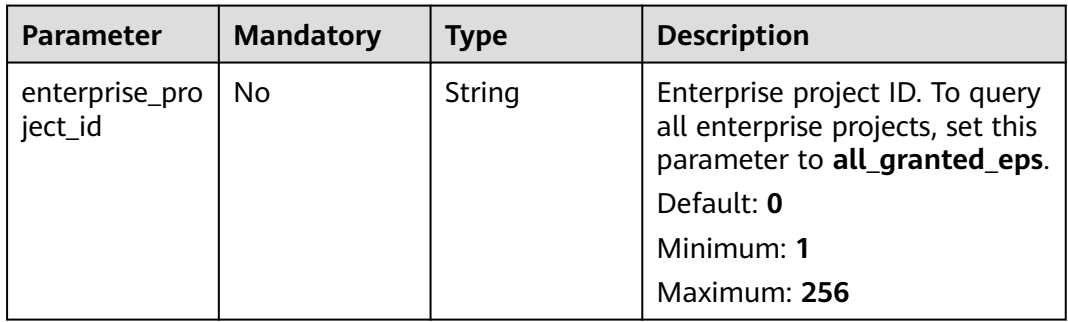

### **Request Parameters**

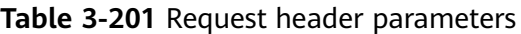

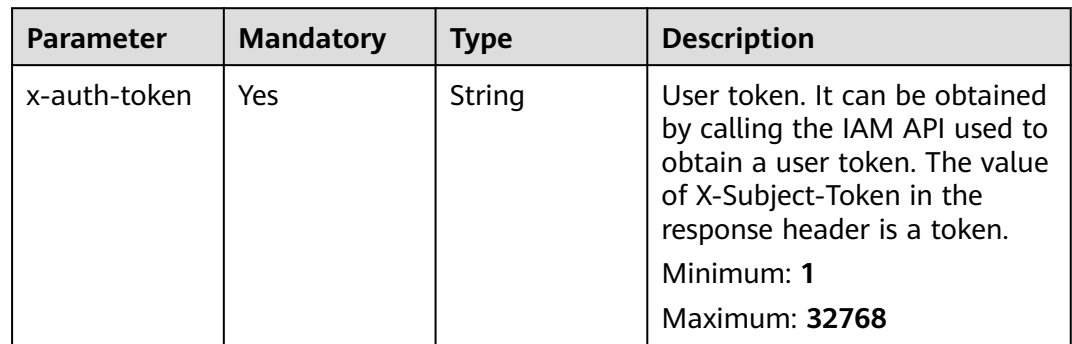

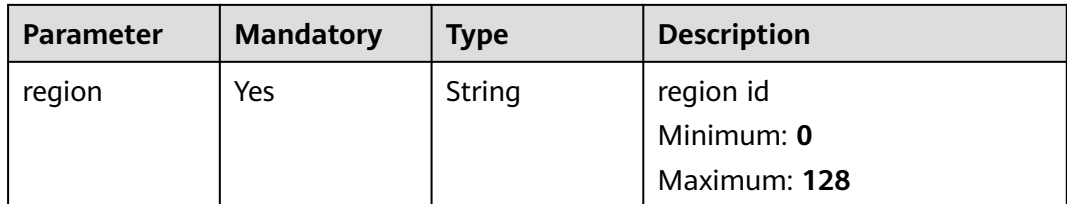

#### **Table 3-202** Request body parameters

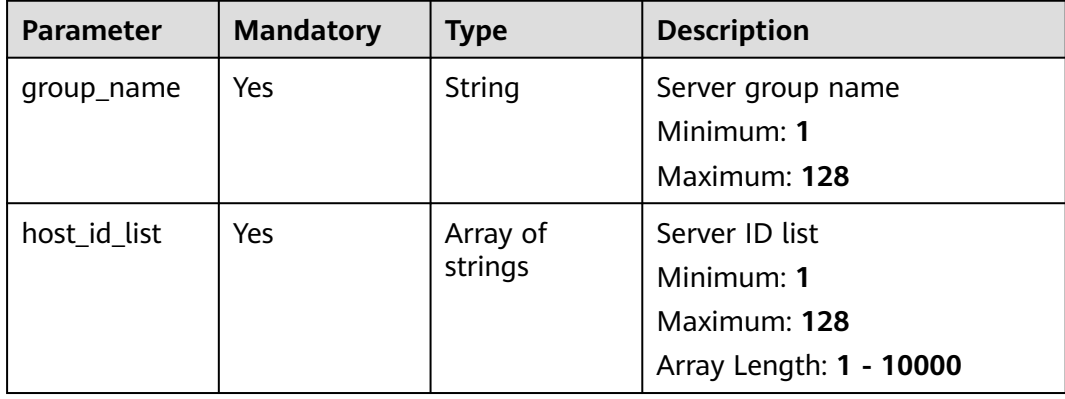

#### **Response Parameters**

None

## **Example Requests**

Create a server group named test. The ID of the server in the server group is 15dac7fe-d81b-43bc-a4a7-4710fe673972.

```
POST https://{endpoint}/v5/{project_id}/host-management/groups
```

```
{
 "group_name" : "test",
 "host_id_list" : [ "15dac7fe-d81b-43bc-a4a7-4710fe673972" ]
}
```
## **Example Responses**

None

## **Status Codes**

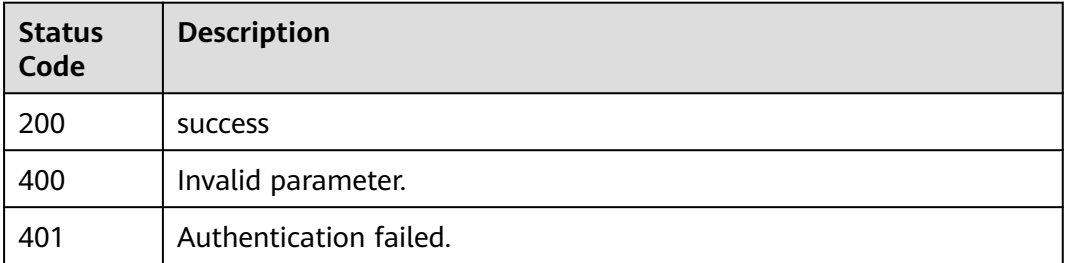

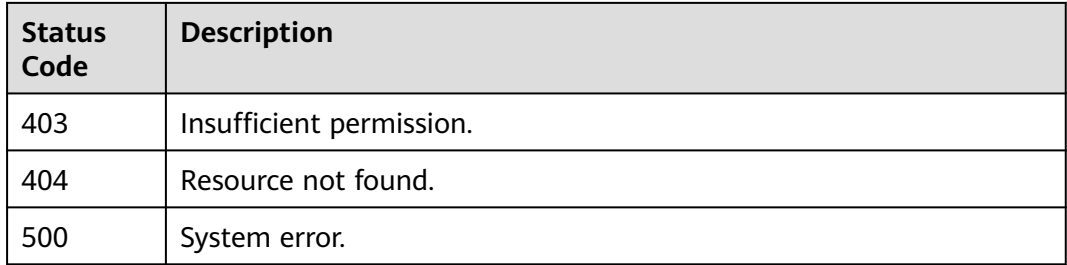

### **Error Codes**

See **[Error Codes](#page-262-0)**.

# **3.6.5 Editing a Server Group**

## **Function**

This API is used to edit a server group.

## **Calling Method**

For details, see **[Calling APIs](#page-7-0)**.

#### **URI**

PUT /v5/{project\_id}/host-management/groups

#### **Table 3-203** Path Parameters

| <b>Parameter</b> | <b>Mandatory</b> | <b>Type</b> | <b>Description</b>            |
|------------------|------------------|-------------|-------------------------------|
| project_id       | Yes              | String      | User project ID<br>Minimum: 1 |
|                  |                  |             | Maximum: 256                  |

**Table 3-204** Query Parameters

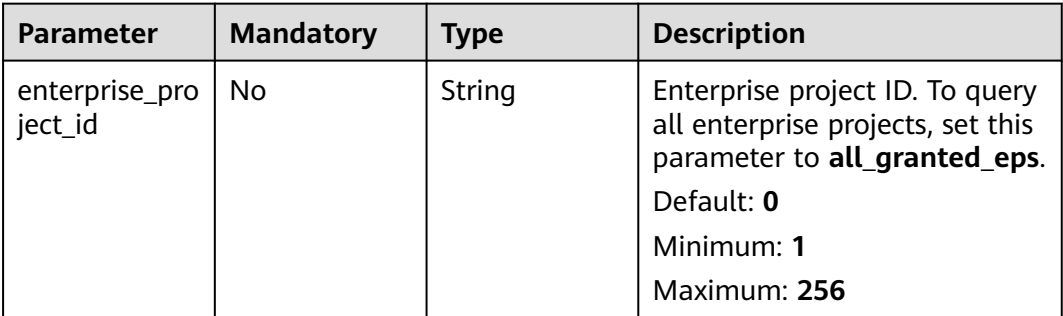

**Table 3-205** Request header parameters

| <b>Parameter</b> | <b>Mandatory</b> | <b>Type</b> | <b>Description</b>                                                                                                    |
|------------------|------------------|-------------|----------------------------------------------------------------------------------------------------|
| x-auth-token     | <b>Yes</b>       | String      | User token. It can be obtained<br>by calling the IAM API used to<br>obtain a user token. The value<br>of X-Subject-Token in the<br>response header is a token.<br>Minimum: 1<br><b>Maximum: 32768</b> |
| region           | Yes              | String      | region id<br>Minimum: 0<br>Maximum: 128                                                                                                    |

**Table 3-206** Request body parameters

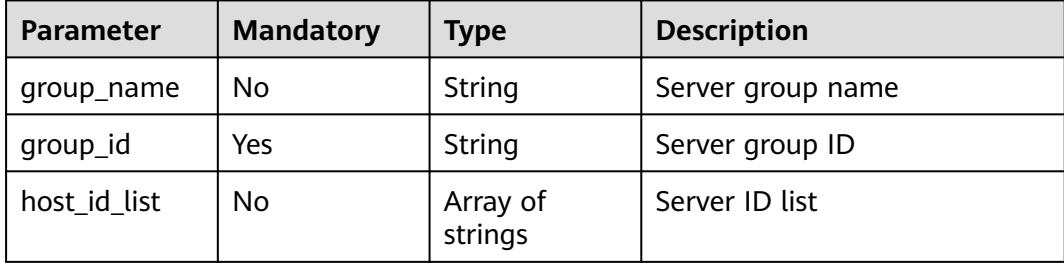

#### **Response Parameters**

None

### **Example Requests**

Edit the server group named test. The server group ID is eca40dbe-27f7-4229-8f9d-a58213129fdc. The IDs of the servers in the server group are 15dac7fe-d81b-43bc-a4a7-4710fe673972 and 21303c5b-36ad-4510 a1b0-cb4ac4c2875c.

PUT https://{endpoint}/v5/{project\_id}/host-management/groups

```
{
 "group_id" : "eca40dbe-27f7-4229-8f9d-a58213129fdc",
 "group_name" : "test",
  "host_id_list" : [ "15dac7fe-d81b-43bc-a4a7-4710fe673972", "21303c5b-36ad-4510-a1b0-cb4ac4c2875c" ]
}
```
### **Example Responses**

None

## **Status Codes**

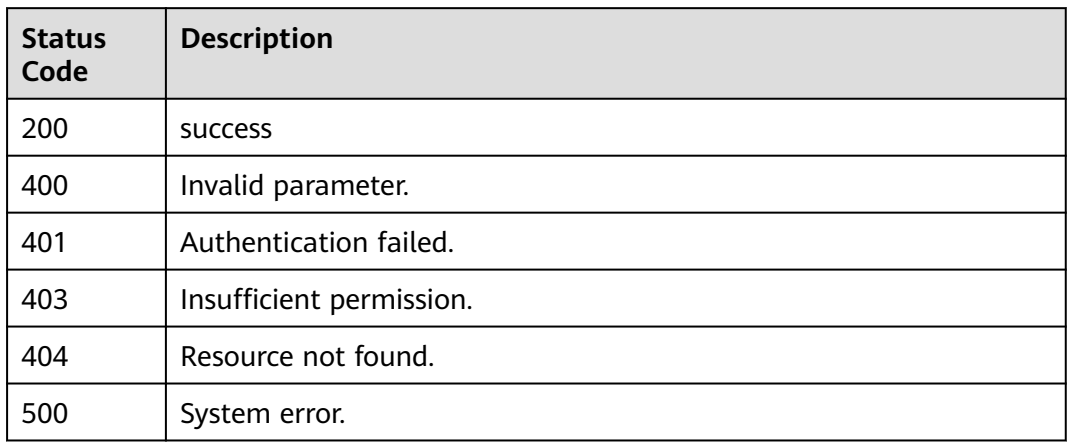

## **Error Codes**

See **[Error Codes](#page-262-0)**.

# **3.6.6 Deleting a Server Group**

## **Function**

This API is used to delete a server group.

### **Calling Method**

For details, see **[Calling APIs](#page-7-0)**.

### **URI**

DELETE /v5/{project\_id}/host-management/groups

#### **Table 3-207** Path Parameters

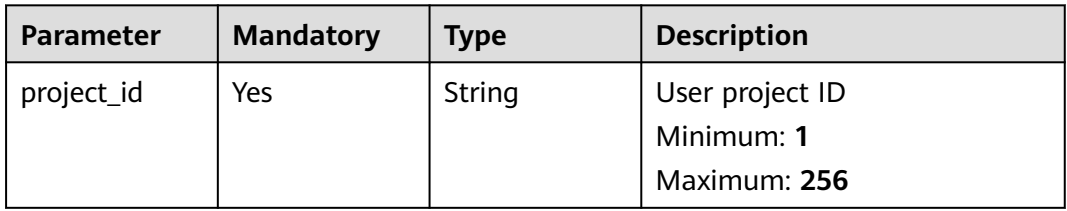

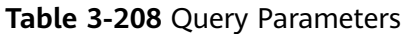

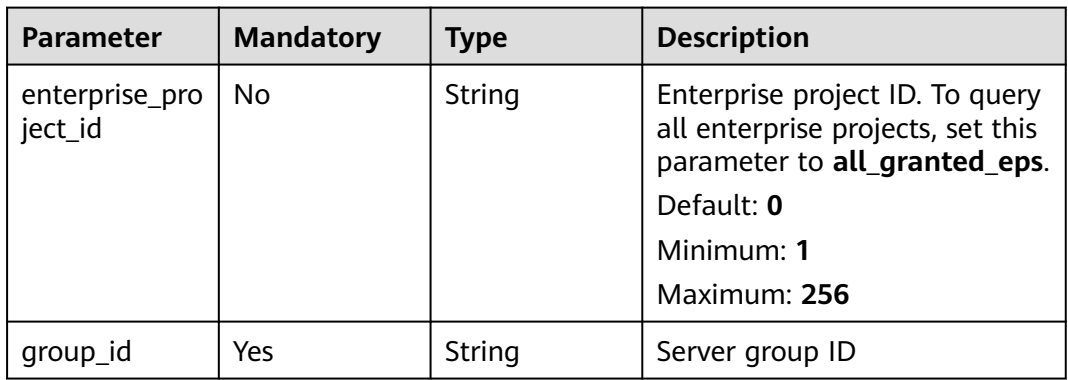

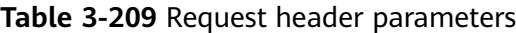

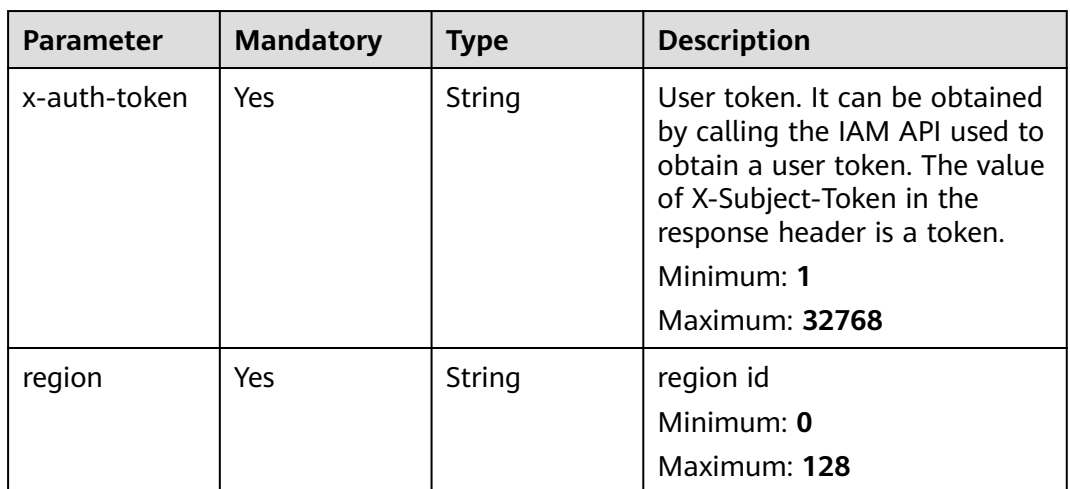

## **Response Parameters**

None

## **Example Requests**

Delete the server group whose ID is 34fcf861-402b-45c6-9b6a-13087791aae3.

DELETE https://{endpoint}/v5/{project\_id}/host-management/groups

{ "group\_id" : "34fcf861-402b-45c6-9b6a-13087791aae3" }

## **Example Responses**

None
# **Status Codes**

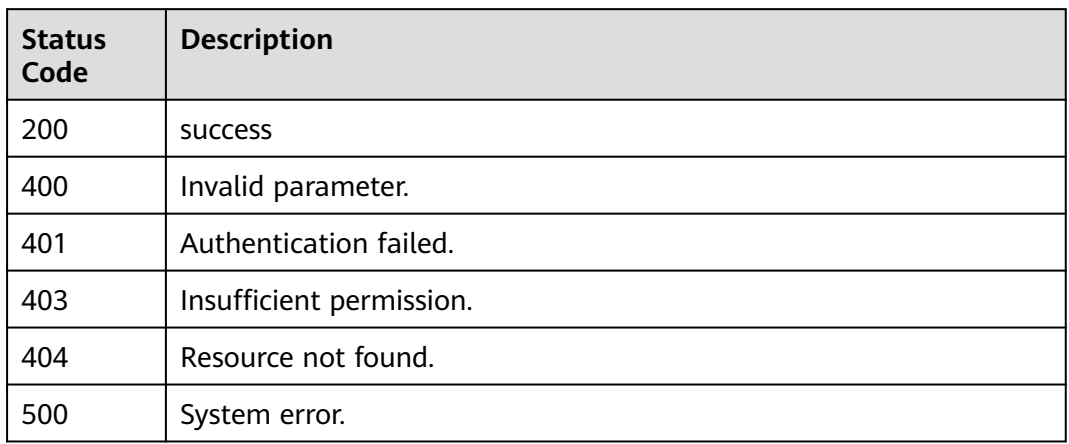

# **Error Codes**

See **[Error Codes](#page-262-0)**.

# **3.7 Policy Management**

# **3.7.1 Querying the Policy Group List**

# **Function**

This API is used to query the policy group list.

# **Calling Method**

For details, see **[Calling APIs](#page-7-0)**.

# **URI**

GET /v5/{project\_id}/policy/groups

### **Table 3-210** Path Parameters

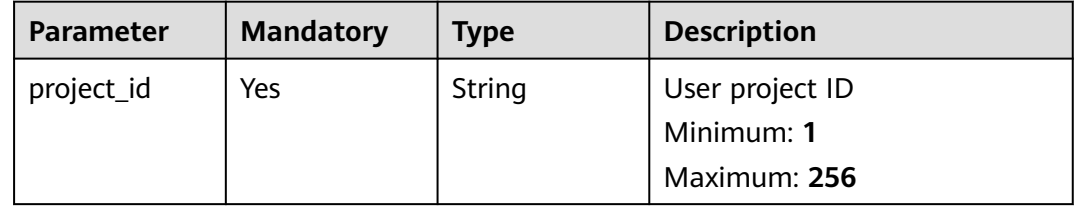

| <b>Parameter</b>          | <b>Mandatory</b> | <b>Type</b> | <b>Description</b>                                                                                                    |
|---------------------------|------------------|-------------|----------------------------------------------------------------------------------------------------|
| enterprise_pro<br>ject_id | <b>No</b>        | String      | Enterprise project ID. To query<br>all enterprise projects, set this<br>parameter to all_granted_eps.<br>Default: 0<br>Minimum: 1                       |
|                           |                  |             | Maximum: 256                                                                                                    |
| group_name                | No               | String      | Policy group name<br>Minimum: 1<br>Maximum: 256                                                                                                    |
| offset                    | <b>No</b>        | Integer     | Offset, which specifies the<br>start position of the record to<br>be returned. The value must<br>be a number no less than 0.<br>The default value is 0. |
|                           |                  |             | Minimum: 0<br><b>Maximum: 100000</b>                                                                                                    |
|                           |                  |             | Default: 0                                                                                                    |
| limit                     | <b>No</b>        | Integer     | Number of records displayed<br>on each page.<br>Minimum: 10<br>Maximum: 200<br>Default: 10                                                              |

**Table 3-211** Query Parameters

**Table 3-212** Request header parameters

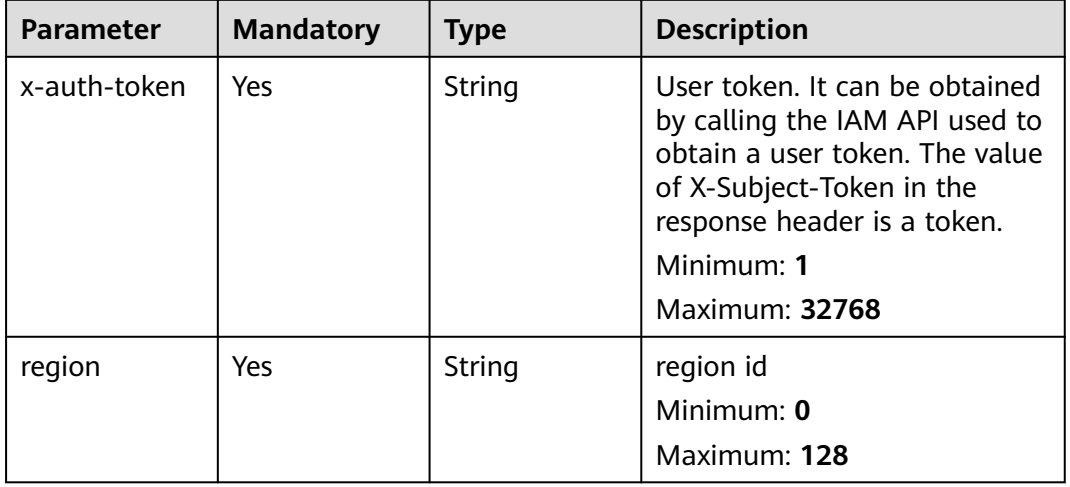

# **Response Parameters**

### **Status code: 200**

### **Table 3-213** Response body parameters

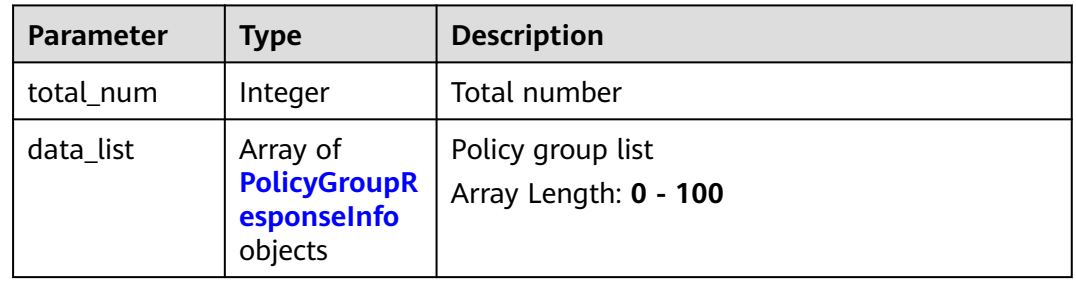

### **Table 3-214** PolicyGroupResponseInfo

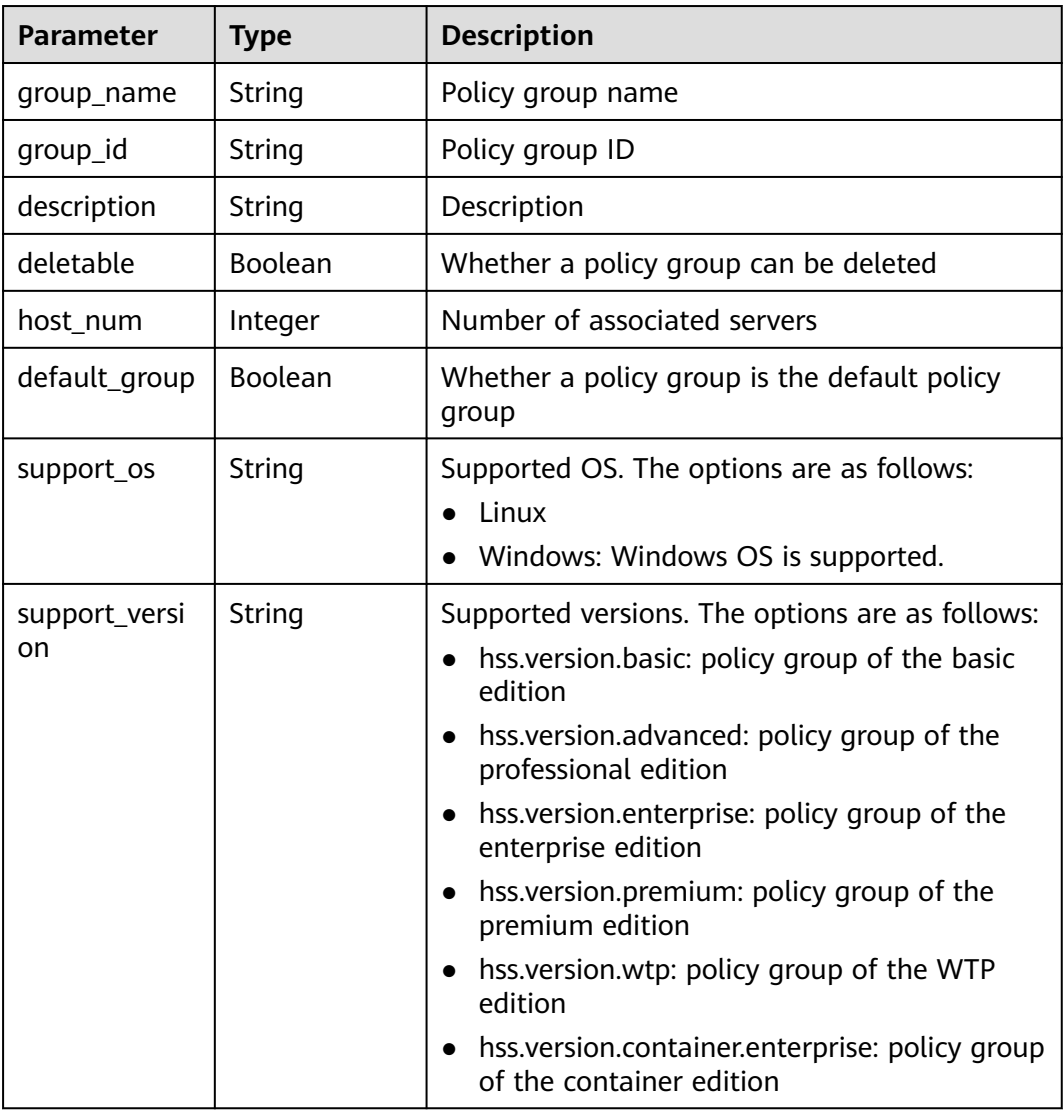

## **Example Requests**

Query the policy group list of all enterprise projects.

GET https://{endpoint}/v5/{project\_id}/policy/groups? offset=0&limit=100&enterprise\_project\_id=all\_granted\_eps

#### **Example Responses**

#### **Status code: 200**

Policy group list

```
{
  "data_list" : [ {
   "default_group" : true,
   "deletable" : false,
   "description" : "container policy group for linux",
   "group_id" : "c831f177-226d-4b91-be0f-bcf98d04ef5d",
   "group_name" : "tenant_linux_container_default_policy_group ",
   "host_num" : 0,
   "support_version" : "hss.version.container.enterprise",
   "support_os" : "Linux"
  }, {
   "default_group" : true,
   "deletable" : false,
   "description" : "enterprise policy group for windows",
   "group_id" : "1ff54b90-1b3e-42a9-a1da-9883a83385ce",
   "group_name" : "tenant_windows_enterprise_default_policy_group ",
   "host_num" : 0,
   "support_version" : "hss.version.enterprise",
   "support_os" : "Windows"
 }, {
 "default_group" : true,
 "deletable" : false,
   "description" : "enterprise policy group for linux",
   "group_id" : "1069bcc0-c806-4ccd-a35d-f1f7456805e9",
   "group_name" : "tenant_linux_enterprise_default_policy_group ",
   "host_num" : 1,
   "support_version" : "hss.version.enterprise",
   "support_os" : "Linux"
 }, {
 "default_group" : true,
   "deletable" : false,
   "description" : "premium policy group for windows",
   "group_id" : "11216d24-9e91-4a05-9212-c4c1d646ee79",
   "group_name" : "tenant_windows_premium_default_policy_group ",
   "host_num" : 0,
   "support_version" : "hss.version.premium",
   "support_os" : "Linux"
 }, {
 "default_group" : true,
   "deletable" : false,
   "description" : "premium policy group for linux",
   "group_id" : "e6e1228a-7bb4-424f-a42b-755162234da7",
   "group_name" : "tenant_linux_premium_default_policy_group ",
   "host_num" : 0,
   "support_version" : "hss.version.premium",
  "support_os" : "Windows"
  } ],
  "total_num" : 5
}
```
# **Status Codes**

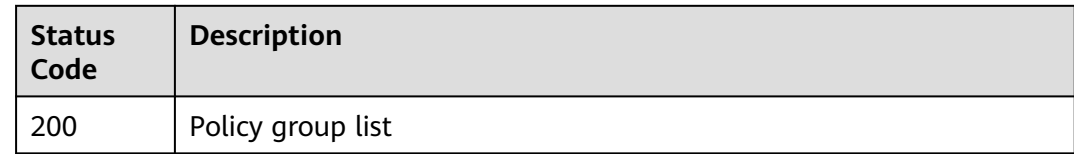

# **Error Codes**

See **[Error Codes](#page-262-0)**.

# **3.7.2 Applying a Policy**

# **Function**

This API is used to apply a policy.

# **Calling Method**

For details, see **[Calling APIs](#page-7-0)**.

# **URI**

POST /v5/{project\_id}/policy/deploy

### **Table 3-215** Path Parameters

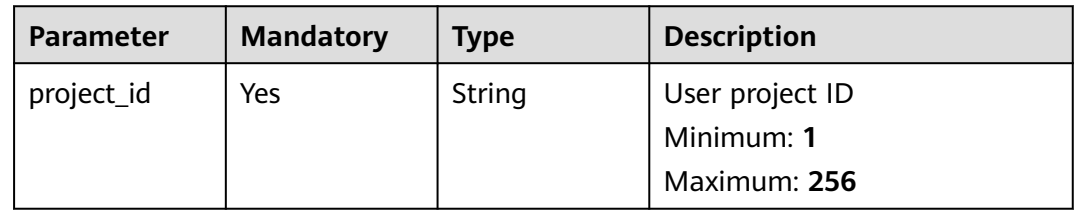

#### **Table 3-216** Query Parameters

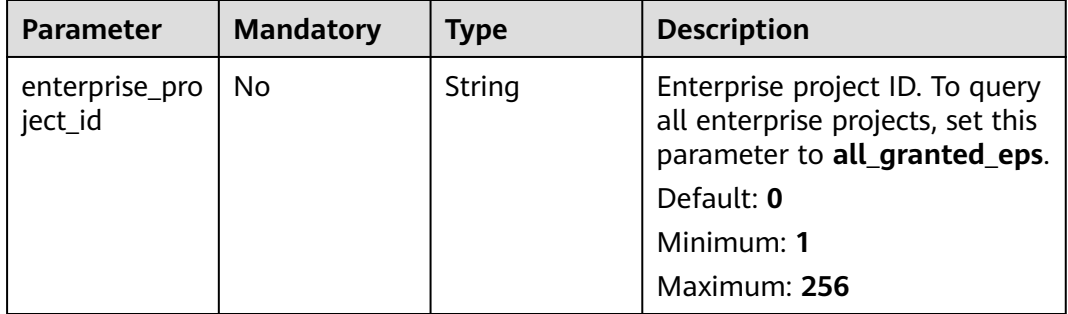

**Table 3-217** Request header parameters

| <b>Parameter</b> | <b>Mandatory</b> | <b>Type</b> | <b>Description</b>                                                                                                    |
|------------------|------------------|-------------|----------------------------------------------------------------------------------------------------|
| x-auth-token     | <b>Yes</b>       | String      | User token. It can be obtained<br>by calling the IAM API used to<br>obtain a user token. The value<br>of X-Subject-Token in the<br>response header is a token.<br>Minimum: 1<br><b>Maximum: 32768</b> |
| region           | Yes              | String      | region id<br>Minimum: 0<br>Maximum: 128                                                                                                    |

**Table 3-218** Request body parameters

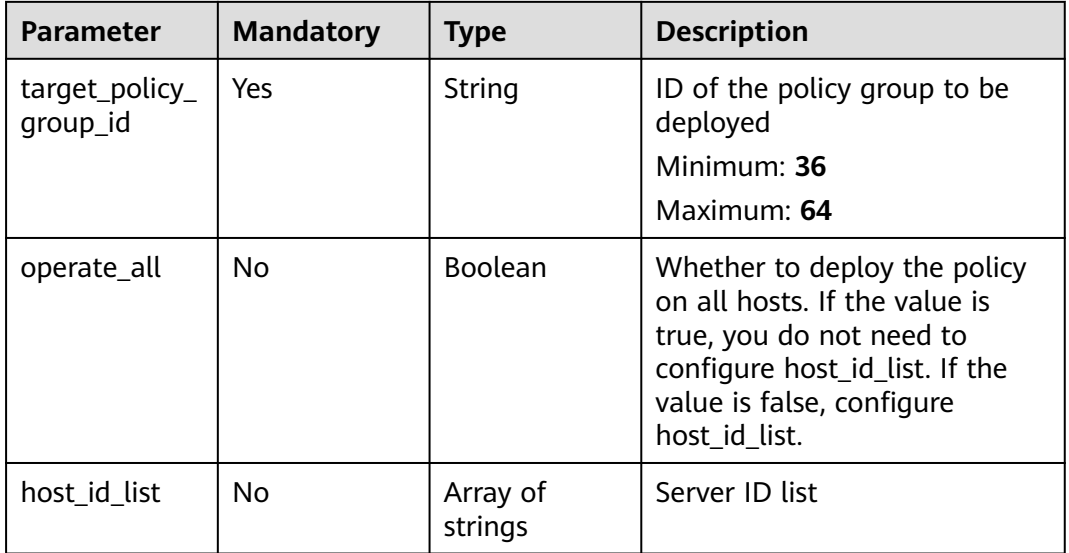

### **Response Parameters**

None

# **Example Requests**

Deploy a server protection policy. The target server ID is 15462c0e-32c6-4217 a869-bbd131a00ecf, and the target policy ID is f671f7-2677-4705-a320 de1a62bff306.

POST https://{endpoint}/v5/{project\_id}/policy/deploy

{

```
 "target_policy_group_id" : "1df671f7-2677-4705-a320-de1a62bff306",
  "host_id_list" : [ "15462c0e-32c6-4217-a869-bbd131a00ecf" ],
  "operate_all" : false
}
```
### **Example Responses**

None

### **Status Codes**

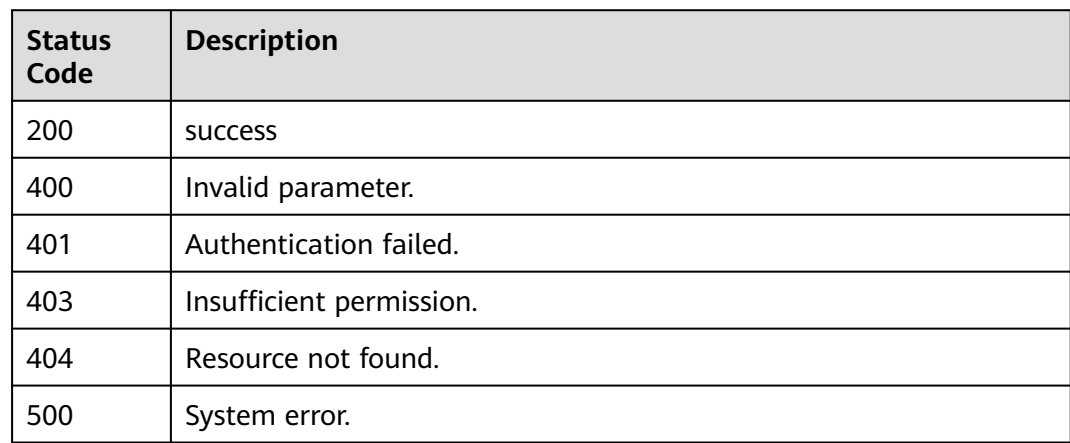

### **Error Codes**

See **[Error Codes](#page-262-0)**.

# **3.8 Vulnerability Management**

# **3.8.1 Querying the Vulnerability List**

# **Function**

This API is used to query the list of detected vulnerabilities.

# **Calling Method**

For details, see **[Calling APIs](#page-7-0)**.

## **URI**

GET /v5/{project\_id}/vulnerability/vulnerabilities

#### **Table 3-219** Path Parameters

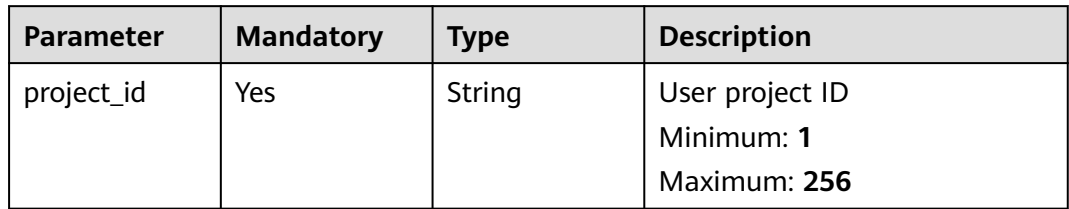

### **Table 3-220** Query Parameters

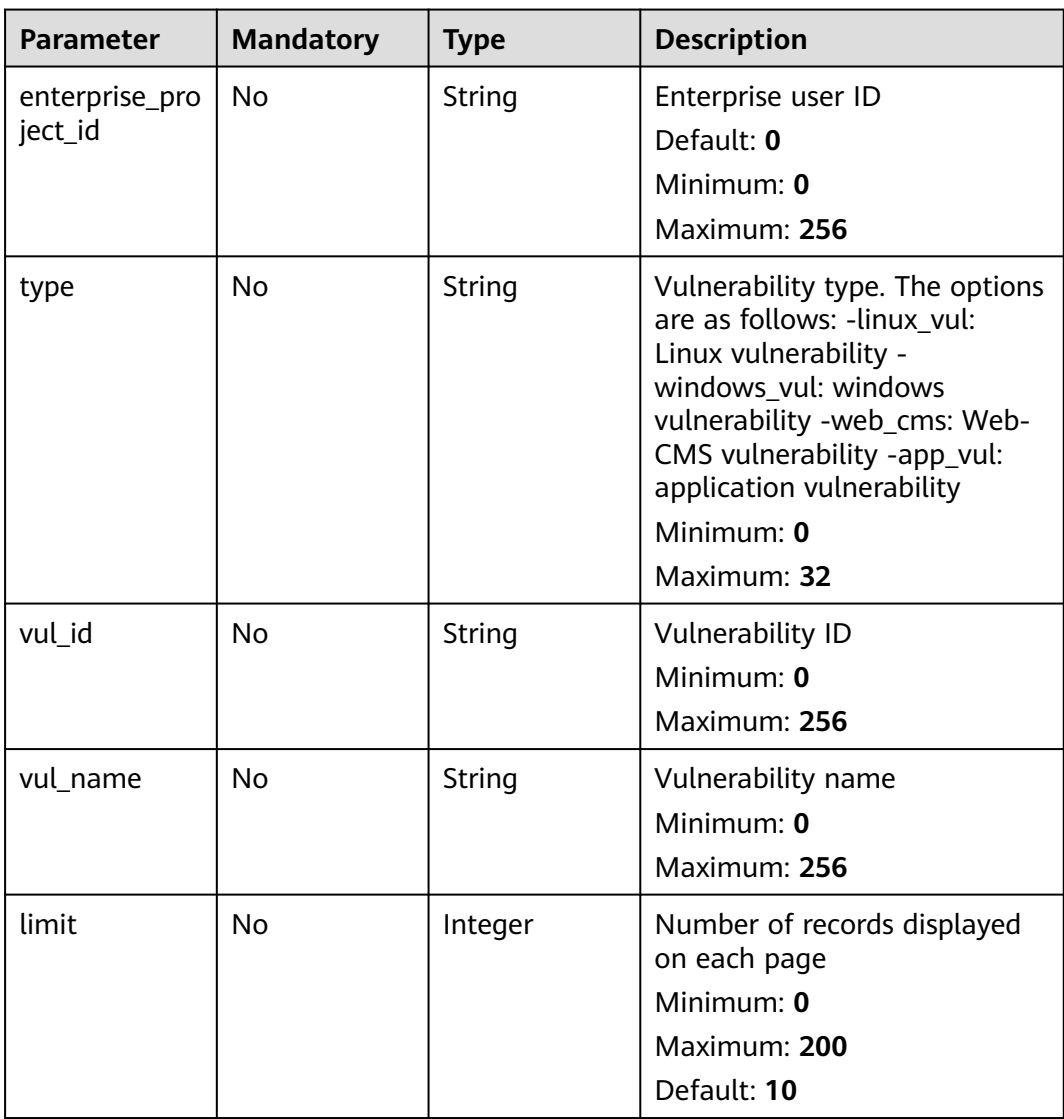

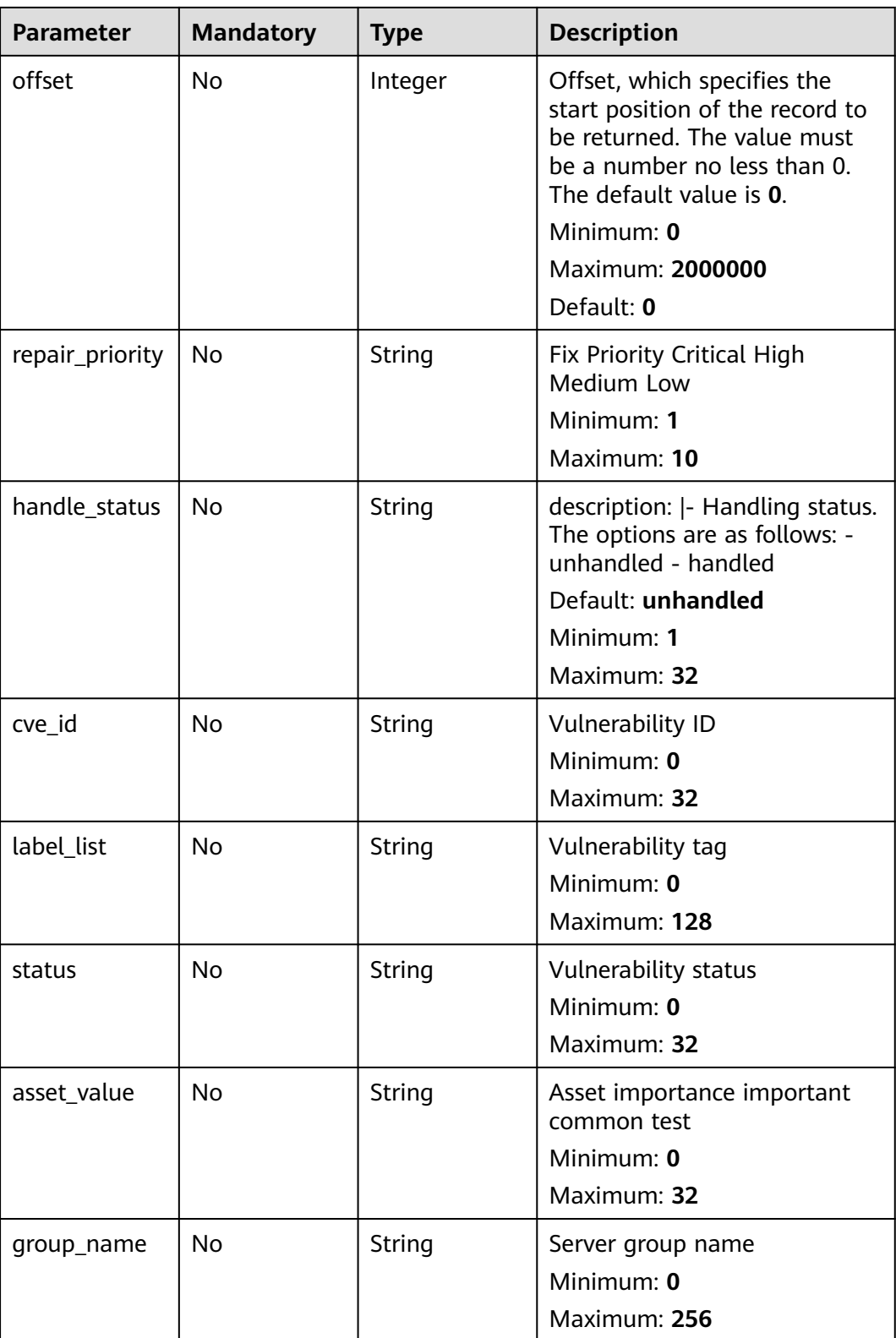

| <b>Parameter</b> | <b>Mandatory</b> | <b>Type</b> | <b>Description</b>                                                                                                    |
|------------------|------------------|-------------|----------------------------------------------------------------------------------------------------|
| x-auth-token     | Yes              | String      | User token. It can be obtained<br>by calling the IAM API used to<br>obtain a user token. The value<br>of X-Subject-Token in the<br>response header is a token.<br>Minimum: 1<br>Maximum: 32768 |

**Table 3-221** Request header parameters

# **Response Parameters**

#### **Status code: 200**

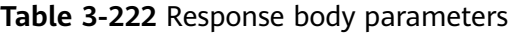

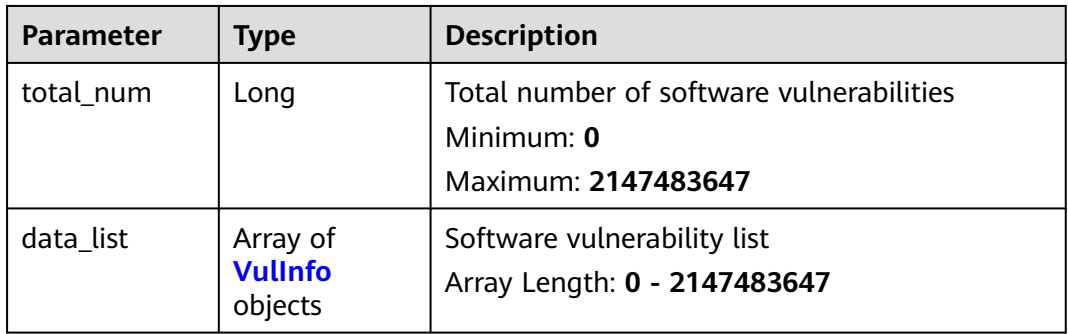

# **Table 3-223** VulInfo

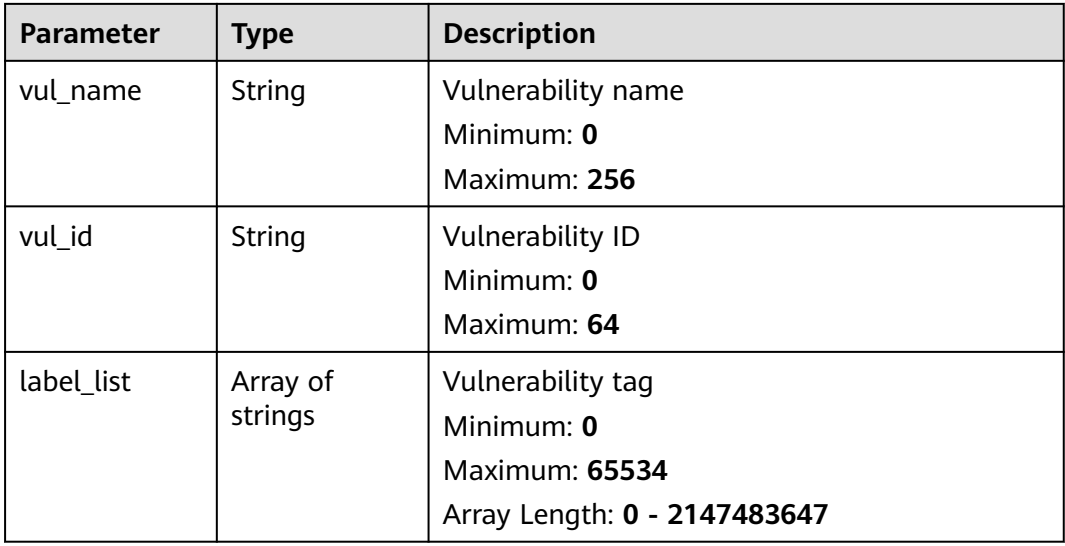

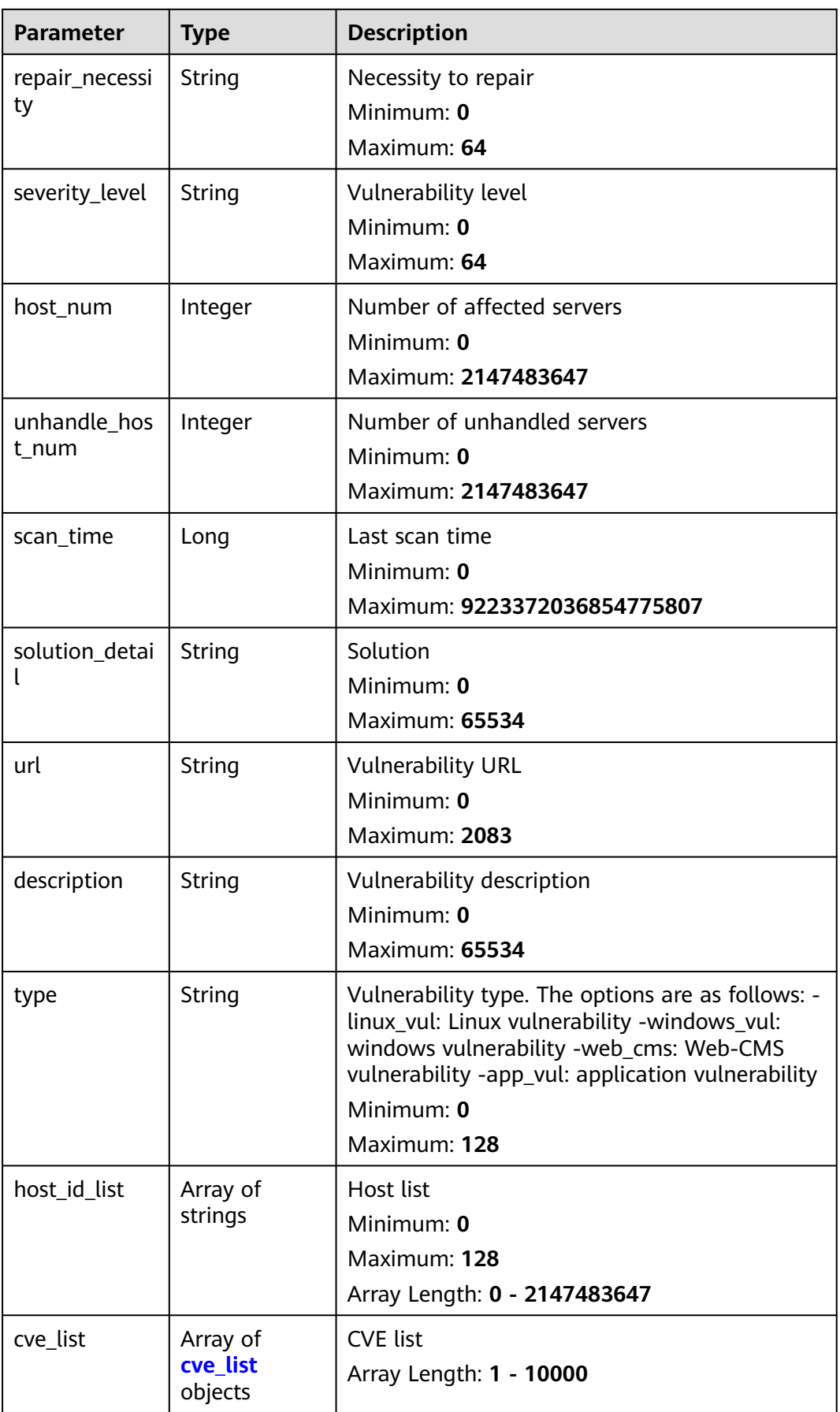

<span id="page-227-0"></span>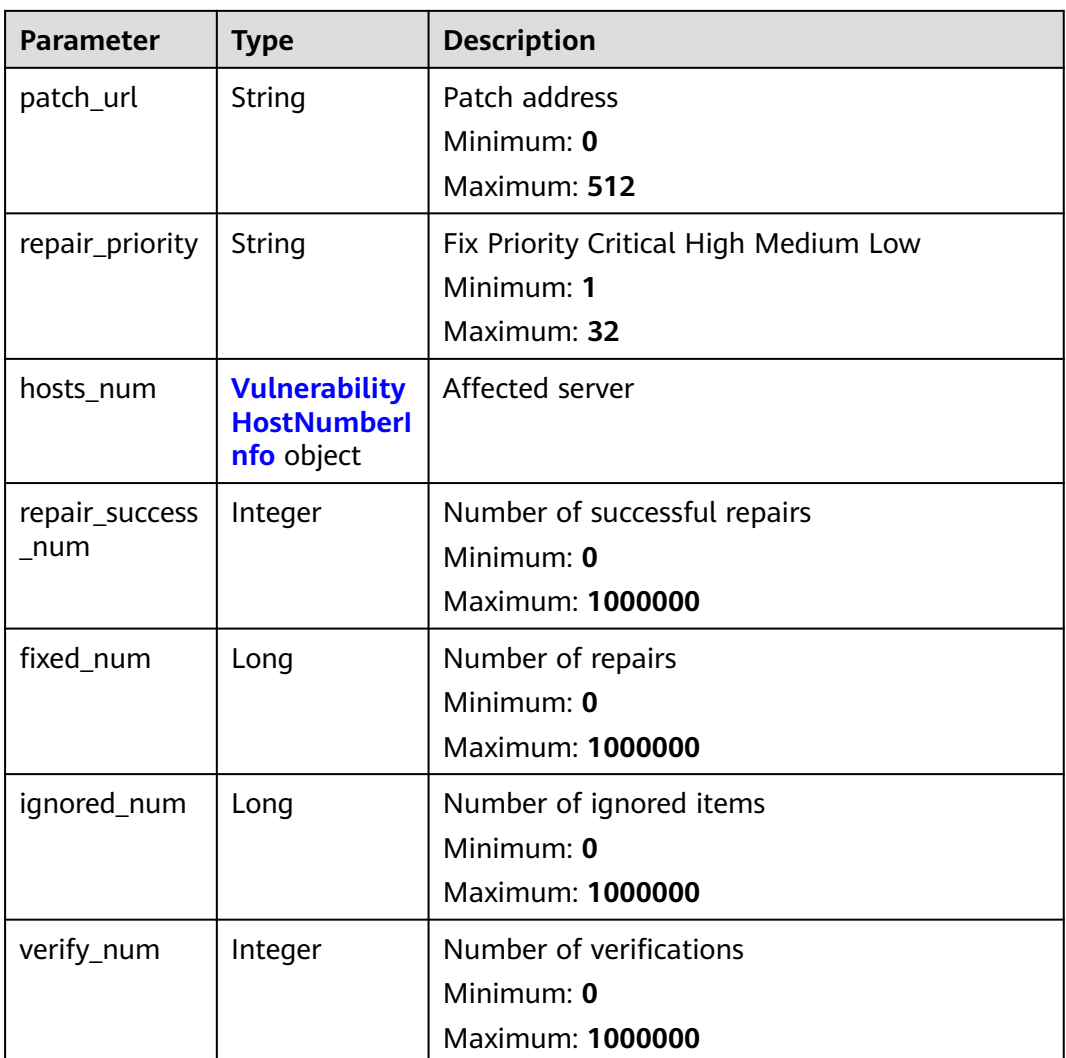

# **Table 3-224** cve\_list

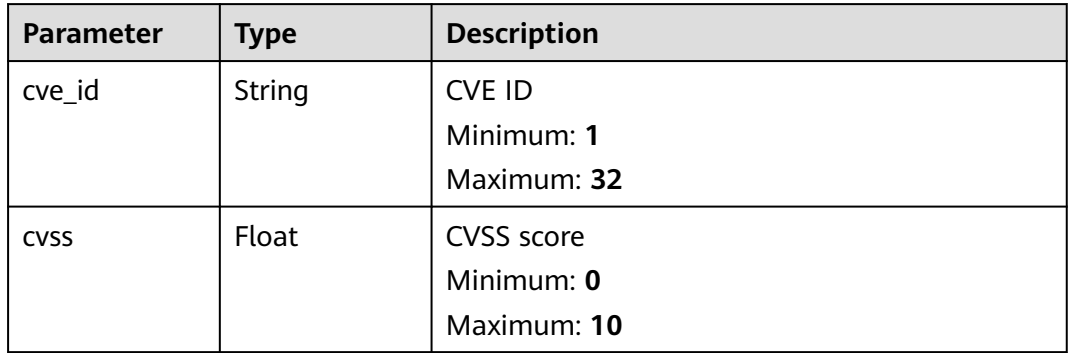

| <b>Parameter</b> | <b>Type</b> | <b>Description</b>                                                 |
|------------------|-------------|--------------------------------------------------------------------|
| important        | Integer     | Number of important servers<br>Minimum: 0<br><b>Maximum: 10000</b> |
| common           | Integer     | Number of common servers<br>Minimum: 0<br><b>Maximum: 10000</b>    |
| test             | Integer     | Number of test servers<br>Minimum: 0<br><b>Maximum: 10000</b>      |

<span id="page-228-0"></span>**Table 3-225** VulnerabilityHostNumberInfo

#### **Example Requests**

Query the first 10 records in the vulnerability list whose project\_id is 2b31ed520xxxxxxebedb6e57xxxxxxxx.

GET https://{endpoint}/v5/2b31ed520xxxxxxebedb6e57xxxxxxxx/vulnerability/vulnerabilities? offset=0&limit=10

#### **Example Responses**

#### **Status code: 200**

vulnerability list

```
{
  "total_num" : 1,
  "data_list" : [ {
   "description" : "It was discovered that FreeType did not correctly handle certain malformed font files. If a 
user were tricked into using a specially crafted font file, a remote attacker could cause FreeType to crash, or 
possibly execute arbitrary code."
   "host_id_list" : [ "caa958ad-a481-4d46-b51e-6861b8864515" ],
  "host_num" : 1, "scan_time" : 1661752185836,
   "severity_level" : "Critical",
 "repair_necessity" : "Critical",
 "solution_detail" : "To upgrade the affected software",
   "type" : "linux_vul",
   "unhandle_host_num" : 0,
   "url" : "https://ubuntu.com/security/CVE-2022-27405",
   "vul_id" : "USN-5528-1",
   "vul_name" : "USN-5528-1: FreeType vulnerabilities"
 } ]
```
# **Status Codes**

}

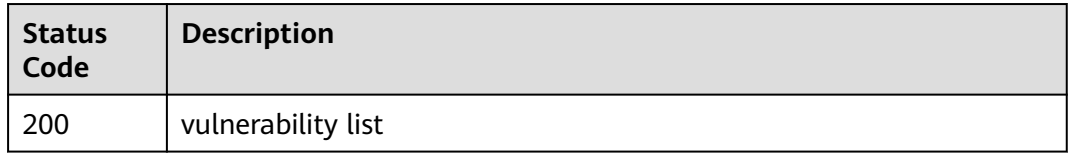

# **Error Codes**

See **[Error Codes](#page-262-0)**.

# **3.8.2 Querying the Servers Affected by a Vulnerability**

# **Function**

This API is used to query the servers affected by a vulnerability.

# **Calling Method**

For details, see **[Calling APIs](#page-7-0)**.

# **URI**

GET /v5/{project\_id}/vulnerability/hosts

#### **Table 3-226** Path Parameters

| <b>Parameter</b> | <b>Mandatory</b> | <b>Type</b> | <b>Description</b> |
|------------------|------------------|-------------|--------------------|
| project_id       | Yes              | String      | Tenant ID          |
|                  |                  |             | Minimum: 1         |
|                  |                  |             | Maximum: 256       |

**Table 3-227** Query Parameters

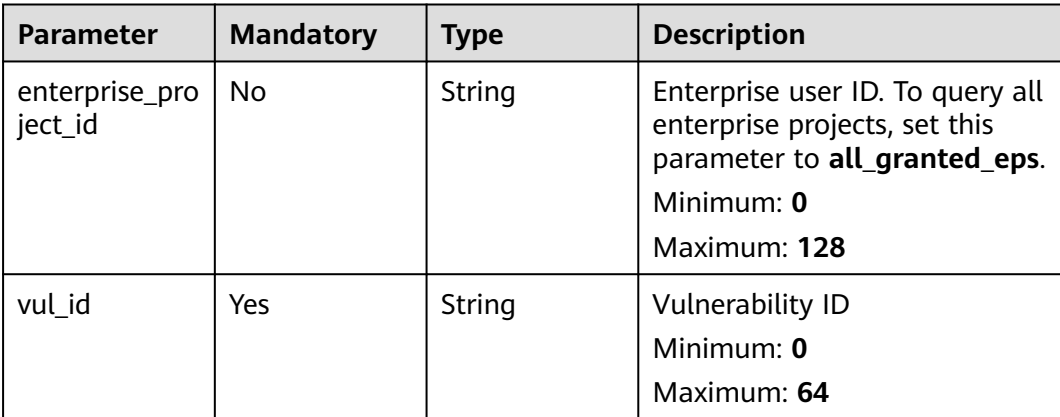

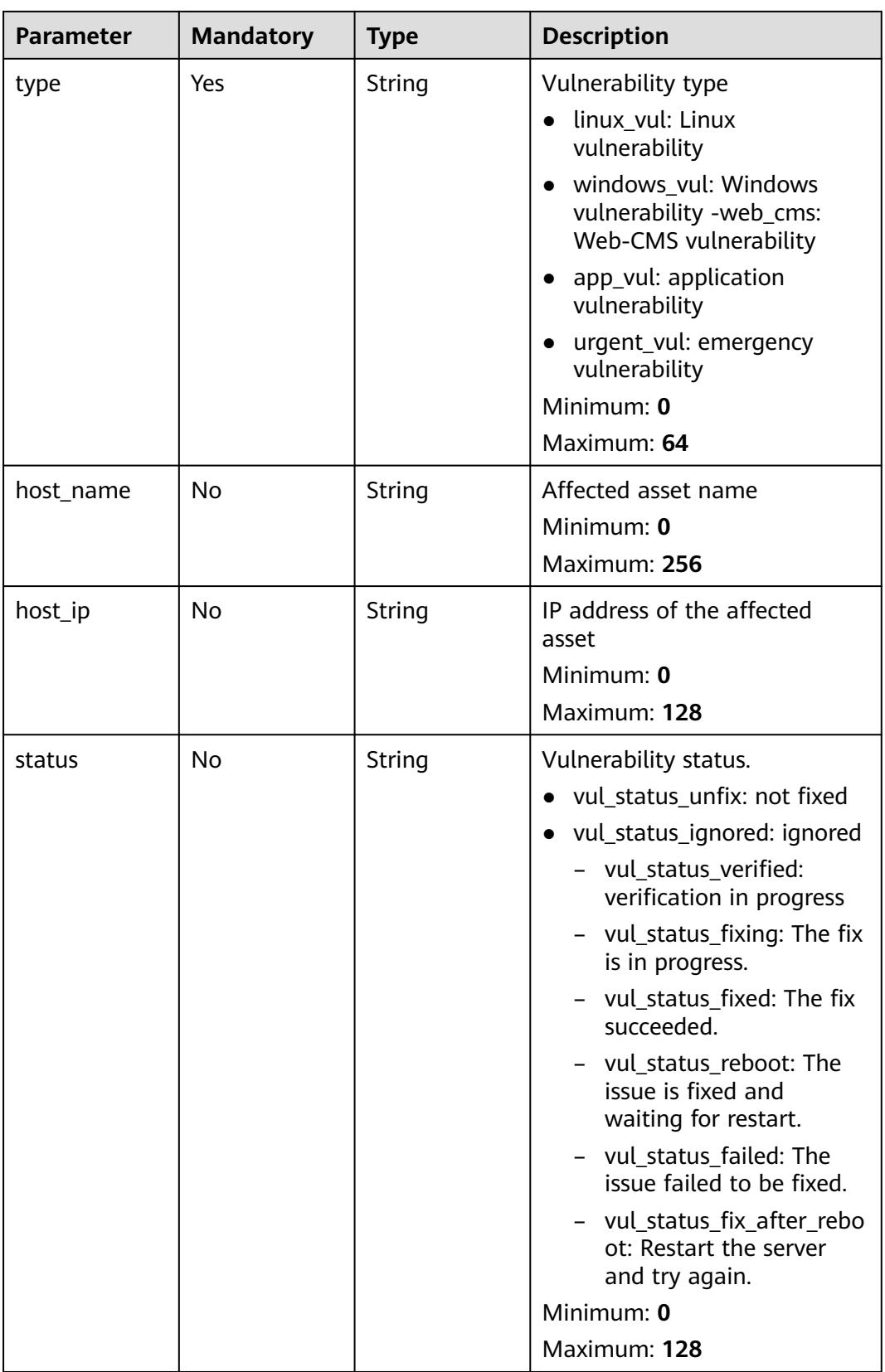

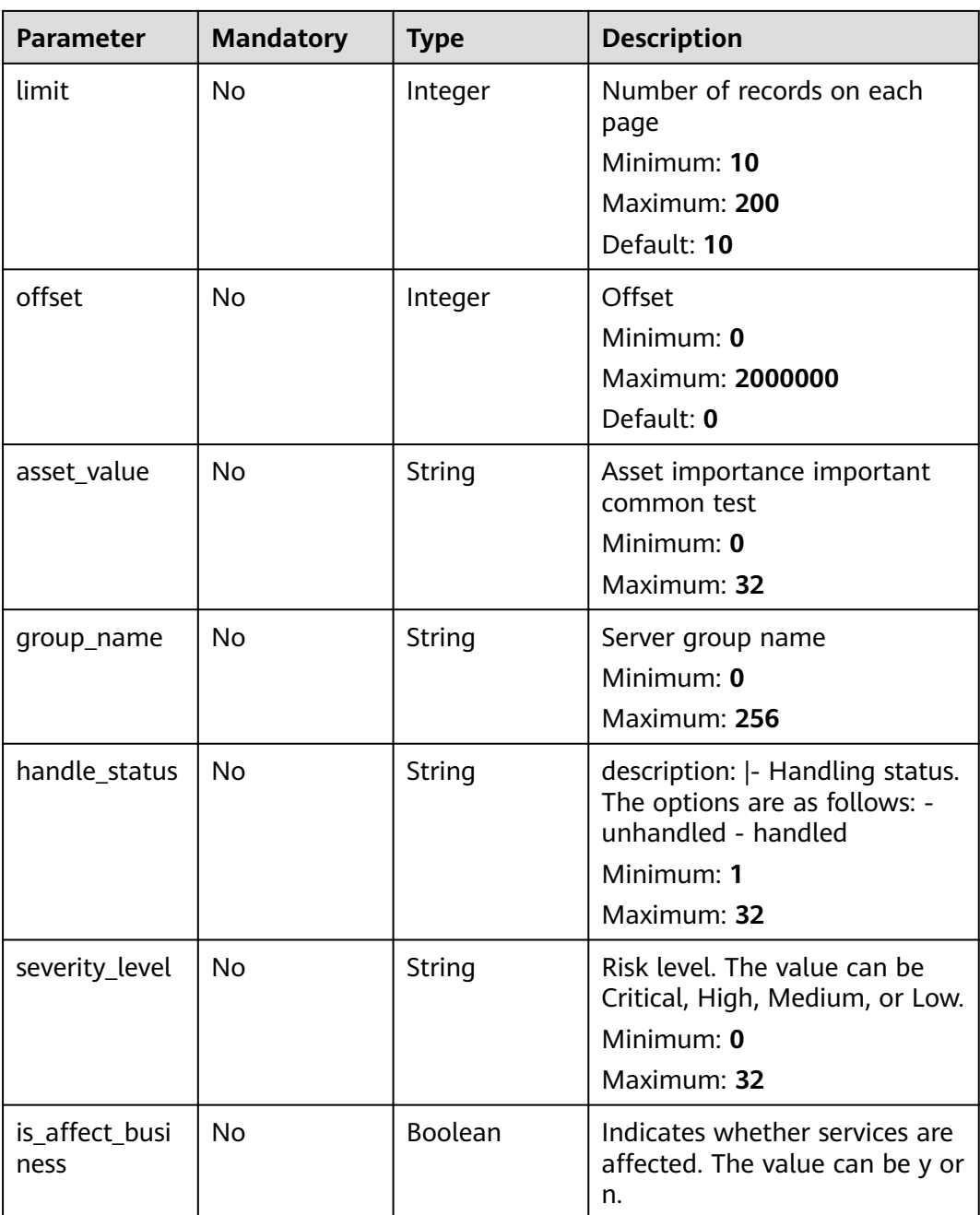

**Table 3-228** Request header parameters

| <b>Parameter</b> | <b>Mandatory</b> | <b>Type</b> | <b>Description</b>                                                                                                    |
|------------------|------------------|-------------|----------------------------------------------------------------------------------------------------|
| x-auth-token     | Yes              | String      | User token. It can be obtained<br>by calling the IAM API used to<br>obtain a user token. The value<br>of X-Subject-Token in the<br>response header is a token. |
|                  |                  |             | Minimum: 1                                                                                                    |
|                  |                  |             | <b>Maximum: 32768</b>                                                                                                    |

# **Response Parameters**

### **Status code: 200**

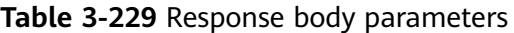

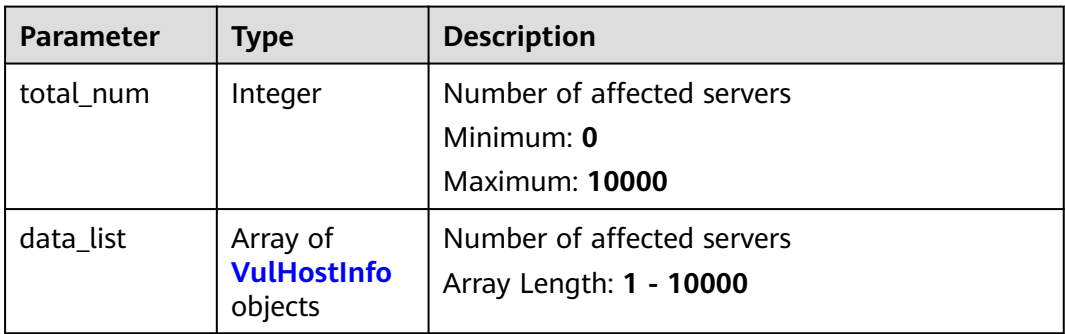

#### **Table 3-230** VulHostInfo

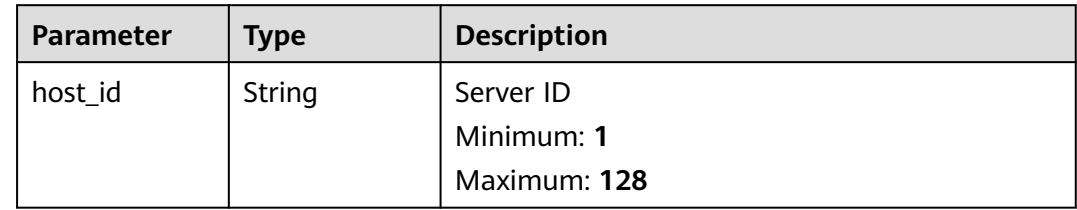

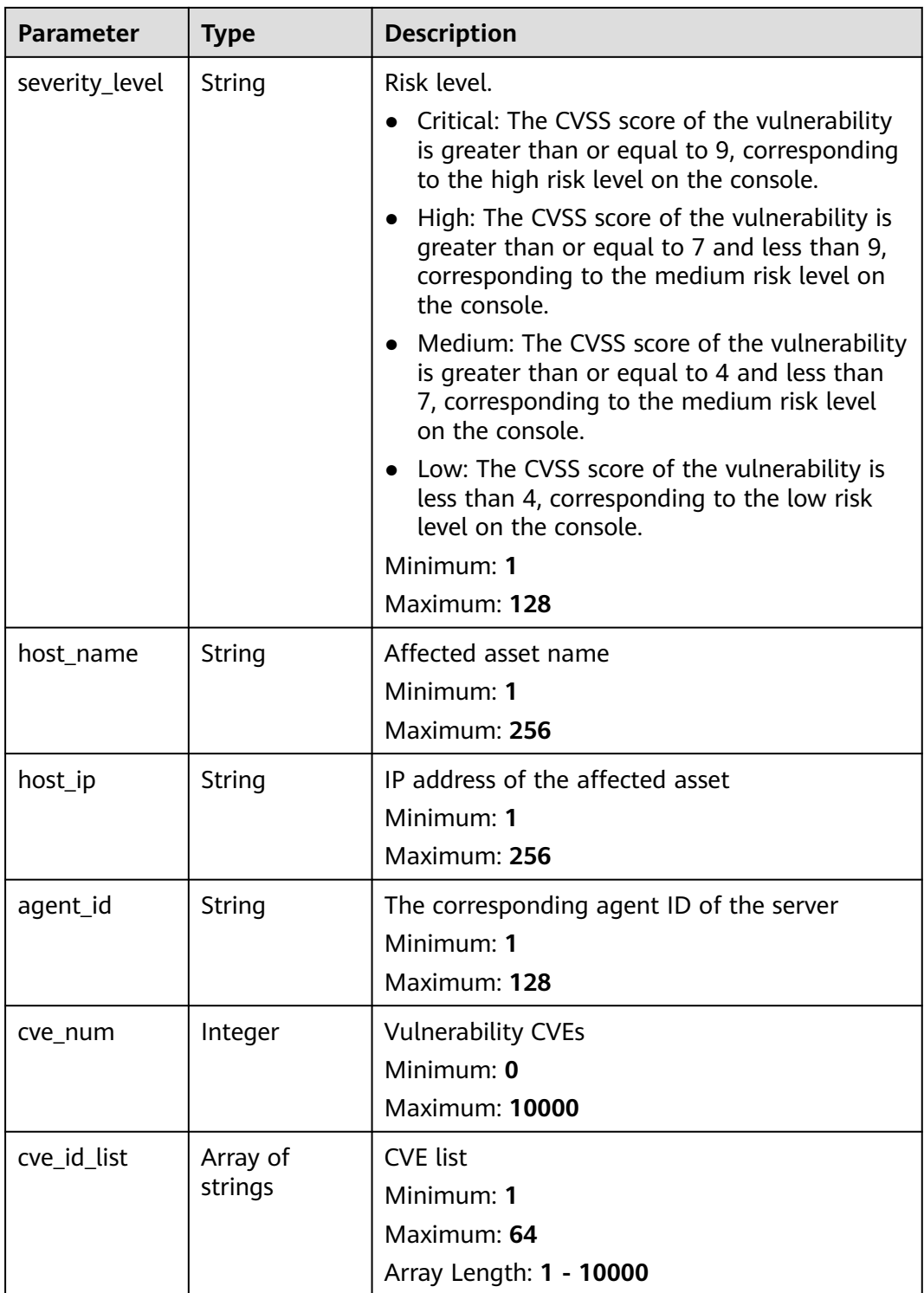

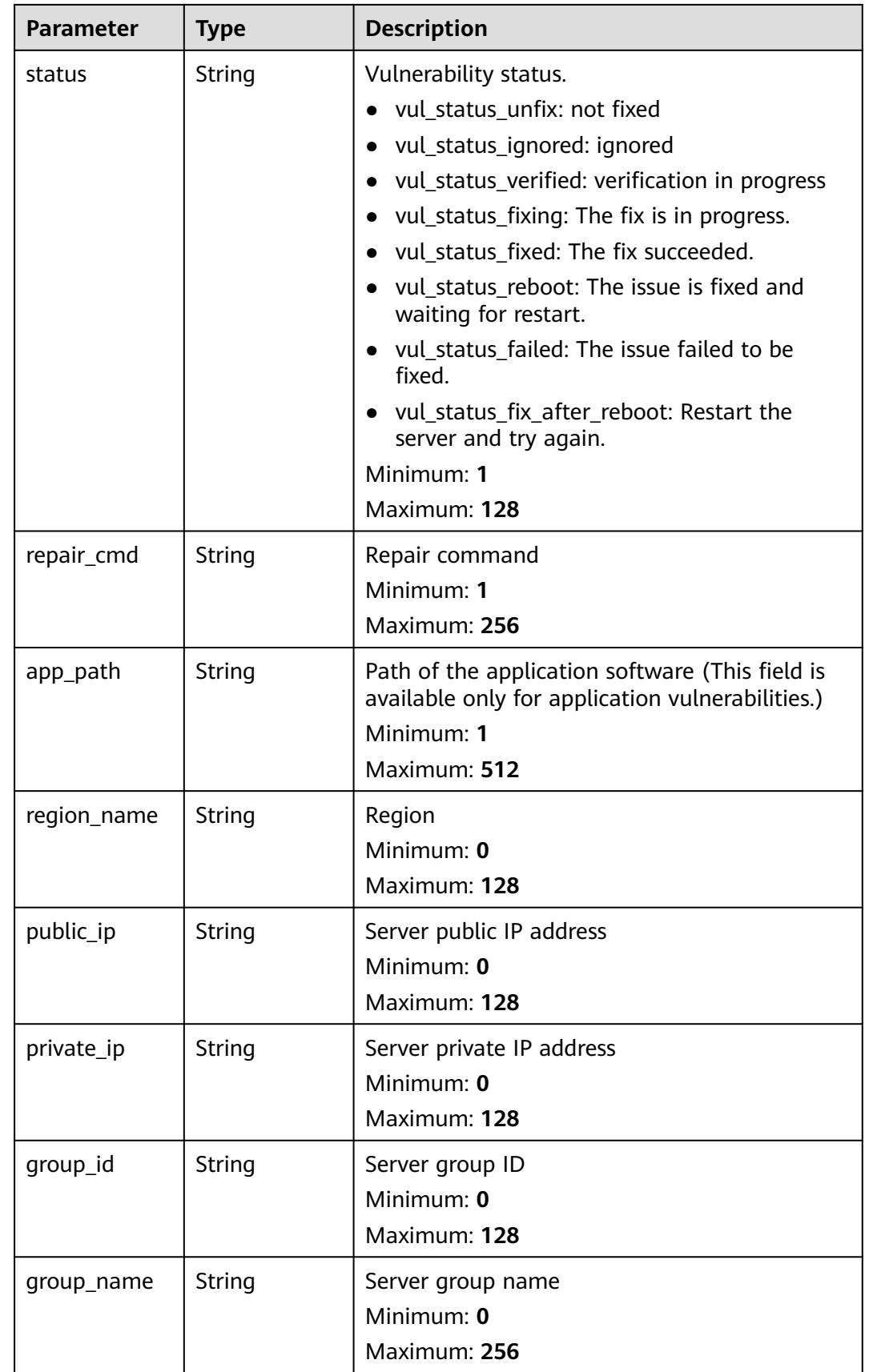

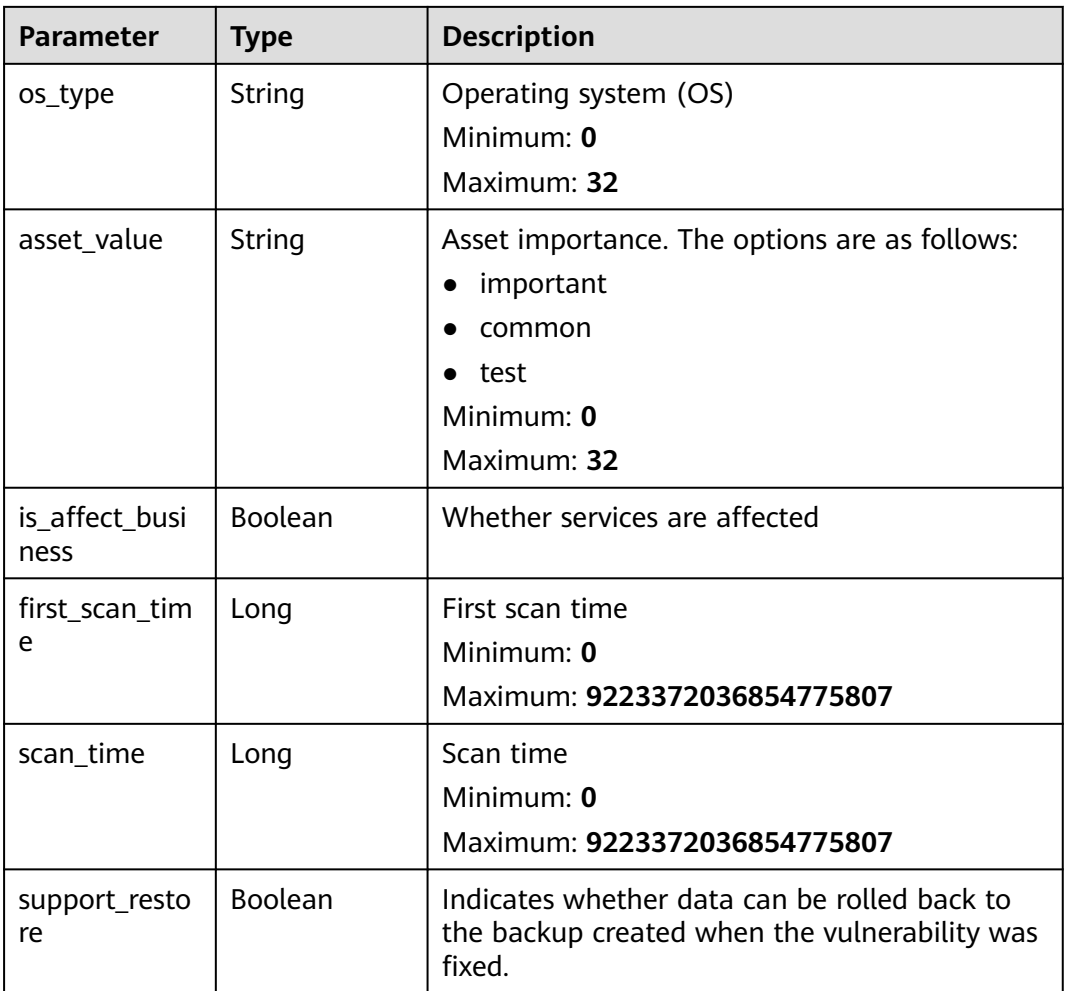

### **Example Requests**

Query the first 10 records in the list of servers with EulerOS-SA-2021-1894 vulnerability.

GET https://{endpoint}/v5/2b31ed520xxxxxxebedb6e57xxxxxxxx/vulnerability/hosts?vul\_id=EulerOS-SA-2021-1894&offset=0&limit=10

# **Example Responses**

#### **Status code: 200**

Vul host info list

```
{
  "total_num" : 1,
  "data_list" : [ {
   "host_id" : "xxxxxxxx-xxxx-xxxx-xxxx-xxxxxxxxxxxx",
 "severity_level" : "Low",
 "host_name" : "ecs",
  "host_ip" : "xxx.xxx.xxx.xxx",
 "agent_id" : "xxxxxxxxxxxxxxxxxxxxxxxxxxxxxxxxxxxxxxxxxxxxxxxxxxxxxxxxxxxxxxxx",
 "cve_num" : 1,
   "cve_id_list" : [ "CVE-2022-1664" ],
   "status" : "vul_status_ignored",
   "repair_cmd" : "zypper update update-alternatives",
```
}

```
 "app_path" : "/root/apache-tomcat-8.5.15/bin/bootstrap.jar",
   "support_restore" : true
 } ]
```
## **Status Codes**

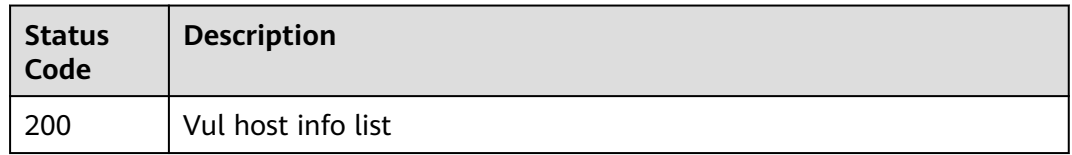

# **Error Codes**

See **[Error Codes](#page-262-0)**.

# **3.8.3 Changing the Status of a Vulnerability**

# **Function**

This API is used to change the status of a vulnerability.

# **Calling Method**

For details, see **[Calling APIs](#page-7-0)**.

### **URI**

PUT /v5/{project\_id}/vulnerability/status

#### **Table 3-231** Path Parameters

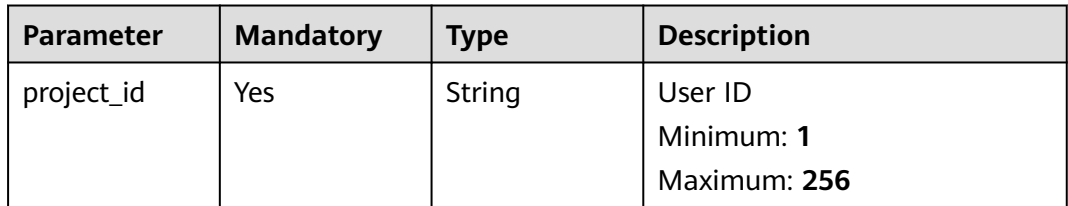

#### **Table 3-232** Query Parameters

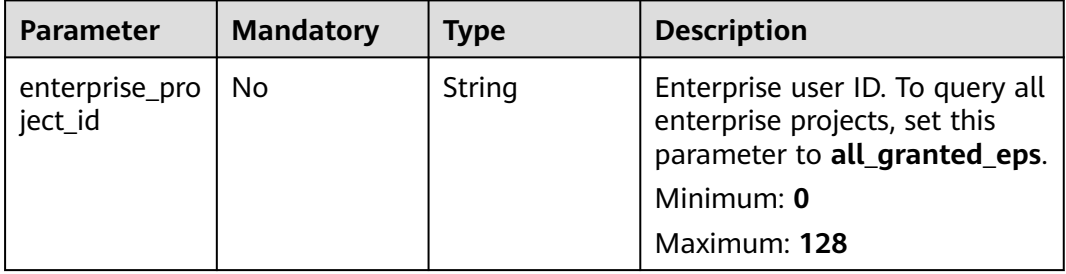

**Table 3-233** Request header parameters

| <b>Parameter</b> | <b>Mandatory</b> | <b>Type</b> | <b>Description</b>   |
|------------------|------------------|-------------|----------------------|
| x-auth-token     | Yes              | String      | iam token            |
|                  |                  |             | Minimum: 32          |
|                  |                  |             | <b>Maximum: 4096</b> |

**Table 3-234** Request body parameters

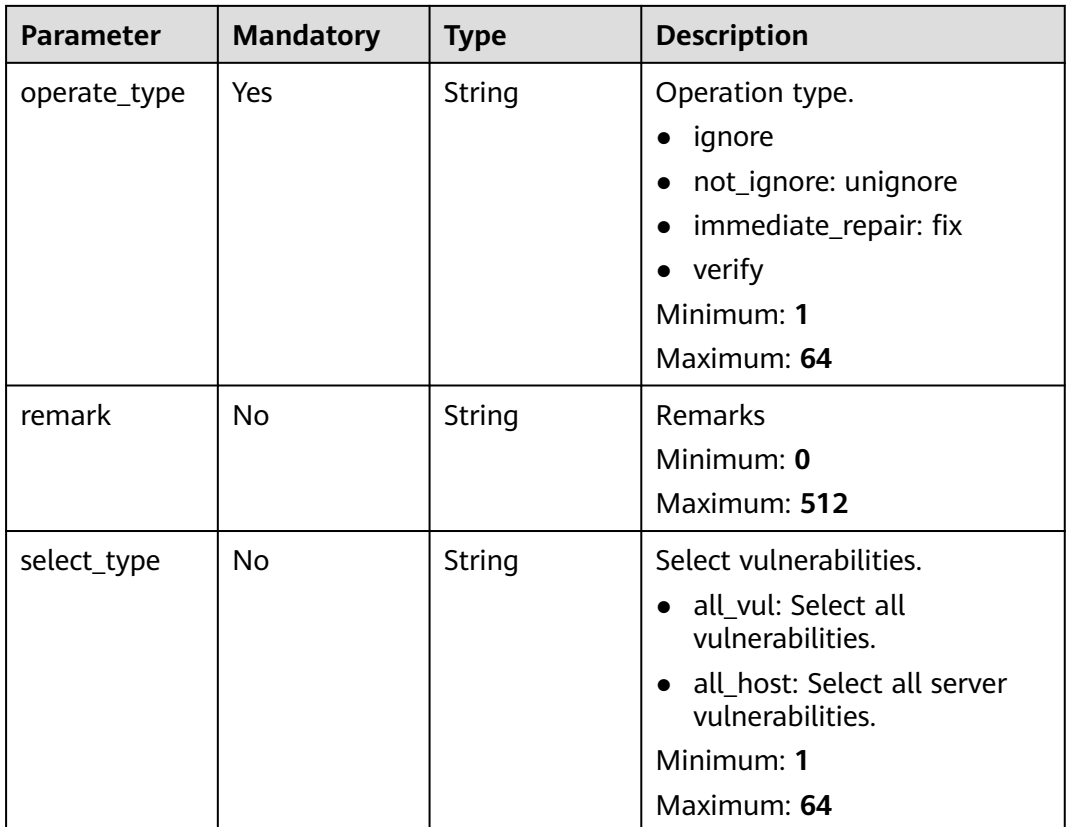

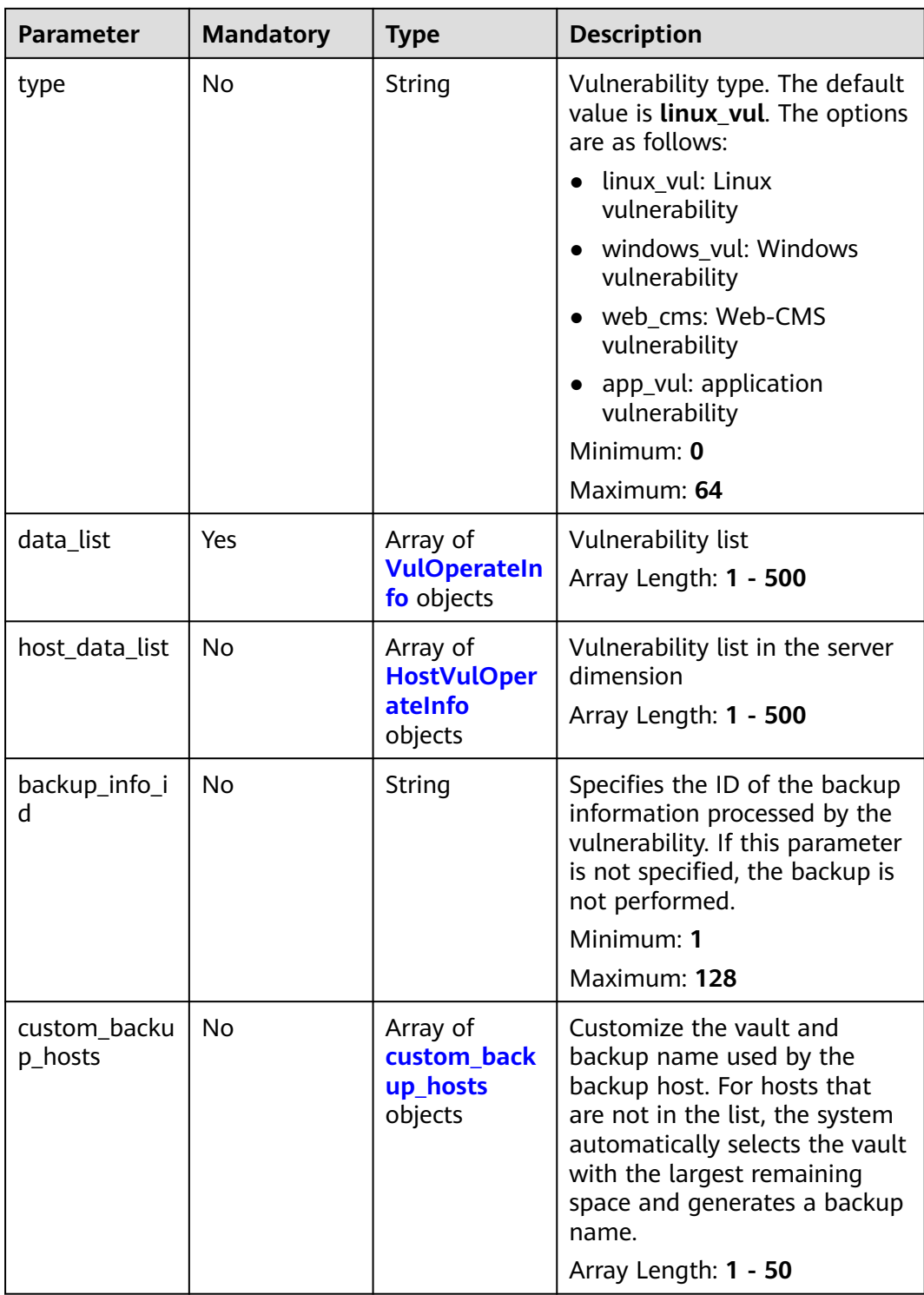

#### <span id="page-239-0"></span>**Table 3-235** VulOperateInfo

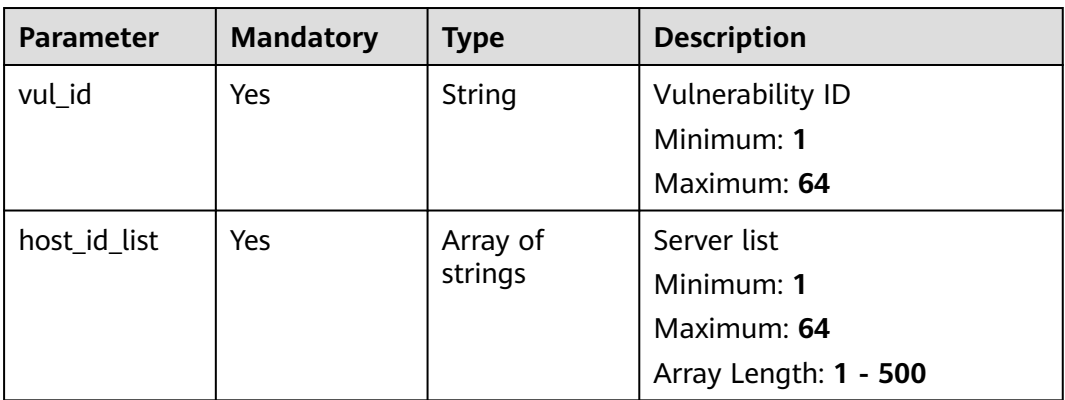

### **Table 3-236** HostVulOperateInfo

| <b>Parameter</b> | <b>Mandatory</b> | Type                | <b>Description</b>                                                       |
|------------------|------------------|---------------------|--------------------------------------------------------------------------|
| host_id          | Yes              | String              | Server ID<br>Minimum: 1<br>Maximum: 64                                   |
| vul_id_list      | Yes              | Array of<br>strings | Vulnerability list<br>Minimum: 1<br>Maximum: 64<br>Array Length: 1 - 500 |

**Table 3-237** custom\_backup\_hosts

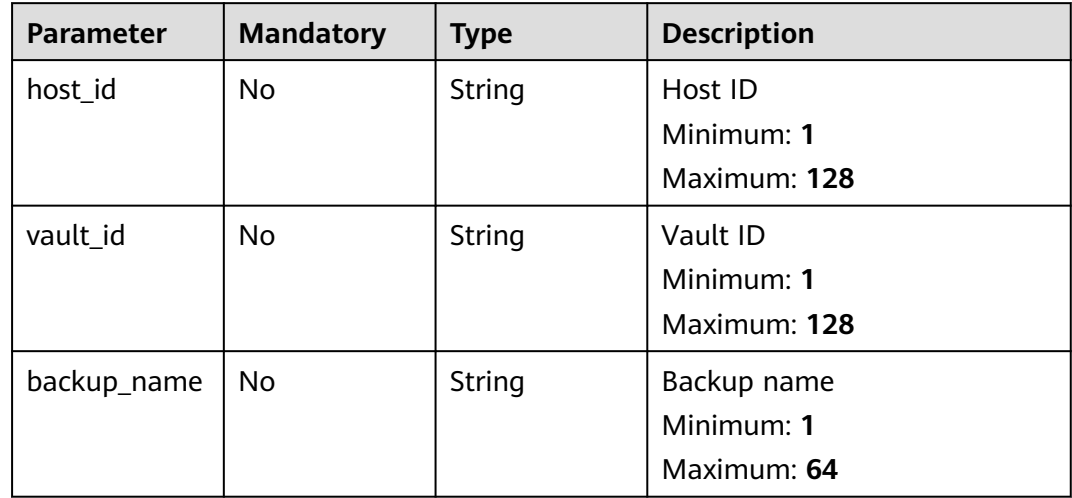

# **Response Parameters**

None

# **Example Requests**

Change the vulnerability status of the server whose ID is 71a15ecc-049f-4ccabd28-5e90aca1817f. Change the status of EulerOS-SA-2021-1894 to ignored.

```
{
  "operate_type" : "ignore",
 "data_list" : [ {
 "vul_id" : "EulerOS-SA-2021-1894",
   "host_id_list" : [ "71a15ecc-049f-4cca-bd28-5e90aca1817f" ]
 } ]
}
```
### **Example Responses**

None

### **Status Codes**

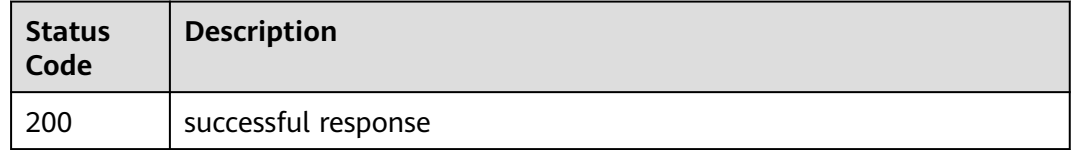

# **Error Codes**

See **[Error Codes](#page-262-0)**.

# **3.9 Web Tamper Protection**

# **3.9.1 Querying the Protection List**

# **Function**

This API is used to query the protection list.

# **Calling Method**

For details, see **[Calling APIs](#page-7-0)**.

### **URI**

GET /v5/{project\_id}/webtamper/hosts

#### **Table 3-238** Path Parameters

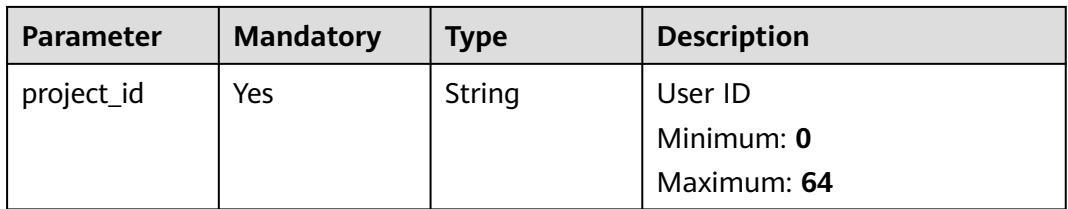

#### **Table 3-239** Query Parameters

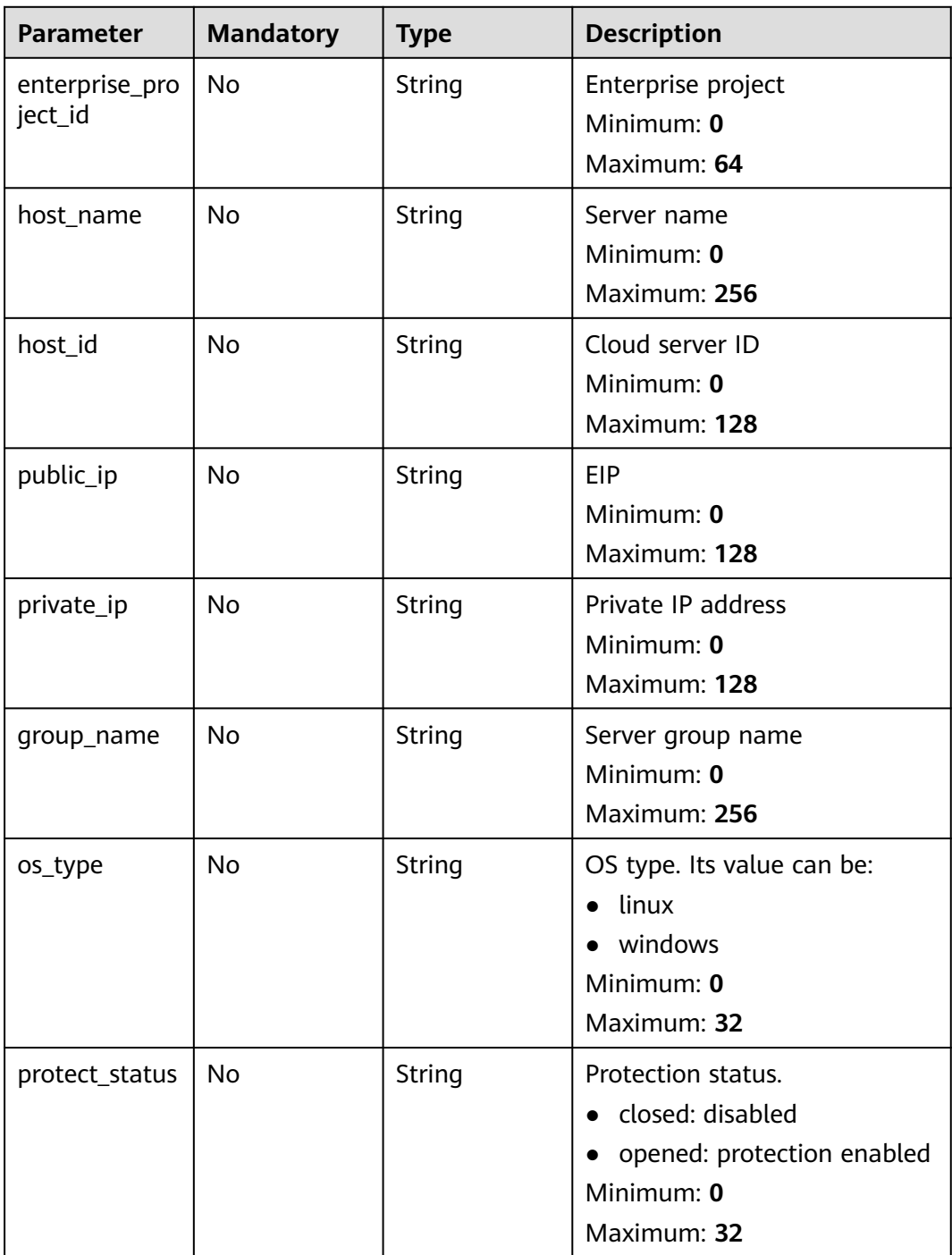

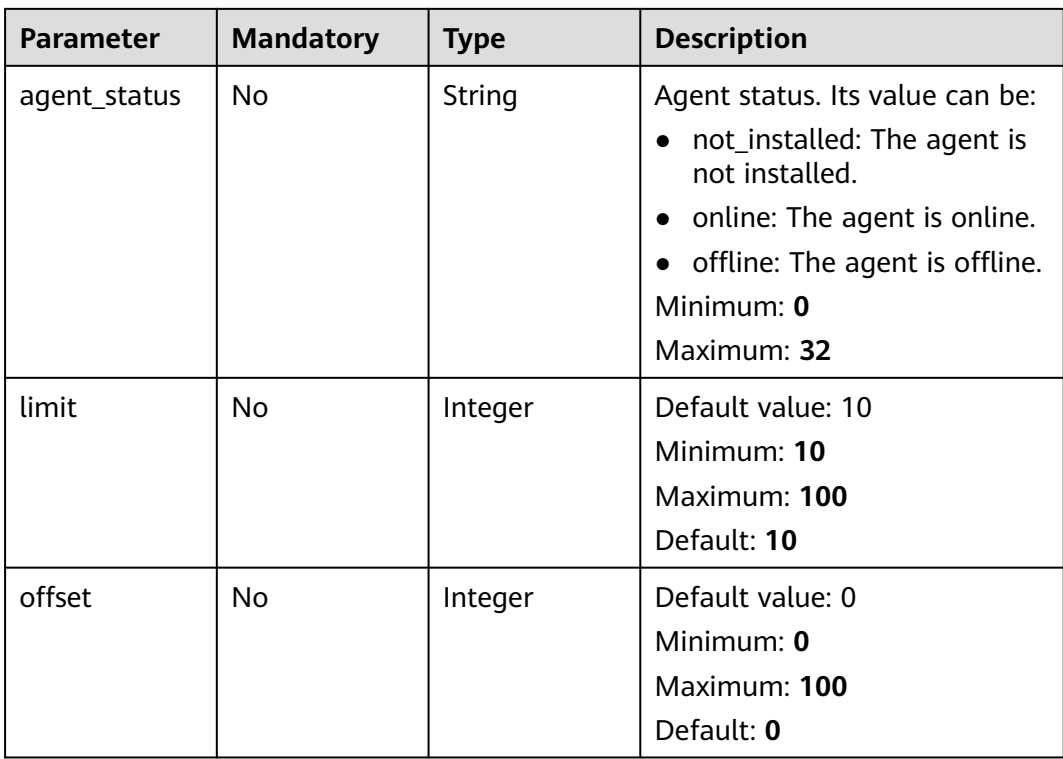

**Table 3-240** Request header parameters

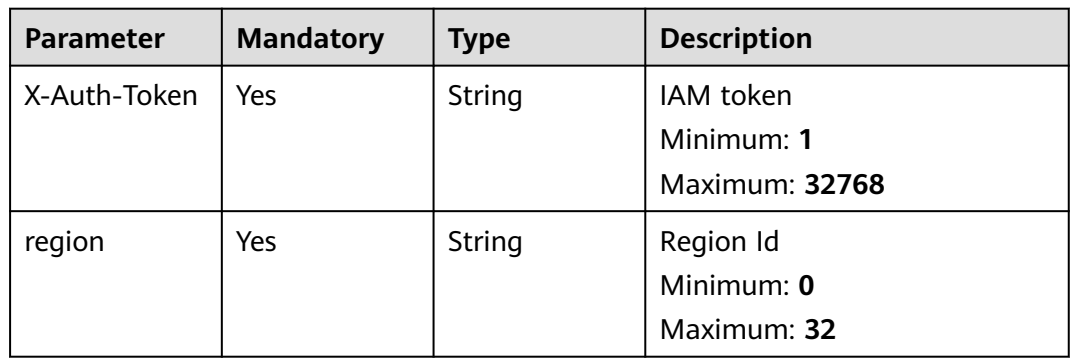

# **Response Parameters**

**Status code: 200**

| Parameter | <b>Type</b>                                                   | <b>Description</b>                           |
|-----------|---------------------------------------------------------------|----------------------------------------------|
| data_list | Array of<br><b>WtpProtectH</b><br>ostResponsel<br>nfo objects | data list<br>Array Length: 0 - 200000        |
| total_num | Integer                                                       | total number<br>Minimum: 0<br>Maximum: 65535 |

**Table 3-241** Response body parameters

#### **Table 3-242** WtpProtectHostResponseInfo

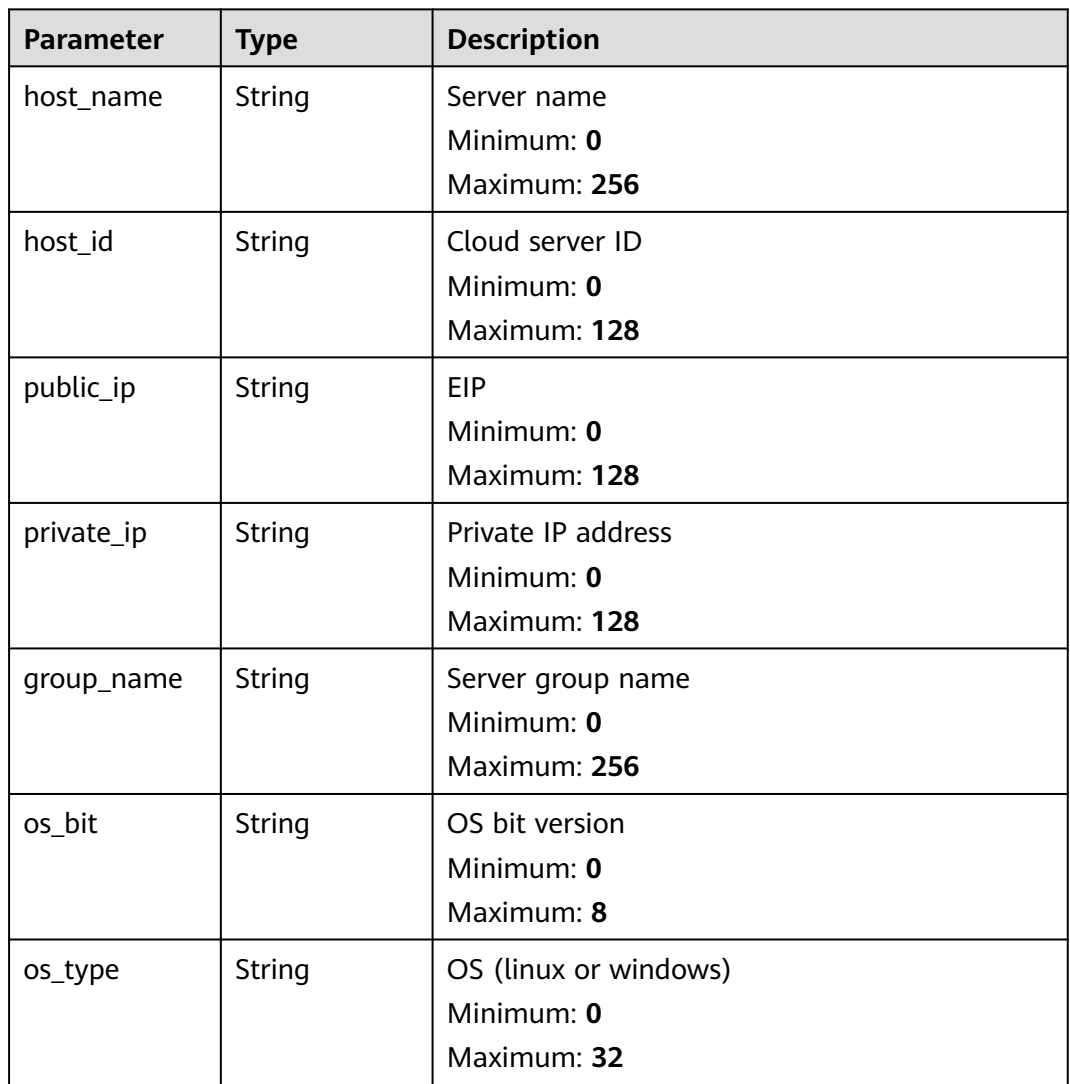

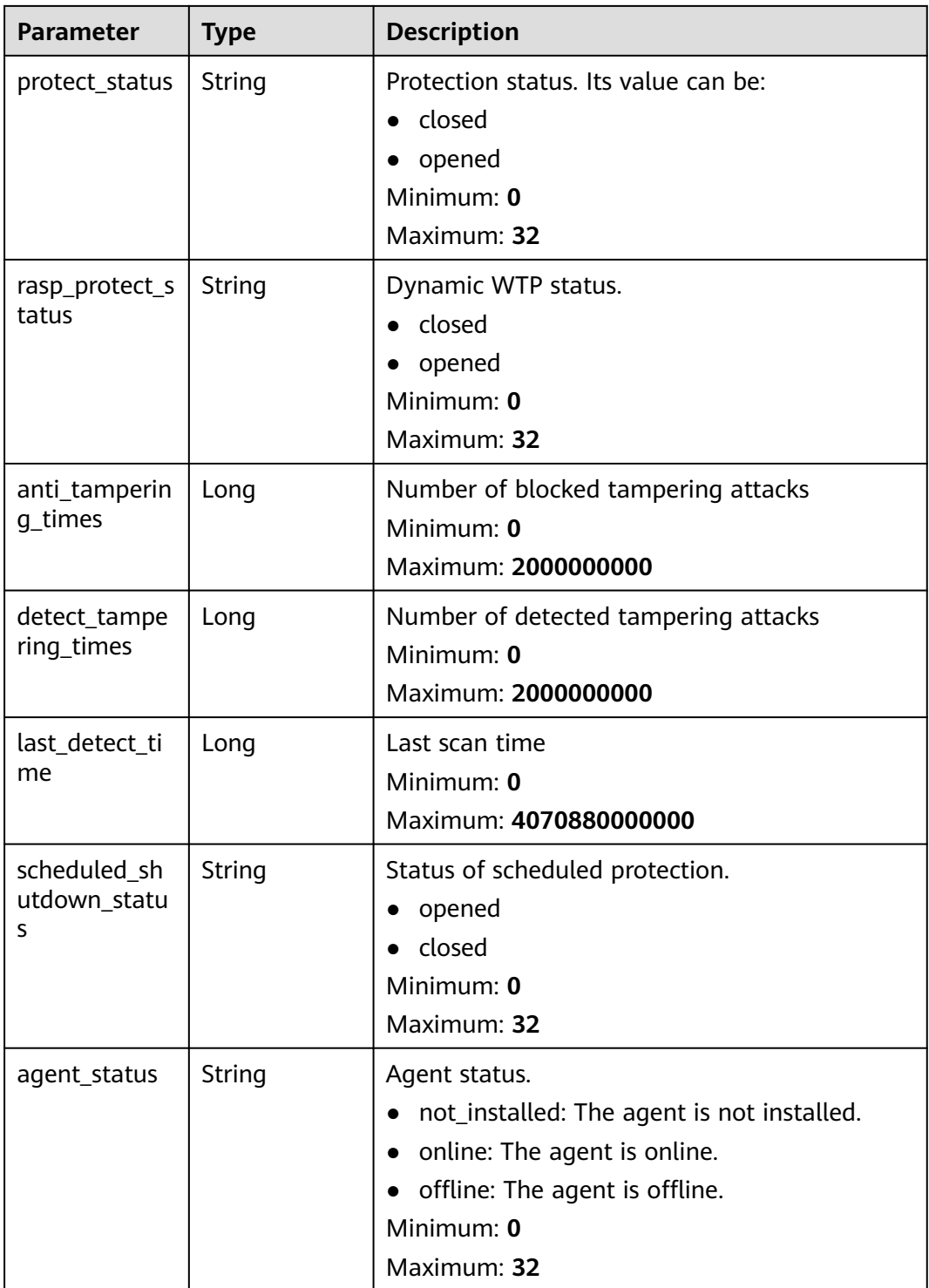

# **Example Requests**

This API is used to query the 10 records on the first page of WTP status list of servers whose status is enabled and enterprise project is XX by default.

GET https://{endpoint}/v5/{project\_id}/webtamper/hosts? offset=XX&limit=XX&protect\_status=opened&enterprise\_project\_id=XX

```
{
  "protect_status" : "opened"
}
```
#### **Example Responses**

#### **Status code: 200**

**OK** 

```
{
  "total_num" : 1,
 "data_list" : [ {] "host_name" : "test",
 "host_id" : "000411f9-42a7-4acd-80e6-f7b9d3db895f",
 "public_ip" : "",
 "private_ip" : "192.168.0.70",
 "group_name" : "UNINSTALL",
   "os_bit" : "64",
   "os_type" : "Linux",
 "protect_status" : "opened",
 "rasp_protect_status" : "opened",
   "anti_tampering_times" : 0,
   "detect_tampering_times" : 0,
   "last_detect_time" : 0,
   "agent_status" : "not_installed"
 } ]
}
```
### **Status Codes**

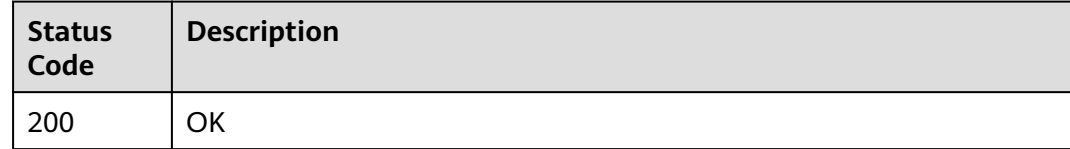

### **Error Codes**

See **[Error Codes](#page-262-0)**.

# **3.9.2 Enabling or Disabling WTP**

# **Function**

This API is used to enable or disable WTP.

# **Calling Method**

For details, see **[Calling APIs](#page-7-0)**.

### **URI**

POST /v5/{project\_id}/webtamper/static/status

#### **Table 3-243** Path Parameters

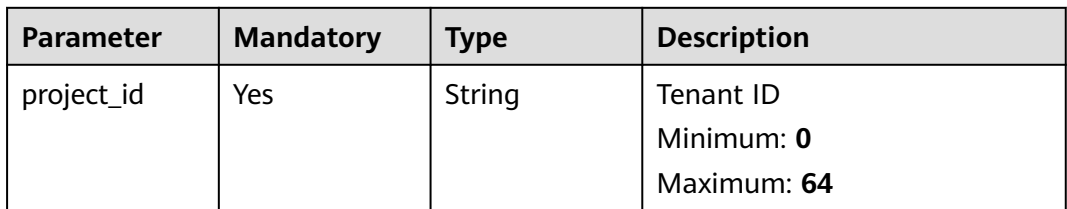

#### **Table 3-244** Query Parameters

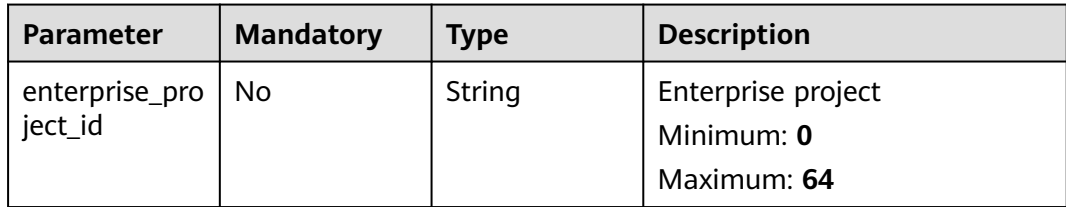

# **Request Parameters**

**Table 3-245** Request header parameters

| <b>Parameter</b> | <b>Mandatory</b> | <b>Type</b>   | <b>Description</b>    |
|------------------|------------------|---------------|-----------------------|
| X-Auth-Token     | Yes              | String        | IAM token             |
|                  |                  |               | Minimum: 1            |
|                  |                  |               | <b>Maximum: 32768</b> |
| region           | Yes.             | <b>String</b> | Region Id             |
|                  |                  |               | Minimum: 0            |
|                  |                  |               | Maximum: 32           |

**Table 3-246** Request body parameters

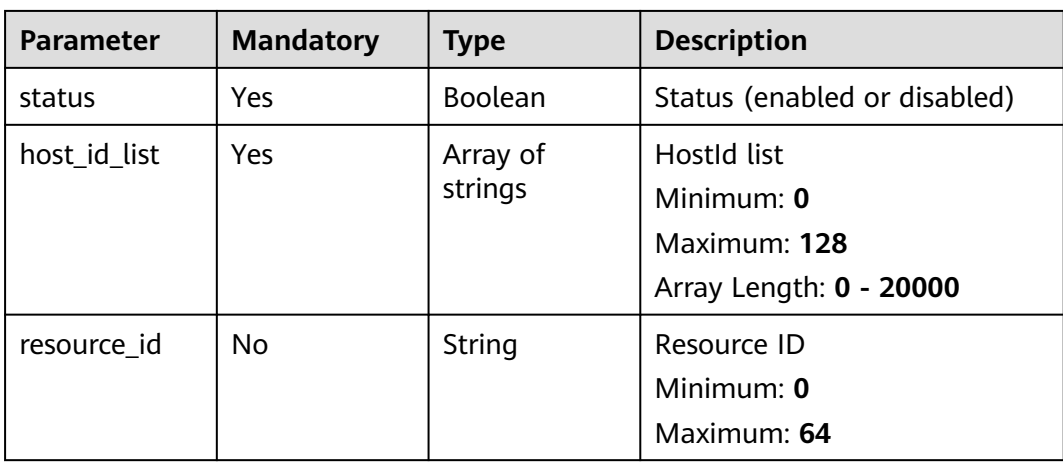

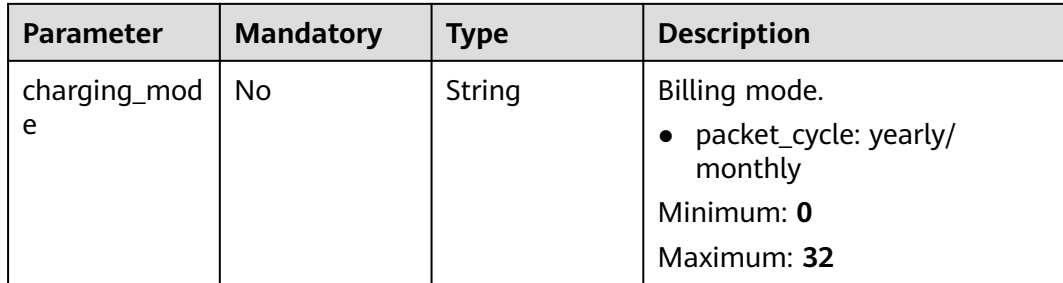

### **Response Parameters**

None

### **Example Requests**

Enable WTP, set the target server IDs to a and b, and pay for the yearly/monthly billing mode.

POST https://{endpoint}/v5/{project\_id}/webtamper/static/status

```
{
 "status" : true,
  "host_id_list" : [ "a", "b" ],
  "resource_id" : "aaxxx",
  "charging_mode" : "packet_cycle"
}
```
# **Example Responses**

None

# **Status Codes**

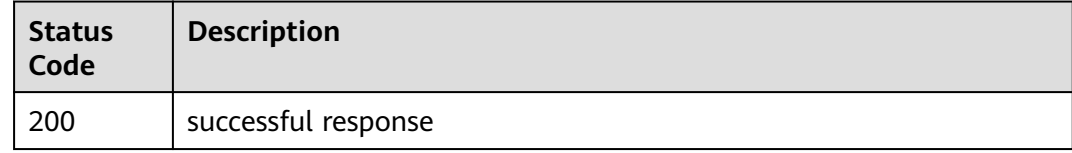

# **Error Codes**

See **[Error Codes](#page-262-0)**.

# **3.9.3 Enabling or Disabling Dynamic WTP**

# **Function**

This API is used to enable or disable dynamic WTP.

# **Calling Method**

For details, see **[Calling APIs](#page-7-0)**.

# **URI**

POST /v5/{project\_id}/webtamper/rasp/status

**Table 3-247** Path Parameters

| <b>Parameter</b> | <b>Mandatory</b> | <b>Type</b> | <b>Description</b> |
|------------------|------------------|-------------|--------------------|
| project_id       | Yes              | String      | Tenant ID          |
|                  |                  |             | Minimum: 0         |
|                  |                  |             | Maximum: 64        |

**Table 3-248** Query Parameters

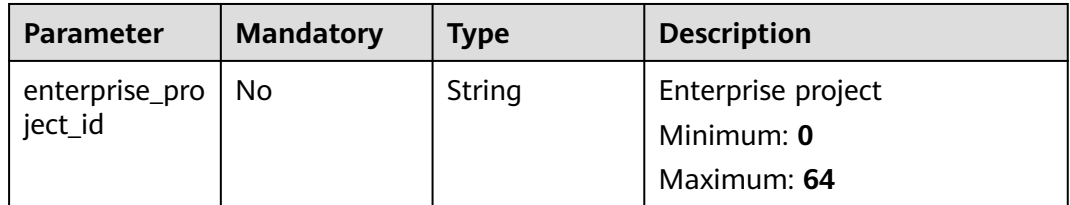

# **Request Parameters**

**Table 3-249** Request header parameters

| <b>Parameter</b> | <b>Mandatory</b> | <b>Type</b> | <b>Description</b>                        |
|------------------|------------------|-------------|-------------------------------------------|
| X-Auth-Token     | Yes              | String      | IAM token<br>Minimum: 1<br>Maximum: 32768 |
| region           | Yes              | String      | Region Id<br>Minimum: 0<br>Maximum: 32    |

**Table 3-250** Request body parameters

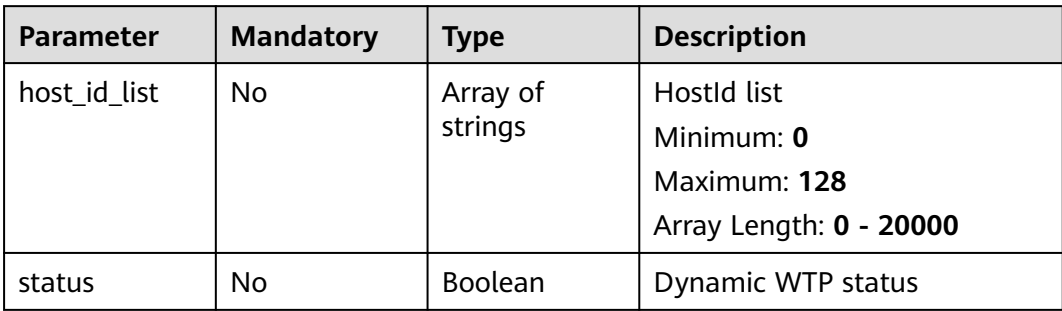

### **Response Parameters**

None

# **Example Requests**

Enable dynamic WTP for servers a and b.

POST https://{endpoint}/v5/{project\_id}/webtamper/rasp/status

```
{
  "host_id_list" : [ "a", "b" ],
  "status" : true
}
```
# **Example Responses**

None

# **Status Codes**

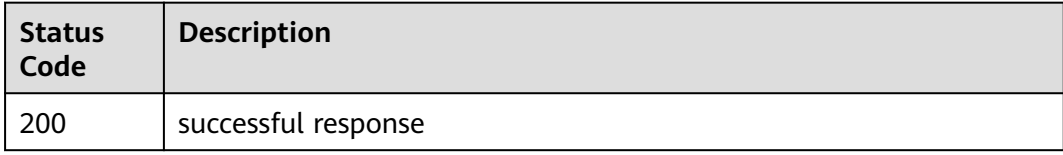

# **Error Codes**

See **[Error Codes](#page-262-0)**.

# **3.9.4 Querying the Status of Static WTP for a Server**

# **Function**

This API is used to query the status of static WTP for a server.

# **Calling Method**

For details, see **[Calling APIs](#page-7-0)**.

### **URI**

GET /v5/{project\_id}/webtamper/static/protect-history

#### **Table 3-251** Path Parameters

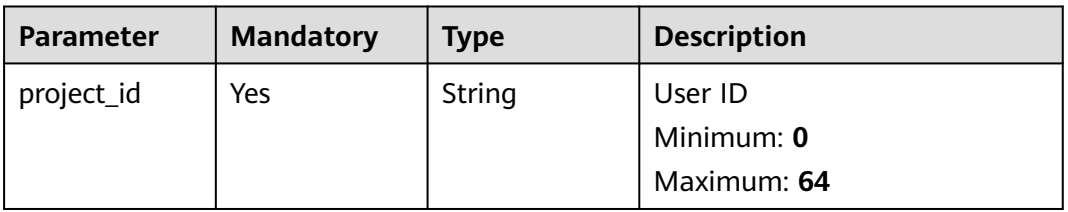

**Table 3-252** Query Parameters

| <b>Parameter</b>          | <b>Mandatory</b> | <b>Type</b>   | <b>Description</b>        |
|---------------------------|------------------|---------------|---------------------------|
| enterprise_pro<br>ject_id | No               | <b>String</b> | Enterprise project        |
|                           |                  |               | Minimum: 0                |
|                           |                  |               | Maximum: 64               |
| host_id                   | Yes              | <b>String</b> | Host Id                   |
|                           |                  |               | Minimum: 0                |
|                           |                  |               | Maximum: 128              |
| start_time                | Yes              | Long          | Start time                |
|                           |                  |               | Minimum: 0                |
|                           |                  |               | Maximum: 4070880000000    |
| end_time                  | Yes              | Long          | End time                  |
|                           |                  |               | Minimum: 0                |
|                           |                  |               | Maximum: 4070880000000    |
| limit                     | Yes              | Integer       | limit                     |
|                           |                  |               | Minimum: 0                |
|                           |                  |               | Maximum: 100              |
| offset                    | Yes              | Integer       | offset                    |
|                           |                  |               | Minimum: 0                |
|                           |                  |               | Maximum: 100              |
| host_name                 | <b>No</b>        | String        | Server name               |
|                           |                  |               | Minimum: 0                |
|                           |                  |               | Maximum: 128              |
| host_ip                   | <b>No</b>        | <b>String</b> | Server IP address         |
|                           |                  |               | Minimum: 0                |
|                           |                  |               | Maximum: 128              |
| file_path                 | No               | String        | Protected file            |
|                           |                  |               | Minimum: 0                |
|                           |                  |               | Maximum: 128              |
| file_operation            | No               | String        | Types of file operations, |
|                           |                  |               | including:                |
|                           |                  |               | $\bullet$ add             |
|                           |                  |               | delete<br>$\bullet$       |
|                           |                  |               | modify<br>$\bullet$       |
|                           |                  |               | attribute<br>$\bullet$    |
|                           |                  |               | Minimum: 0                |
|                           |                  |               | Maximum: 128              |

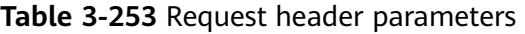

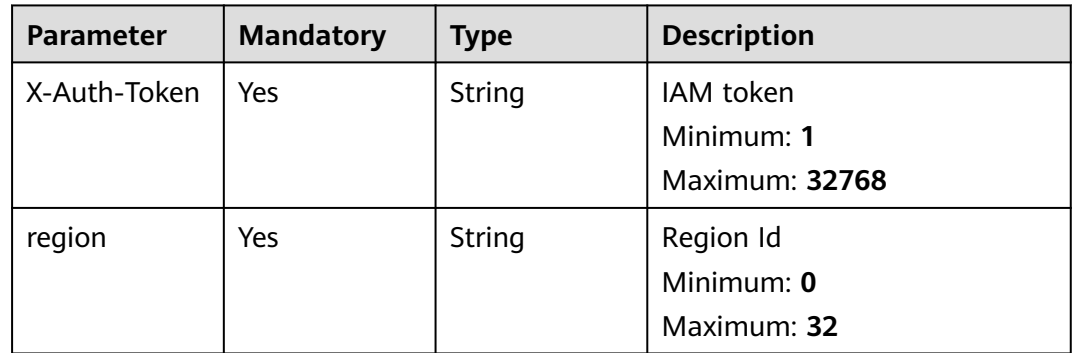

# **Response Parameters**

**Status code: 200**

**Table 3-254** Response body parameters

| <b>Parameter</b> | <b>Type</b>                                                              | <b>Description</b>                   |  |
|------------------|--------------------------------------------------------------------------|--------------------------------------|--|
| host_name        | String                                                                   | Server name                          |  |
|                  |                                                                          | Minimum: 0                           |  |
|                  |                                                                          | Maximum: 256                         |  |
| protect_status   | String                                                                   | Protection status. Its value can be: |  |
|                  |                                                                          | $\bullet$ close                      |  |
|                  |                                                                          | • opened                             |  |
|                  |                                                                          | Minimum: 0                           |  |
|                  |                                                                          | Maximum: 32                          |  |
| total_num        | Long                                                                     | total number                         |  |
|                  |                                                                          | Minimum: 0                           |  |
|                  |                                                                          | Maximum: 20000000                    |  |
| data_list        | Array of<br><b>HostProtectH</b><br><b>istoryRespon</b><br>selnfo objects | data list                            |  |
|                  |                                                                          | Array Length: 0 - 20000              |  |
| <b>Parameter</b> | <b>Type</b>   | <b>Description</b>                                                                                                    |  |
|------------------|---------------|----------------------------------------------------------------------------------------------------|--|
| occr_time        | Long          | Detection time<br>Minimum: 0<br>Maximum: 4070880000000                                                                             |  |
| file_path        | <b>String</b> | Tampered file path<br>Minimum: 0<br>Maximum: 2000                                                                                  |  |
| file_operation   | String        | Types of file operations<br>add<br>$\bullet$<br>delete<br>modify<br>$\bullet$<br>attribute<br>unknown<br>Minimum: 0<br>Maximum: 32 |  |
| host_name        | String        | Server name<br>Minimum: 0<br>Maximum: 64                                                                                           |  |
| host_ip          | String        | Server IP address<br>Minimum: 0<br>Maximum: 64                                                                                     |  |
| process_id       | String        | Process ID<br>Minimum: 0<br>Maximum: 8                                                                                             |  |
| process_name     | String        | Process name<br>Minimum: 0<br>Maximum: 200                                                                                         |  |
| process_cmd      | String        | Process command line<br>Minimum: 0<br>Maximum: 8191                                                                                |  |

**Table 3-255** HostProtectHistoryResponseInfo

## **Example Requests**

Query the static WTP status of a server where target ID is caa958ad-a481-4d46 b51e-6861b8864515, start time is 1668563099000, and end time is 1668563199000.

GET https://{endpoint}/v5/{project\_id}/webtamper/static/protect-history

```
{
  "host_id" : "caa958ad-a481-4d46-b51e-6861b8864515",
  "start_time" : 1668563099000,
  "end_time" : 1668563199000,
  "limit" : 10,
  "offset" : 0
}
```
#### **Example Responses**

#### **Status code: 200**

successful response

```
{
  "host_name" : "ecs-ubuntu",
  "protect_status" : "opened",
  "total_num" : 1,
  "data_list" : [ {
   "occr_time" : 1668156691000,
 "file_path" : "/root/test/tamper/test.xml",
 "host_name" : "hss-test",
   "host_ip" : "192.168.5.98",
   "file_operation" : "add",
   "process_id" : "18672",
 "process_name" : "program1",
 "process_cmd" : "del test.xml"
 } ]
}
```
### **Status Codes**

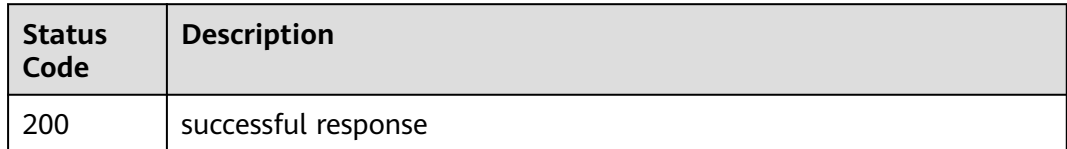

#### **Error Codes**

See **[Error Codes](#page-262-0)**.

## **3.9.5 Querying the Status of Dynamic WTP for a Server**

## **Function**

This API is used to query the status of dynamic WTP for a server.

## **Calling Method**

For details, see **[Calling APIs](#page-7-0)**.

#### **URI**

GET /v5/{project\_id}/webtamper/rasp/protect-history

#### **Table 3-256** Path Parameters

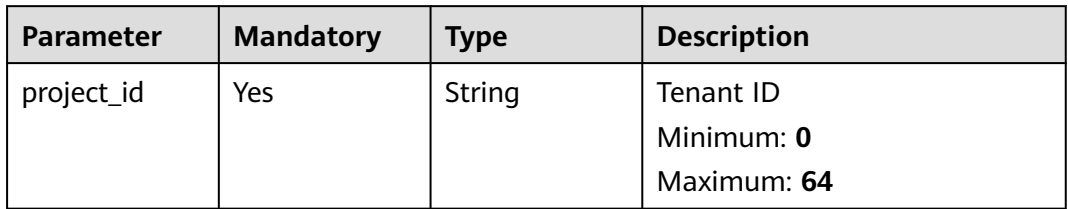

## **Table 3-257** Query Parameters

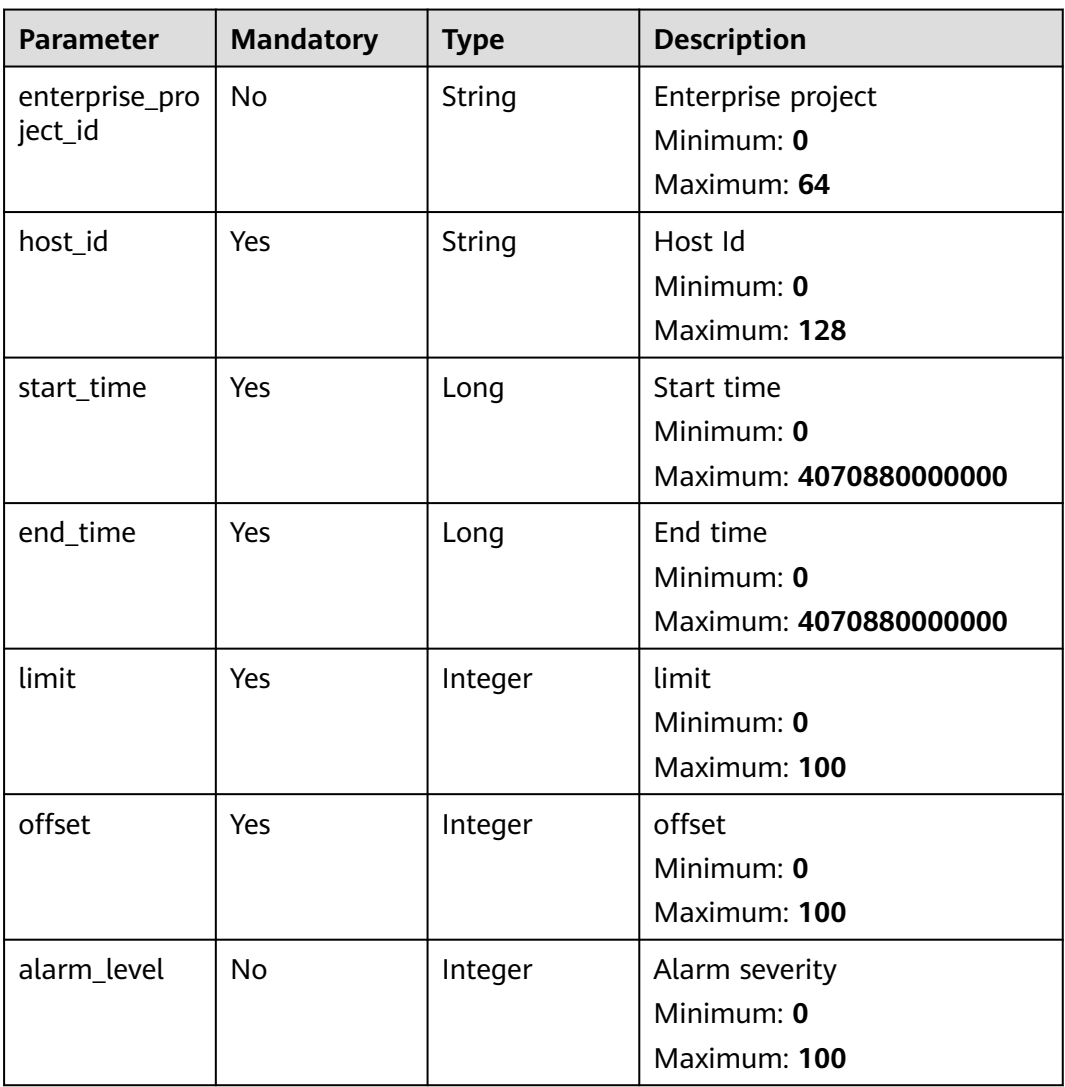

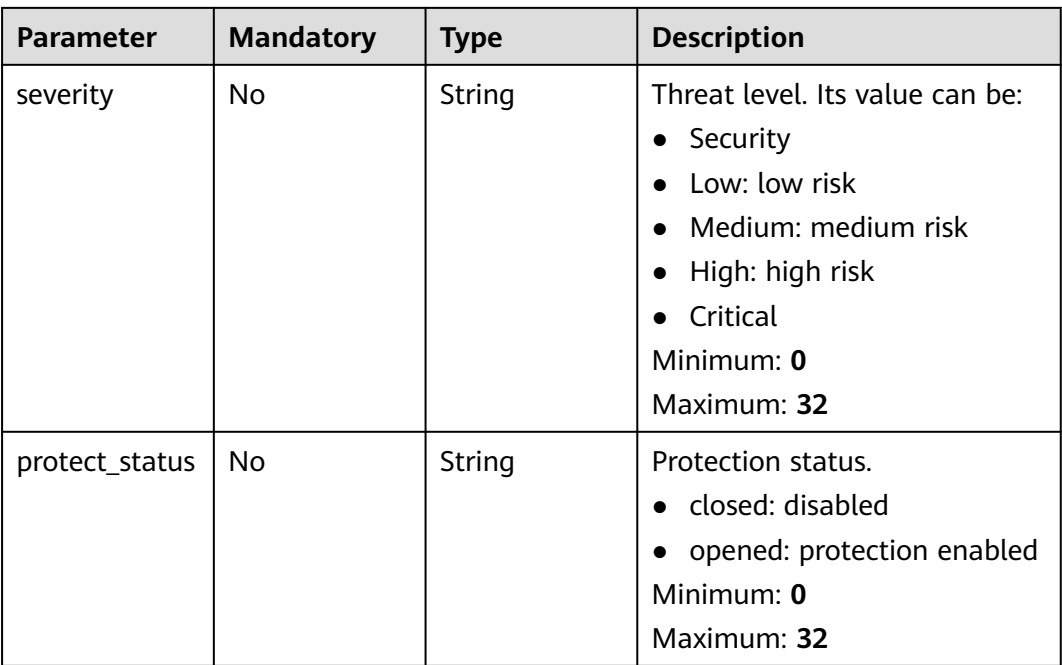

## **Request Parameters**

**Table 3-258** Request header parameters

| <b>Parameter</b> | <b>Mandatory</b> | <b>Type</b> | <b>Description</b>    |
|------------------|------------------|-------------|-----------------------|
| X-Auth-Token     | Yes              | String      | IAM token             |
|                  |                  |             | Minimum: 1            |
|                  |                  |             | <b>Maximum: 32768</b> |
| region           | Yes              | String      | Region Id             |
|                  |                  |             | Minimum: 0            |
|                  |                  |             | Maximum: 32           |

## **Response Parameters**

#### **Status code: 200**

**Table 3-259** Response body parameters

| <b>Parameter</b> | <b>Type</b> | <b>Description</b> |  |
|------------------|-------------|--------------------|--|
| total_num        | Long        | total number       |  |
|                  |             | Minimum: 0         |  |
|                  |             | Maximum: 200000    |  |

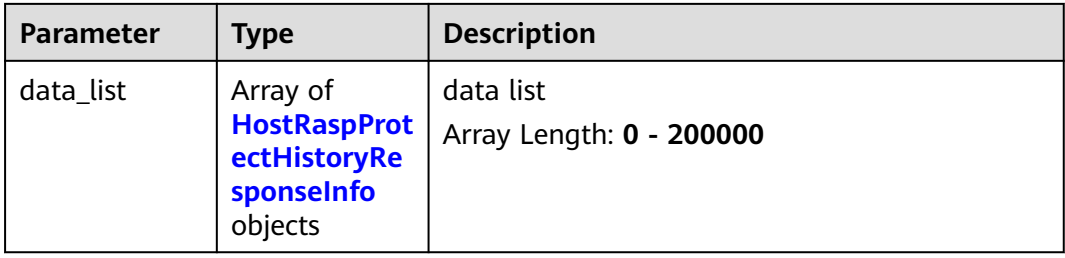

#### **Table 3-260** HostRaspProtectHistoryResponseInfo

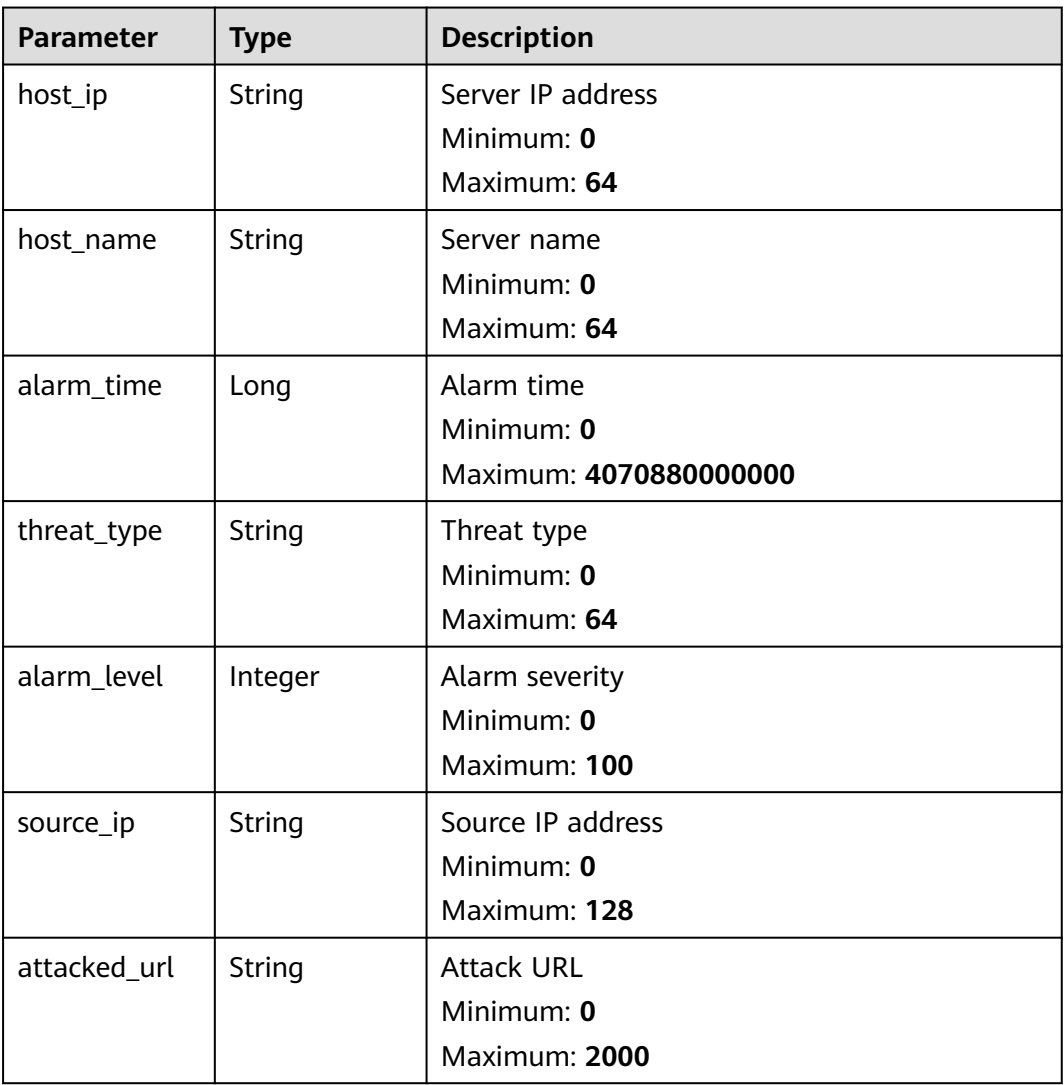

## **Example Requests**

Query the dynamic WTP status of a server where target ID is caa958ada481-4d46-b51e-6861b8864515, start time is 1668563099000, and end time is 1668563199000.

GET https://{endpoint}/v5/{project\_id}/webtamper/rasp/protect-history

```
{
  "host_id" : "caa958ad-a481-4d46-b51e-6861b8864515",
  "start_time" : 1668563099000,
  "end_time" : 1668563199000,
  "limit" : 10,
  "offset" : 0
}
```
#### **Example Responses**

#### **Status code: 200**

successful response

```
{
  "total_num" : 1,
 "data_list" : [ {
 "host_ip" : "192.168.5.98",
 "host_name" : "hss-test",
   "alarm_level" : 2,
 "alarm_time" : 1668394634000,
 "attacked_url" : "/vulns/001-dir-1.jsp",
   "source_ip" : "10.100.30.200",
   "threat_type" : "Path Traversal"
 } ]
}
```
## **Status Codes**

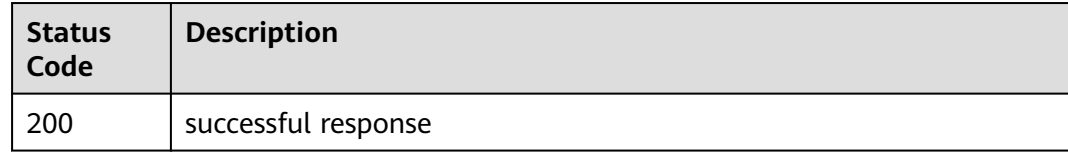

## **Error Codes**

See **[Error Codes](#page-262-0)**.

# **3.10 Tag Management**

## **3.10.1 Creating Tags in Batches**

## **Function**

This API is used to create tags in batches.

## **Calling Method**

For details, see **[Calling APIs](#page-7-0)**.

#### **URI**

POST /v5/{project\_id}/{resource\_type}/{resource\_id}/tags/create

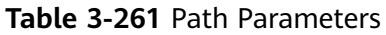

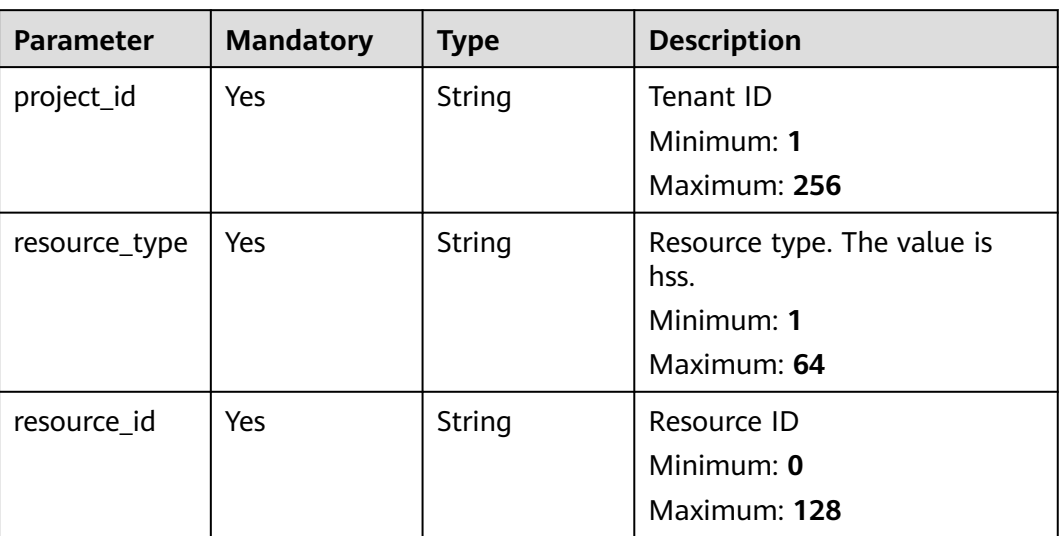

## **Request Parameters**

**Table 3-262** Request header parameters

| <b>Parameter</b> | <b>Mandatory</b> | <b>Type</b> | <b>Description</b>                                                                                                    |
|------------------|------------------|-------------|----------------------------------------------------------------------------------------------------|
| x-auth-token     | Yes.             | String      | User token. It can be obtained<br>by calling the IAM API used to<br>obtain a user token. The value<br>of X-Subject-Token in the<br>response header is a token. |
|                  |                  |             | Minimum: 32                                                                                                    |
|                  |                  |             | Maximum: 512                                                                                                    |

**Table 3-263** Request body parameters

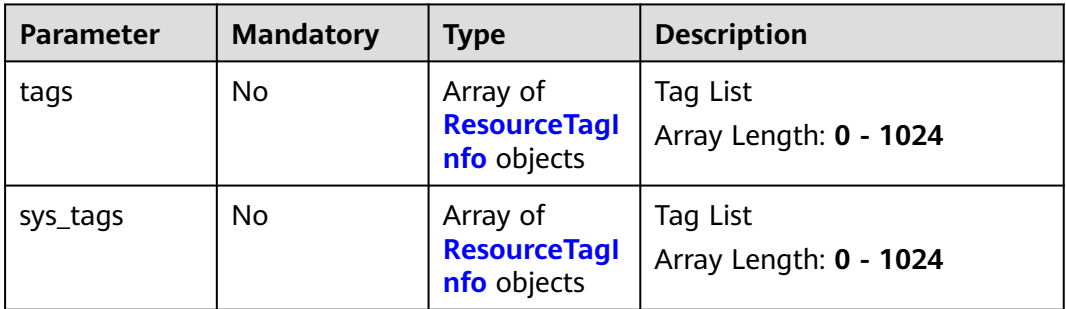

#### <span id="page-259-0"></span>**Table 3-264** ResourceTagInfo

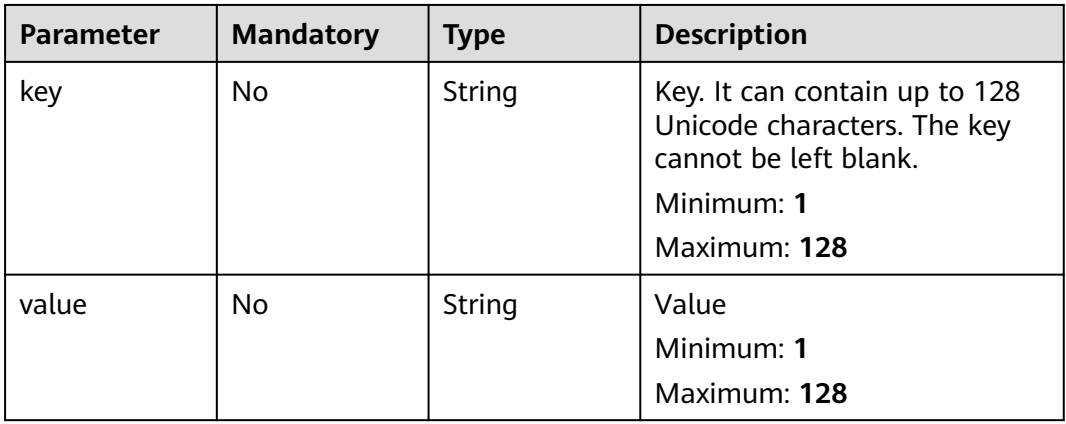

#### **Response Parameters**

None

## **Example Requests**

Create a tag key TESTKEY20220831190155 (the tag value is 2) and a tag key test (the tag value is hss).

POST https://{endpoint}/v5/05e1e8b7ba8010dd2f80c01070a8d4cd/hss/fbaa9aca-2b5f-11ee-8c64 fa163e139e02/tags/create

```
{
 "tags" : [ {
 "key" : "TESTKEY20220831190155",
 "value" : "2"
  }, {
    "key" : "test",
    "value" : "hss"
  } ]
}<sup>-</sup>
```
## **Example Responses**

None

## **Status Codes**

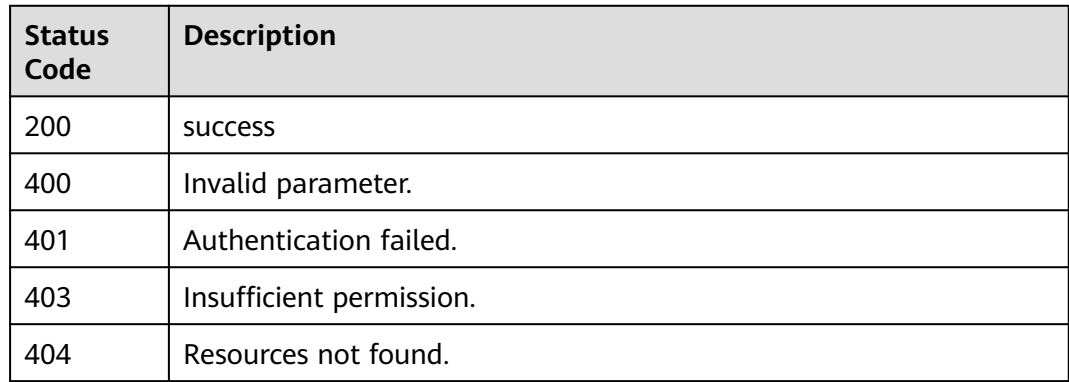

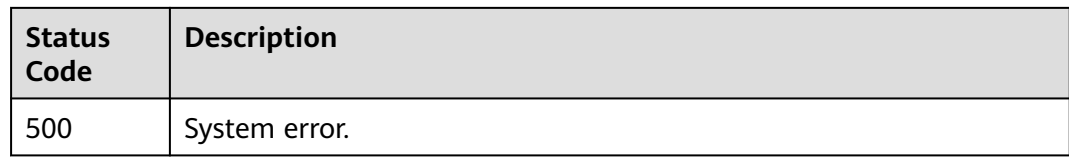

## **Error Codes**

See **[Error Codes](#page-262-0)**.

# **3.10.2 Deleting a Resource Tag**

## **Function**

This API is used to delete a tag from a resource.

## **Calling Method**

For details, see **[Calling APIs](#page-7-0)**.

## **URI**

DELETE /v5/{project\_id}/{resource\_type}/{resource\_id}/tags/{key}

#### **Table 3-265** Path Parameters

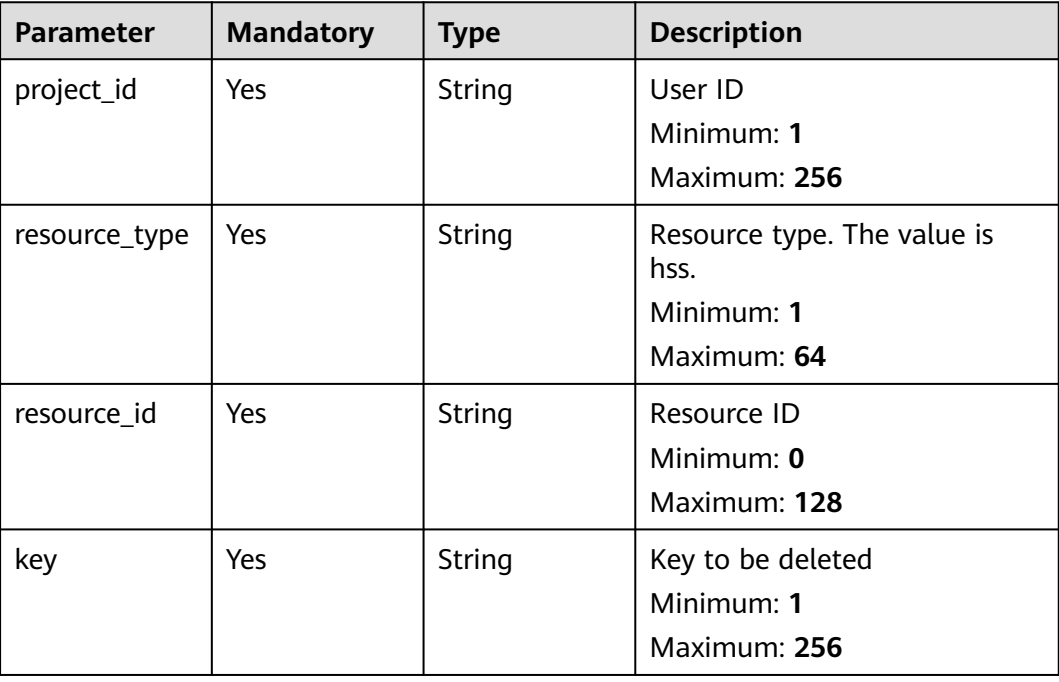

## **Request Parameters**

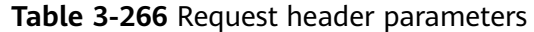

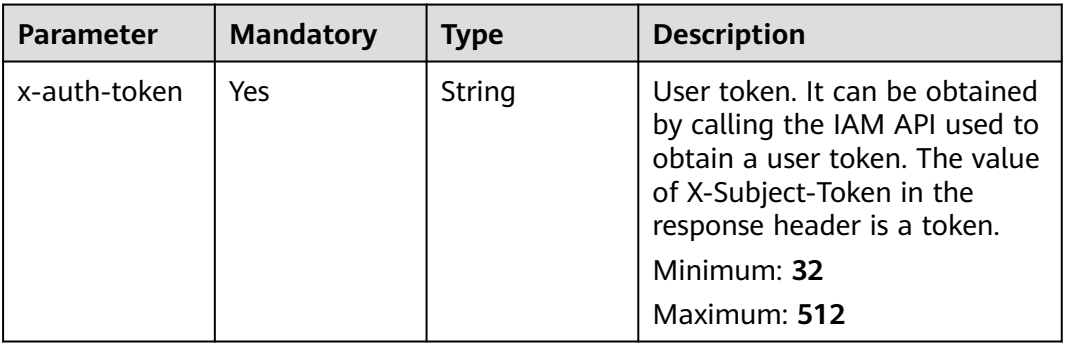

## **Response Parameters**

None

## **Example Requests**

Delete the tag whose key is abc, project\_id is 94b5266c14ce489fa6549817f032dc61, resource\_type is hss, and resource\_id is 2acc46ee-34c2-40c2-8060-dc652e6c672a.

DELETE https://{endpoint}/v5/94b5266c14ce489fa6549817f032dc61/hss/2acc46ee-34c2-40c2-8060 dc652e6c672a/tags/abc

## **Example Responses**

None

## **Status Codes**

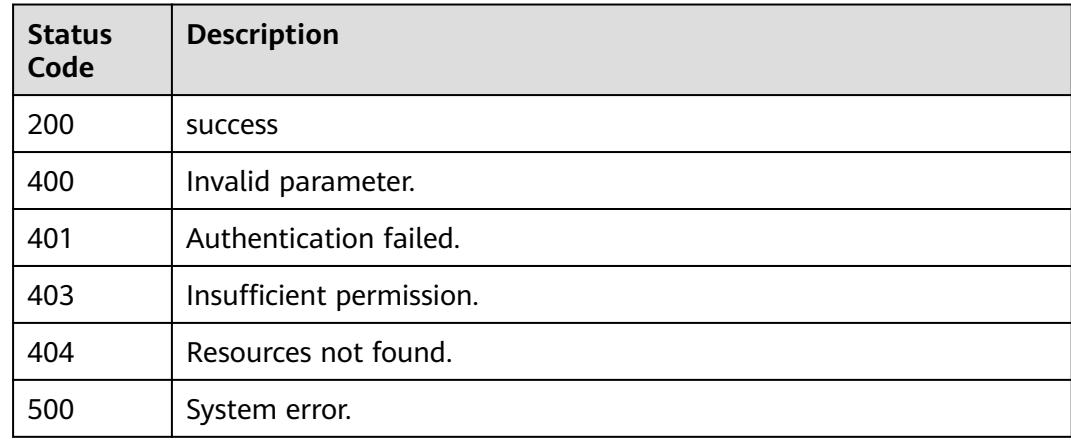

## **Error Codes**

#### See **[Error Codes](#page-262-0)**.

# **A Appendixes**

# <span id="page-262-0"></span>**A.1 Status Code**

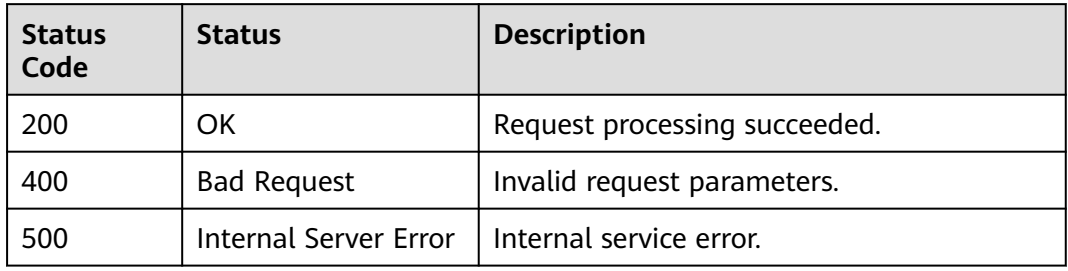

# **A.2 Error Codes**

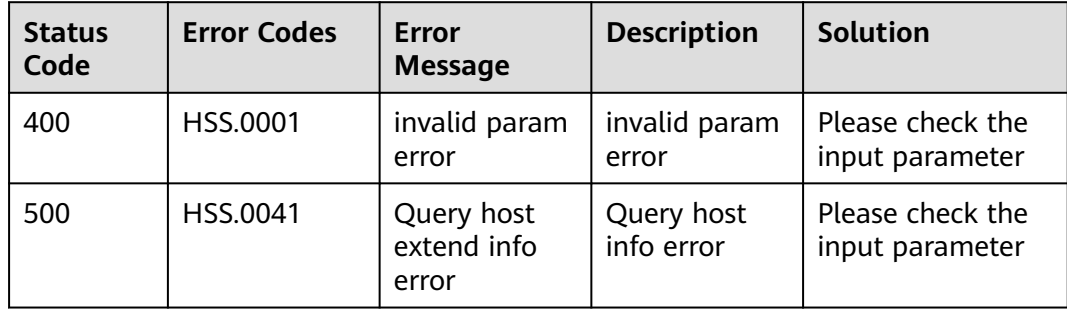

# **B Change History**

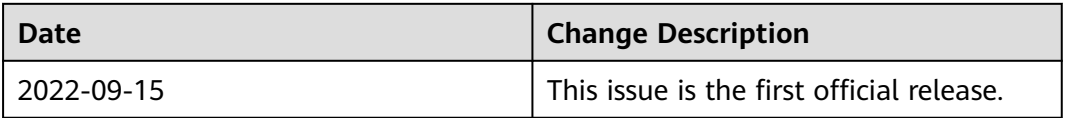